# Администрирование систем Linux

Оригинал: Автор: Paul Cobbaut Дата публикации: 12 марта 2015 г. Перевод: А. Панин Дата перевода: 3 апреля 2015 г.

# **Оглавление**

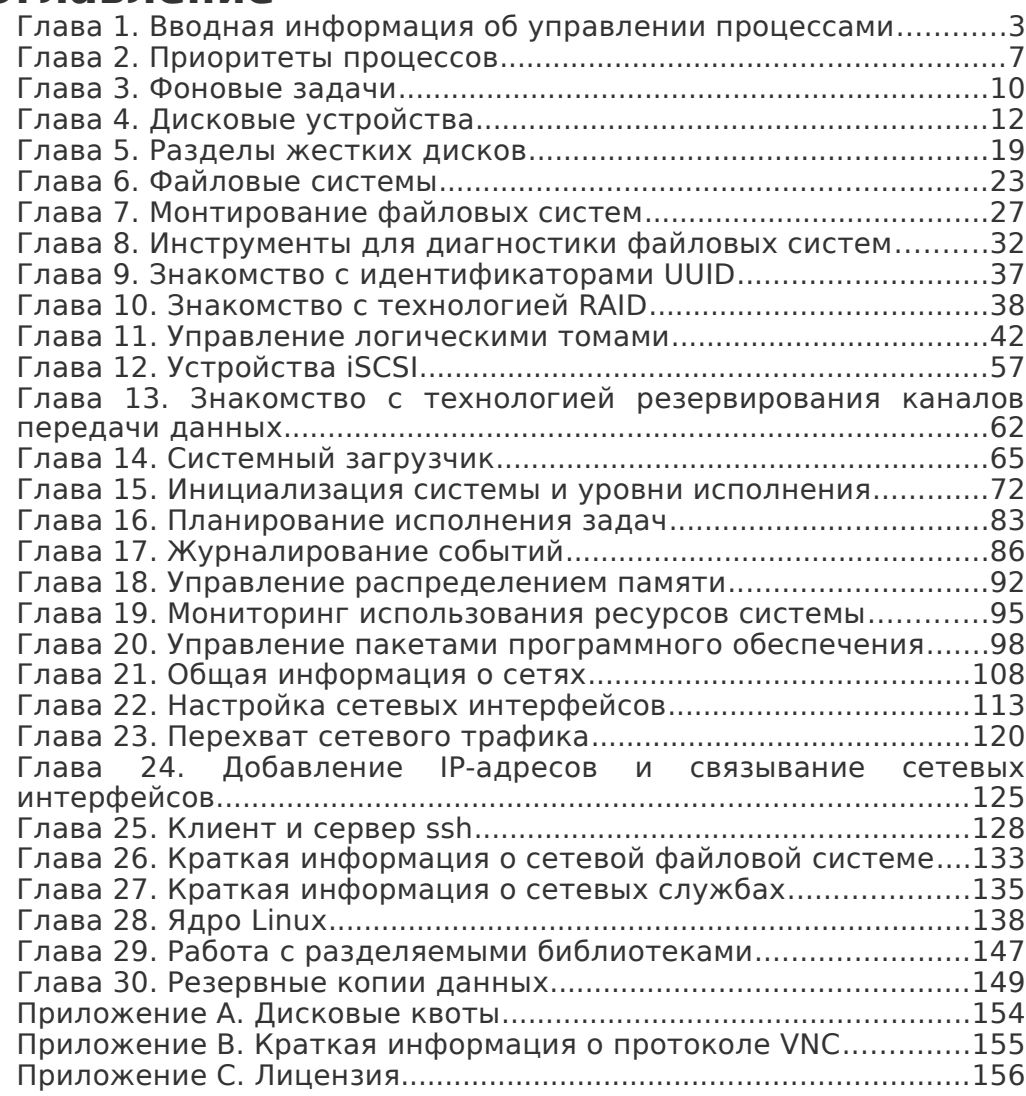

<span id="page-2-0"></span>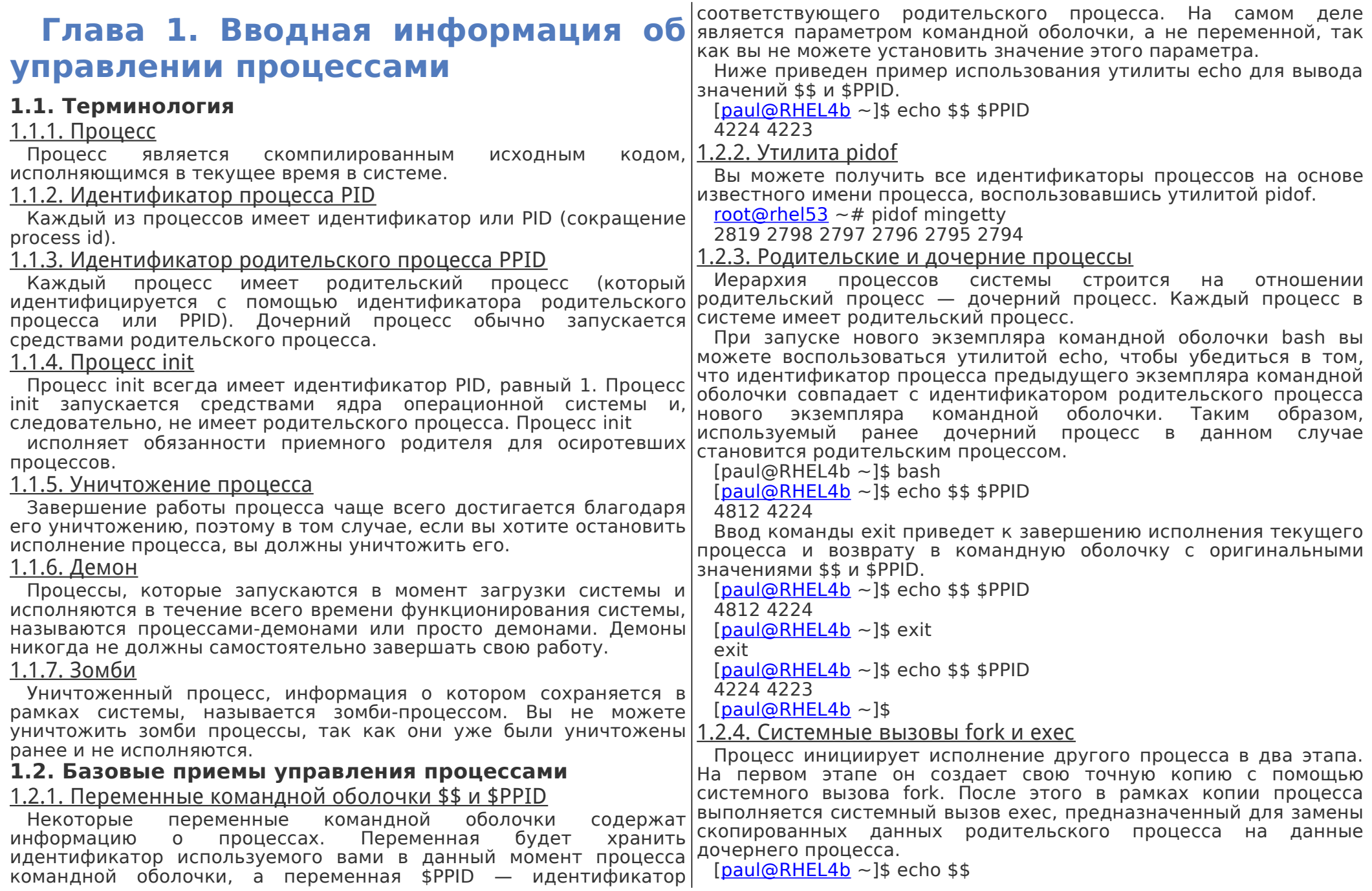

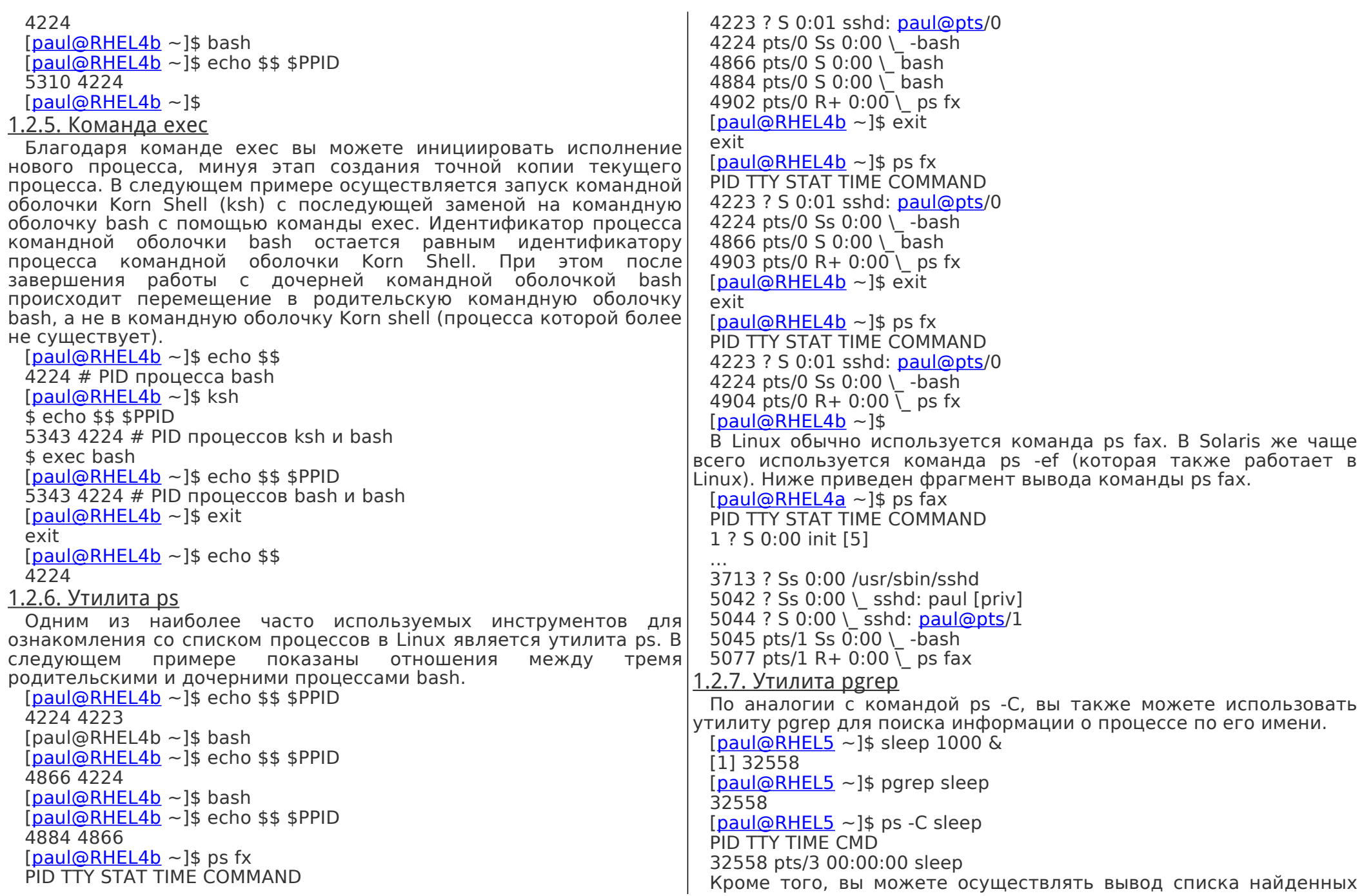

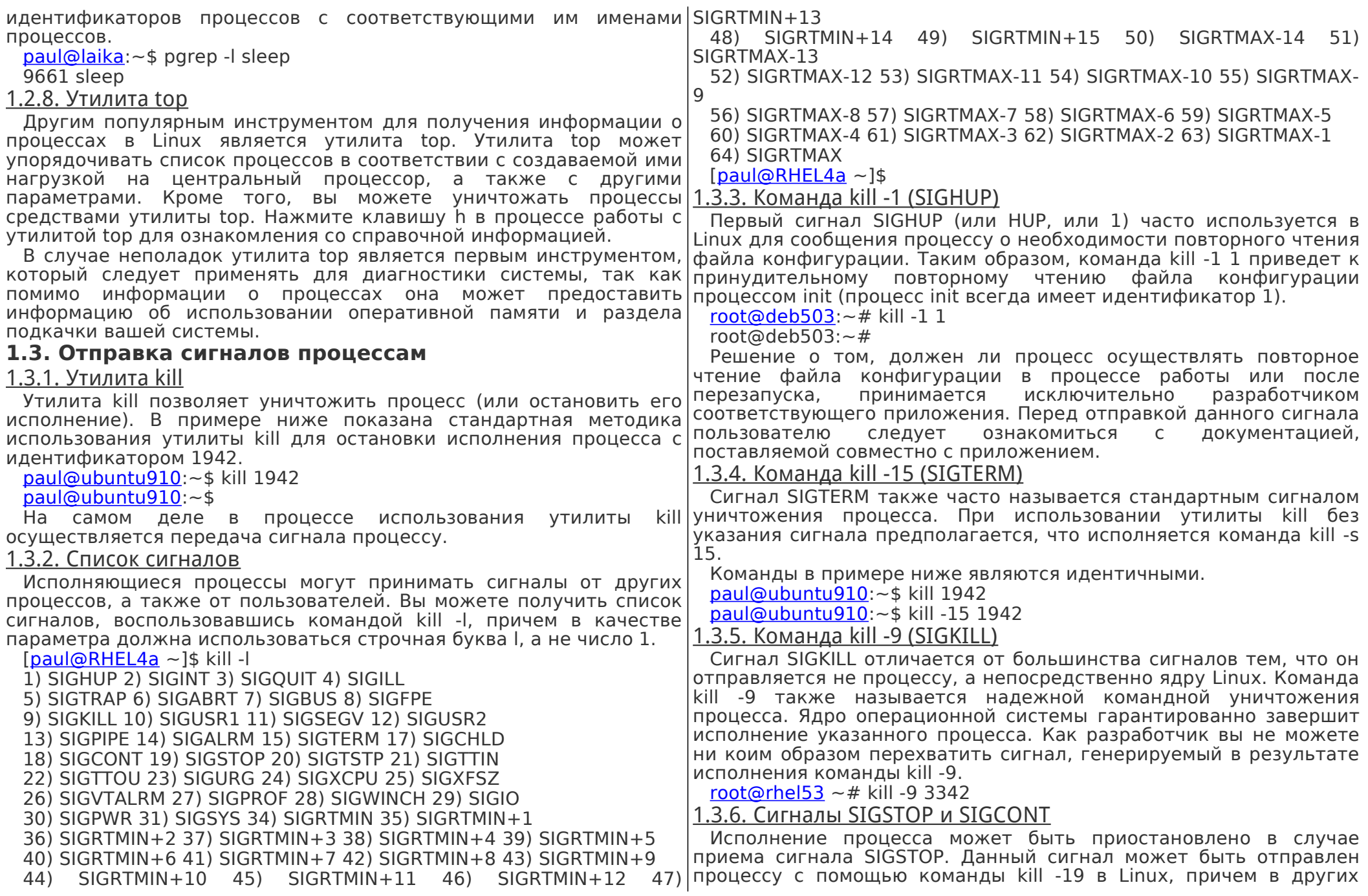

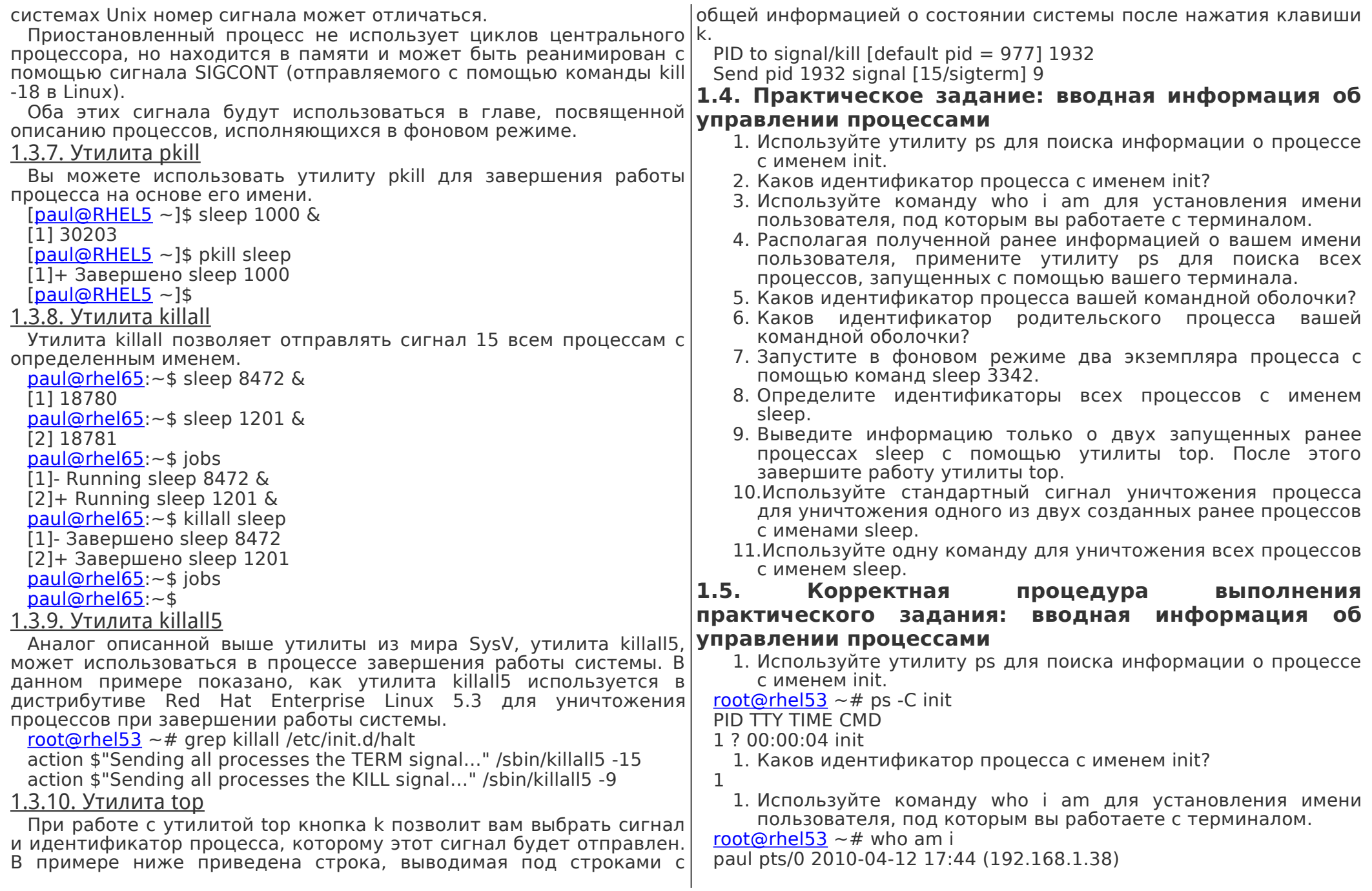

<span id="page-6-0"></span>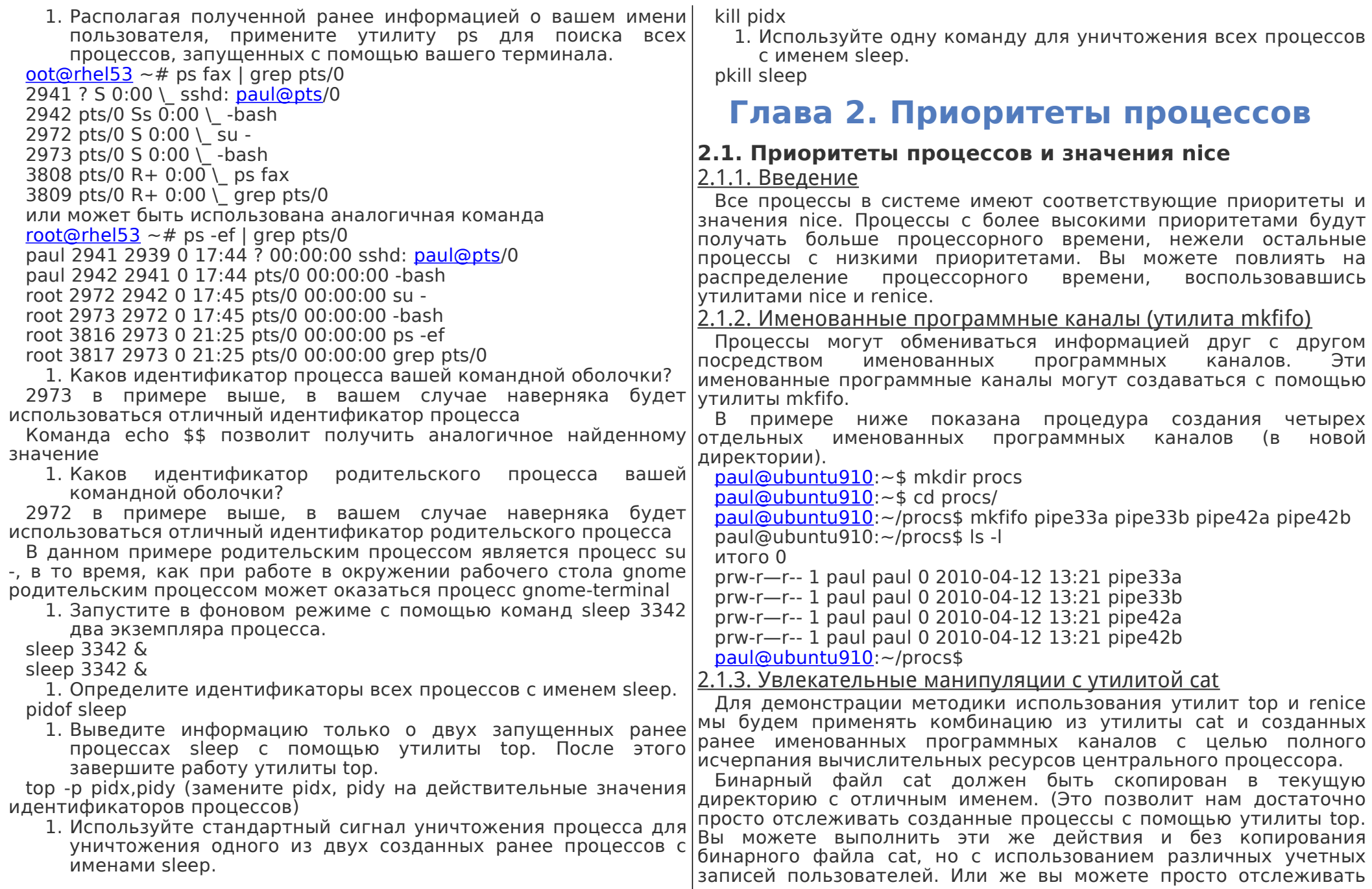

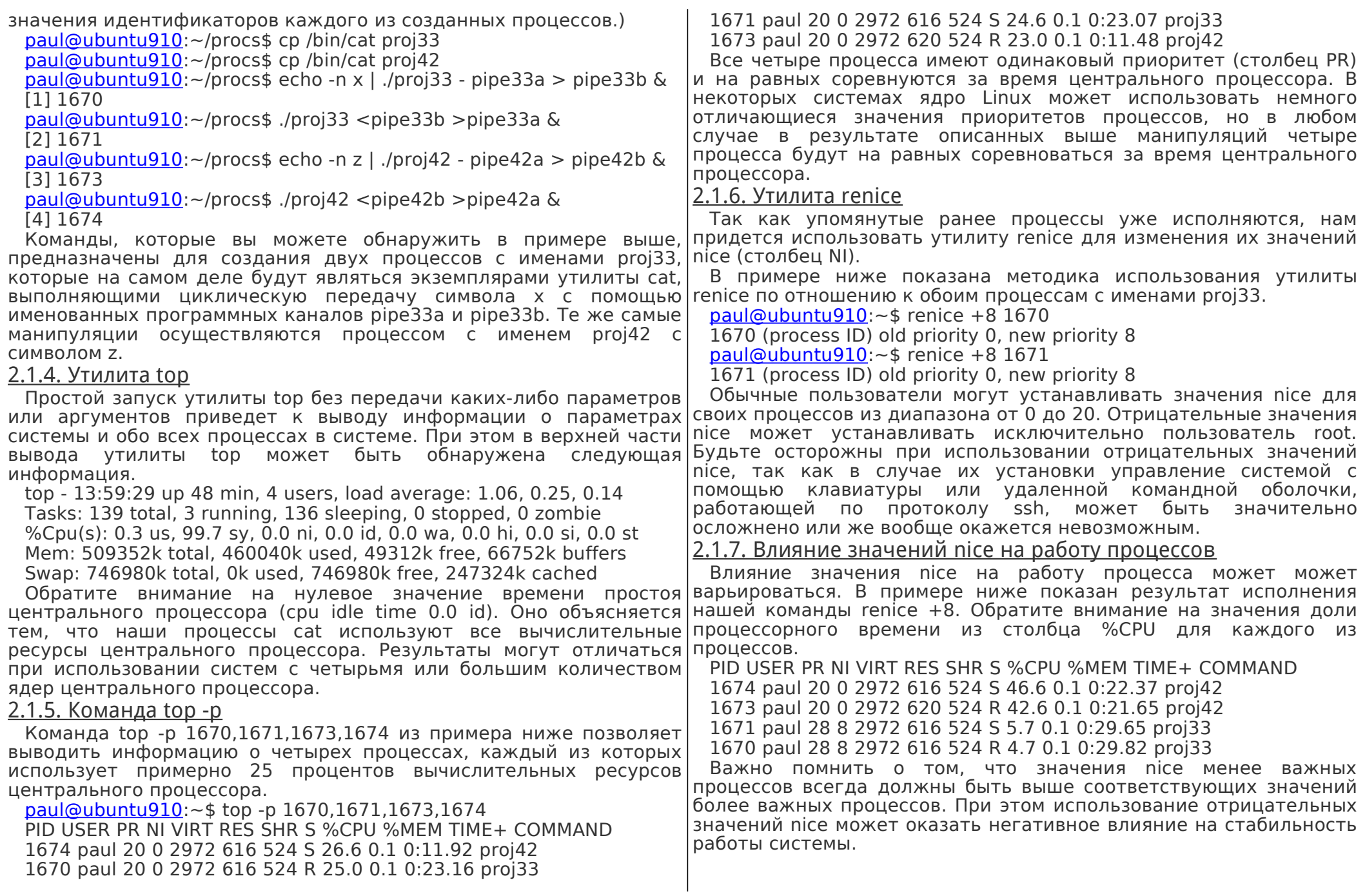

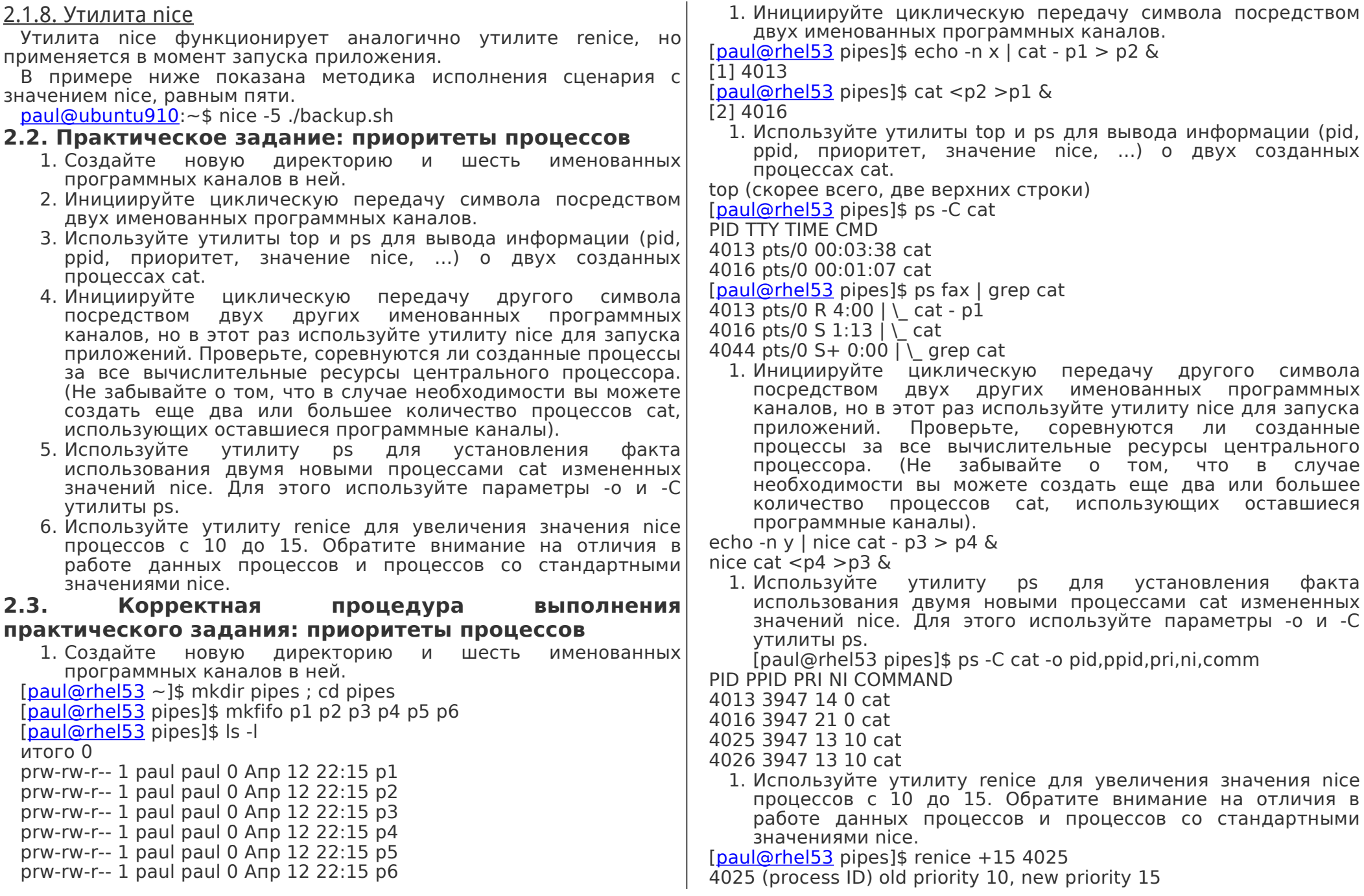

<span id="page-9-0"></span>[\[paul@rhel53](mailto:paul@rhel53) pipes]\$ renice +15 4026 4026 (process ID) old priority 10, new priority 15 [\[paul@rhel53](mailto:paul@rhel53) pipes]\$ ps -C cat -o pid,ppid,pri,ni,comm PID PPID PRI NI COMMAND 4013 3947 14 0 cat 4016 3947 21 0 cat 4025 3947 9 15 cat 4026 3947 8 15 cat **Глава 3. Фоновые задачи 3.1. Фоновые процессы** 3.1.1. Команда jobs Список задач, запущенных с помощью вашей текущей командной оболочки и выполняющихся в фоновом режиме, может быть выведен с помощью команды jobs. По умолчанию у вас не должно быть каких-либо задач, выполняющихся в фоновом режиме. [root@rhel53](mailto:root@rhel53)  $\sim$ # jobs [root@rhel53](mailto:root@rhel53)  $~\sim$ # Данная команда jobs будет использоваться несколько раз на протяжении данной главы. 3.1.2. Сочетание клавиш Control-Z Исполнение некоторых процессов может быть остановлено с помощью комбинации клавиш Ctrl-Z. Данная комбинация клавиш позволяет отправить сигнал SIGSTOP ядру Linux, что приведет к остановке исполнения процесса. В том случае, если данная комбинация клавиш используется при работе с текстовым редактором vi(m), процесс текстового редактора vi(m) продолжает исполняться в фоновом режиме. Процесс vi(m), исполняющийся в фоновом режиме, может быть обнаружен в выводе команды jobs. [\[paul@RHEL4a](mailto:paul@RHEL4a) ~]\$ vi procdemo.txt [5]+ Stopped vim procdemo.txt [\[paul@RHEL4a](mailto:paul@RHEL4a) ~]\$ jobs [5]+ Stopped vim procdemo.txt 3.1.3. Амперсанд (&) Процессы, которые запускаются в фоновом режиме благодаря|этого процесса в фоновом режиме с помощью команды bg. символу &, размещенному в конце строки команды, также отображаются в выводе команды jobs.  $[paul@RHEL4a ~]$  $[paul@RHEL4a ~]$ \$ find / > allfiles.txt 2> /dev/null & [6] 5230 [\[paul@RHEL4a](mailto:paul@RHEL4a) ~]\$ jobs [5]+ Stopped vim procdemo.txt [6]- Running find / >allfiles.txt 2>/dev/null & [\[paul@RHEL4a](mailto:paul@RHEL4a) ~]\$ 3.1.4. Команда jobs -p Команда jobs поддерживает интересный параметр -p, предназначенный для вывода идентификаторов процессов, исполняющихся в фоновом режиме.  $[paul@RHEL4b \sim ]$  $[paul@RHEL4b \sim ]$ \$ sleep 500 & [1] 4902  $[paul@RHEL4b - ]$  $[paul@RHEL4b - ]$ \$ sleep 400 & [2] 4903  $[paul@RHEL4b \sim ]$  $[paul@RHEL4b \sim ]$ \$ jobs -p 4902 4903  $[paul@RHEL4b \sim ]$  $[paul@RHEL4b \sim ]$ \$ ps jobs -p PID TTY STAT TIME COMMAND 4902 pts/0 S 0:00 sleep 500 4903 pts/0 S 0:00 sleep 400  $[paul@RHEL4b \sim 1$  $[paul@RHEL4b \sim 1$ \$ 3.1.5. Команда fg Вызов команды fg позволяет перевести процесс из фонового режима в текущую командную оболочку. Номер фоновой задачи для переноса в текущую командную оболочку является параметром команды fg.  $[paul@RHEL5 ~ 1$ jobs]$  $[paul@RHEL5 ~ 1$ jobs]$ [1] Running sleep 1000 & [2]- Running sleep 1000 & [3]+ Running sleep 2000 &  $[paul@RHEL5 ~ 1$$  $[paul@RHEL5 ~ 1$$  fg 3 sleep 2000 3.1.6. Команда bg Задачи из фонового режима, исполнение которых было приостановлено, могут быть снова запущены в фоновом режиме с помощью команды bg. Команда bg осуществляет отправку сигнала SIGCONT соответствующему процессу. Ниже приведен пример запуска процесса sleep в фоновом режиме (исполнение которого было остановлено с помощью сочетания клавиш Ctrl-Z) с последующей повторной активацией  $[paul@RHEL5 ~ 3]$  $[paul@RHEL5 ~ 3]$  jobs  $[paul@RHEL5 ~1$ sleep 5000 &$  $[paul@RHEL5 ~1$ sleep 5000 &$ [1] 6702 [\[paul@RHEL5](mailto:paul@RHEL5) ~]\$ sleep 3000 [2]+ Stopped sleep 3000 [\[paul@RHEL5](mailto:paul@RHEL5) ~]\$ jobs

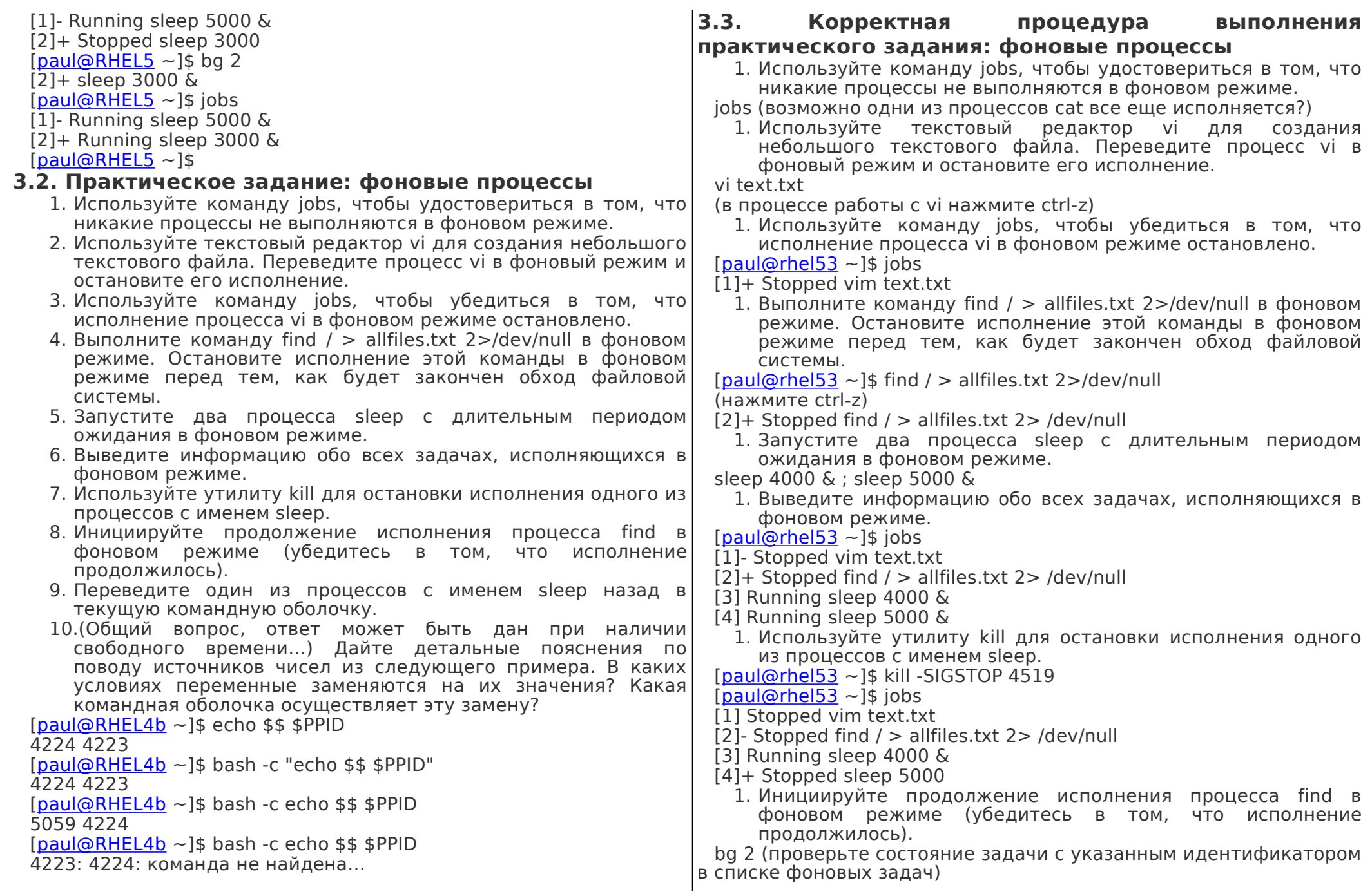

<span id="page-11-0"></span>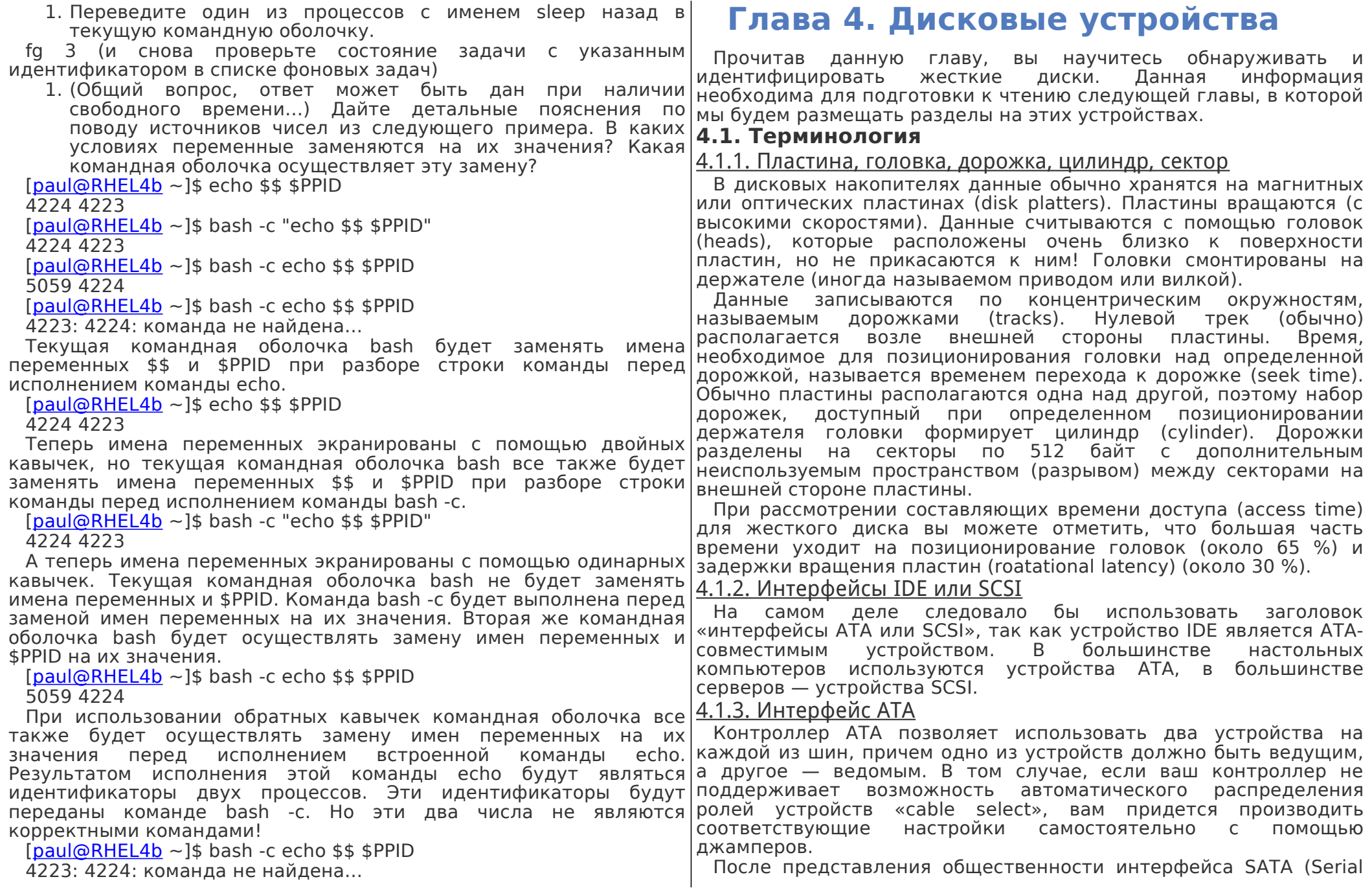

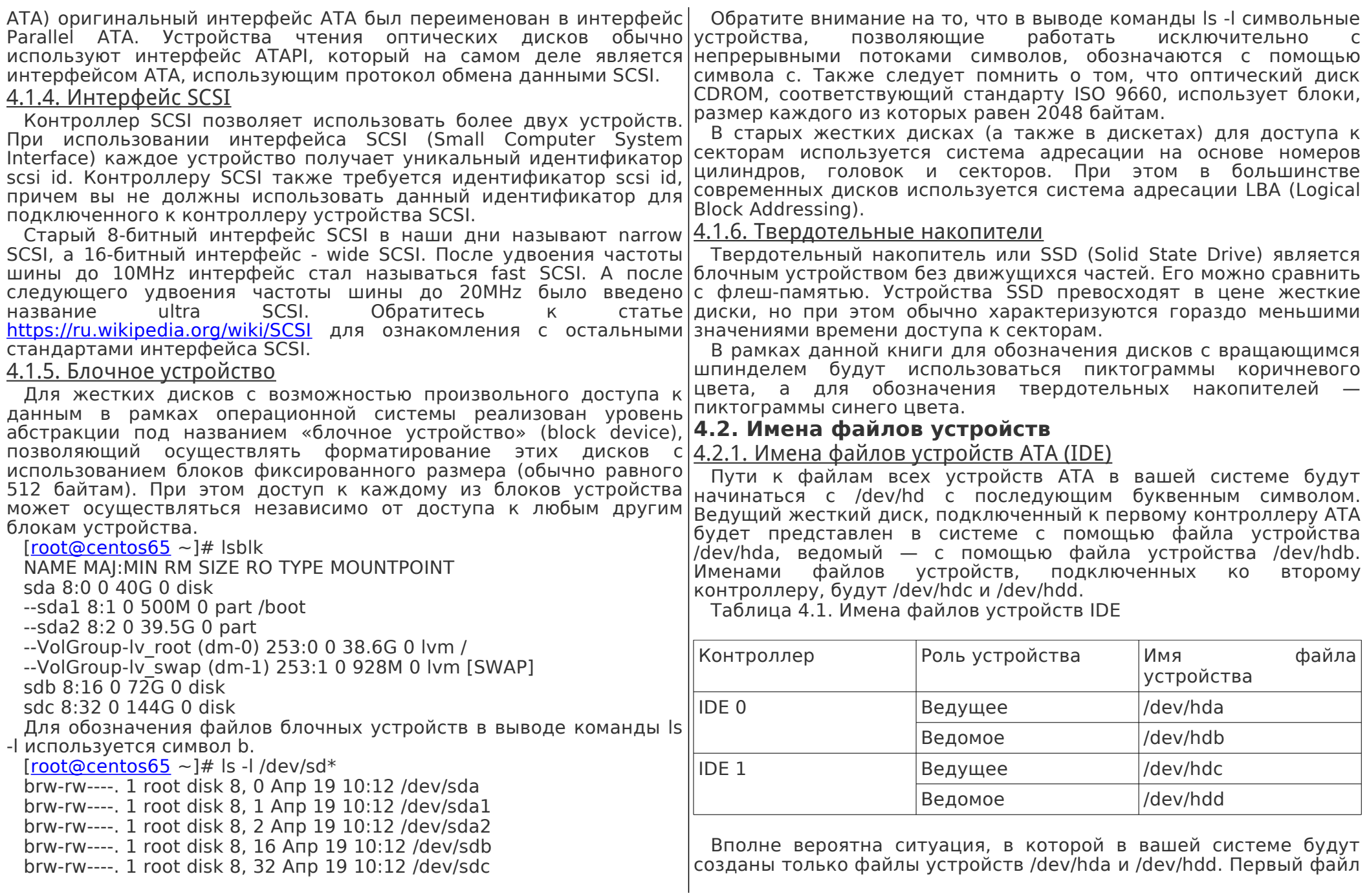

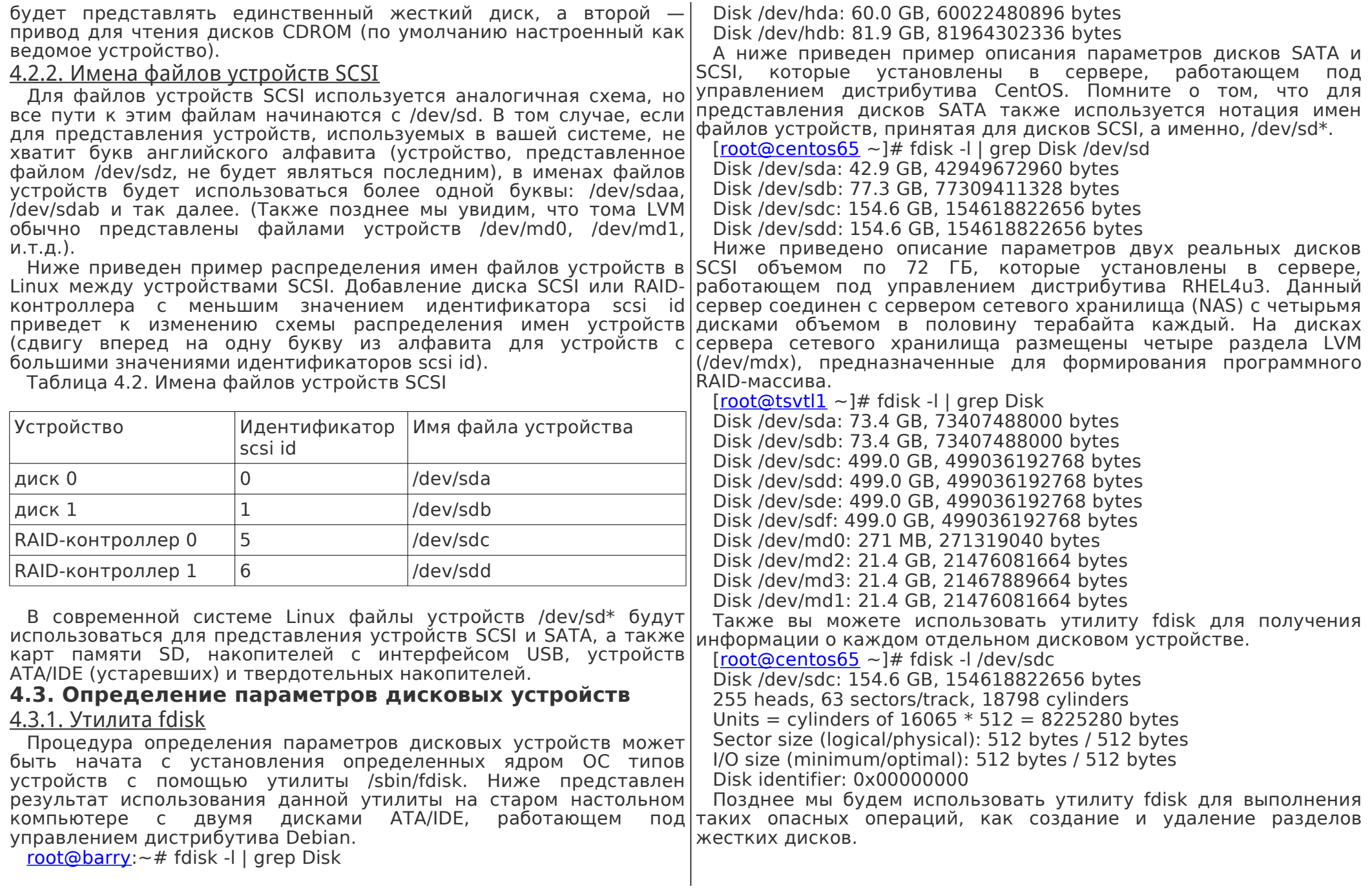

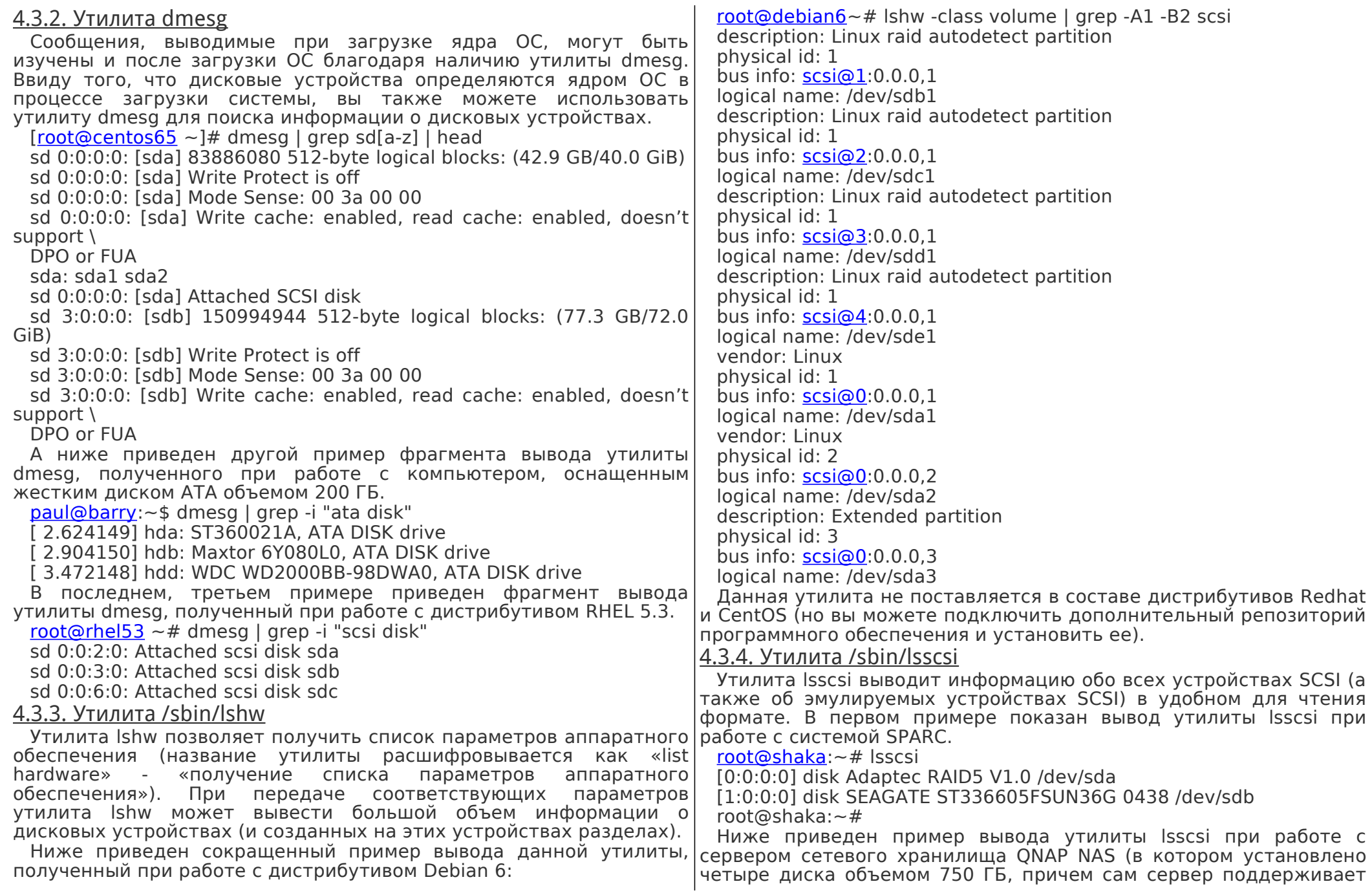

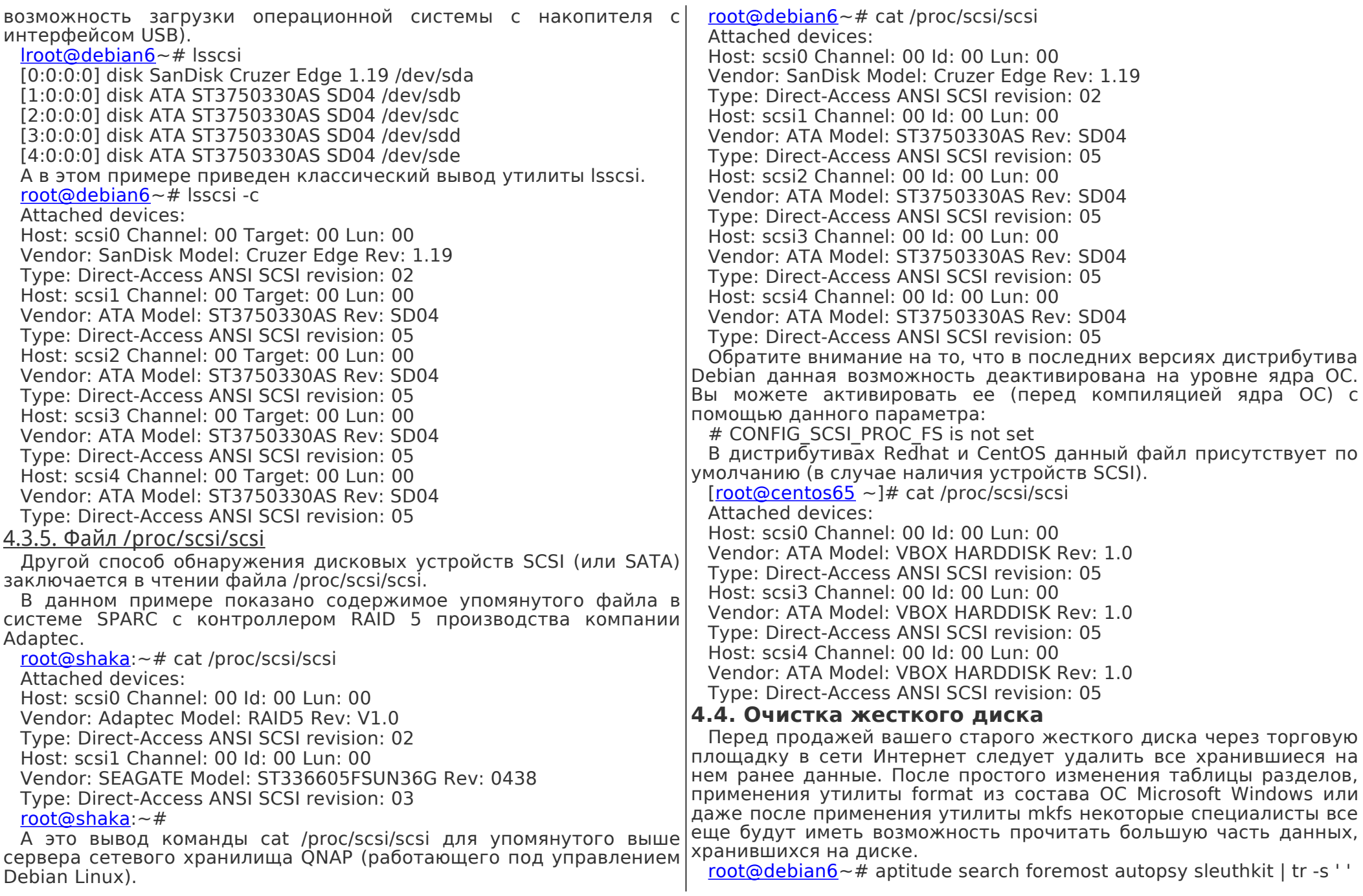

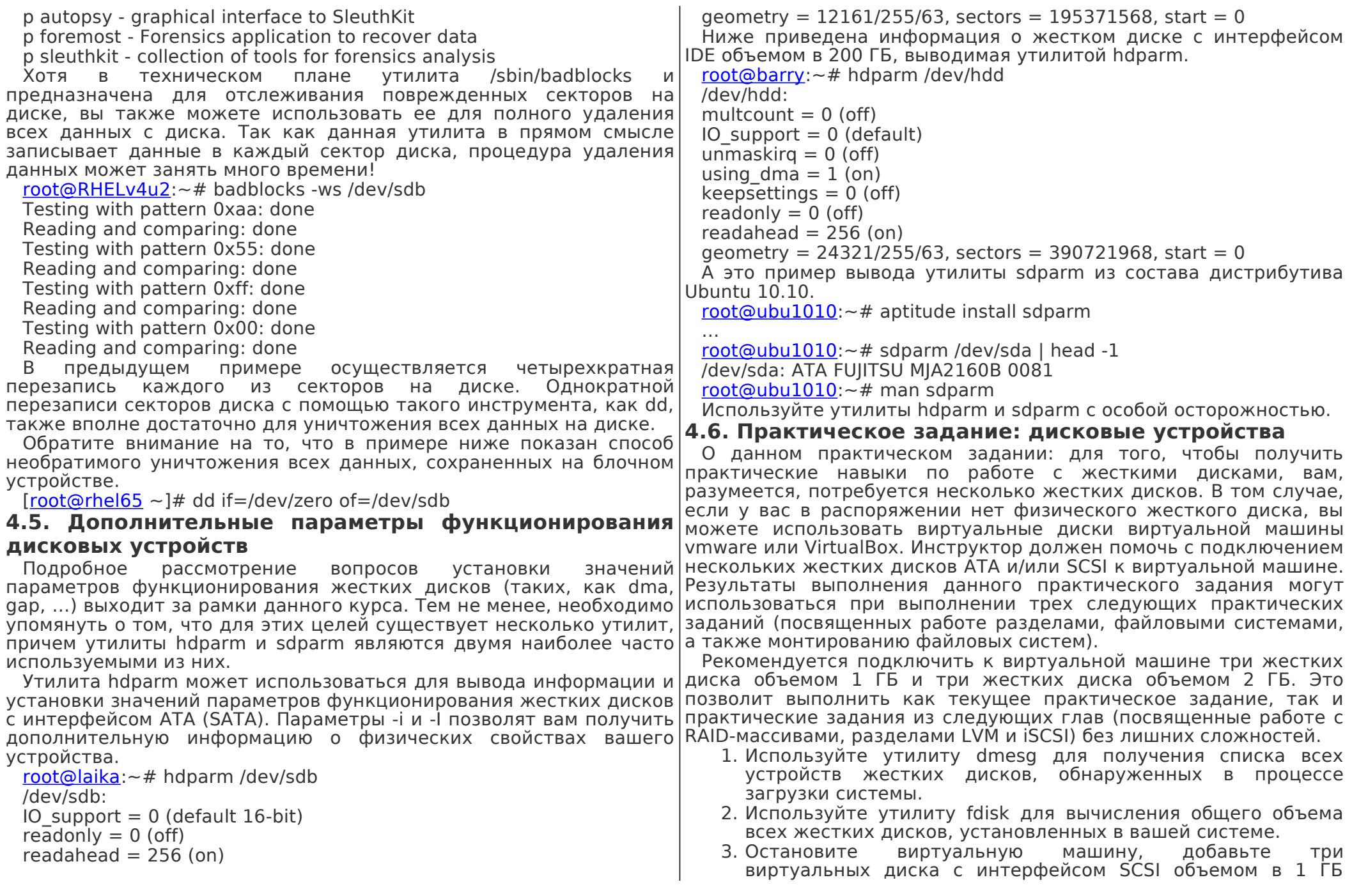

каждый и один виртуальный диск с интерфейсом IDE объемом в 400 МБ. Если это возможно, также добавьте еще один виртуальный диск с интерфейсом IDE объемом в 400 МБ. 4. Используйте утилиту dmesg для проверки корректности обнаружения новых дисковых устройств в процессе загрузки системы. 5. Проверьте наличие файлов устройств, соответствующих дисковым устройствам, в директории /dev. 6. Используйте утилиту fdisk (совместно с утилитой grep и специальным файлом устройства /dev/null) для вывода информации об объеме новых дисковых устройств. 7. Используйте утилиту badblocks для полной очистки одного из дисков наименьшего объема. 8. Рассмотрите содержимое файла /proc/scsi/scsi. 9. Если это возможно, установите утилиты lsscsi и lshw, после чего используйте их для получения списка дисковых устройств. **4.7. Корректная процедура выполнения практического задания: дисковые устройства** 1. Используйте утилиту dmesg для получения списка всех устройств жестких дисков, обнаруженных в процессе загрузки системы. Некоторые возможные варианты ответов… dmesg | grep -i disk Поиск жестких дисков с интерфейсом ATA: dmesg | grep hd[abcd] Поиск жестких дисков с интерфейсом ATA: dmesg | grep -i "ata disk" Поиск жестких дисков с интерфейсом SCSI: dmesg | grep sd[a-f] Поиск жестких дисков с интерфейсом SCSI disks: dmesg | grep -i "scsi disk" 1. Используйте утилиту fdisk для вычисления общего объема всех жестких дисков, установленных в вашей системе. fdisk -l 1. Остановите виртуальную машину, добавьте три виртуальных диска с интерфейсом SCSI объемом в 1 ГБ каждый и один виртуальный диск с интерфейсом IDE объемом в 400 МБ. Если это возможно, также добавьте еще один виртуальный диск с интерфейсом IDE объемом в 400 МБ. Данное задание выполняется путем редактирования настроек виртуальной машины vmware или VirtualBox. 1. Используйте утилиту dmesg для проверки корректности обнаружения новых дисковых устройств в процессе загрузки системы. Аналогично заданию 1. 1. Проверьте наличие файлов устройств, соответствующих дисковым устройствам, в директории /dev. SCSI+SATA: ls -l /dev/sd\* ATA:  $\mathsf{ls}$  - $\mathsf{l}$  /dev/hd\* 1. Используйте утилиту fdisk (совместно с утилитой grep и специальным файлом устройства /dev/null) для вывода информации об объеме новых дисковых устройств. root@rhel53 ~# fdisk -l 2>/dev/null | grep [MGT]B Disk /dev/hda: 21.4 GB, 21474836480 bytes Disk /dev/hdb: 1073 MB, 1073741824 bytes Disk /dev/sda: 2147 MB, 2147483648 bytes Disk /dev/sdb: 2147 MB, 2147483648 bytes Disk /dev/sdc: 2147 MB, 2147483648 bytes 1. Используйте утилиту badblocks для полной очистки одного из дисков наименьшего объема. #Проверьте корректность имени устройства (/dev/sdc??), которое вы хотите очистить, перед вводом данной команды. # [root@rhel53](mailto:root@rhel53)  $\sim$ # badblocks -ws /dev/sdc Testing with pattern 0xaa: done Reading and comparing: done Testing with pattern 0x55: done Reading and comparing: done Testing with pattern 0xff: done Reading and comparing: done Testing with pattern 0x00: done Reading and comparing: done 1. Рассмотрите содержимое файла /proc/scsi/scsi. [root@rhel53](mailto:root@rhel53) ~# cat /proc/scsi/scsi Attached devices: Host: scsi0 Channel: 00 Id: 02 Lun: 00 Vendor: VBOX Model: HARDDISK Rev: 1.0 Type: Direct-Access ANSI SCSI revision: 05 Host: scsi0 Channel: 00 Id: 03 Lun: 00 Vendor: VBOX Model: HARDDISK Rev: 1.0 Type: Direct-Access ANSI SCSI revision: 05 Host: scsi0 Channel: 00 Id: 06 Lun: 00 Vendor: VBOX Model: HARDDISK Rev: 1.0 Type: Direct-Access ANSI SCSI revision: 05 1. Если это возможно, установите утилиты lsscsi и lshw, после чего используйте их для получения списка дисковых устройств. Debian,Ubuntu: aptitude install lsscsi lshw Fedora: yum install lsscsi lshw

[root@rhel53](mailto:root@rhel53)  $\sim$ # lsscsi [0:0:2:0] disk VBOX HARDDISK 1.0 /dev/sda [0:0:3:0] disk VBOX HARDDISK 1.0 /dev/sdb [0:0:6:0] disk VBOX HARDDISK 1.0 /dev/sdc

# <span id="page-18-0"></span>**Глава 5. Разделы жестких дисков**

В данной главе будет продолжено рассмотрение приемов работы с жесткими дисками, которые были подготовлены нами в предыдущей главе. На этот раз мы займемся созданием разделов|устройства /dev/sdb3 соответствует третьему разделу второго на этих жестких дисках.

Прочитав данную главу, вы будете подготовлены к чтению следующей главы, в которой будет описываться процесс создания разделам файловых систем в подготовленных разделах.

#### **5.1. Информация о разделах жестких дисков**

#### 5.1.1. Первичные, расширенные и логические разделы

Для корректного функционирования дистрибутива Linux вам потребуется создать один или несколько разделов (partitions) на жестком диске. Далее будут приведены подробные пояснения относительно создания и использования разделов жестких дисков.

Геометрия раздела (geometry), а также его размер обычно описываются с помощью номеров начального и конечного цилиндра (а иногда начального и конечного сектора). Разделы могут быть первичными (primary, максимум четыре), расширенными (extended, максимум один) или логическими (logical, размещаются внутри расширенного раздела). Каждый раздел имеет поле типа, которое содержит соответствующий код. Данный код позволяет идентифицировать операционную систему компьютера или файловую систему раздела.

Таблица 5.1. Первичные, расширенные и логические разделы

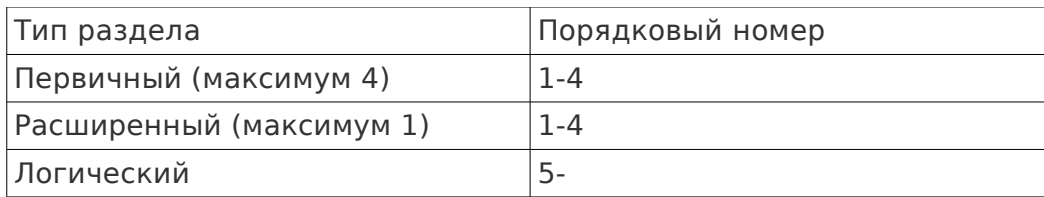

#### 5.1.2. Имена файлов устройств, соответствующих разделам

Ранее мы говорили о том, что имена файлов устройств жестких дисков соответствуют шаблону /dev/hdx или /dev/sdx, причем x является буквенным символом, зависящим от аппаратной конфигурации. После этого символа должен следовать порядковый номер раздела, причем отсчет должен начинаться с числа 1.

Следовательно, для обозначения четырех (возможных) первичных разделов могут использоваться числа от 1 до 4. Отсчет порядковых номеров логических разделов всегда начинается с 5. Таким образом, файл устройства /dev/hda2 представляет второй раздел на первом жестком диске с интерфейсом ATA, а файл /dev/hdb5 — первый логический раздел на втором жестком диске с интерфейсом ATA. Аналогичным образом происходит и присваивание имен и файлам устройств, соответствующих жестким дискам с интерфейсом SCSI. Например, файл жесткого диска с интерфейсом SCSI.

Таблица 5.2. Имена файлов устройств, соответствующих

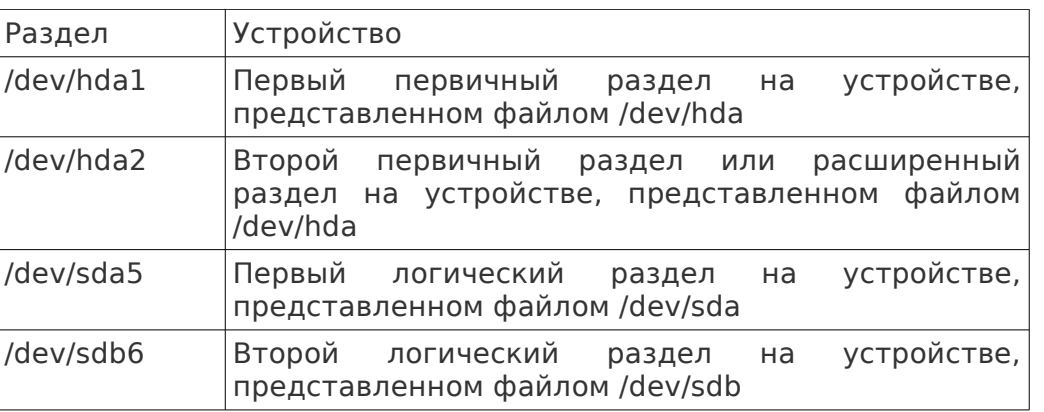

На рисунке ниже представлены схематичные изображения двух жестких дисков (с вращающимися шпинделями) с разделами. Обратите внимание на то, что расширенный раздел выступает в роли контейнера, содержащего логические разделы.

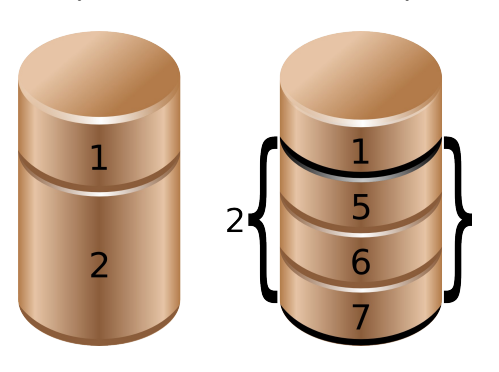

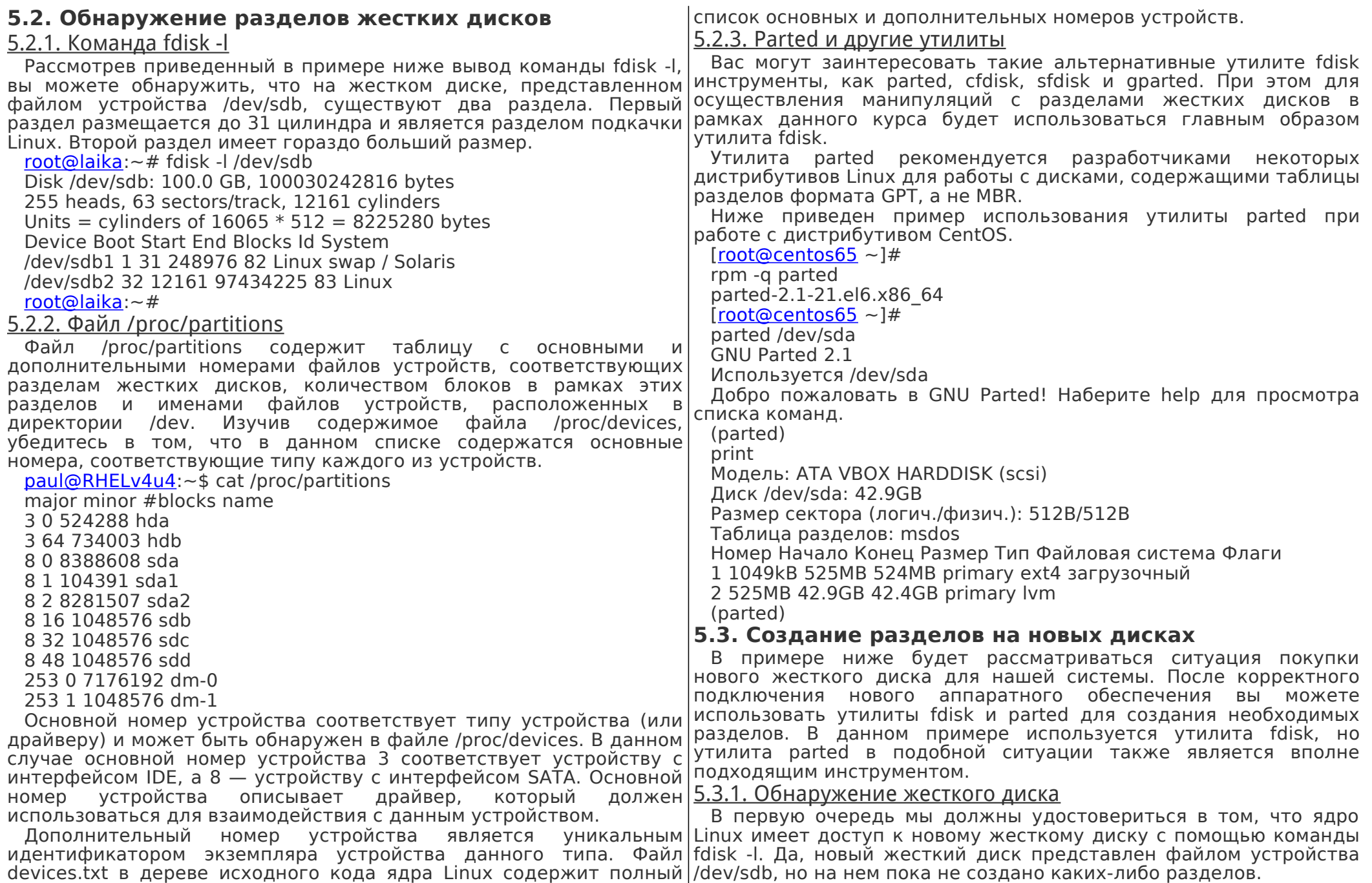

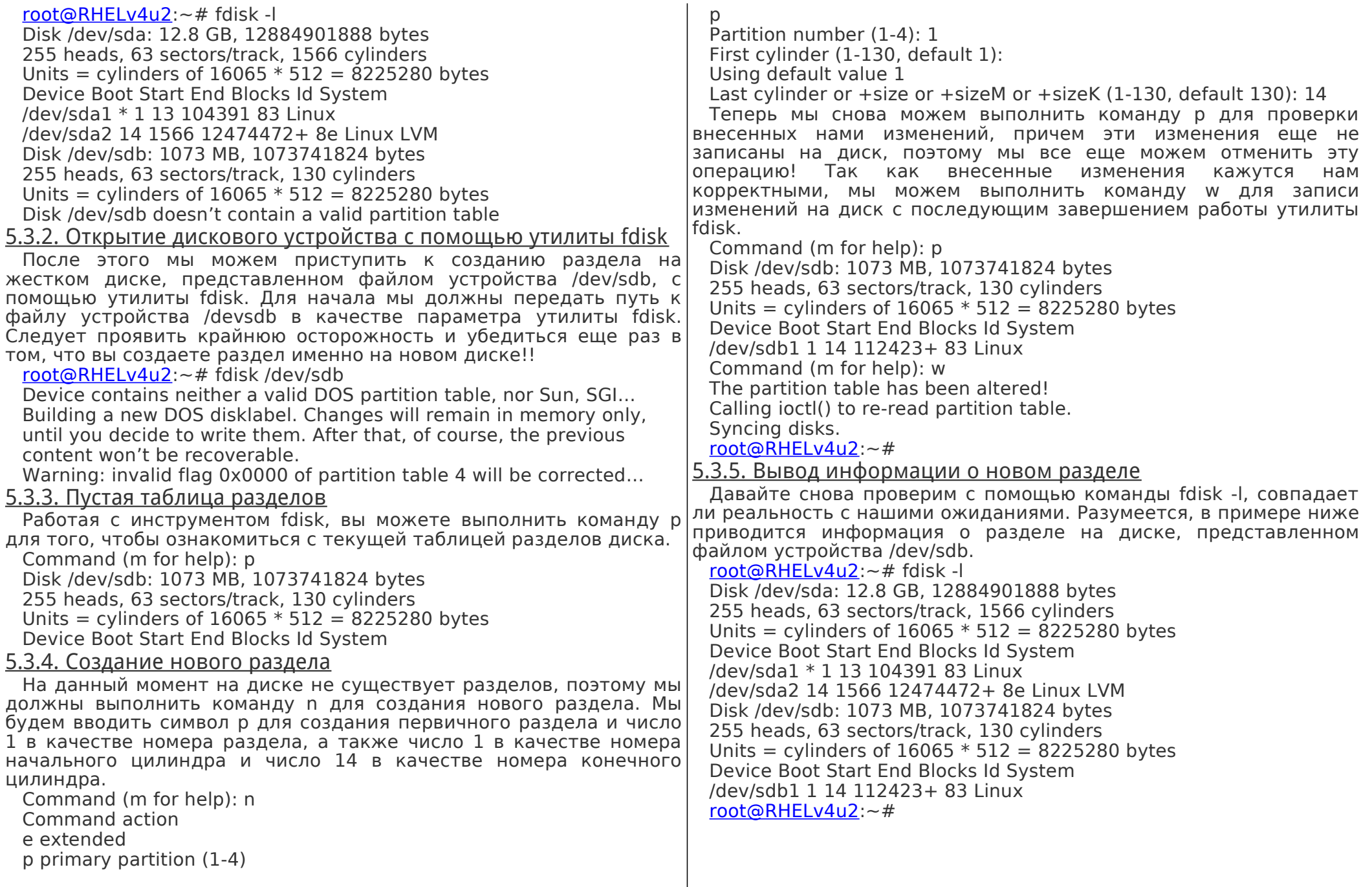

# 5.4. О таблице разделов

#### 5.4.1. Основная загрузочная запись

Информация из таблицы разделов (об основных и расширенных разделах) записывается в основную загрузочную запись (Master Boot Record или MBR). Вы можете использовать утилиту dd для копирования данных из основной загрузочной записи в файл.

В данном примере осуществляется копирование основной загрузочной записи с первого жесткого диска с интерфейсом SCSI. dd if=/dev/sda of=/SCSIdisk.mbr bs=512 count=1

Этот же инструмент также может использоваться для удаления всей информации о разделах на диске. В данном примере область основной загрузочной записи заполняется нулевыми байтами.

dd if=/dev/zero of=/dev/sda bs=512 count=1

Или удаления всей информации из раздела на жестком диске или со всего диска.

dd if=/dev/zero of=/dev/sda

#### 5.4.2. Утилита partprobe

Не забывайте о том, что после восстановления основной загрузочной записи с помощью утилиты dd вам придется сообщить ядру ОС о необходимости повторного чтения таблицы разделов жесткого диска с помощью утилиты partprobe. После запуска утилиты partprobe разделы жесткого диска могут снова использоваться.

 $Iroot@RHEL5 \sim 1#$  partprobe

 $[root@RHEL5 \sim 1#$ 

5.4.3. Логические разделы

логических разделах. Следовательно, резервная копия основной восстановите ее из файлов резервных копий. загрузочной записи, созданная с помощью утилиты dd, будет 5.6. содержать информацию исключительно о первичных  $\overline{M}$ расширенных разделах жесткого диска. Для создания резервной копии основной загрузочной записи с информацией о логических разделах жесткого диска вы можете воспользоваться утилитой sfdisk.

В данном примере показана методика создания резервной копии таблицы всех разделов жесткого диска, включая логические, с записью данных в файл.

sfdisk-d/dev/sda > parttable.sda.sfdisk

А в данном примере осуществляется копирование основной загрузочной записи и информации обо всех логических разделах с устройства, представленного файлом /dev/sda, на устройство, представленное файлом /dev/sdb.

sfdisk -d /dev/sda | sfdisk /dev/sdb

# 5.5. Практическое задание: разделы жестких дисков

- 1. Используйте команду fdisk Iдля вывода списка существующих разделов жестких дисков с информацией об их размерах.
- 2. Используйте команду df -h для вывода списка существующих разделов жестких дисков с информацией об их размерах.
- 3. Сравните вывод утилиты fdisk с выводом утилиты df.
- 4. Создайте основной раздел размером в 200 МБ на жестком диске малого объема.
- 5. Создайте основной раздел размером в 400 МБ и два логических раздела размером в 300 МБ каждый на жестком диске большого объема.
- 6. Используйте команды df -h и fdisk -l для проверки корректности выполненных вами действий.
- 7. Снова сравните вывод утилиты fdisk с выводом утилиты df. Присутствует ли в выводах обоих утилит информация о новых разделах?
- 8. С помощью утилиты dd создайте резервную копию основной загрузочной записи, которая содержит информацию о вашем основном разделе размером в 200 МБ.
- 9. Создайте резервную копию таблицы разделов, содержащей информацию о вашем первичном разделе размером в 400 МБ и о логических разделах размером в 300 МБ каждый. Убедитесь в том, что информация о логических разделах добавлена в файл резервной копии таблицы разделов.

10 (дополнительное задание). Удалите информацию обо всех Таблица разделов жесткого диска не содержит информации о ваших разделах с помощью утилиты fdisk. После этого

> Корректная процедура **ВЫПОЛНЕНИЯ** практического задания: разделы жестких дисков

1. Используйте команду fdisk -l для вывода списка существующих разделов жестких дисков с информацией об их размерах.

С использованием учетной записи пользователя root: # fdisk -

- 1. Используйте команду df -h для вывода списка существующих разделов жестких дисков с информацией об их размерах.
- $df -h$

1. Сравните вывод утилиты fdisk с выводом утилиты df.

Информация о некоторых разделах жестких диск5ов будет присутствовать в выводах обоих утилит (возможно, одним из таких разделов будет раздел, представленный файлом устройства /dev/sda1 или /dev/hda1).

<span id="page-22-0"></span>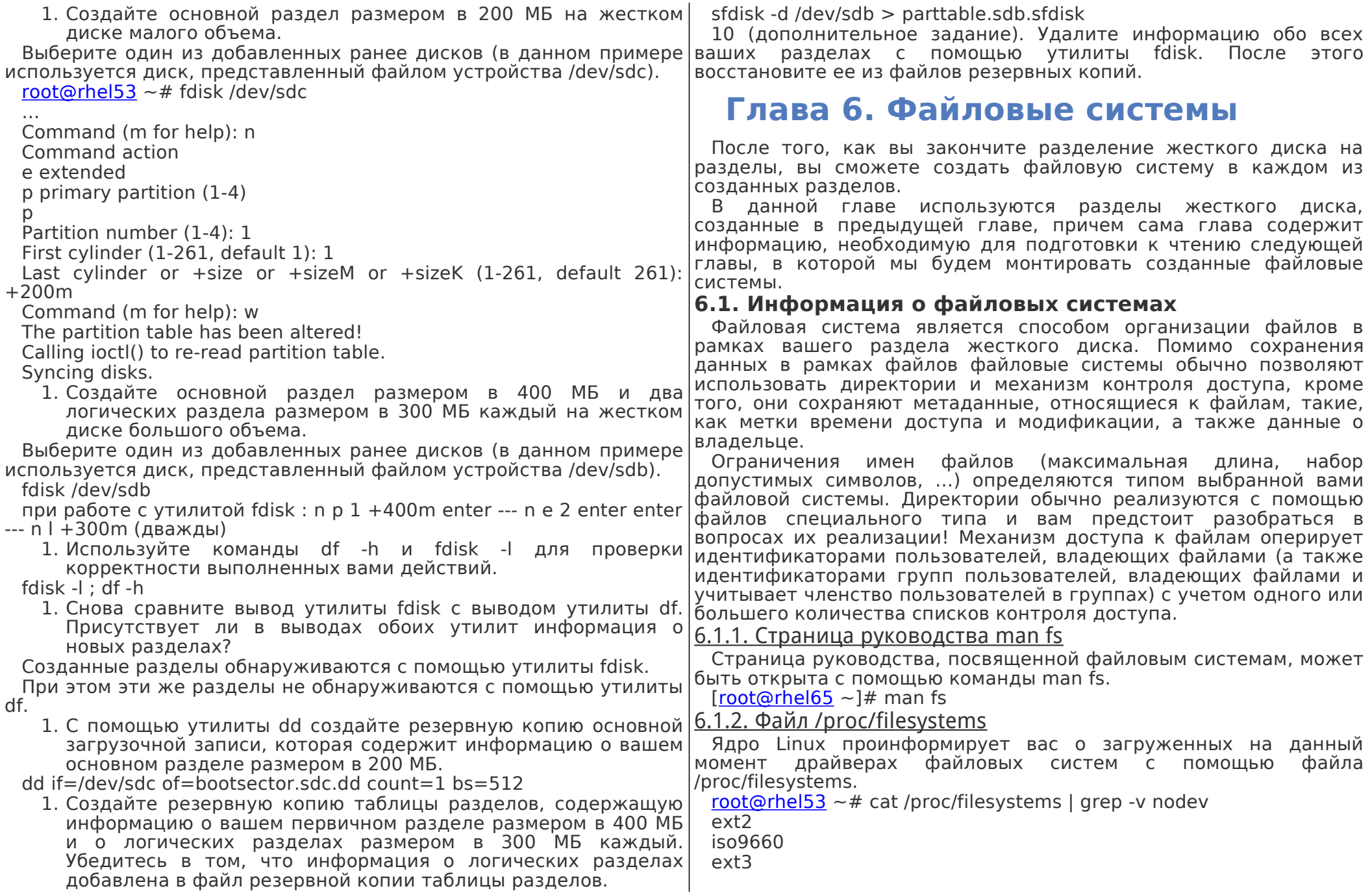

#### 6.1.3. Файл /etc/filesystems

Файл /etc/filesystems солержит список автоматически определенных файловых систем (на случай использования утилиты mount без параметра -t).

Информация о данном файле содержится на странице руководства, которая может быть открыта с помощью команды man mount.

Iroot@rhel65 ~1# man mount

#### 6.2. Часто используемые файловые системы

#### 6.2.1. Файловые системы ext2 и ext3

В прошлом наиболее часто используемой файловой системой в Linux была файловая система ext2 («вторая расширенная файловая система»). Недостаток данной файловой системы заключался в значительных затратах времени на ее проверку.

Впоследствии на большинстве машин, работающих под управлением Linux, файловая система ext2 была заменена на файловую систему ext3. По большей части данные файловые системы идентичны, за исключением функции журналирования, которая присутствует только в файловой системе ext3.

Функция журналирования подразумевает запись всех изменений в файловой системе в первую очередь в журнал, расположенный на диске. Периодически осуществляемая синхронизация журнала с диском приводит к записи изменений в файловую систему. Функция журналирования позволяет поддерживать файловую систему в корректном состоянии, поэтому вам не придется осуществлять полную проверку файловой системы после некорректного выключения компьютера или проблем с питанием.

### 6.2.2. Создание файловых систем ext2 и ext3

Вы можете создать данные файловые системы с помошью утилит /sbin/mkfs и /sbin/mke2fs. Используйте команду mke2fs - і для создания файловой системы ext3.

Также вы можете преобразовать файловую систему ext2 в ext3 с помощью команды tune2fs - і. При этом вы можете смонтировать файловую систему ext3 как ext2, но в этом случае вы потеряете функцию журналирования. Не забывайте о необходимости выполнения команды mkinitrd в том случае, если устройство с данной файловой системой должно использоваться в процессе загрузки системы.

#### 6.2.3. Файловая система ext4

Новейшим воплощением расширенной файловой системы является файловая система ext4, код для поддержки которой включен в состав ядра Linux в 2008 году. Файловая система ext4 поддерживает файлы большего размера (до 16 терабайт), а также позволяет создавать файловые системы на разделах больших

размеров, чем в случае файловой системы ext3 (кроме того, она |предоставляет множество дополнительных возможностей).

Процесс разработки данной файловой системы начался с доработки файловой системы ext3 с целью полной поддержки 64битных операций. После того, как выяснилось, что в код должны быть внесены значительные изменения, разработчики приняли решение о присвоении созданной в итоге файловой системе имени ext4.

#### 6.2.4. Файловая система xfs

Файловая система xfs используется умолчанию  $\Box$ листрибутиве Redhat Enterprise Linux 7. Это хорошо масштабируемая высокопроизводительная файловая система.

Файловая система xfs была создана специально для операционной системы Irix и в течение нескольких лет также использовалась  $B$ операционной системе FreeBSD. Она поддерживается ядром Linux, но редко используется в дистрибутивах, не имеющих отношения к дистрибутивам Redhat/CentOS.

#### 6.2.5. Файловая система vfat

Файловая система vfat существует в нескольких форматах: fat12 для дискет, fat16 для операционной системы ms-dos и fat32 для поддержки дисков большего объема. Реализация файловой системы vfat из состава ядра Linux поддерживает все упомянутые форматы, но при этом в данной реализации отсутствует поддержка ряда возможностей, таких, как механизм контроля доступа и ссылки на файлы. Диски с файловой системой fat могут читаться средствами любой операционной системы и широко используются в цифровых камерах и накопителях с интерфейсом USB. причем данная файловая система очень удобна для осуществления обмена данными между операционными системами. установленными компьютере на домашнего пользователя.

#### 6.2.6. Файловая система iso 9660

Файловая система iso 9660 является стандартной файловой системой для оптических дисков CD-ROM. Высока вероятность того, что вы также встретите данную файловую систему на вашем жестком диске в форме образов дисков CD-ROM (которые обычно имеют расширение .iso). Стандарт iso 9660 ограничивает длину имен файлов форматом 8.3. Это ограничение было воспринято негативно в мире Unix, в результате чего в стандарт было добавлено расширение Rock Ridge, позволяющее использовать имена файлов длиной в 255 символов, режимы доступа и идентификаторы владельцев файлов в стиле Unix, а также символьные ссылки. Другим расширением для стандарта iso9660 являются расширение Joliet, которое добавляет возможность

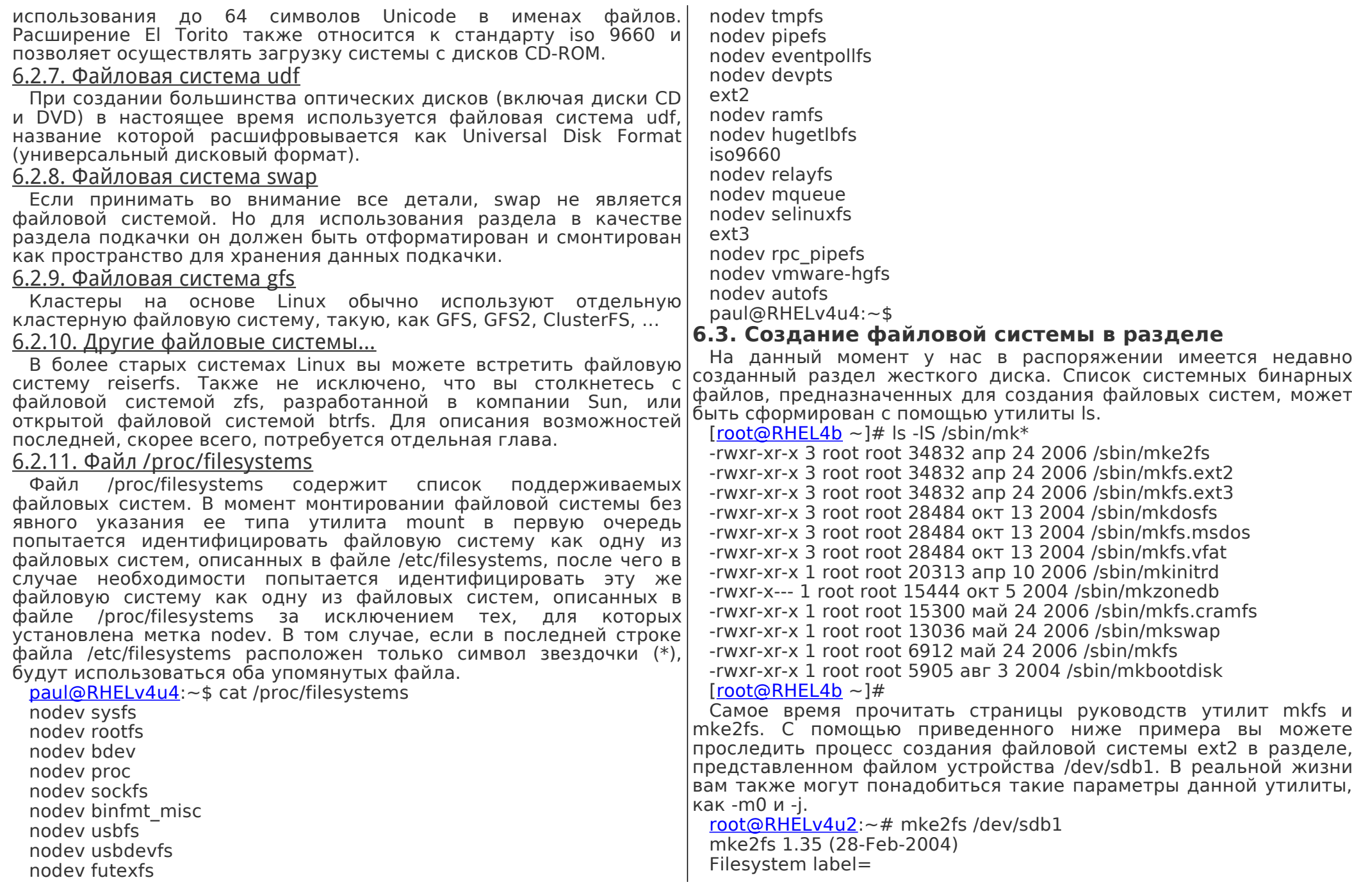

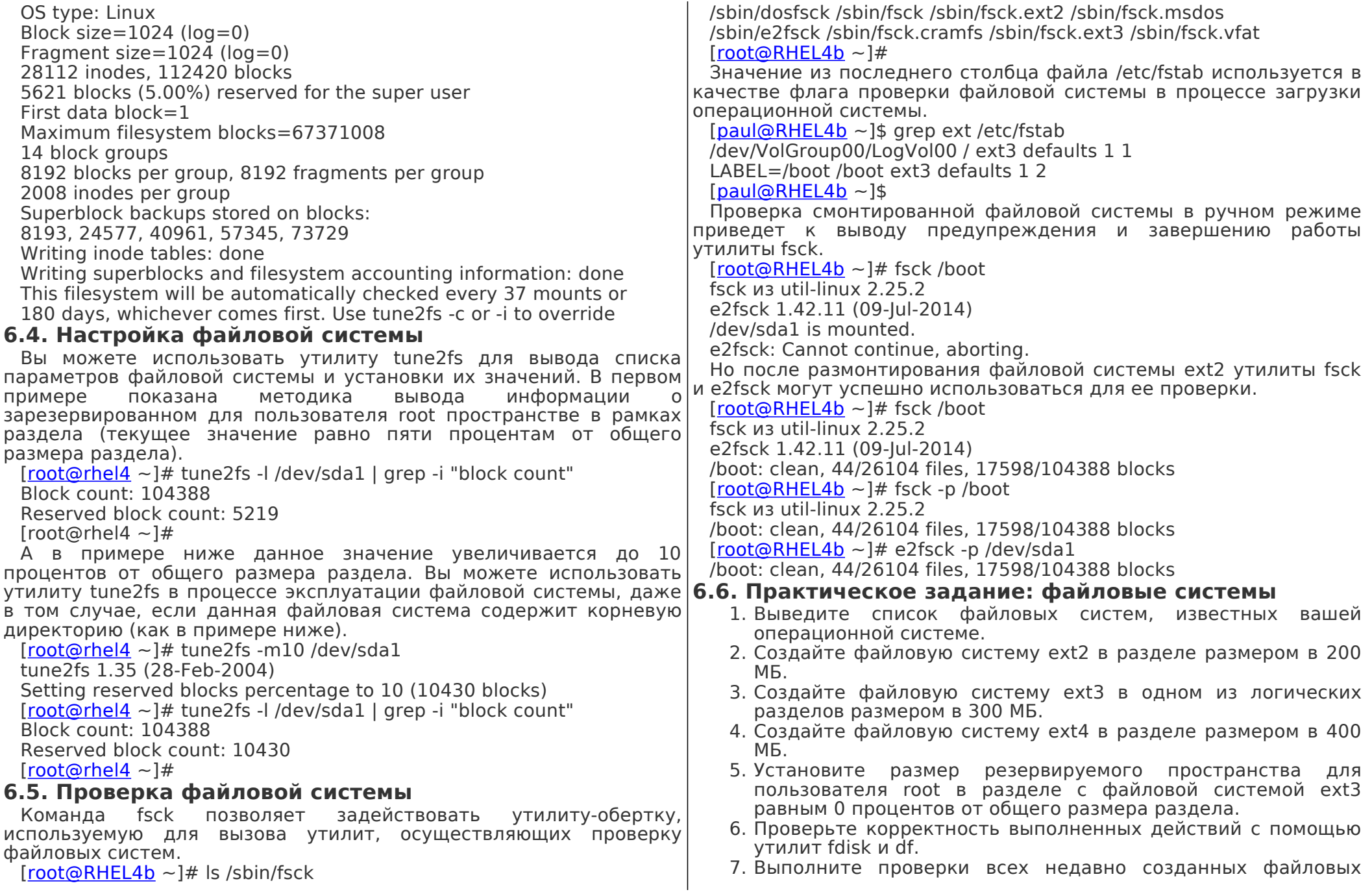

<span id="page-26-0"></span>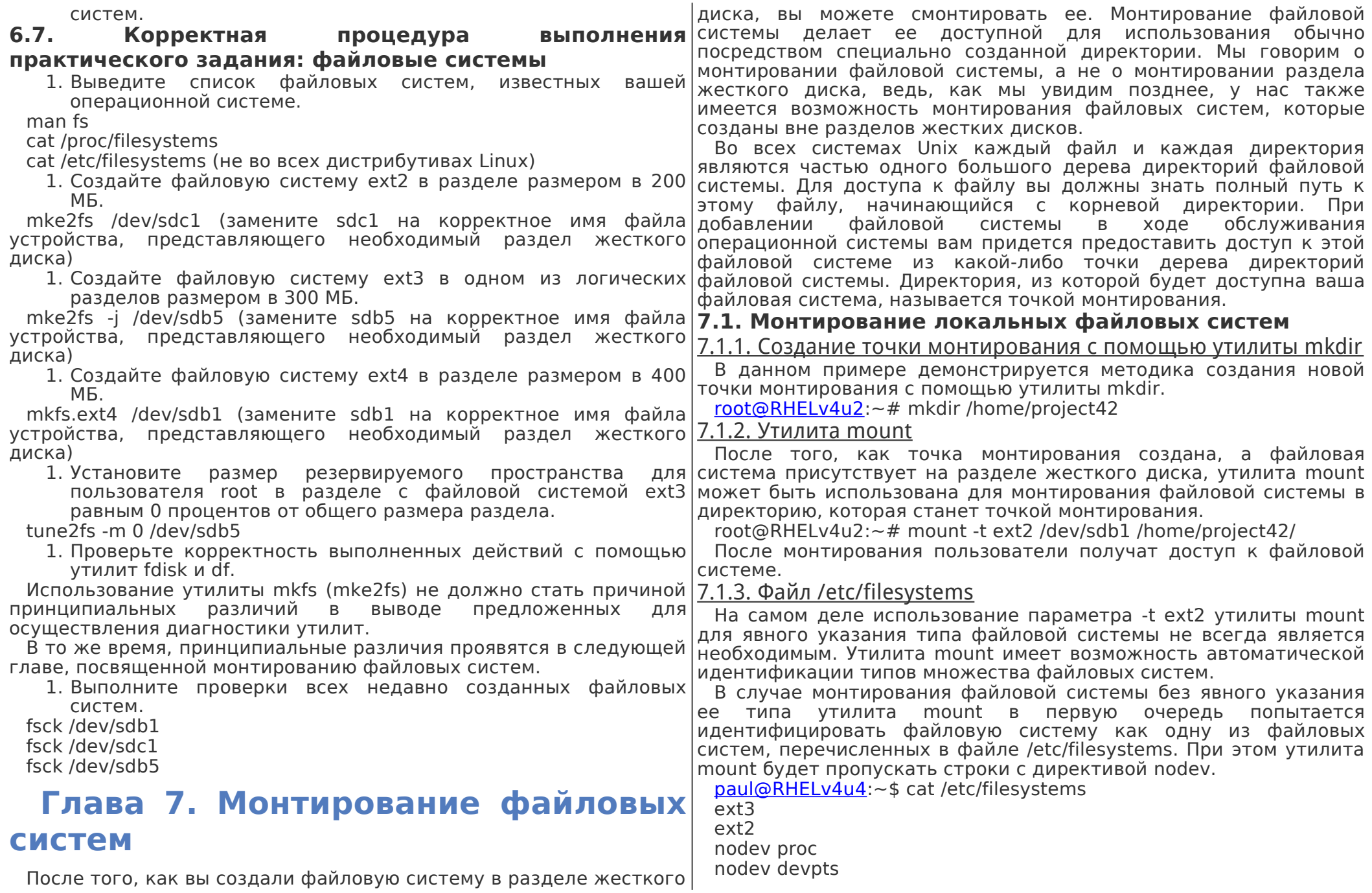

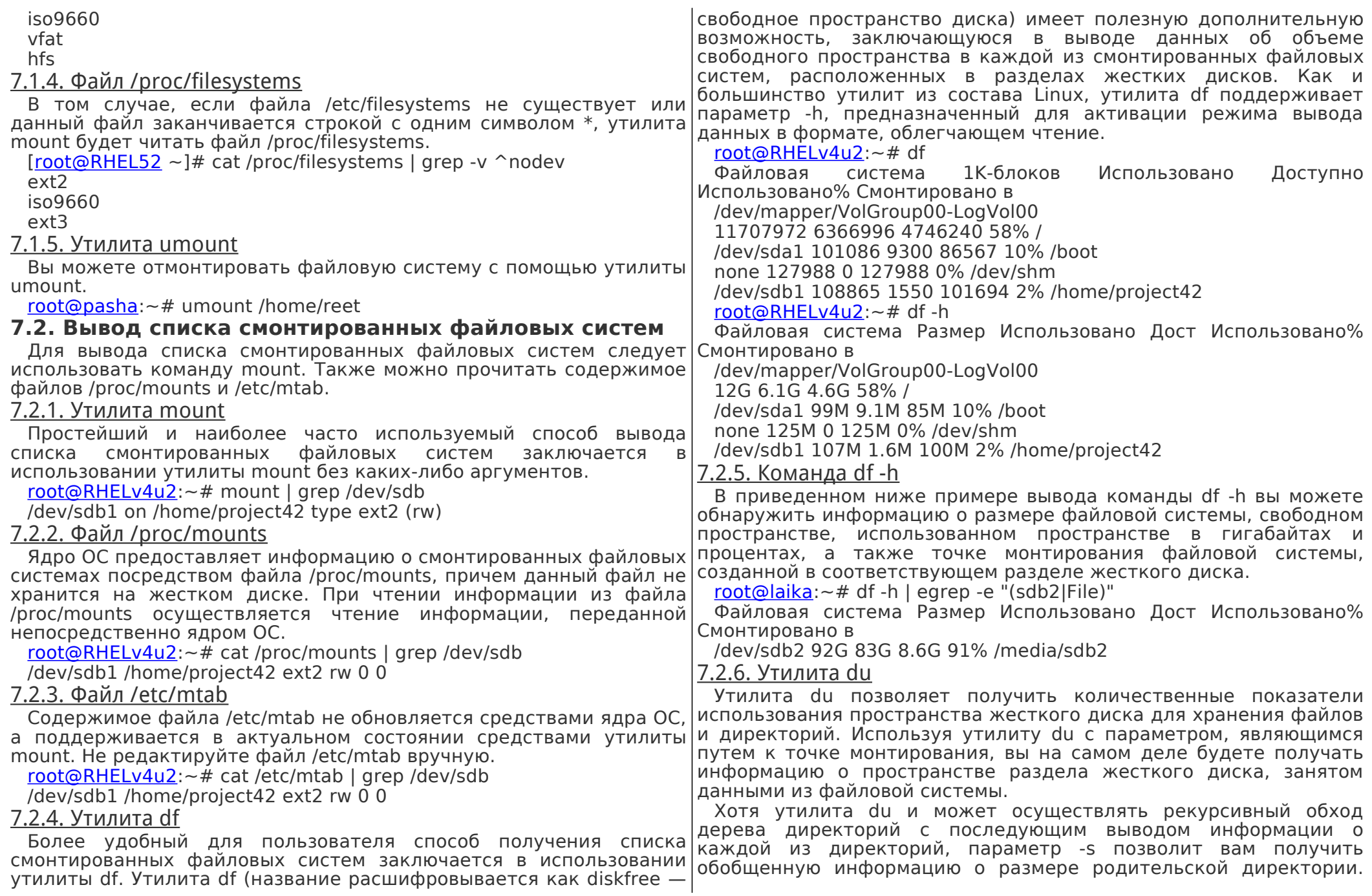

OS type: Linux Этот параметр чаще всего используется вместе с параметром -h. Поэтому команда du -sh по отношению к точке монтирования Block size=4096 ( $loq=2$ ) позволит получить информацию обо всем пространстве раздела Fragment size=4096 ( $\log$ =2) диска, использованном файловой системой. Stride=0 blocks. Stripe width=0 blocks root@debian6~# du -sh /boot /srv/wolf 4702208 inodes, 18798592 blocks  $6.2M$  /hoot 939929 blocks (5.00%) reserved for the super user 1.1T /srv/wolf First data block= $0$ 7.3. Процесс монтирования файловой системы от Maximum filesystem blocks=4294967296 574 block groups начала до конца 32768 blocks per group, 32768 fragments per group B. приведенном примере показана полная ниже 8192 inodes per group последовательность действий, начинающаяся с определения имени (вывод сокрашен) файла устройства жесткого диска (/dev/sdb) и заканчивающаяся монтированием созданной в разделе этого жесткого диска файловой системы в директорию /mnt.  $\lceil \text{root@centos65} \sim \rceil #$ mount /dev/sdb1 /mnt  $[root@centos65 \sim 1#]$  $[root@centos65 \sim 1#]$ dmesa | arep \[sdb\] sd 3:0:0:0: [sdb] 150994944 512-byte logical blocks: (77.3 GB/72.0) mount I arep mnt /dev/sdb1 on /mnt type ext4 (rw) GiB) sd 3:0:0:0: [sdb] Write Protect is off  $\lceil \text{root@centos65} \sim \rceil #$ sd 3:0:0:0: [sdb] Mode Sense: 00 3a 00 00  $df - h$  grep mnt sd 3:0:0:0: [sdb] Write cache: enabled, read cache: enabled, doesn't /dev/sdb1 71G 180M 67G 1% /mnt [root@centos65 ~]#  $subport \setminus$ DPO or FUA du -sh /mnt sd 3:0:0:0: [sdb] Attached SCSI disk 20K/mnt  $[root@centos65 \sim 1#]$  $[root@centos65 \sim 1#]$ parted /dev/sdb umount /mnt (parted) 7.4. Монтирование файловых систем на постоянной mklabel msdos **ОСНОВЕ** (parted) До текущего момента мы монтировали все файловые системы mkpart primary ext4 1 77000 вручную. Такой подход вполне приемлем, но файловая система (parted) остается смонтированной только до следующей перезагрузки print системы. К счастью, существует способ уведомления вашего Модель: ATA VBOX HARDDISK (scsi) компьютера о необходимости монтирования определенных Диск /dev/sdb: 77.3GB файловых систем в процессе загрузки операционной системы. Размер сектора (логич./физич.): 512В/512В 7.4.1. Файл /etc/fstab Таблица разделов: msdos Таблица монтируемых файловых систем, расположенная в файле Номер Начало Конец Размер Тип Файловая система Флаги /etc/fstab, содержит список файловых систем с параметрами, 1 1049kB 77.0GB 77.0GB primary позволяющими монтировать каждую из них в процессе загрузки (parted) операционной системы. auit Ниже приведен пример файла /etc/fstab.  $[root@centos65 \sim 1#]$ root@RHELv4u2: $\sim$ # cat /etc/fstab mkfs.ext4 /dev/sdb1 /dev/VolGroup00/LogVol00 / ext3 defaults 1 1 mke2fs 1.41.12 (17-May-2010) LABEL=/boot /boot ext3 defaults 1 2 Filesystem label=

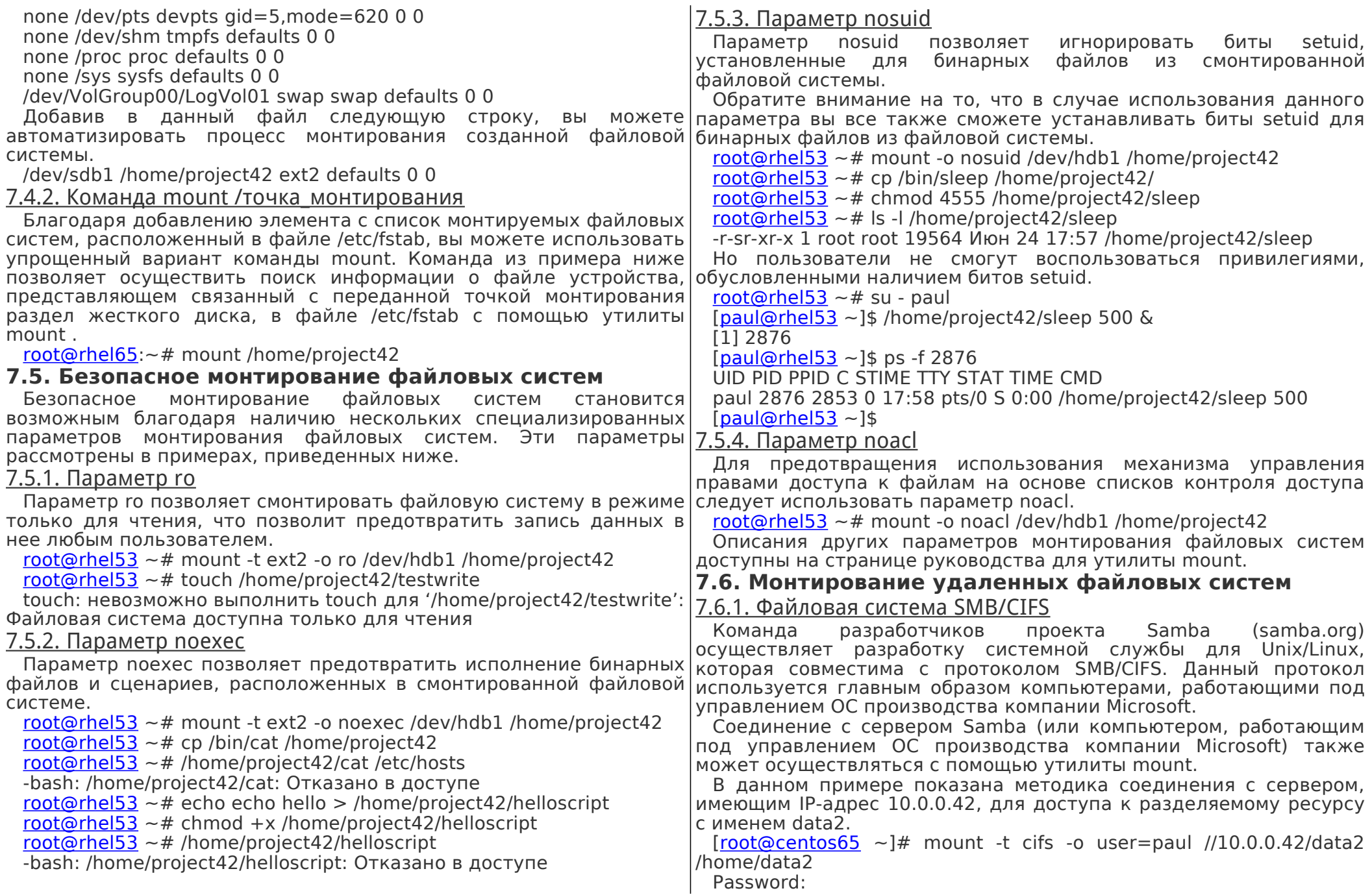

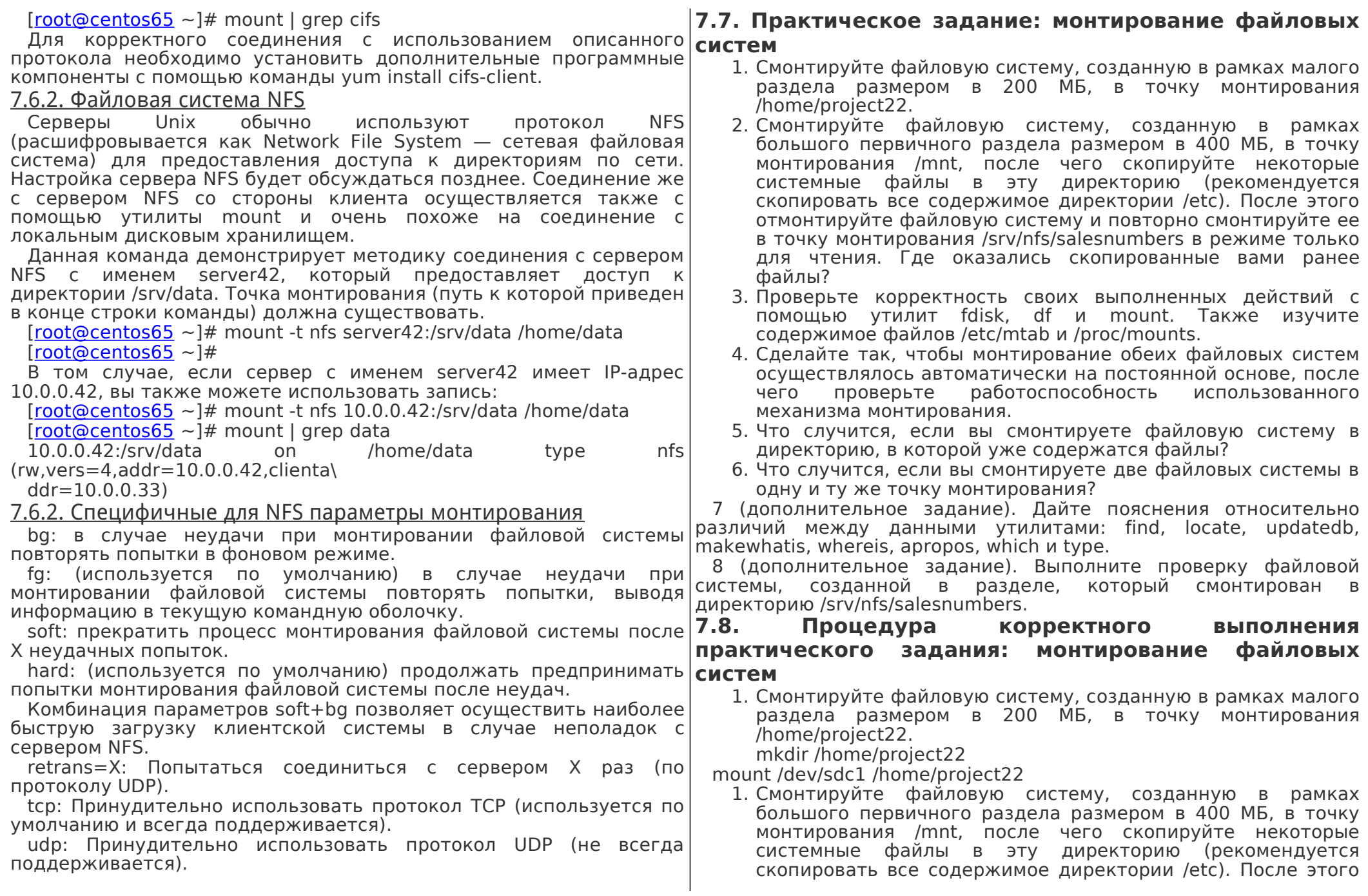

<span id="page-31-0"></span>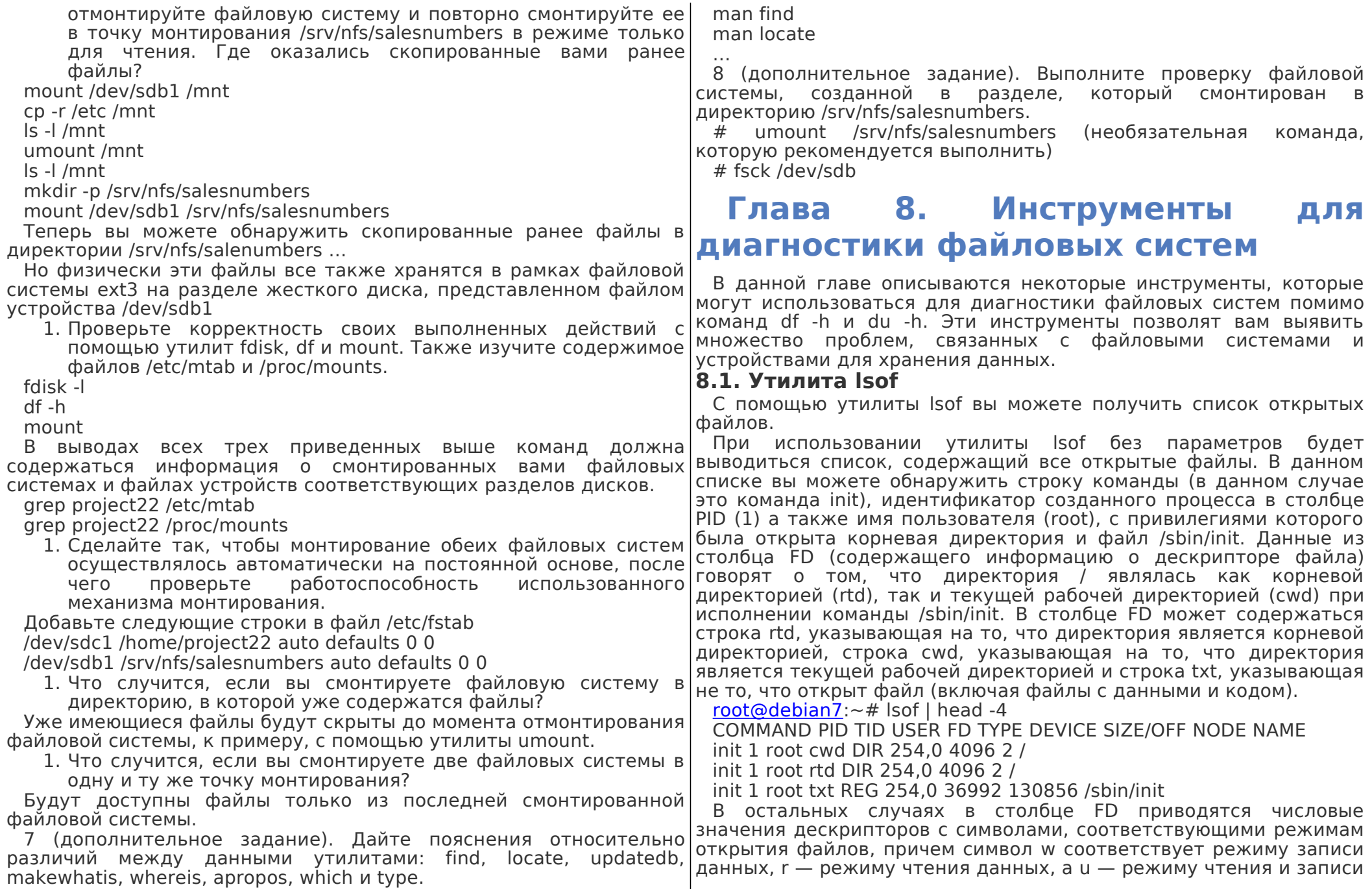

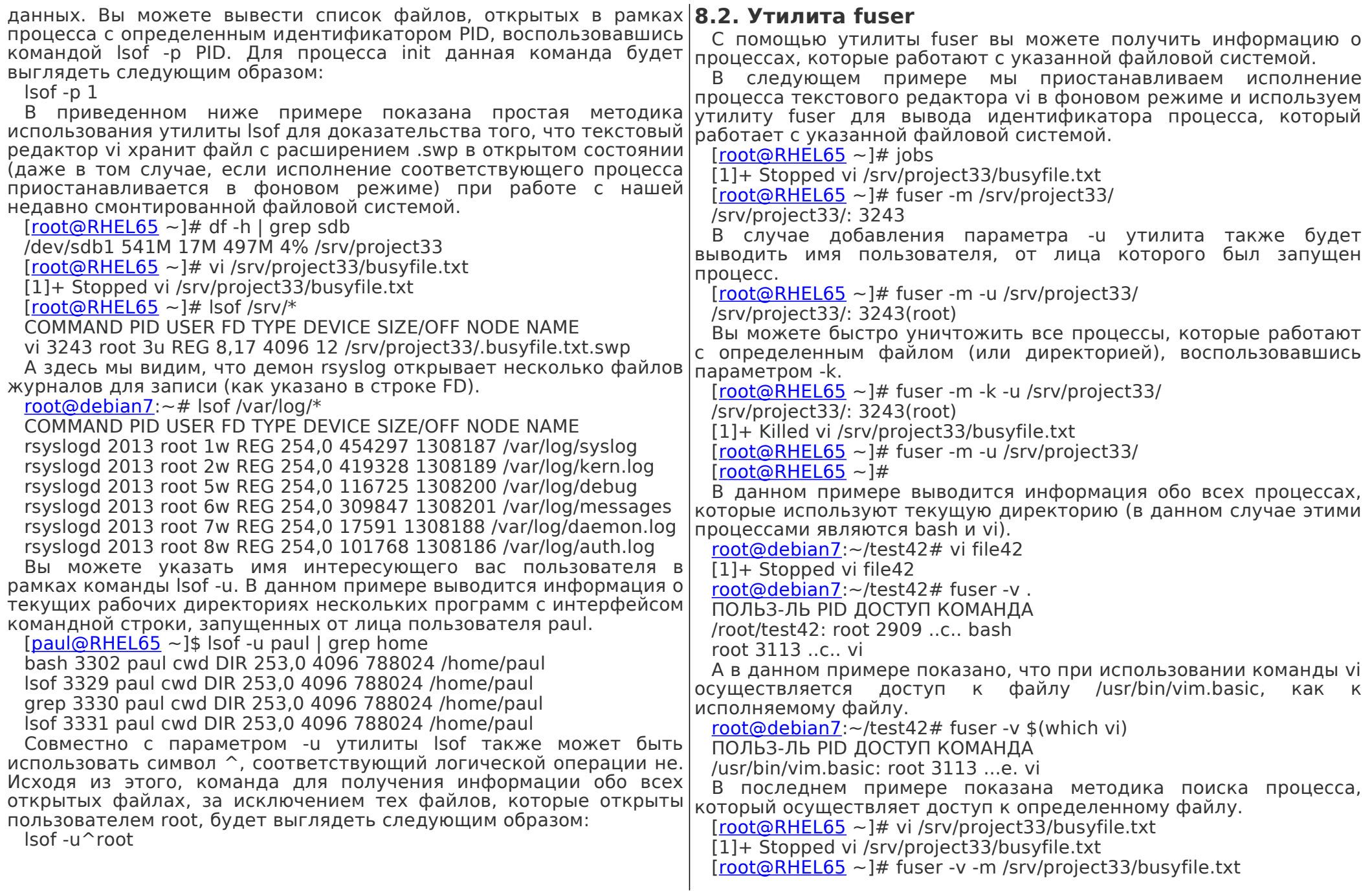

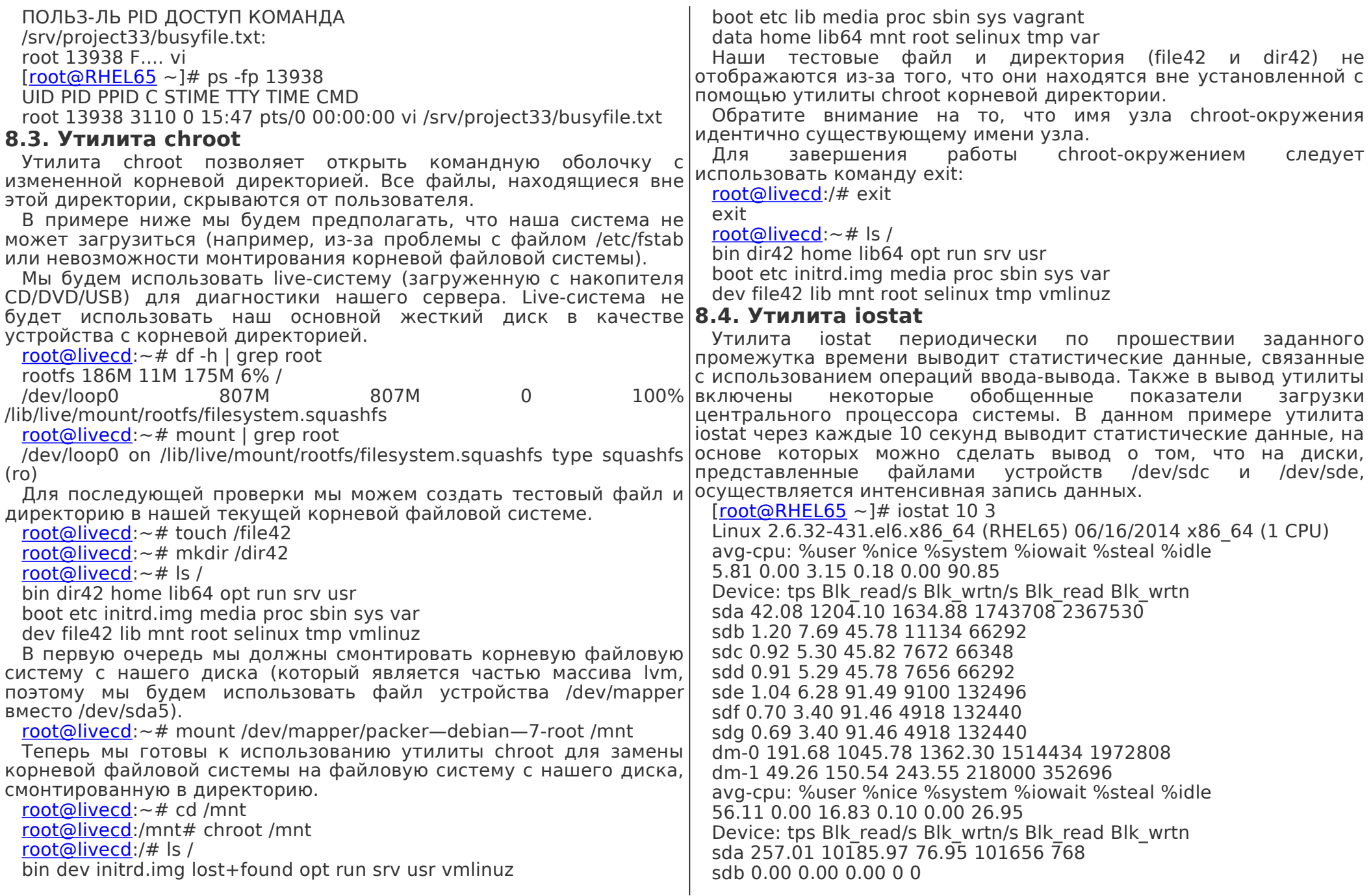

sdc 3.81 1.60 2953.11 16 29472  $std$  0.00 0.00 0.00 0 0 sde 4.91 1.60 4813.63 16 48040 sdf 0.00 0.00 0.00 0 0 sda 0.00 0.00 0.00 0 0 dm-0 283.77 10185.97 76.95 101656 768 dm-1 0.00 0.00 0.00 0 0 avg-cpu: %user %nice %system %iowait %steal %idle 67.65 0.00 31.11 0.11 0.00 1.13 Device: tps Blk read/s Blk wrtn/s Blk read Blk wrtn sda 466.86 26961.09 178.28 238336 1576  $sdb$  0.00 0.00 0.00 0.0 sdc 31.45 0.90 24997.29 8 220976 sdd 0.00 0.00 0.00 0 0 sde 0.34 0.00 5.43 0 48 sdf 0.00 0.00 0.00 0 0 sda 0.00 0.00 0.00 0 0 dm-0 503.62 26938.46 178.28 238136 1576 dm-1 2.83 22.62 0.00 200 0  $[root@RHEL65 \sim 1#$ 

#### Дополнительные параметры позволяют указывать имена файлов устройств дисков для мониторинга операций ввода-вывода(в данном случае с временным интервалом в 5 секунд):

jostat sdd sde sdf 5

Или выводить статистику для разделов жестких дисков: iostat -p sde -p sdf 5

## 8.5. Утилита jotop

Утилита iotop работает аналогично утилите top, но упорядочивает процессы в зависимости от интенсивности операций ввода-вывода. а не от нагрузки на центральный процессор.

По умолчанию утилита iotop будет выводить информацию обо всех процессах. В данном примере используется параметр iotop -o для вывода информации исключительно о тех процессах, которые осуществляют операции ввода-вывода.

#### $[root@RHEL65 \sim ]#$  jotop -o

Total DISK READ: 8.63 M/s | Total DISK WRITE: 0.00 B/s TID PRIO USER DISK READ DISK WRITE SWAPIN IO > COMMAND 15000 be/4 root 2.43 M/s 0.00 B/s 0.00 % 14.60 % tar cif /sry/di... 25000 be/4 root 6.20 M/s 0.00 B/s 0.00 % 6.15 % tar czf /srv/di... 24988 be/4 root 0.00 B/s 7.21 M/s 0.00 % 0.00 % gzip 25003 be/4 root 0.00 B/s 1591.19 K/s 0.00 % 0.00 % gzip 25004 be/4 root 0.00 B/s 193.51 K/s 0.00 % 0.00 % bzip2

интерактивного режима вывода данных).  $Iroot@RHEL65 \sim H$  iotop -bod 10 Total DISK READ: 12.82 M/s | Total DISK WRITE: 5.69 M/s TID PRIO USER DISK READ DISK WRITE SWAPIN IO COMMAND 25153 be/4 root 2.05 M/s 0.00 B/s 0.00 % 7.81 % tar cif /srv/di... 25152 be/4 root 10.77 M/s 0.00 B/s 0.00 % 2.94 % tar czf /srv/di... 25144 be/4 root 408.54 B/s 0.00 B/s 0.00 % 0.05 % python /usr/sbi... 12516 be/3 root 0.00 B/s 1491.33 K/s 0.00 % 0.04 % [jbd2/sdc1-8] 12522 be/3 root 0.00 B/s 45.48 K/s 0.00 % 0.01 % [jbd2/sde1-8] 25158 be/4 root 0.00 B/s 0.00 B/s 0.00 % 0.00 % [flush-8:64] 25155 be/4 root 0.00 B/s 493.12 K/s 0.00 % 0.00 % bzip2 25156 be/4 root 0.00 B/s 2.81 M/s 0.00 % 0.00 % gzip 25159 be/4 root 0.00 B/s 528.63 K/s 0.00 % 0.00 % [flush-8:32] А это пример использования утилиты iotop для отслеживания операций дискового ввода-вывода, осуществляемых в течение каждых десяти секунд от лица пользователя с именем vagrant (средствами единственного процесса, запущенного данным пользователем, но данное обстоятельство не принципиально и может не рассматриваться). Параметр -а позволяет накапливать статистические данные об операциях ввода-вывода.

 $[root@RHEL65 \sim ]#$  iotop -q -a -u vagrant -b -p 5216 -d 10 -n 10 Total DISK READ: 0.00 B/s | Total DISK WRITE: 0.00 B/s TID PRIO USER DISK READ DISK WRITE SWAPIN IO COMMAND 5216 be/4 vagrant 0.00 B 0.00 B 0.00 % 0.00 % gzip Total DISK READ: 818.22 B/s | Total DISK WRITE: 20.78 M/s 5216 be/4 vagrant 0.00 B 213.89 M 0.00 % 0.00 % gzip Total DISK READ: 2045.95 B/s | Total DISK WRITE: 23.16 M/s 5216 be/4 vagrant 0.00 B 430.70 M 0.00 % 0.00 % gzip Total DISK READ: 1227.50 B/s | Total DISK WRITE: 22.37 M/s 5216 be/4 vagrant 0.00 B 642.02 M 0.00 % 0.00 % gzip Total DISK READ: 818.35 B/s | Total DISK WRITE: 16.44 M/s 5216 be/4 vagrant 0.00 B 834.09 M 0.00 % 0.00 % gzip Total DISK READ: 6.95 M/s | Total DISK WRITE: 8.74 M/s 5216 be/4 vagrant 0.00 B 920.69 M 0.00 % 0.00 % gzip Total DISK READ: 21.71 M/s | Total DISK WRITE: 11.99 M/s

### 8.6. Утилита vmstat

Хотя утилита vmstat и является инструментом, применяемым главным образом для мониторинга работы оперативной памяти, она заслуживает упоминания в данной главе ввиду того, что она также выводит информацию о суммарном объеме передаваемых благодаря операциям ввода-вывода данных для блочных устройств и пространства подкачки.

В данном примере показан вывод описанной утилиты, Используйте параметр -b для задействования режима вывода данных утилиты iotop в форме журнала (вместо стандартного содержащий количественные показатели дисковой активности (в

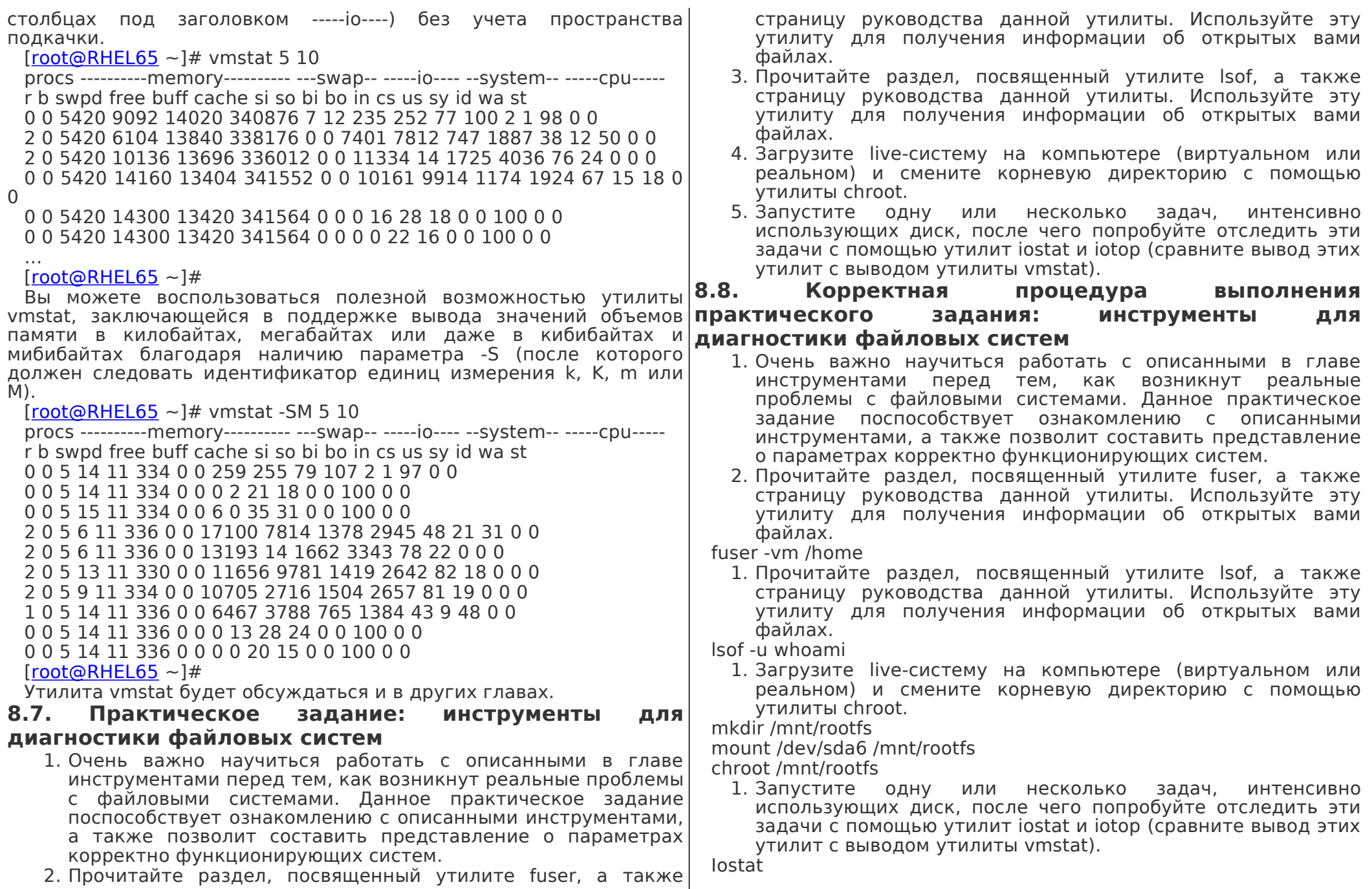
**УТИЛИТА** 

руководства.

## Глава 9. **Знакомство** идентификаторами UUID

## 9.4. Идентификаторы UUID в файле /dev/fstab

Вы можете использовать идентификаторы UUID ДЛЯ универсальной уникальной идентификации разделов жестких дисков в рамках файла /etc/fstab. Имя файла устройства может меняться в зависимости от количества дисковых устройств, подключенных к системе в процессе ее загрузки, но идентификаторы UUID устройств не изменятся ни при каких Идентификатор UUID (Universally Unique Identifier) используется обстоятельствах. для уникальной идентификации объектов. В соответствии со В первую очередь мы должны использовать утилиту tune2fs для стандартом, длина идентификатора равна 128 битам, что того, чтобы выяснить идентификатор UUID раздела жесткого позволяет любому пользователю без лишних сложностей создавать лиска. уникальные идентификаторы UUID. [root@RHEL5 ~]# tune2fs -I /dev/sdc1 | grep UUID В данной главе приводится краткий обзор идентификаторов UUID. Filesystem UUID: 7626d73a-2bb6-4937-90ca-e451025d64e8 9.1. Об уникальных объектах После этого следует убедиться в том, что данный В составе устаревших версий дистрибутивов Linux поставлялась идентификатор корректно используется в файле /etc/fstab, vol id. которая предназначалась ДЛЯ вывода заменяя собой непостоянное RMN файла устройства. идентификатора UUID указанной файловой системы. представляющего раздел жесткого диска. root@debian5: $\sim$ # vol id --uuid /dev/sda1 [root@RHEL5 ∼]# arep UUID /etc/fstab 193c3c9b-2c40-9290-8b71-4264ee4d4c82 UUID=7626d73a-2bb6-4937-90ca-e451025d64e8 /home/pro42 ext3 В дистрибутиве RedHat Enterprise Linux 5 утилита vol id была defaults 0.0 размещена по пути /lib/udev/vol id, причем путь к директории с Теперь мы можем смонтировать файловую систему с данной утилитой не добавлялся в список директорий для поиска интересующего нас раздела жесткого диска  $\mathsf{B}$ **TOYKV** бинарных файлов, являющийся значением переменной окружения монтирования, объявленную в файле /etc/fstab. \$PATH. Синтаксис данной утилиты также немного отличался от  $Iroot@RHEL5 \sim l#$  mount /home/pro42 синтаксиса аналогичной утилиты из состава дистрибутивов  $Iroot@RHEL5 \sim 1# df - h | arep 42$ Debian/Ubuntu/Mint. /dev/sdc1 397M 11M 366M 3% /home/pro42 root@rhel53  $\sim$ # /lib/udev/vol id -u /dev/hda1 Реальная же проверка должна заключаться в отключении от 48a6a316-9ca9-4214-b5c6-e7b33a77e860 системы диска, представленного файлом устройства /dev/sdb, Данная утилита не доступна после стандартной установки |перезагрузке системы и проверке результата. После загрузки дистрибутивов RHEL 6 и Debian 6. диск, который ранее был представлен с помощью файла 9.2. Утилита tune2fs устройства /dev/sdc. будет представлен с помощью файла Для определения идентификатора UUID файловой системы устройства/dev/sdb. [root@RHEL5 ~]# tune2fs -| /dev/sdb1 | grep UUID следует использовать утилиту tune2fs. Filesystem UUID: 7626d73a-2bb6-4937-90ca-e451025d64e8 [root@RHEL5 ~]# tune2fs -| /dev/sda1 | grep UUID Filesystem UUID: 11cfc8bc-07c0-4c3f-9f64-78422ef1dd5c Но благодаря использованию идентификаторов UUID в файле  $[root@RHEL5 ~1# /lib/udev/vol id -u/dev/sda1]$ /etc/fstab, в объявленную точку монтирования будет смонтирована файловая система с раздела того же диска, что и ранее.  $11cfc8bc-07c0-4c3f-9f64-78422ef1dd5c$  $[root@RHEL5 \sim ]# df - h |$  arep sdb 9.3. Утилита uuid /dev/sdb1 397M 11M 366M 3% /home/pro42 Возможности утилиты uuid, являющейся инструментом для  $9.5.$ Идентификаторы **UUID** генерации идентификаторов UUID, подробно описаны на странице ДЛЯ **ЗАГРУЗОЧНЫХ УСТРОЙСТВ**  $[root@rhe|65 \sim ]$ # vum install uuid Современные дистрибутивы Linux (Debian, Ubuntu, ...) используют (вывод сокращен) системный загрузчик grub и идентификаторы UUID для Iroot@rhel65 ~1# man uuid идентификации разделов жестких дисков с корневыми файловыми

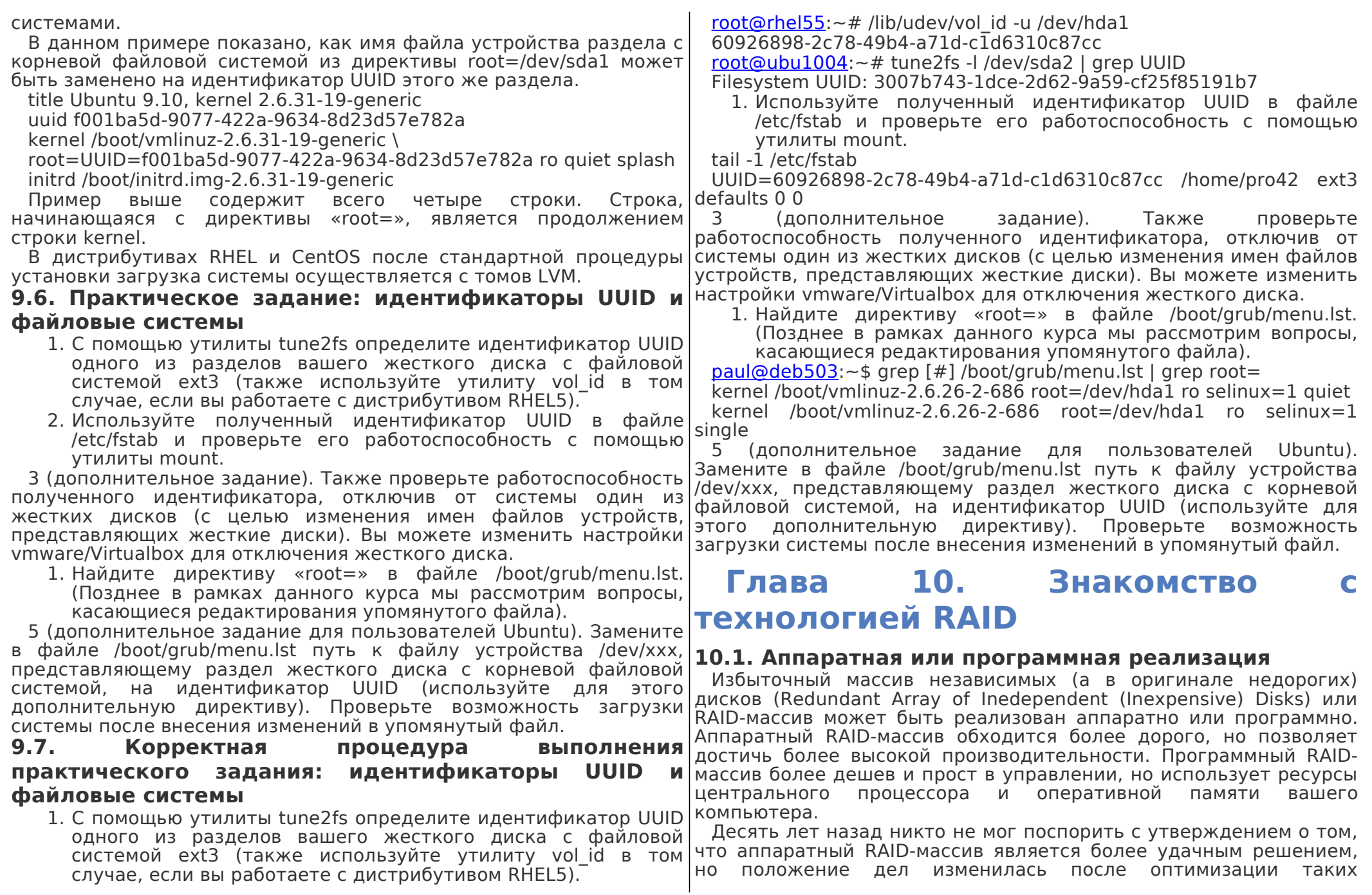

технологий, как mdadm, lvm или даже zfs с целью упрощения|аналогично RAID 5, но использует отдельный диск для хранения методики управления используемыми дисками. Хотя программные|данных четности. Дисковый массив последнего типа обычно RAID-массивы и оказывают значительную нагрузку на центральный|медленнее массива RAID 5, так как при каждой операции записи процессор, следует принимать во внимание и тот факт, что в течение последних лет производительность центральных процессоров неуклонно возрастала.

## **10.2. Уровни RAID-массивов**

## 10.2.1. Дисковый массив RAID 0

В рамках дискового массива RAID 0 используются два или большее количество дисков, а сам массив обычно называется дисковым массивом с чередованием (stripping, stripe set или stripe volume). Данные разделяются на фрагменты, которые равномерно распределяются по каждому из дисков массива. Главное преимущество дискового массива RAID 0 заключается в возможности создания виртуальных дисков большего размера. Дисковый массив RAID 0 является единственным стандартизированным типом дискового избыточного копирования данных.

## 10.2.2. Дисковый массив RAID типа JBOD

В рамках дискового массива RAID типа JBOD используются два или большее количество дисков, а сам массив обычно называется дисковым массивом со связыванием (concatenating, spanning, spanned set или spanned volume). Данные записываются на первый диск до момента его полного заполнения. После этого данные записываются на следующий диск и так далее… Главное достоинство дискового массива RAID типа JBOD (расшифровывается как Just a Bunch of Disks — просто связка дисков) заключается в возможности создания виртуальных дисков большего размера. Дисковый массив RAID типа JBOD не предусматривает возможности 10.2.7. Дисковый массив RAID 0+1 избыточного копирования данных.

## 10.2.3. Дисковый массив RAID 1

В рамках дискового массива RAID 1 используются ровно два диска, а сам массив обычно называется дисковым массивом с зеркалированием (mirroring, mirror set или mirrored volume). Все данные, записываемые в дисковый массив, записываются на каждый диск. Главное достоинство дискового массива RAID 1 заключается в избыточной записи данных. Главный недостаток дискового массива данного типа заключается в потере как минимум половины доступного дискового пространства (другими словами, общая стоимость дисковых устройств возрастает как минимум вдвое).

уровне битов, RAID 3 — на уровне байт, а RAID 4 работает

## 10.2.4. А что насчет дисковых массивов RAID 2, 3 и 4?

данных также осуществляется операция записи данных четности на выделенный для этих целей (замедляющий работу массива) диск. Вероятность обнаружения этих уровней RAID в составе систем, предназначенных для промышленной эксплуатации, чрезвычайно мала. 10.2.5. Дисковый массив RAID 5

В рамках дискового массива RAID 5 используются три или большее количество дисков, на каждом из которых хранятся фрагменты данных. При каждой операции записи данных в массив на один из дисков будут записываться данные четности. В отличие от дискового массива RAID 4 данные четности будут размещаться на всех дисках массива. Главное достоинство рассматриваемого дискового массива RAID 5 заключается в возможности воссива RAID 6e3 восстановления всех данных в случае отказа одного из дисковых устройств.

## 10.2.6. Дисковый массив RAID 6

Дисковый массив RAID 6 очень похож на дисковый массив RAID 5, но в нем используются по две копии данных четности, следовательно дисковый массив RAID 6 защищает данные даже в случае отказа двух дисковых устройств. В рамках файловой системы zfs из состава операционной системы Oracle Solaris данный тип дискового массива носит имя raidz2 (также в рамках упомянутой файловой системы реализован тип дискового массива с названием raidz3, предусматривающий трехкратное копирование данных четности).

Дисковый массив RAID 2 использует чередование данных на Дисковый массив RAID 0+1 является зеркалируемым дисковым массивом (1) с чередованием данных (0). Это означает, что в первую очередь вам придется создать два дисковых массива с чередованием данных RAID 0, после чего объединить их в рамках одного зеркалируемого дискового массива RAID 1. К примеру, в том случае, если у вас имеется шесть дисков объемом в 100 ГБ, каждый из дисковых массивов с чередованием данных будет иметь объем в 300 ГБ. После объединения этих дисковых массивов в рамках одного дискового массива общий объем последнего будет равен 300 ГБ. Дисковый массив RAID 0+1 может пережить выход из строя одного из дисковых устройств. При этом он переживет выход из строя второго диска только в том случае, если этот диск содержит тот же набор фрагментов данных, что и вышедший из строя диск.

## 10.2.8. Дисковый массив RAID 1+0

Дисковый массив RAID 1+0 является дисковым массивом с

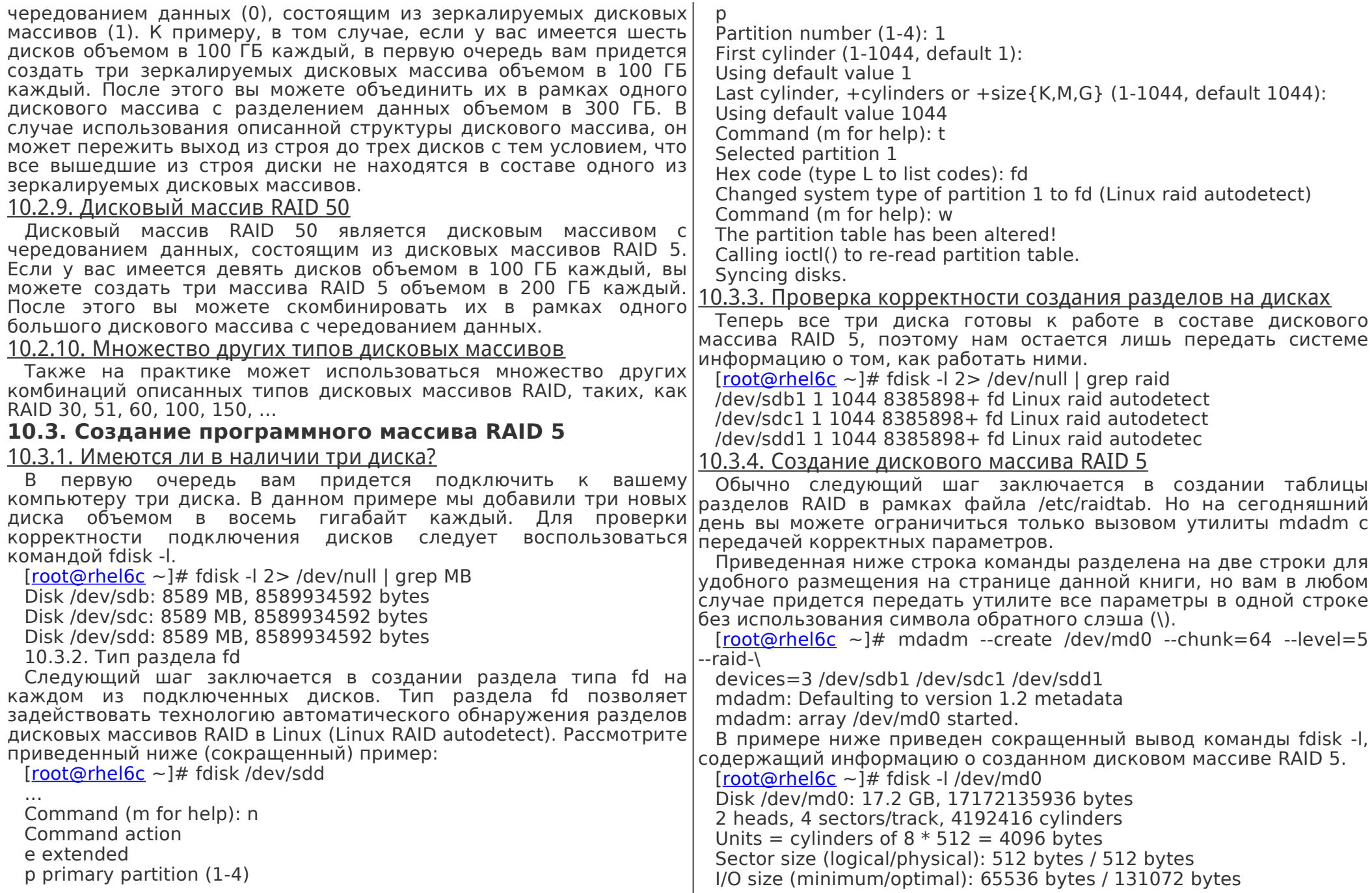

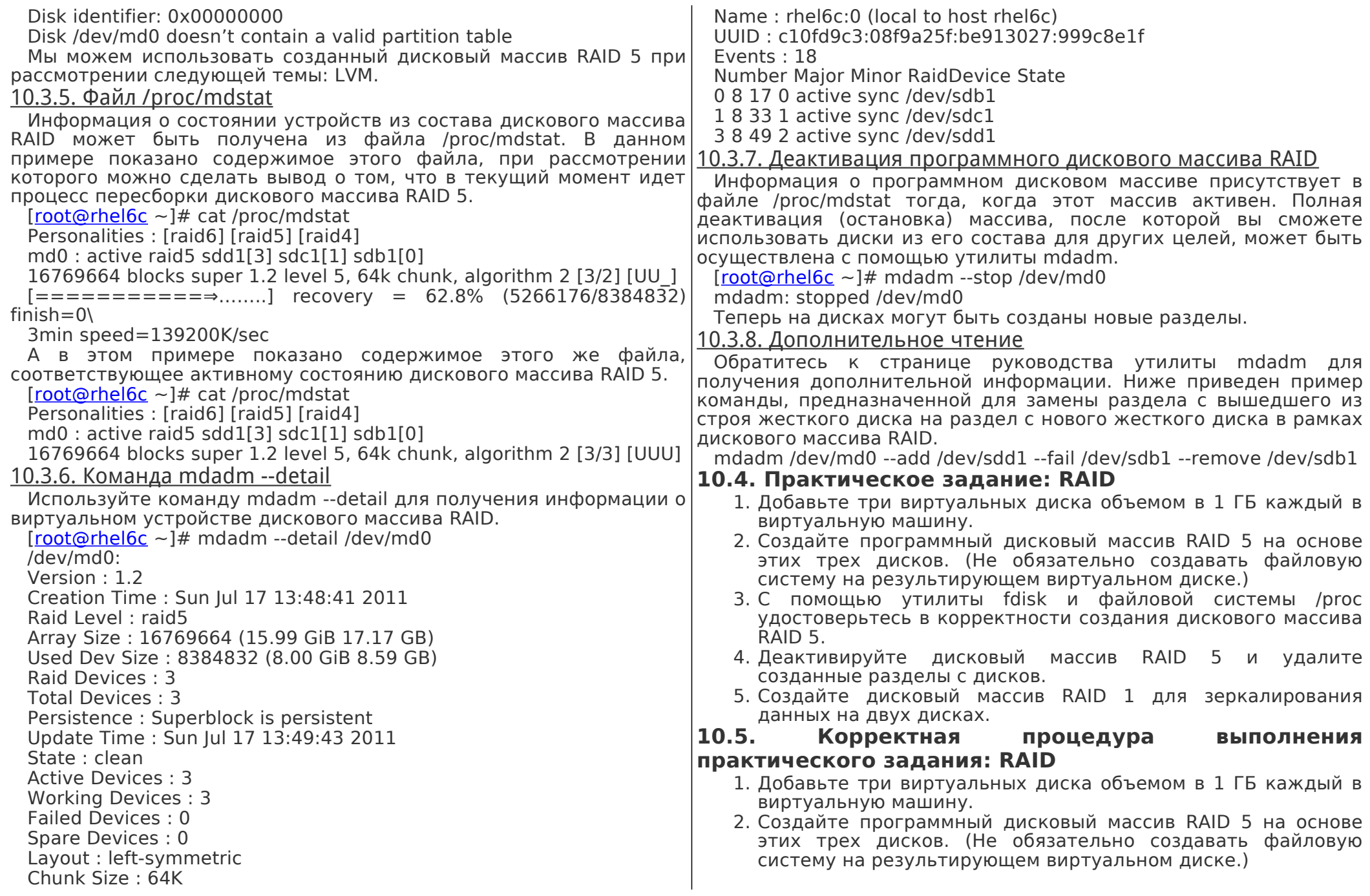

3. С помощью утилиты fdisk и файловой системы /proc  $|11.1$ . Знакомство с LVM удостоверьтесь в корректности создания дискового массива 11.1.1. Недостатки стандартных разделов RAID 5.

- 4. Деактивируйте дисковый массив RAID 5 и удалите созданные разделы с дисков.
- 5. Создайте дисковый массив RAID 1 для зеркалирования данных на двух дисках.

 $[root@rhe|6c \sim 1\# \text{mdadm} -\text{create} \text{/dev/md0} -\text{level}=1 -\text{raid}$  $devices = 2$ 

```
/dev/sdb1/dev/sdc1
```
mdadm: Defaulting to version 1.2 metadata mdadm: array /dev/md0 started.  $[root@rhe|6c]$  ~ ]# cat /proc/mdstat Personalities : [raid6] [raid5] [raid4] [raid1] md0: active raid1 sdc1[1] sdb1[0]

- 8384862 blocks super 1.2 [2/2] [UU]
- $[===]$ ................] resvnc = 20.8% (1745152/8384862)

finish=0.5min speed= $218144K/sec$ 

# Глава 11. Управление логическими томами

Большинство реализаций систем управления логическими томами LVM позволяет осуществлять группировку физических носителей, изменение размеров логических томов и миграцию данных.

Группировка физических носителей — это специальное обозначение операции группировки множества блочных устройств (жестких дисков, а также устройств iSCSI и.т.д.) в рамках одного виртуального логического устройства для хранения данных. При возникновении необходимости в расширении этой логической группы устройств в нее впоследствии могут быть добавлены дополнительные блочные устройства (включая их разделы).

Размеры томов LVM в этой физической группе устройств не зависят от размеров отдельных устройств. Общий размер группы устройств является пределом.

Одной из наиболее ценных возможностей системы управления логическими томами LVM является возможность изменения размеров логических томов. Вы можете увеличить размер логического тома LVM в некоторых случаях даже без перезагрузки системы. Кроме того, вы можете инициировать миграцию данных с выходящего из строя жесткого диска, зеркалирование данных, а также создавать снимки разделов.

Существует несколько недостатков стандартных разделов жестких дисков, которые чаще всего выявляются в процессе эксплуатации последних. Рассмотрим систему с дисками малого и большого размера, на которых созданы разделы таким образом, иллюстрации как показано на ниже. Первый ДИСК (представленный файлом устройства /dev/sda) разделен на два раздела, а второй диск (представленный файлом устройства /dev/sdb) — также разделен на два раздела, причем часть диска остается не размеченной.

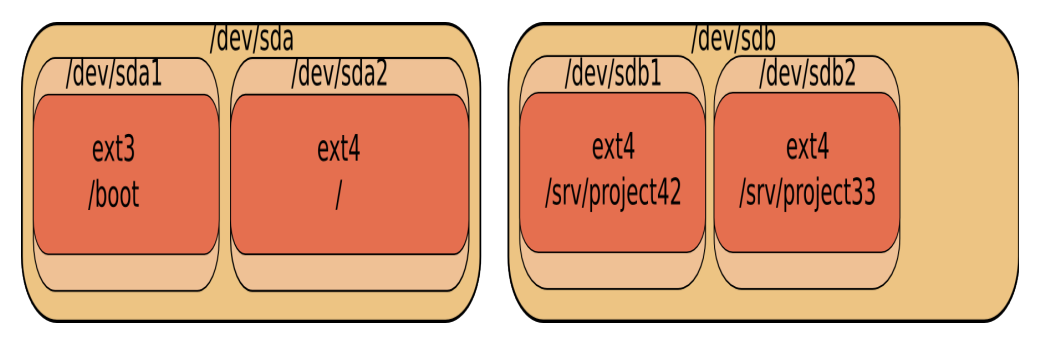

Продолжая рассмотрение приведенного выше примера. подумайте о том, каким образом можно поступить в случае необходимости возникновения **УВ**еличения ЛИСКОВОГО пространства, доступного по пути /sry/project42. Какое действие вы можете предпринять? Любое ваше решение будет связано в размонтированием файловой системы, созданием резервной копии хранящихся в ней данных, удалением и повторным созданием разделов, восстановлением данных из резервной копии и повторным монтированием файловой системы.

## 11.1.2. Решение в случае использования LVM

В случае использования LVM будет создана виртуальная прослойка между смонтированными файловыми системами и аппаратными устройствами. Эта виртуальная прослойка позволит администратору увеличить размер смонтированной файловой системы в процессе ее эксплуатации. При корректном возникает использовании **LVM** He необходимости размонтировании файловой системы для увеличения ее размера в ручном режиме.

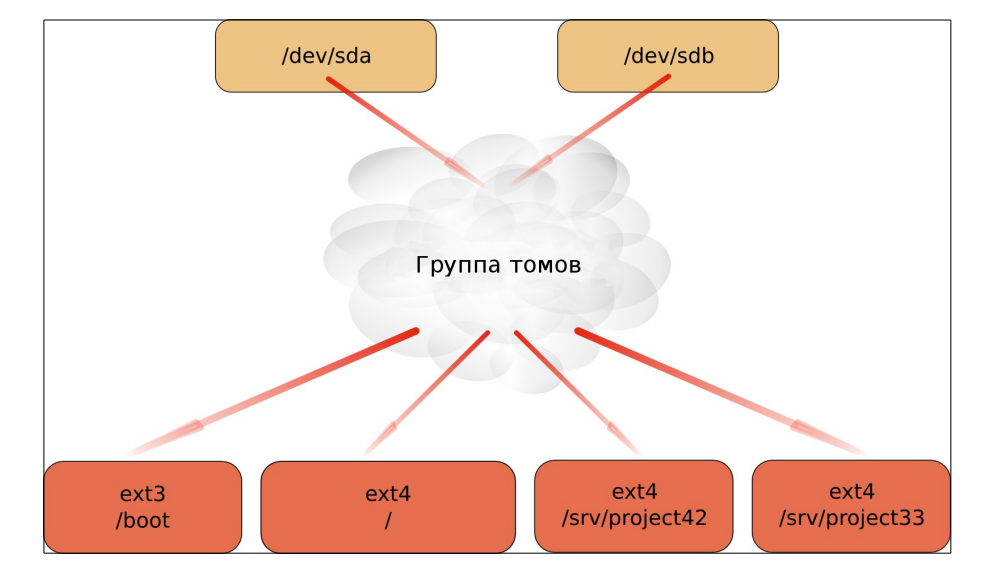

## **11.2. Терминология LVM**

11.2.1. Физический том (physical volume — pv)

Физическим томом является любое блочное устройство (файл устройства, соответствующий диску, разделу на диске, дисковому массиву RAID или даже устройству iSCSI). Все эти устройства могут быть добавлены в группу томов.

Команды, используемые для управления физическими томами, всегда начинаются с символов pv.

[\[root@centos65](mailto:root@centos65) ~]# pv

pvchange pvck pvcreate pvdisplay pvmove pvremove pvresize pvs pvscan

11.2.2. Группа томов (volume group  $-$  vg)

Группа томов является уровнем абстракции между блочными устройствами и логическими томами.

Команды, используемые для управления группами томов, начинаются с символов vg.

логический том может содержать файловую систему, которая может монтироваться. Методика использования логических томов

[root@centos65 ~]# vg

vgcfgbackup vgconvert vgextend vgmknodes vgs

vgcfgrestore vgcreate vgimport vgreduce vgscan

vgchange vgdisplay vgimportclone vgremove vgsplit

vgck vgexport vgmerge vgrename

11.2.3. Логический том (logical volume - lv)

аналогична методике использования разделов дисков предусматривает работу с тем же набором стандартных утилит (mkfs, mount, fsck, df, …).

Команды, используемые для управления логическими томами, начинаются с символов lv.

[\[root@centos65](mailto:root@centos65) ~]# lv

lvchange lvextend lvmdiskscan lvmsar lvresize lvconvert lvm lvmdump lvreduce lvs lvcreate lvmchange lvmetad lvremove lvscan lvdisplay lvmconf lvmsadc lvrename

## **11.3. Пример: работа с LVM**

В данном примере показана методика использования дискового устройства (в нашем примере дисковое устройство представлено файлом устройства /dev/sdc, но оно также может быть представлено и файлом устройства /dev/sdb, и любым другим файлом устройства, соответствующим другому дисковому устройству или разделу на таком устройстве) при работе с технологией LVM и даны пояснения относительно создания группы томов (vg), а также создания и использования логического тома (vg/lvol0).

В первую очередь необходимо создать физические тома, которые впоследствии будут объединены в рамках группы томов с помощью утилиты pvcreate. Данная утилита модифицирует раздел дискового устройства таким образом, чтобы он мог использоваться в рамках групп томов. В примере ниже показано, как задействовать диск SCSI при работе с технологией LVM.

[root@RHEL4:](mailto:root@RHEL4)~# pvcreate /dev/sdc

Physical volume "/dev/sdc" successfully created

Примечание: Технология LVM будет отлично работать и в случае использования устройств вместо специализированных разделов на них, но другая операционная система, установленная на этом же компьютере (или в этой же сети хранения данных) наверняка не сможет определить, что устройство используется в рамках группы томов LVM и, скорее всего, пометит блочное устройство как устройство без данных! Вы можете избежать такого поведения сторонней операционной системы, создав раздел на всей доступной поверхности дискового устройства и использовав утилиту pvcreate по отношению к этому разделу, а не к дисковому устройству.

Логический том создается в рамках группы томов. Каждый быть добавлены тома с других устройств. После этого следует воспользоваться утилитой vgcreate для создания группы томов, содержащей том с одного дискового устройства. Учтите, что в эту группу томов впоследствии могут

[root@RHEL4:](mailto:root@RHEL4)~# vgcreate vg /dev/sdc

Volume group "vg" successfully created

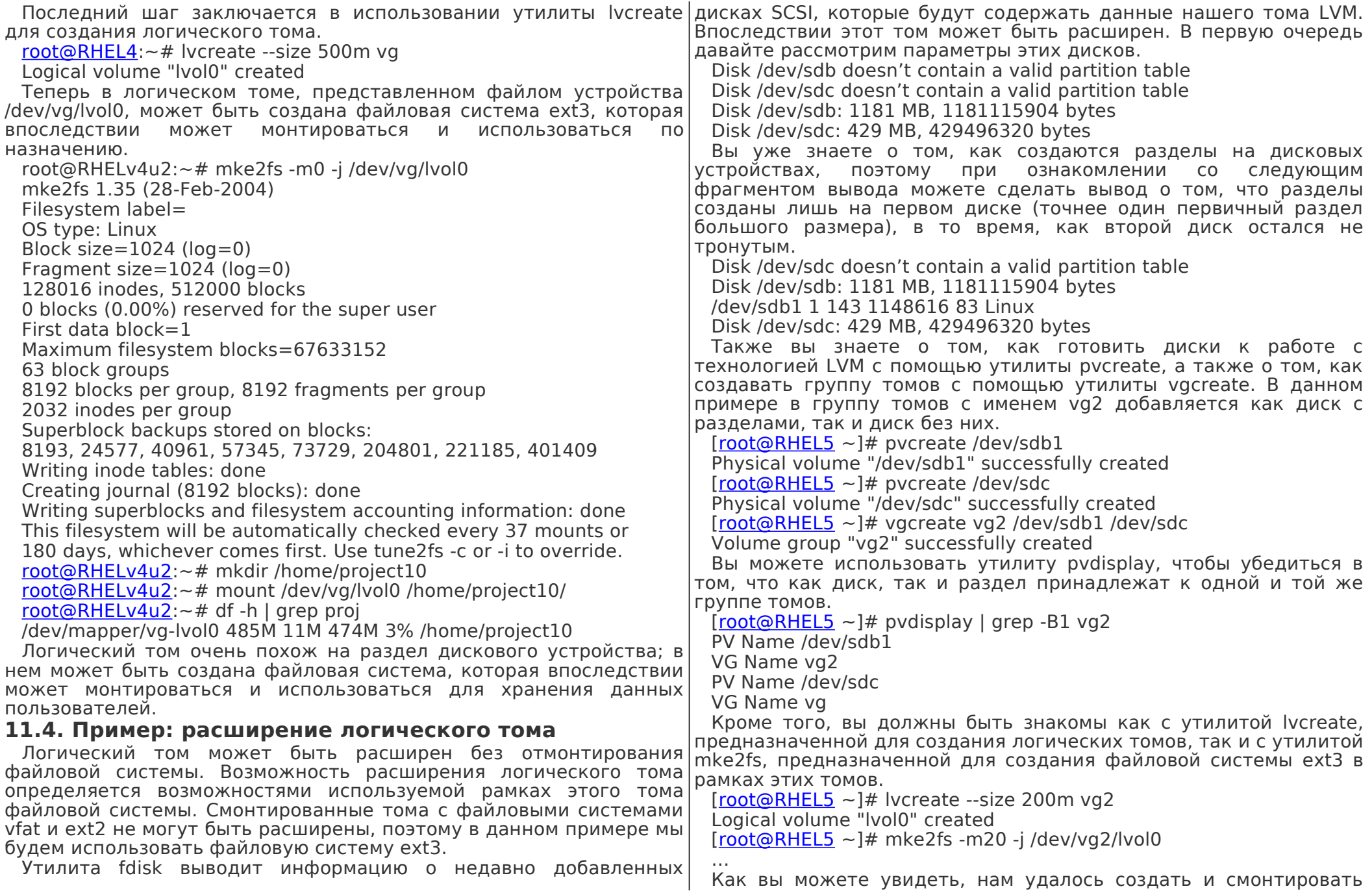

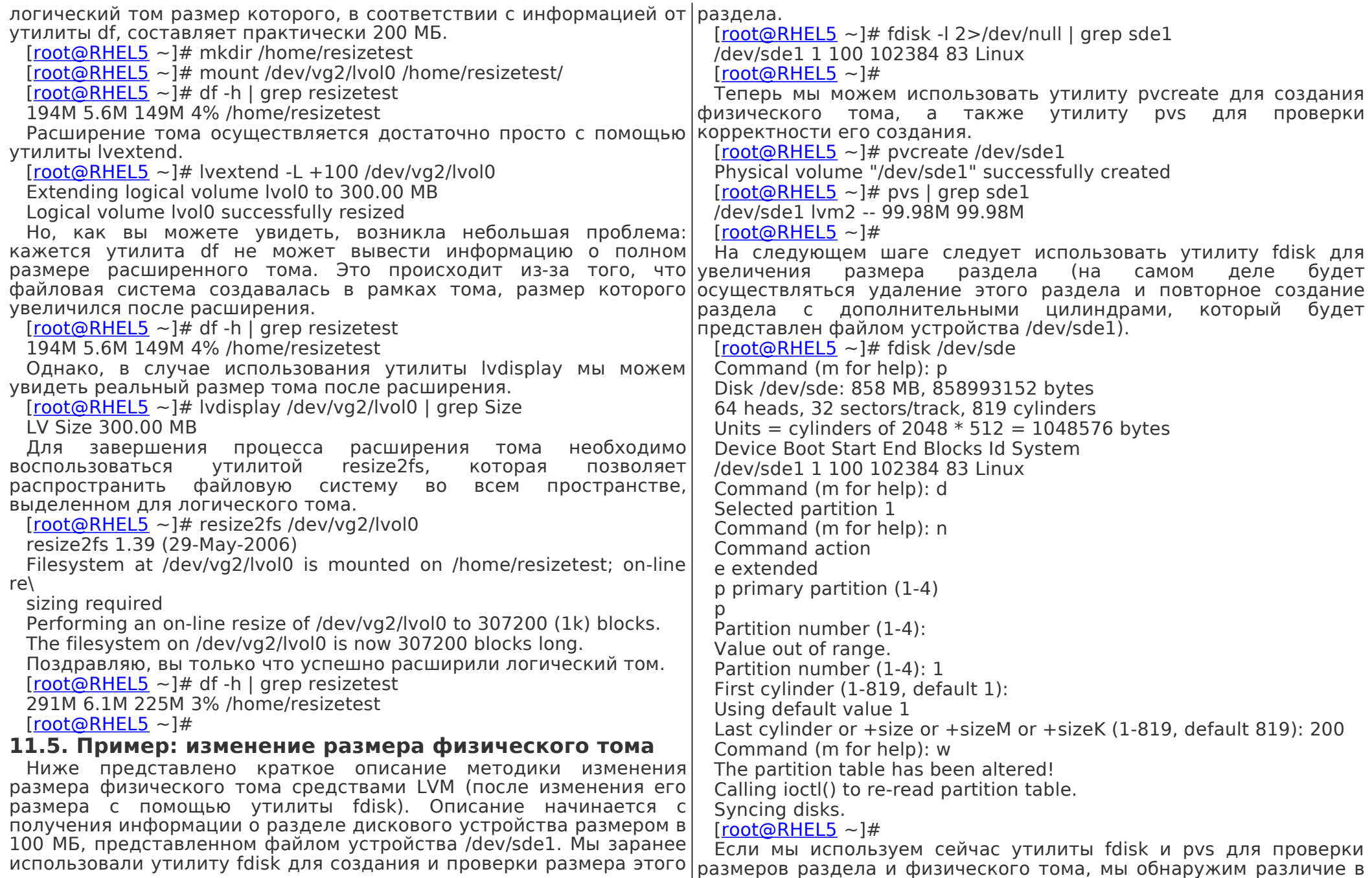

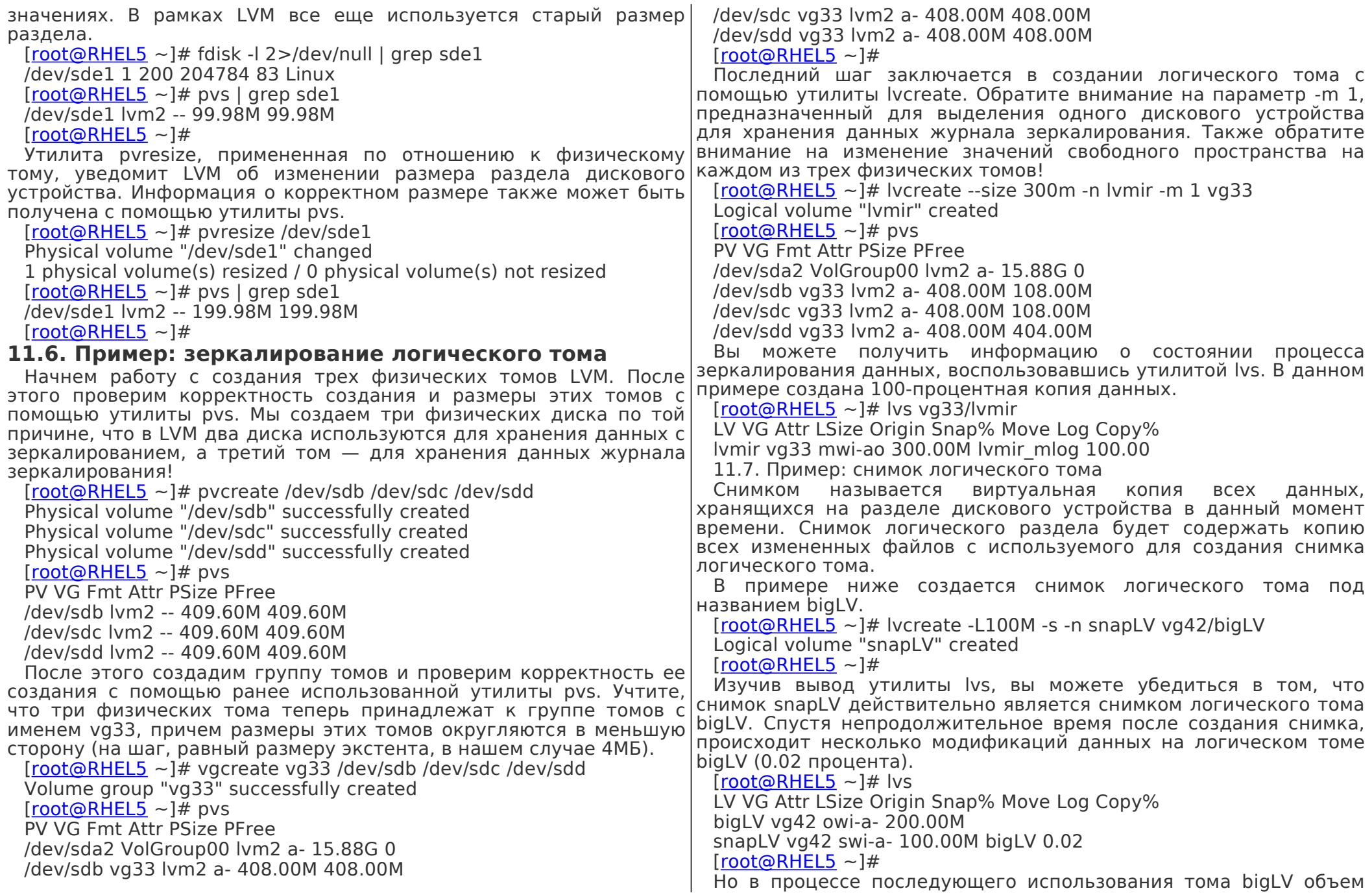

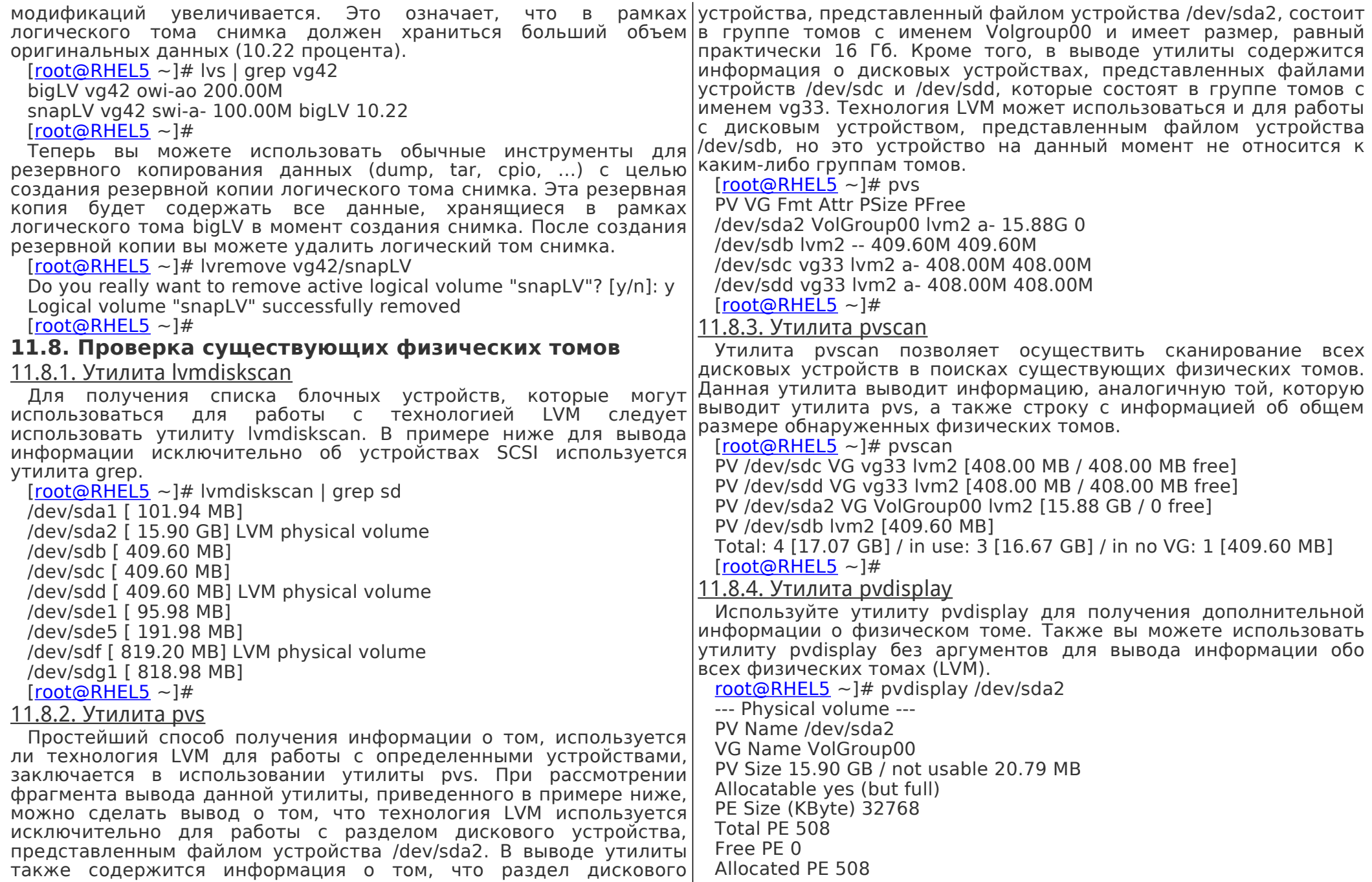

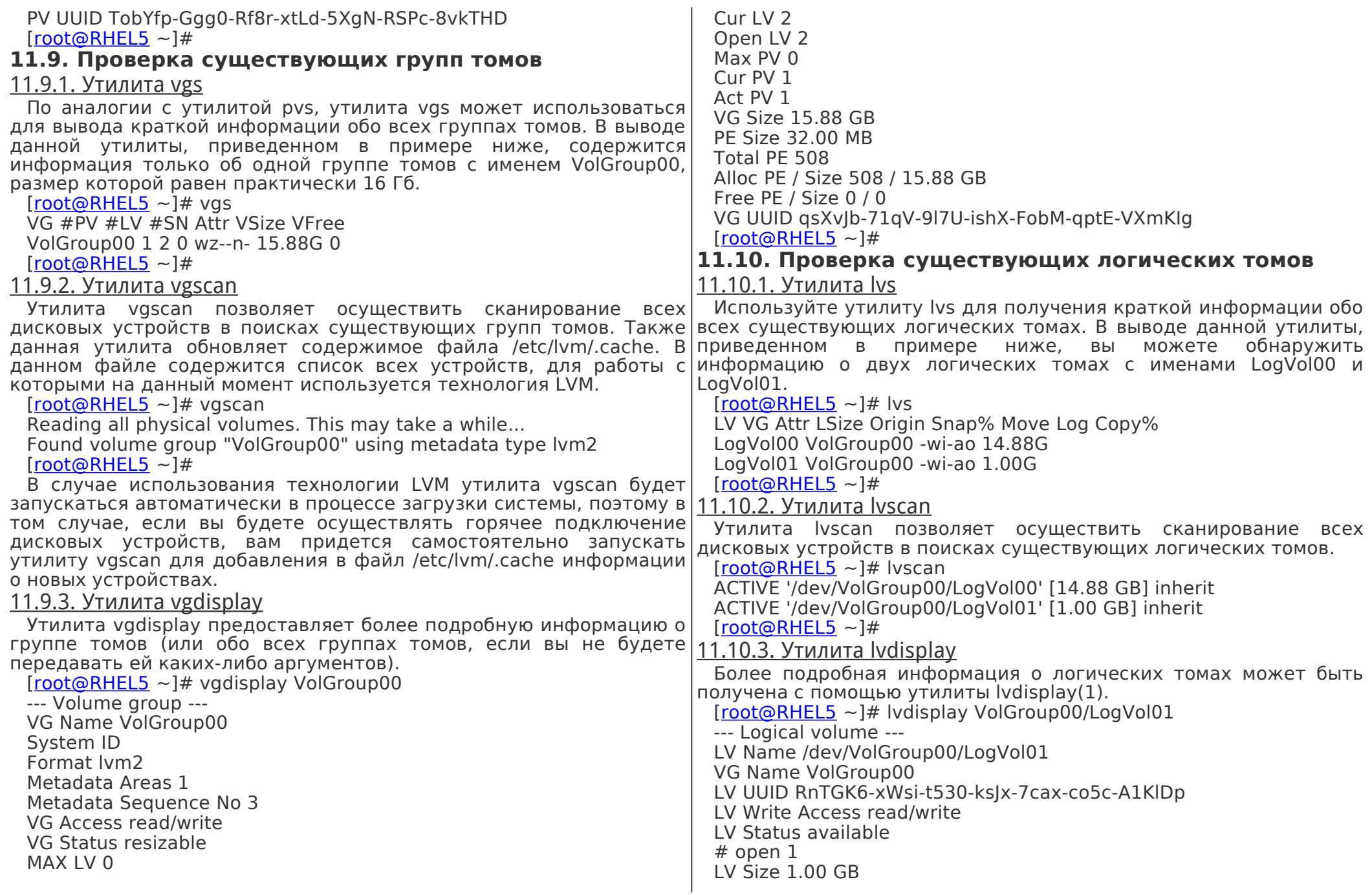

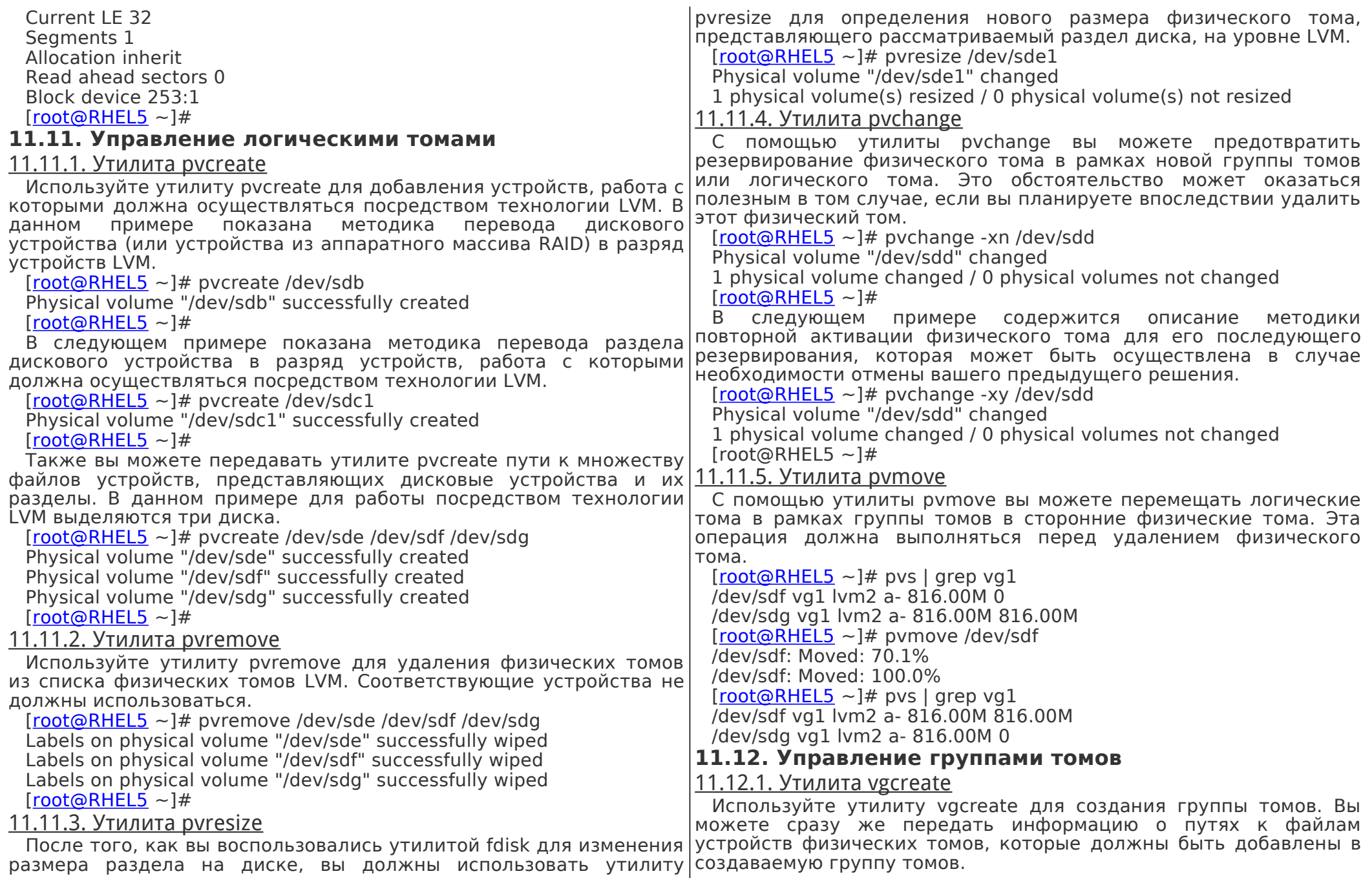

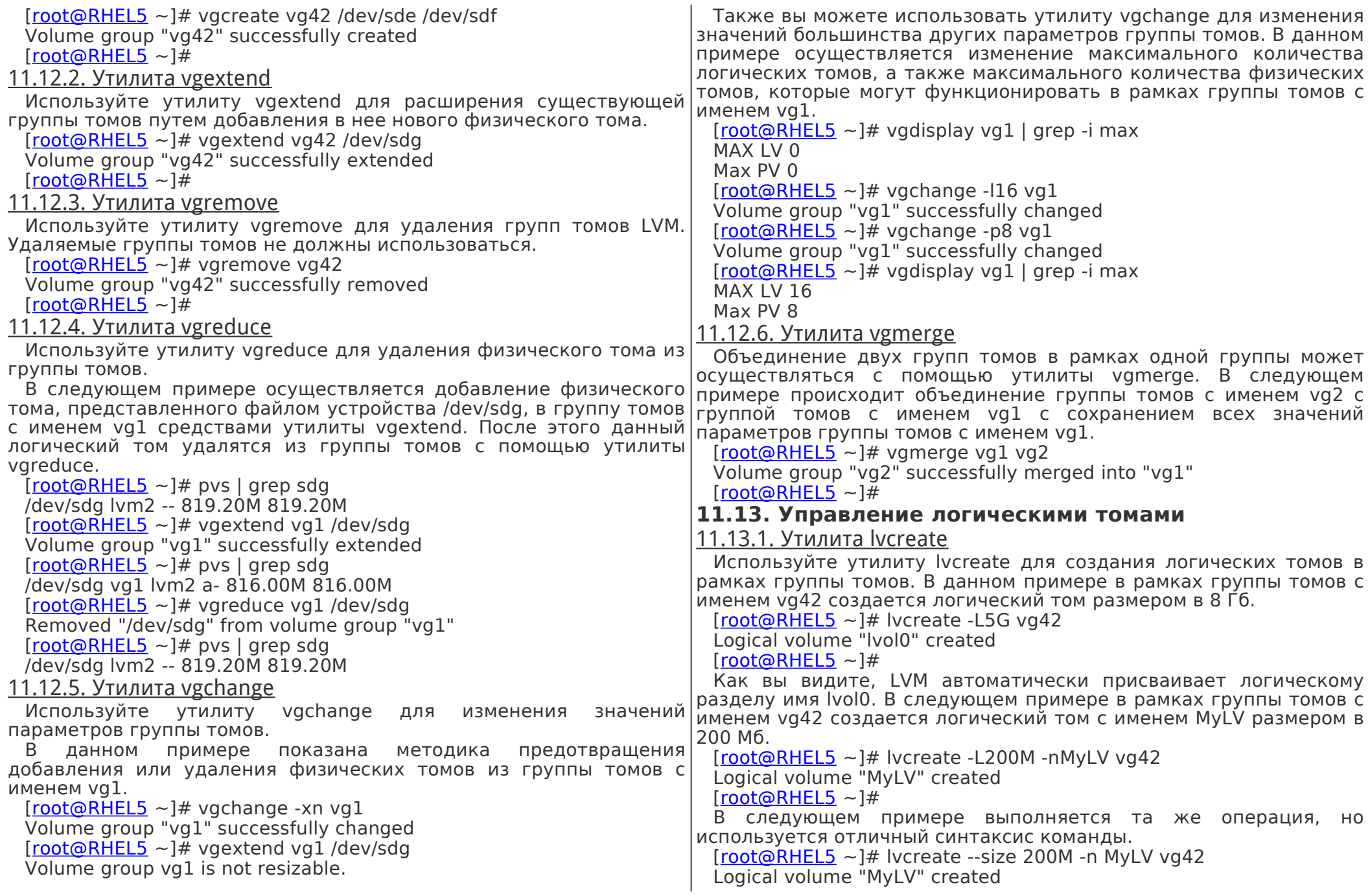

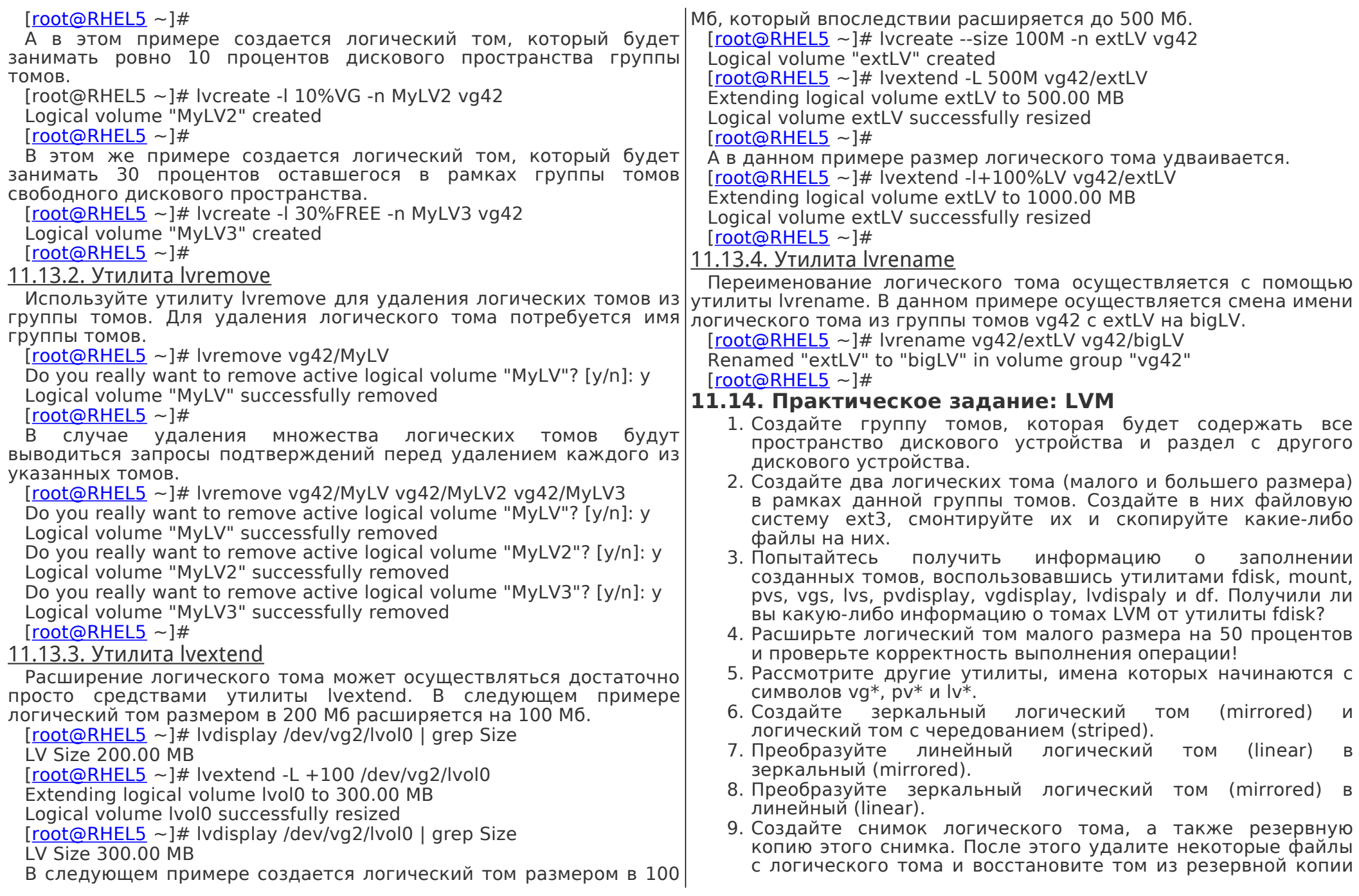

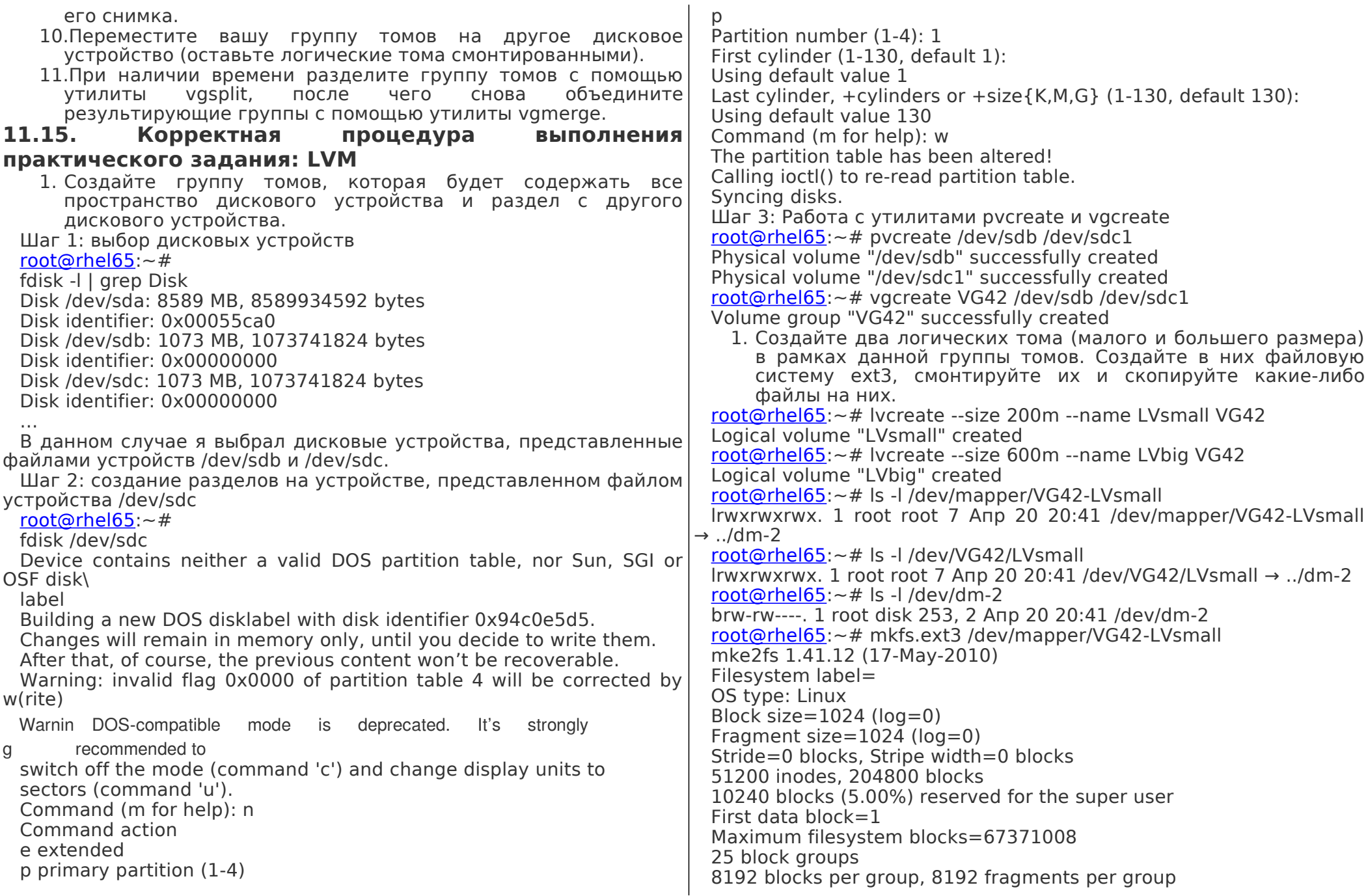

2048 inodes per group Superblock backups stored on blocks: 8193, 24577, 40961, 57345, 73729 Writing inode tables: done Creating journal (4096 blocks): done Writing superblocks and filesystem accounting information: done This filesystem will be automatically checked every 39 mounts or 180 days, whichever comes first. Use tune2fs -c or -i to override. [root@rhel65:](mailto:root@rhel65)~# mkfs.ext3 /dev/VG42/LVbig mke2fs 1.41.12 (17-May-2010) Filesystem label= OS type: Linux Block size=4096 ( $log=2$ ) Fragment size=4096 (log=2) Stride=0 blocks, Stripe width=0 blocks 38400 inodes, 153600 blocks 7680 blocks (5.00%) reserved for the super user First data block=0 Maximum filesystem blocks=159383552 5 block groups 32768 blocks per group, 32768 fragments per group 7680 inodes per group Superblock backups stored on blocks: 32768, 98304 Writing inode tables: done Creating journal (4096 blocks): done Writing superblocks and filesystem accounting information: done This filesystem will be automatically checked every 25 mounts or 180 days, whichever comes first. Use tune2fs -c or -i to override. Монтирование файловых систем и копирование файлов: [root@rhel65:](mailto:root@rhel65)~# mkdir /srv/LVsmall [root@rhel65:](mailto:root@rhel65)~# mkdir /srv/LVbig [root@rhel65:](mailto:root@rhel65)~# mount /dev/mapper/VG42-LVsmall /srv/LVsmall [root@rhel65:](mailto:root@rhel65)~# mount /dev/VG42/LVbig /srv/LVbig [root@rhel65:](mailto:root@rhel65)~# cp -r /etc /srv/LVsmall/ [root@rhel65:](mailto:root@rhel65)~# cp -r /var/log /srv/LVbig/ 1. Попытайтесь получить информацию о заполнении созданных томов, воспользовавшись утилитами fdisk, mount, pvs, vgs, lvs, pvdisplay, vgdisplay, lvdispaly и df. Получили ли вы какую-либо информацию о томах LVM от утилиты fdisk? Используйте все упомянутые утилиты (ниже приведены примеры использования только двух из них), и ответьте «нет» на поставленный вопрос. [root@rhel65:](mailto:root@rhel65)~# df -h

Filesystem Size Used Avail Use% Mounted on /dev/mapper/VolGroup-lv\_root 6.7G 1.4G 5.0G 21% / tmpfs 246M 0 246M 0% /dev/shm /dev/sda1 485M 77M 383M 17% /boot /dev/mapper/VG42-LVsmall 194M 30M 154M 17% /srv/LVsmall /dev/mapper/VG42-LVbig 591M 20M 541M 4% /srv/LVbig [root@rhel65:](mailto:root@rhel65)~# mount | grep VG42 /dev/mapper/VG42-LVsmall on /srv/LVsmall type ext3 (rw) /dev/mapper/VG42-LVbig on /srv/LVbig type ext3 (rw) 1. Расширьте логический том малого размера на 50 процентов и проверьте корректность выполнения операции! [root@rhel65:](mailto:root@rhel65)~# lvextend VG42/LVsmall -l+50%LV Extending logical volume LVsmall to 300.00 MiB Logical volume LVsmall successfully resized [root@rhel65:](mailto:root@rhel65)~# resize2fs /dev/mapper/VG42-LVsmall resize2fs 1.41.12 (17-May-2010) Filesystem at /dev/mapper/VG42-LVsmall is mounted on /srv/LVsmall; on-line res\ izing required old desc\_blocks = 1, new\_desc\_blocks = 2 Performing an on-line resize of /dev/mapper/VG42-LVsmall to 307200 (1k) blocks. The filesystem on /dev/mapper/VG42-LVsmall is now 307200 blocks long. [root@rhel65:](mailto:root@rhel65) $\sim$ # df -h | grep small /dev/mapper/VG42-LVsmall 291M 31M 246M 12% /srv/LVsmall [root@rhel65:](mailto:root@rhel65)~# 1. Рассмотрите другие утилиты, имена которых начинаются с символов vg\*, pv\* и lv\*. 2. Создайте зеркальный логический том (mirrored) и логический том с чередованием (striped). 3. Преобразуйте линейный логический том (linear) в зеркальный (mirrored). 4. Преобразуйте зеркальный логический том (mirrored) в линейный (linear). 5. Создайте снимок логического тома, а также резервную копию этого снимка. После этого удалите некоторые файлы с логического тома и восстановите том из резервной копии его снимка.

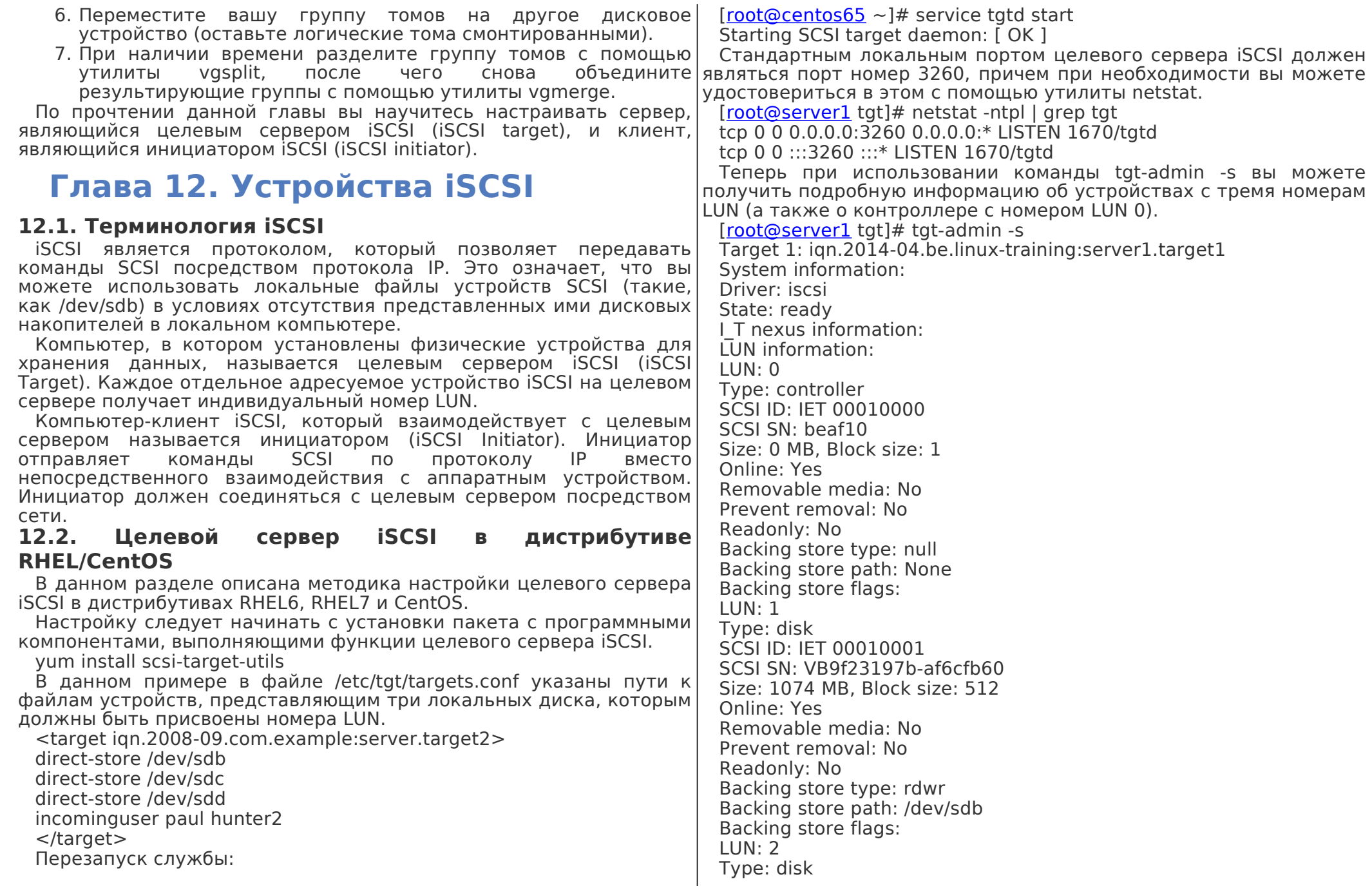

SCSI ID: IET 00010002 SCSI SN: VB8f554351-a1410828 Size: 1074 MB, Block size: 512 Online: Yes Removable media: No Prevent removal: No Readonly: No Backing store type: rdwr Backing store path: /dev/sdc Backing store flags: LUN: 3 Type: disk SCSI ID: IET 00010003 SCSI SN: VB1035d2f0-7ae90b49 Size: 1074 MB, Block size: 512 Online: Yes Removable media: No Prevent removal: No Readonly: No Backing store type: rdwr Backing store path: /dev/sdd Backing store flags: Account information: ACL information: ALL **12.3. Инициатор iSCSI в дистрибутиве RHEL/CentOS** В данном разделе описана методика настройки инициатора iSCSI в дистрибутивах RHEL6, RHEL7 и CentOS. Настройку следует начинать с установки пакета с программными компонентами, выполняющими функции инициатора iSCSI.  $[root@server2 ~]+$  $[root@server2 ~]+$  yum install iscsi-initiator-utils После этого необходимо запросить у целевого сервера iSCSI список идентификаторов всех целевых серверов. [\[root@server2](mailto:root@server2) ~]# iscsiadm -m discovery -t sendtargets -p 192.168.1.95:3260 Starting iscsid: [ OK ] 192.168.1.95:3260,1 iqn.2014-04.be.linux-training:centos65.target1 Мы получили информацию о целевом сервере с идентификатором iqn.2014-04.be.linux-training:centos65.target1. Используем этот идентификатор iqn для указания имени пользователя и пароля (paul и hunter2 соответственно), которые были ранее установлены нами на целевом сервере. [\[root@server2](mailto:root@server2) iscsi]# iscsiadm -m node --targetname iqn.2014- 04.be.linux-tra\ ining:centos65.target1 --portal "192.168.1.95:3260" --op=update --name node.\ session.auth.username --value=paul [\[root@server2](mailto:root@server2) iscsi]# iscsiadm -m node --targetname iqn.2014- 04.be.linux-tra\ ining:centos65.target1 --portal "192.168.1.95:3260" --op=update --name node.\ session.auth.password --value=hunter2 [\[root@server2](mailto:root@server2) iscsi]# iscsiadm -m node --targetname iqn.2014- 04.be.linux-tra\ ining:centos65.target1 --portal "192.168.1.95:3260" --op=update --name node.\ session.auth.authmethod --value=CHAP В дистрибутивах RHEL и CentOS эта информация хранится в файлах из директории /var/lib/iscsi/nodes/. [\[root@server2](mailto:root@server2) iscsi]# grep auth /var/lib/iscsi/nodes/iqn.2014- 04.be.linux-tr\ aining\:centos65.target1/192.168.1.95\,3260\,1/default  $node.$ session.auth.authmethod =  $CHAP$ node.session.auth.username = paul  $node.Session.auth.password = hunter2$ node.conn[0].timeo.auth\_timeout =  $45$ [\[root@server2](mailto:root@server2) iscsi]# После перезапуска службы iscsi в нашей системе появятся три новых устройства. [\[root@server2](mailto:root@server2) iscsi]# fdisk -l | grep Disk Disk /dev/sda: 42.9 GB, 42949672960 bytes Disk identifier: 0x0004f229 Disk /dev/sdb: 1073 MB, 1073741824 bytes Disk identifier: 0x00000000 Disk /dev/sdc: 1073 MB, 1073741824 bytes Disk identifier: 0x00000000 Disk /dev/sdd: 1073 MB, 1073741824 bytes Disk identifier: 0x00000000 Disk /dev/sde: 2147 MB, 2147483648 bytes Disk identifier: 0x00000000 Disk /dev/sdf: 2147 MB, 2147483648 bytes Disk identifier: 0x00000000 Disk /dev/sdg: 2147 MB, 2147483648 bytes Disk identifier: 0x00000000 Disk /dev/mapper/VolGroup-lv\_root: 41.4 GB, 41448112128 bytes Disk identifier: 0x00000000 Disk /dev/mapper/VolGroup-lv\_swap: 973 MB, 973078528 bytes Disk identifier: 0x00000000

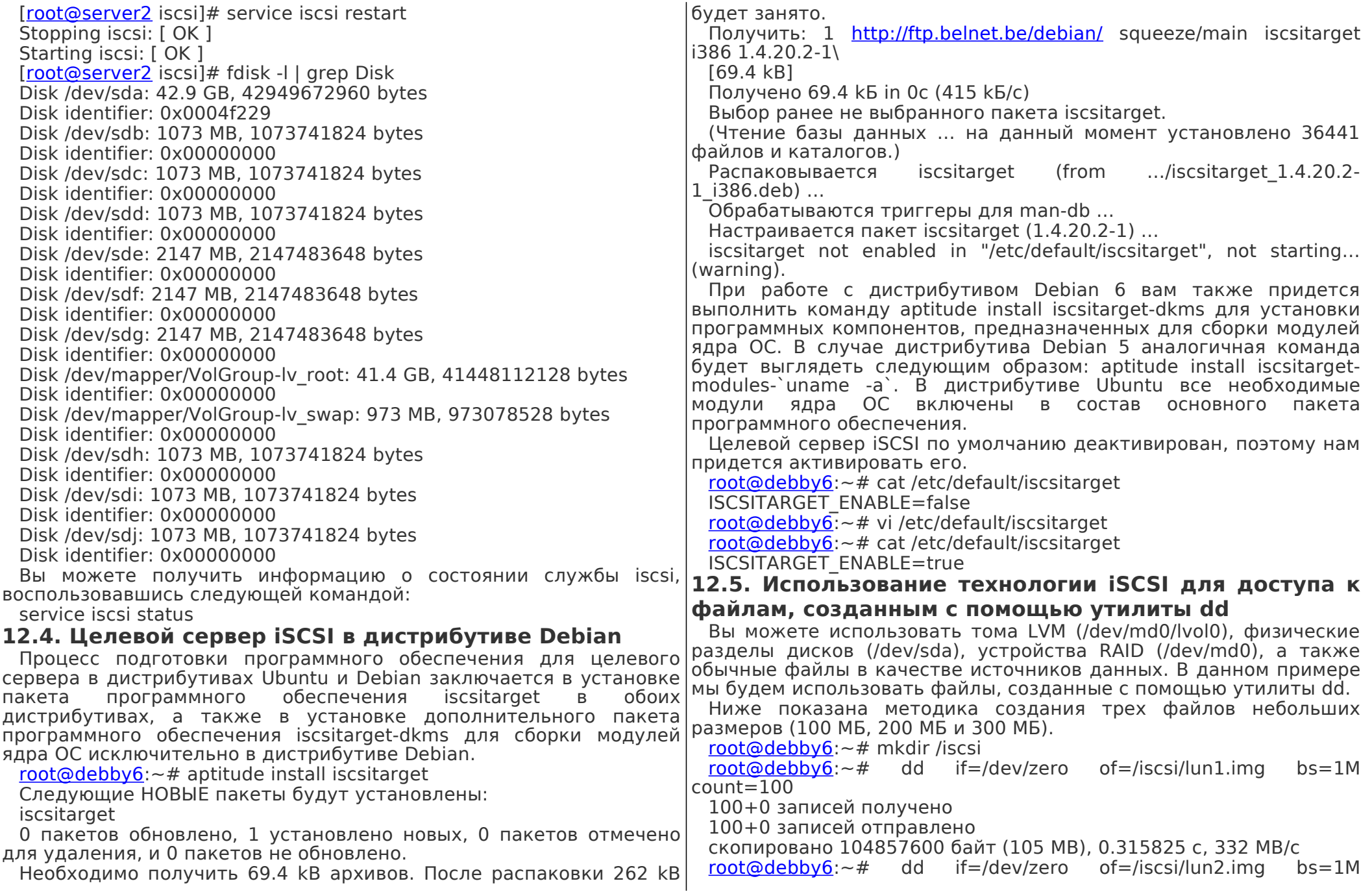

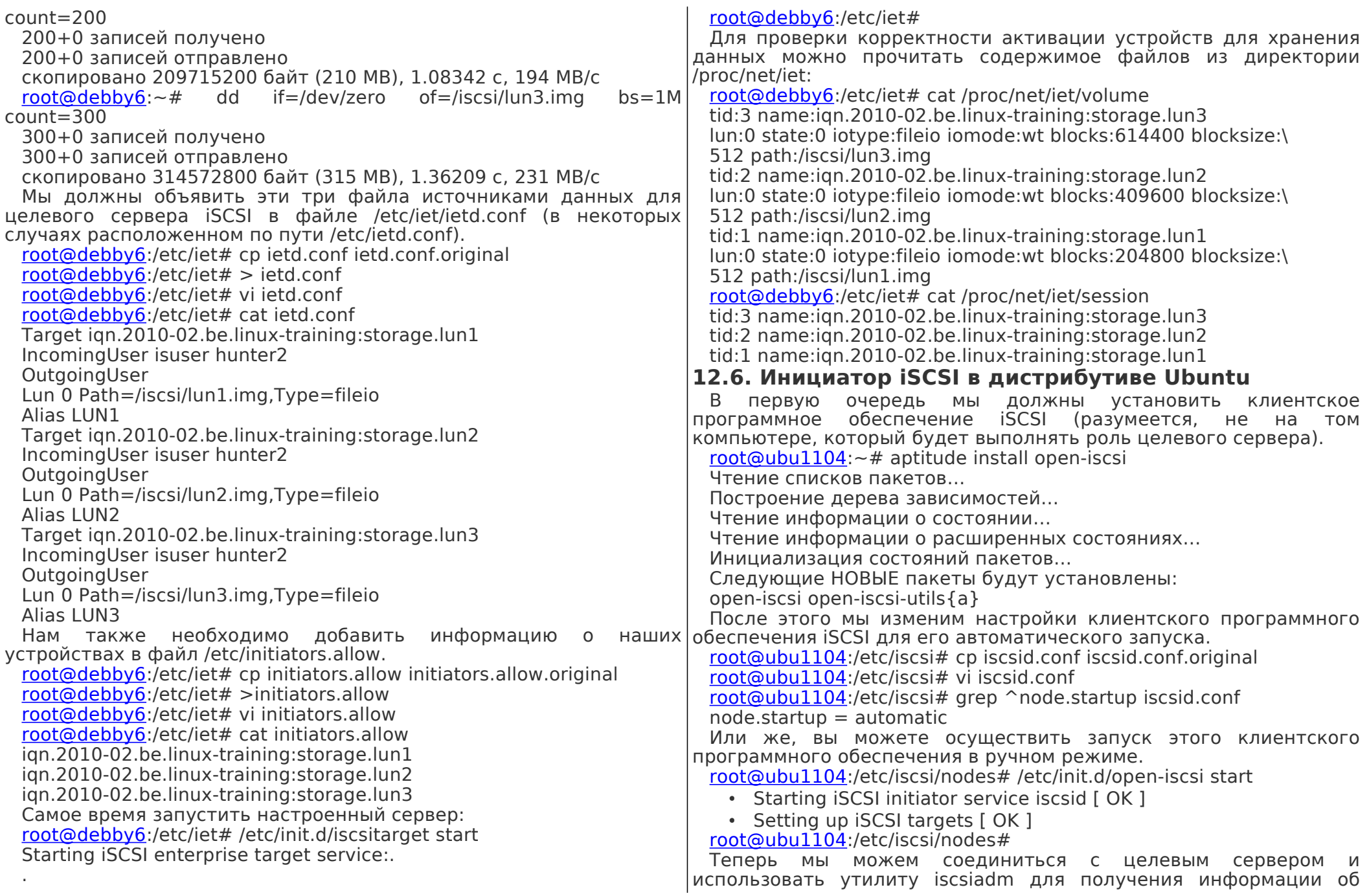

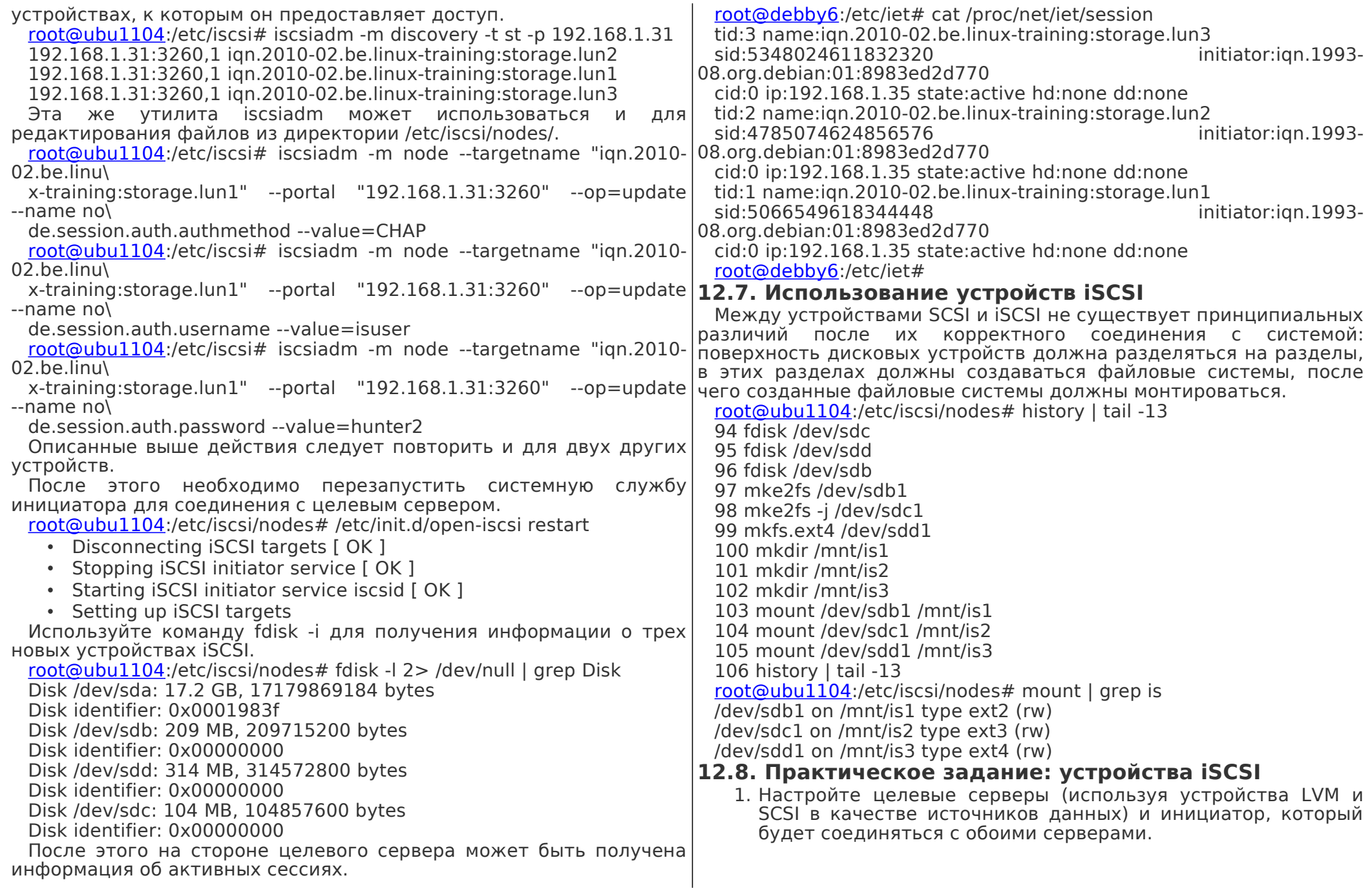

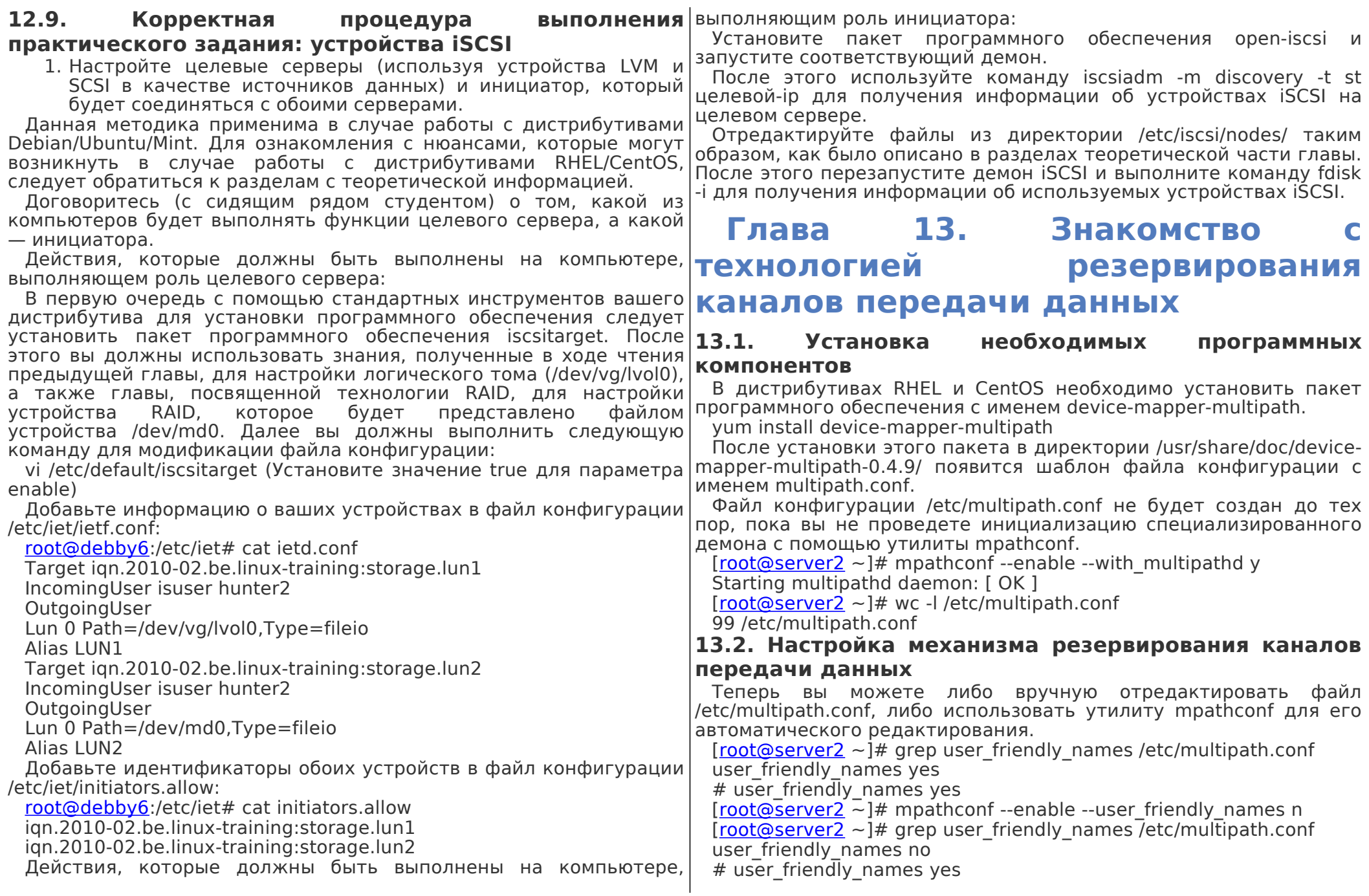

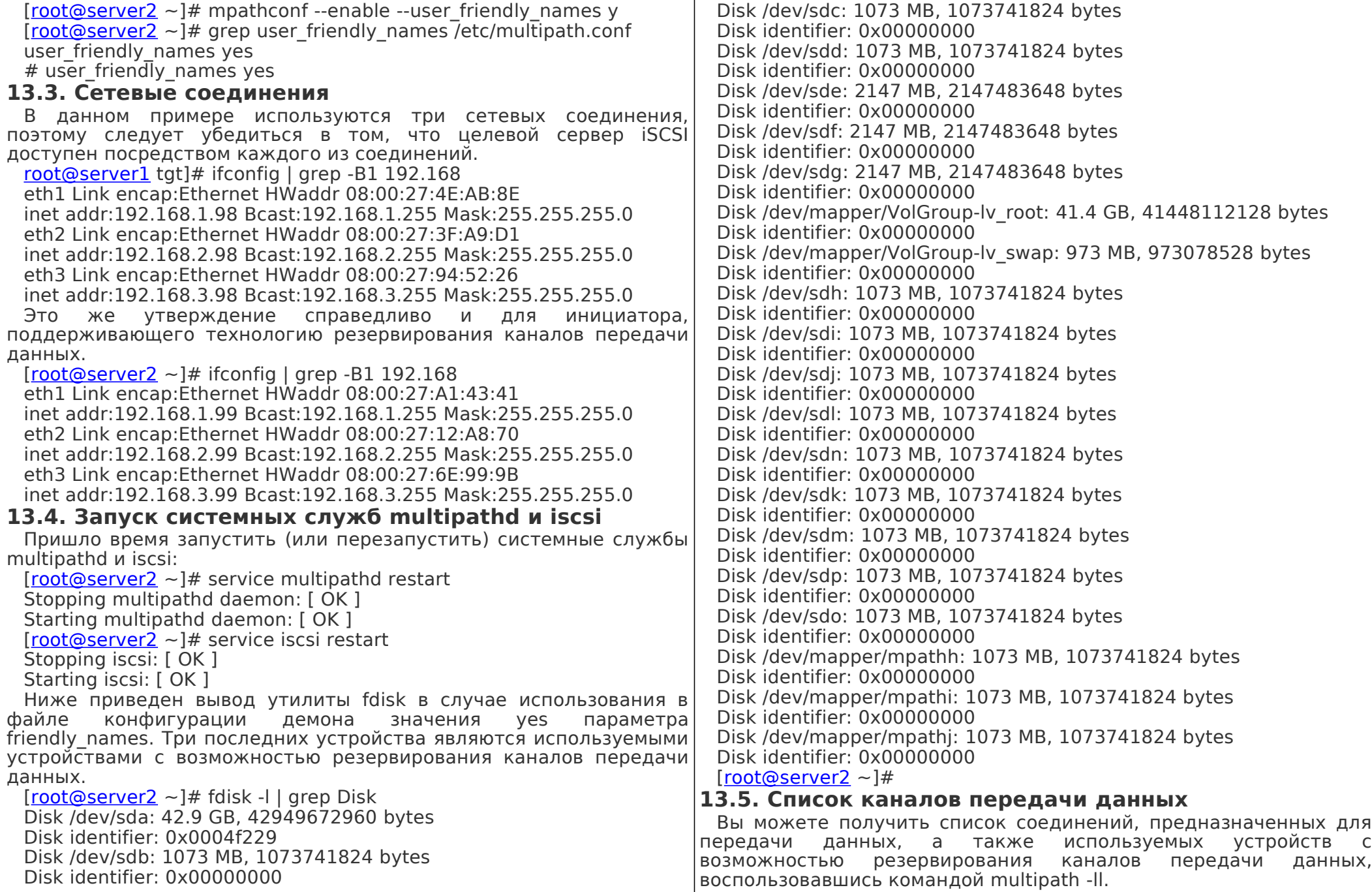

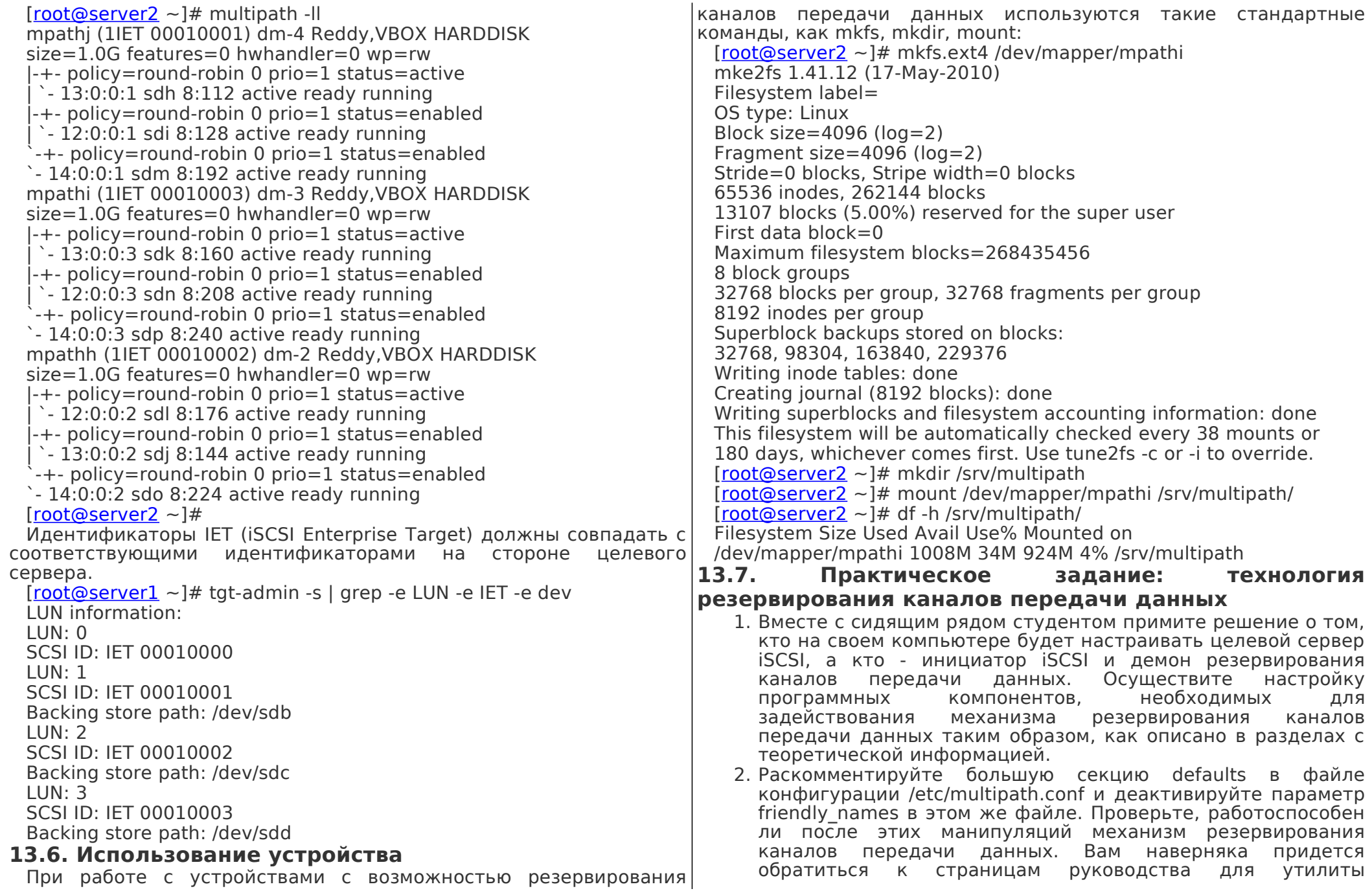

/lib/dev/scsi id и файла конфигурации multipath.conf. 11ET 00010001 dm-8 Reddy.VBOX HARDDISK  $size=1.0G$  features='0' hwhandler='0' wp=rw 13.8. **Корректная** процедура **ВЫПОЛНЕНИЯ** -+- policy=round-robin 0 prio=1 status=active практического задания: технология резервирования  $-17:0:0:1$  sdh 8:112 active ready running каналов передачи данных l- 16:0:0:1 sdi 8:128 active ready running 1. Вместе с сидящим рядом студентом примите решение о том.  $-15:0:0:1$  sdn 8:208 active ready running кто на своем компьютере будет настраивать целевой сервер 1IET 00010003 dm-10 Reddy. VBOX HARDDISK iSCSI, а кто - инициатор iSCSI и демон резервирования  $size=1.0G$  features=0 hwhandler=0 wp=rw каналов передачи данных. Осушествите настройку -+- policy=round-robin 0 prio=1 status=active программных компонентов. необходимых для задействования  $-17:0:0:3$  sdl 8:176 active ready running механизма резервирования каналов передачи данных таким  $-16:0:0:3$  sdm 8:192 active ready running образом, как описано в разделах с теоретической  $-15:0:0:3$  sdp 8:240 active ready running информацией. 11ET 00010002 dm-9 Reddy.VBOX HARDDISK Обратитесь к разделу с теоретической информацией...  $size=1.0G$  features=0 hwhandler=0 wp=rw 1. Раскомментируйте большую секцию defaults в файле '-+- policy=round-robin 0 prio=1 status=active конфигурации /etc/multipath.conf и деактивируйте параметр  $-17:0:0:2$  sdj 8:144 active ready running friendly names в этом же файле. Проверьте, работоспособен ли после этих манипуляций механизм резервирования I-16:0:0:2 sdk 8:160 active ready running  $-15:0:0:2$  sdo 8:224 active ready running каналов передачи данных. Вам наверняка придется обратиться к страницам руководства лля **УТИЛИТЫ** Вы запретили доступ к своим устройствам? /lib/dev/scsi id и файла конфигурации multipath.conf. vi multipath.conf  $\rightarrow$  search for blacklist: vi multipath.conf Удалите символ # перед объявлением большой секции defaults. add Добавьте символ # перед строкой friendly names active. devnode "^sd[a-q]" Добавьте параметр --replace-whitespace в список параметров Глава 14. Системный загрузчик утилиты scsi id.  $defaults$  { В данной главе кратко описывается процесс загрузки udev dir /dev компьютера (с 32- или 64-битным центральным процессором polling interval 10 архитектуры Intel), работающего под управлением Linux. path selector "round-robin 0" Системы. загрузка которых осуществляется средствами path grouping policy multibus системного загрузчика lilo, на сегодняшний день встречаются aetuid callout "/lib/udev/scsi id --whitelisted --replace\ достаточно редко, поэтому в соответствующем разделе приведено -whitespace --device=/dev/%n" лишь сжатое описание данного системного загрузчика. prio const На сегодняшний день наиболее часто используемым в системах path checker readsector0 Linux с длительным сроком поддержки системным загрузчиком rr min io 100 является системный загрузчик grub даже несмотря на то, что он и  $max$  fds 8192 не развивается в рамках проекта, непосредственно связанного с rr weight priorities разработкой ядра Linux. Такие дистрибутивы операционных failback immediate систем, как FreeBSD и Solaris также используют системный no path retry fail загрузчик grub. user friendly names no Следует отметить, что системный загрузчик ограничивается архитектурой центрального процессора Intel. Он Теперь (после перезапуска системной службы) список соединений **| может** загружать операционные системы и в и устройств будет выглядеть следующим образом: использования компьютеров с центральными процессорами root@server2 etc]# multipath -II архитектуры PowerPC.

grub не

случае

Обратите внимание на то, что хотя системный загрузчик grub и устанавливается по умолчанию в дистрибутиве Debian, на данный момент в большинстве дистрибутивов идет медленная миграция на системный загрузчик grub2.

## 14.1. Терминология

Точная последовательность операций, выполняемых при включении компьютера, зависит от его аппаратной архитектуры  $(annapar has apxntekryba$  Intel  $x86$  отличается от аппаратной архитектуры Sun Sparc и других аппаратных архитектур), системного загрузчика (системный загрузчик grub отличается от системного загрузчика lilo) и операционной системы (Linux, Solaris, ВSD, и т.д.). В данной главе по большей части рассматривается процесс загрузки операционной системы Linux с помощью  $\alpha$  системного загрузчика grub на компьютере с аппаратной архитектурой Intel x86.

## 14.1.1. Самостоятельное тестирование системы в момент запуска

Загрузка компьютера начинается в момент включения его блока питания (и это не шутка). Первый выполняемый процесс называется POST (Power On Self Test — самостоятельное) тестирование системы в момент запуска). В том случае, если тестирование завершается успешно, начинается загрузка BIOS. Если же не все так гладко, вы можете не услышать ничего, УСЛЫШАТЬ ПОВТОРЯЮЩУЮСЯ ПОСЛЕДОВАТЕЛЬНОСТЬ ЗВУКОВЫХ СИГНАЛОВ. увидеть на экране монитора сообщение об ошибке или в некоторых случаях увидеть дым, идущий из корпуса компьютера (после сгорания комплектующих появляется отвратительный запах!). 14.1.2. BIOS

Все компьютеры с аппаратной архитектурой Intel x86 используют  $BIOS$  (Basic Input/Output system  $-$  базовая система ввода/вывода) для выявления, идентификации и инициализации аппаратного обеспечения. После этого BIOS осуществляет поиск загрузочного устройства. Таким устройством может быть гибкий диск, жесткий 14.1.3. Openboot диск, CDROM, сетевая карта или устройство для хранения данных с интерфейсом USB.

В процессе функционирования BIOS вы можете увидеть на экране сообщение о том, какую клавишу следует нажать для перехода в режим установки значений параметров BIOS (обычно это либо клавиша Del, либо клавиша F2).

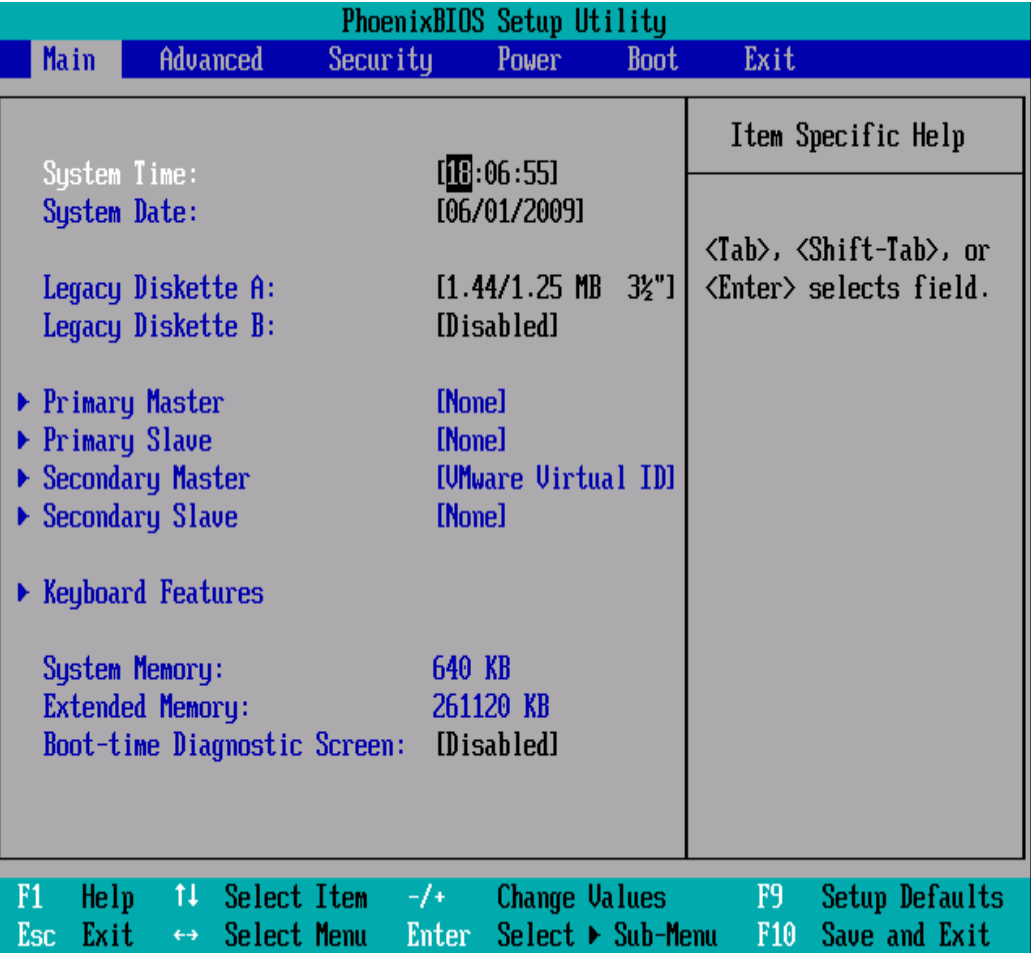

Системы Sun Sparc используют openboot для тестирования аппаратного обеспечения и загрузки операционных систем. Bill Callkins описывает openboot в своих книгах, посвященных администрированию систем Solaris. Подробное описание возможностей openboot не соответствует целям данного курса.

## 14.1.4. Пароль для загрузки системы

BIOS позволяет установить пароль для загрузки системы. Не забывайте этот пароль, так как в том случае, если вы забудете его, вам придется открывать корпус компьютера и производить специальные манипуляции для его сброса. В некоторых случаях вам может быть предоставлена возможность установки пароля

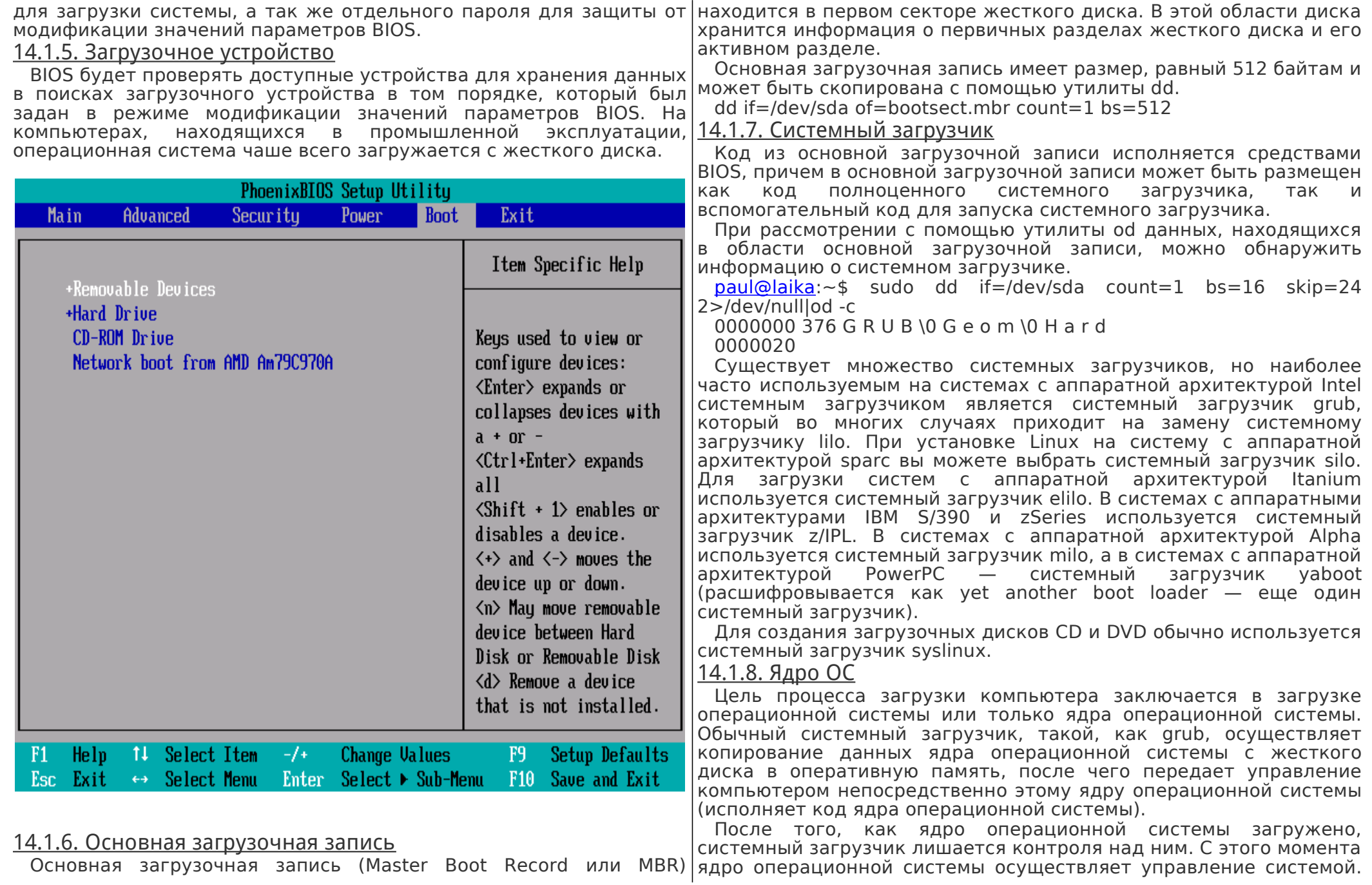

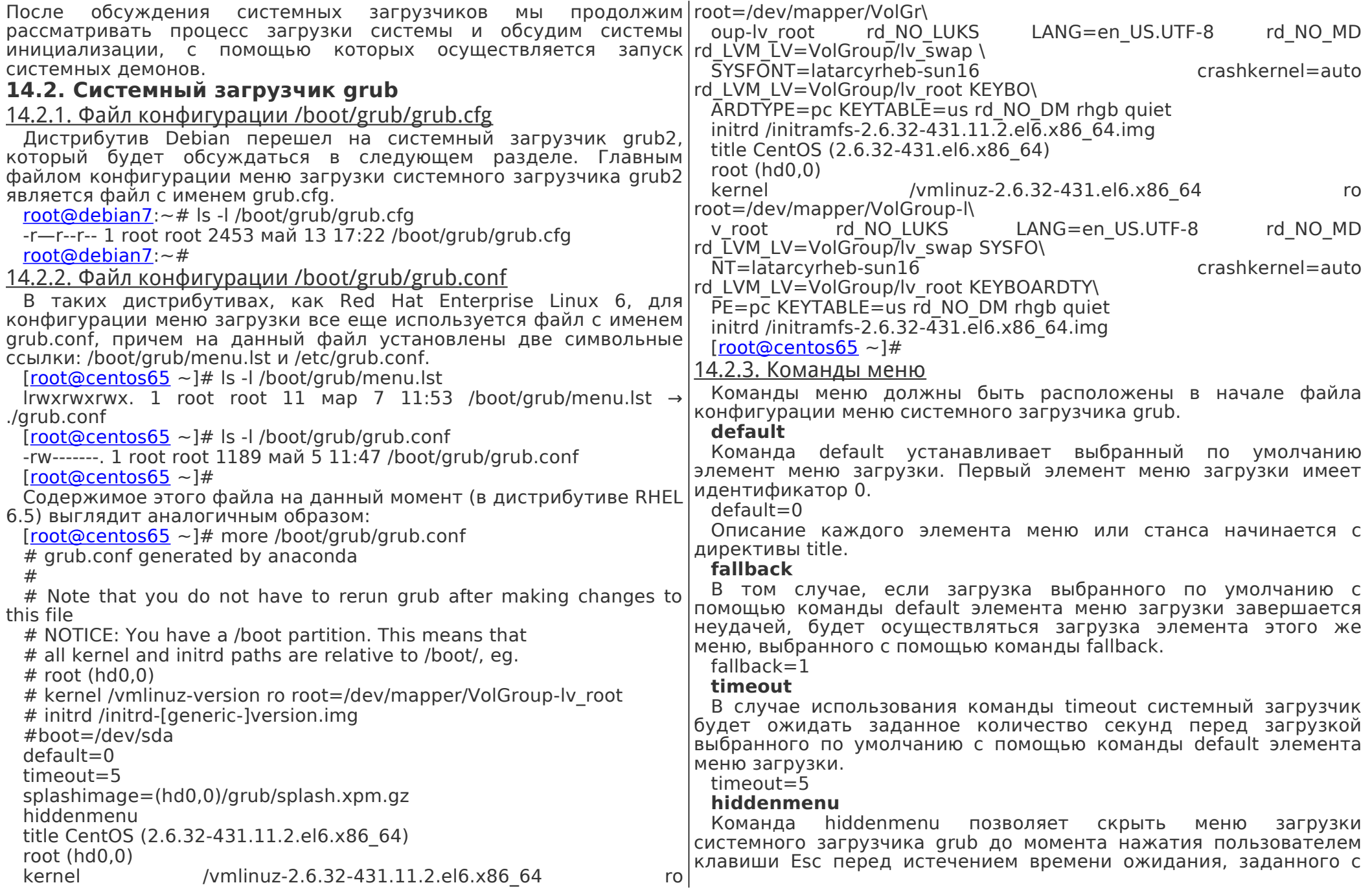

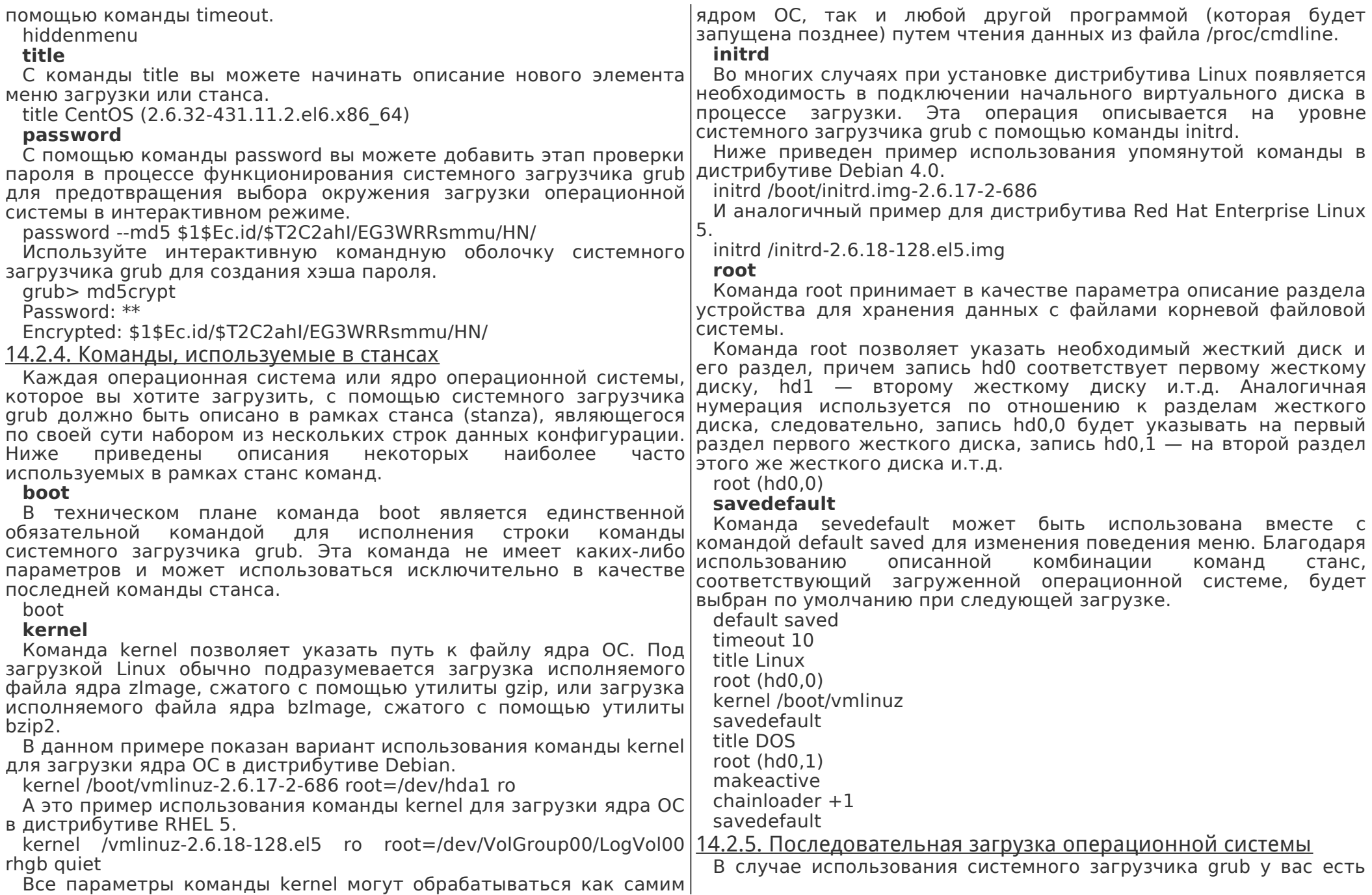

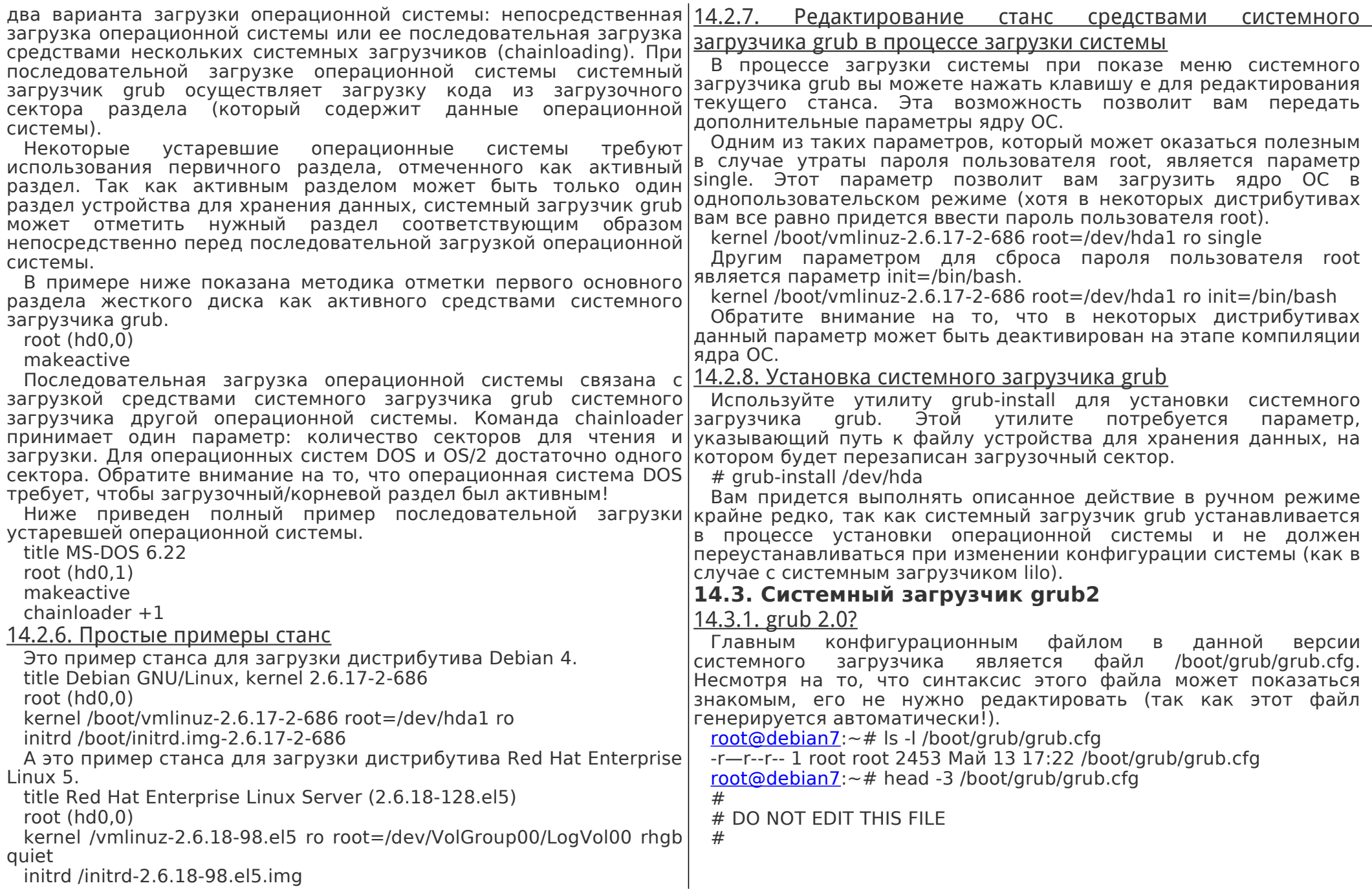

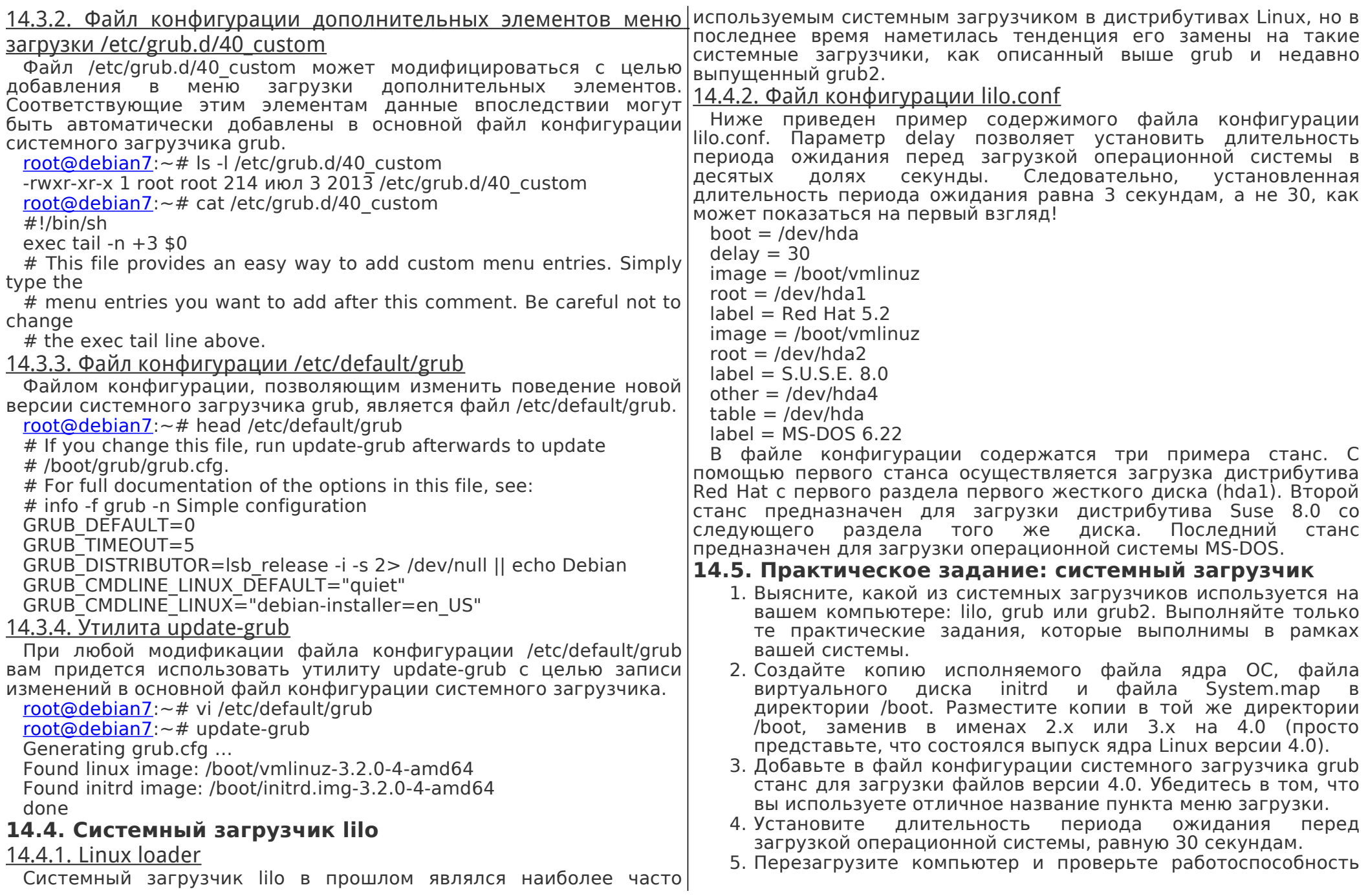

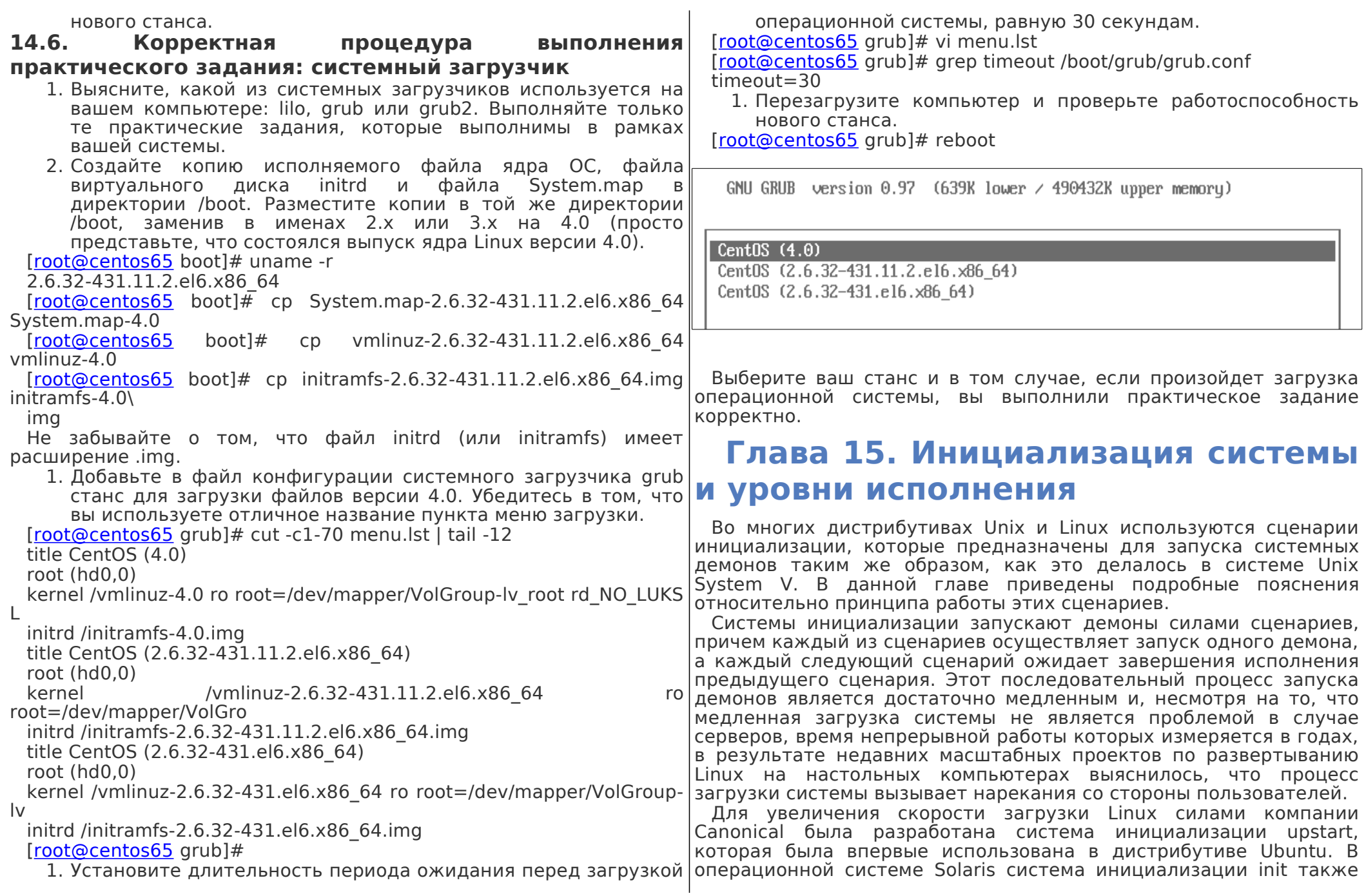

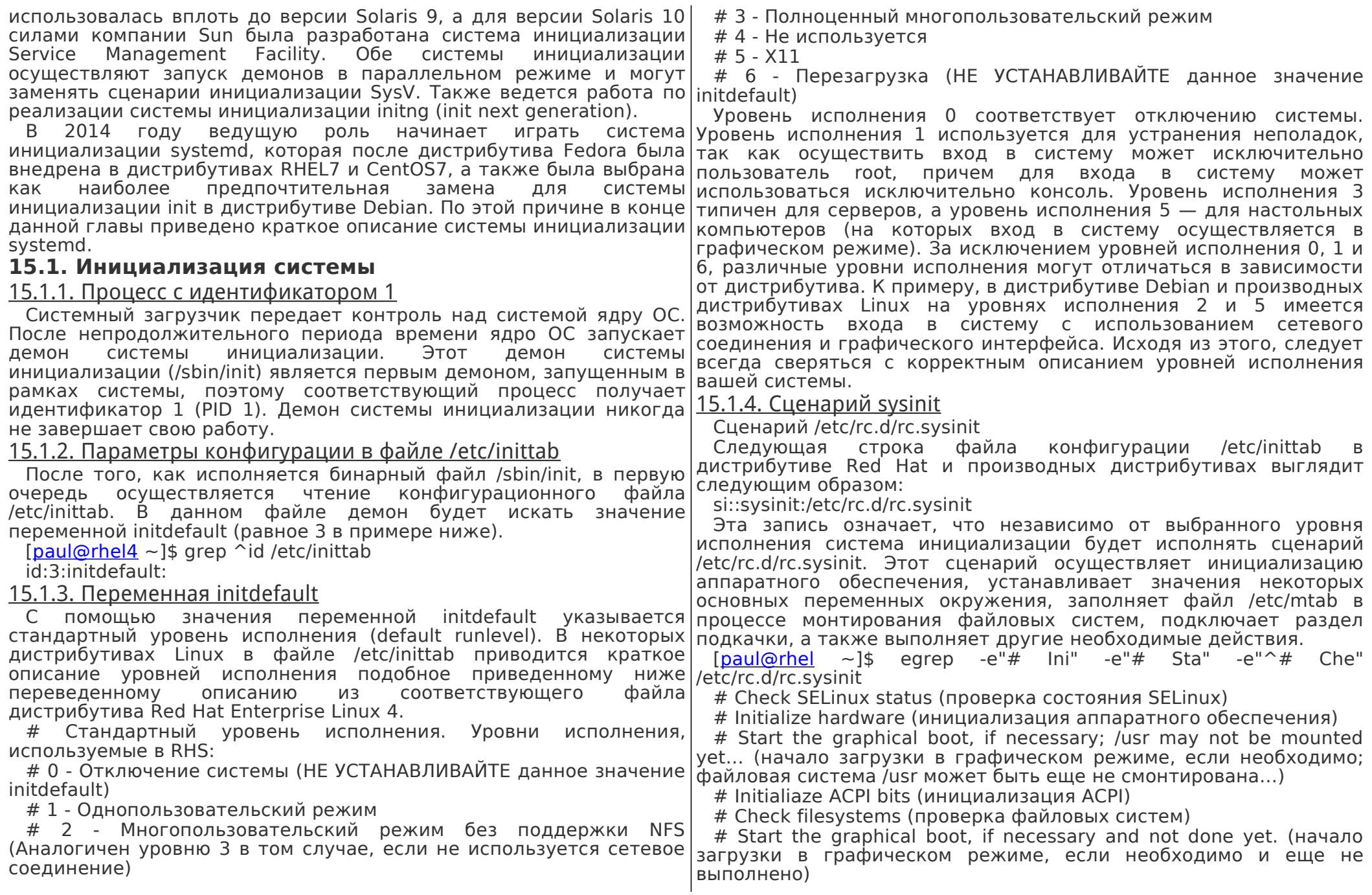

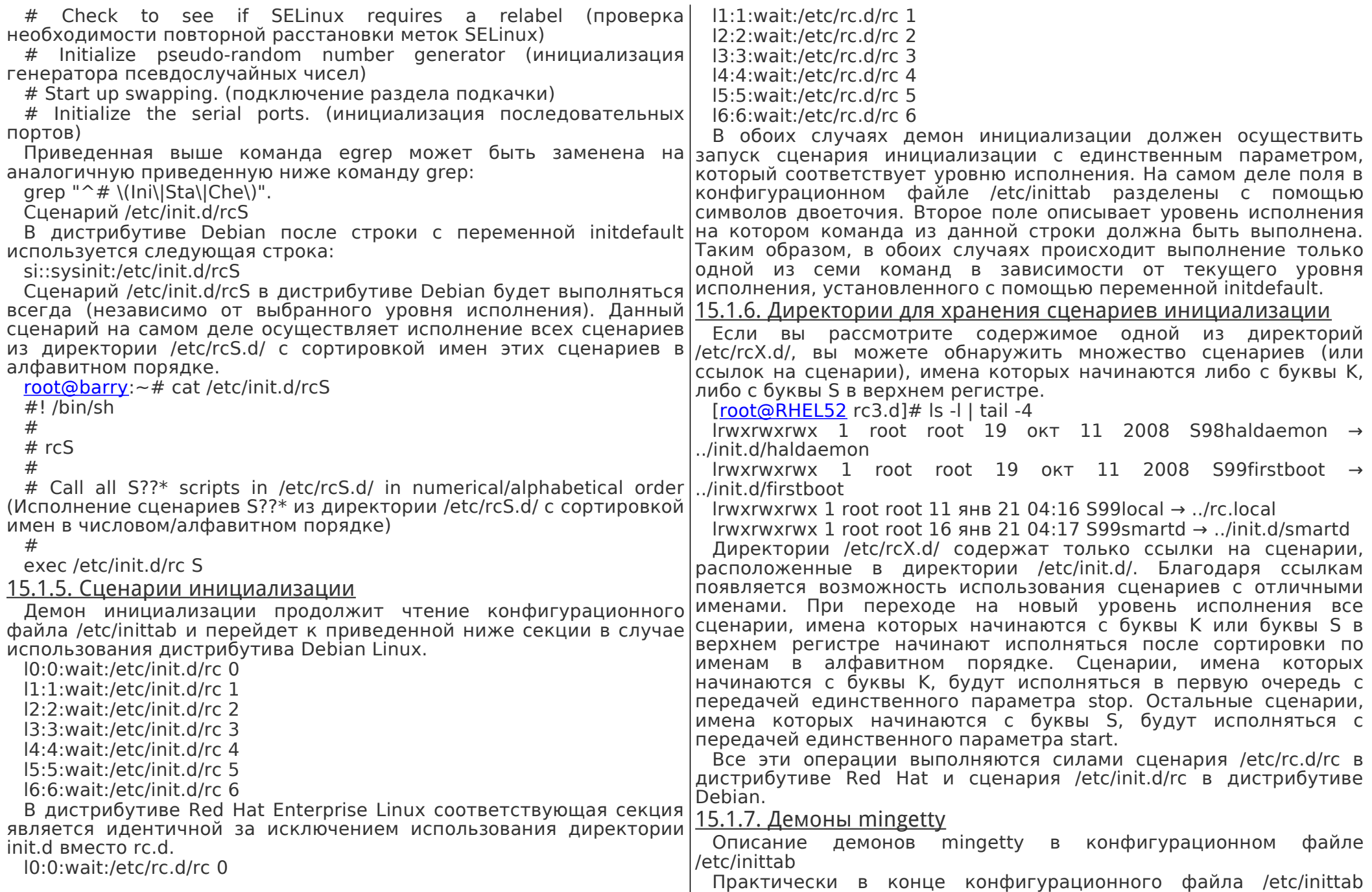

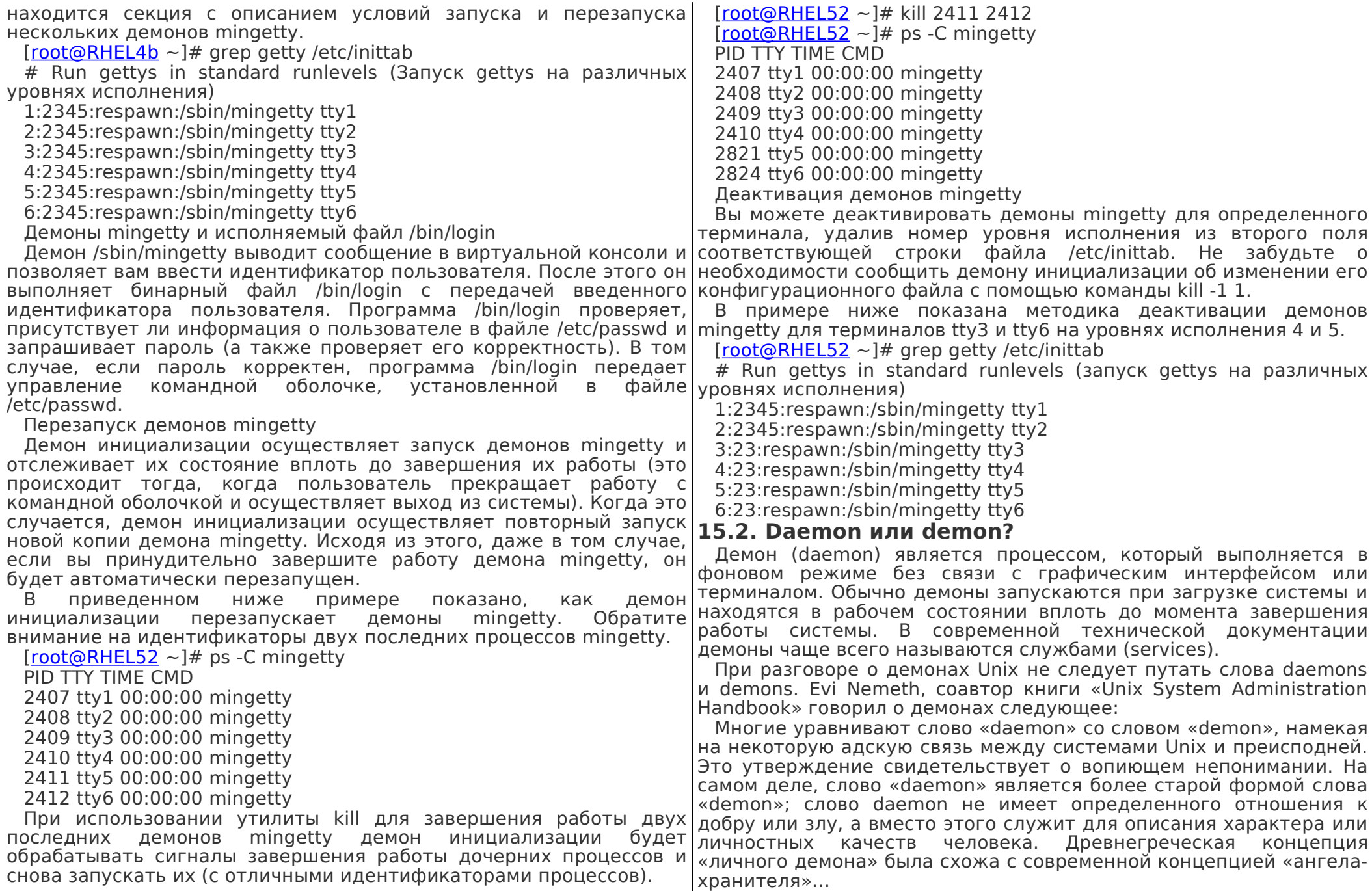
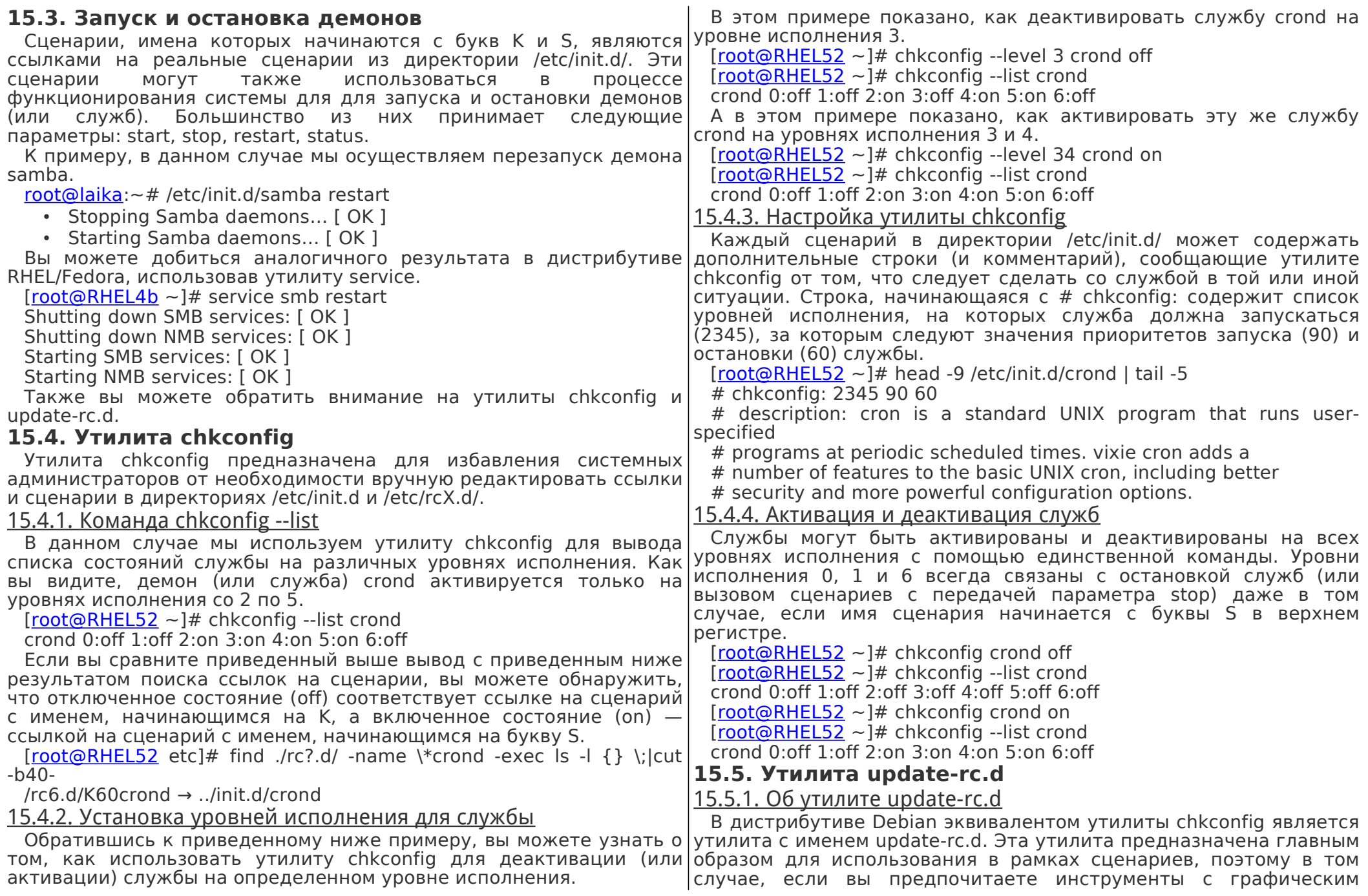

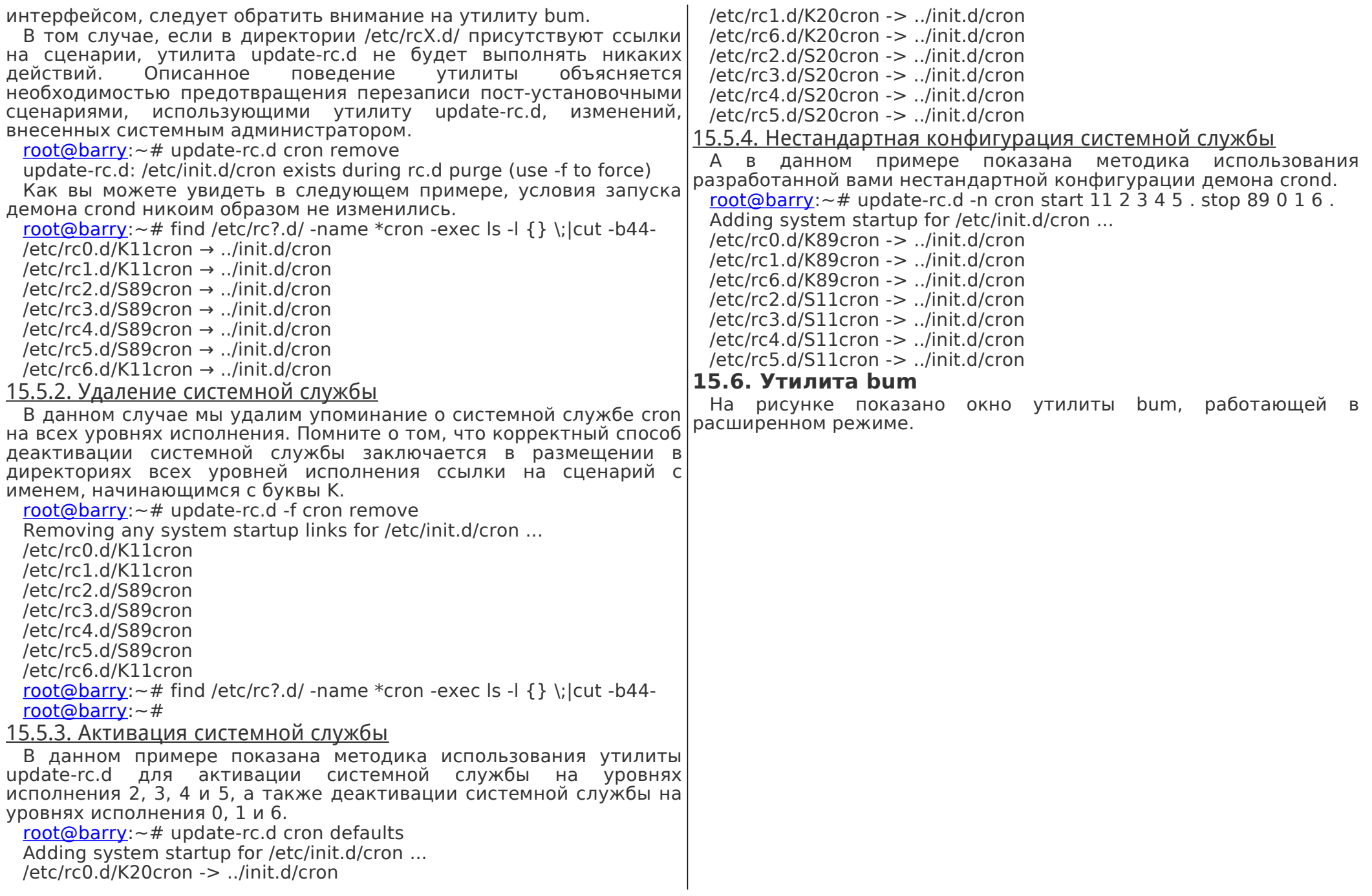

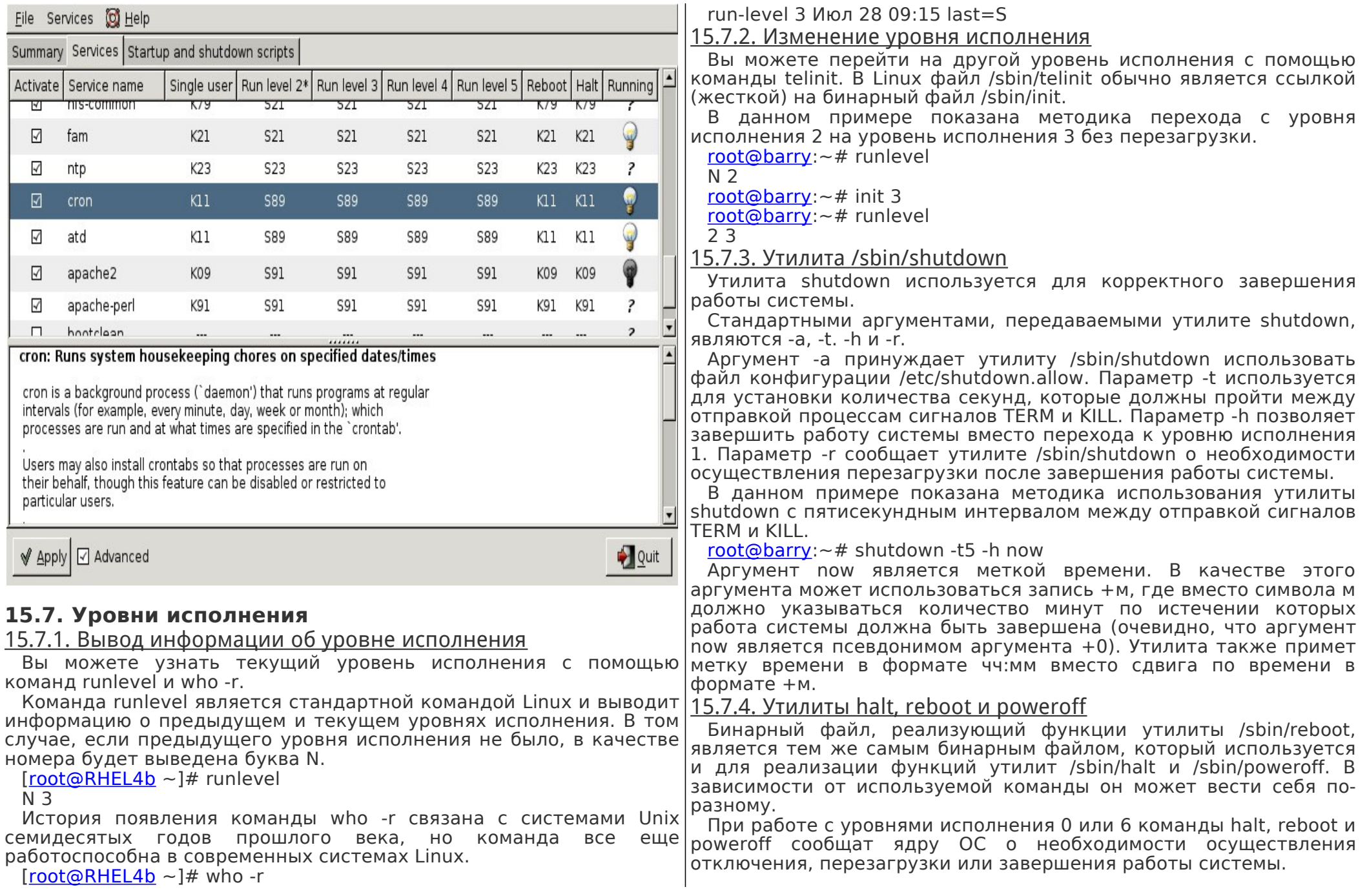

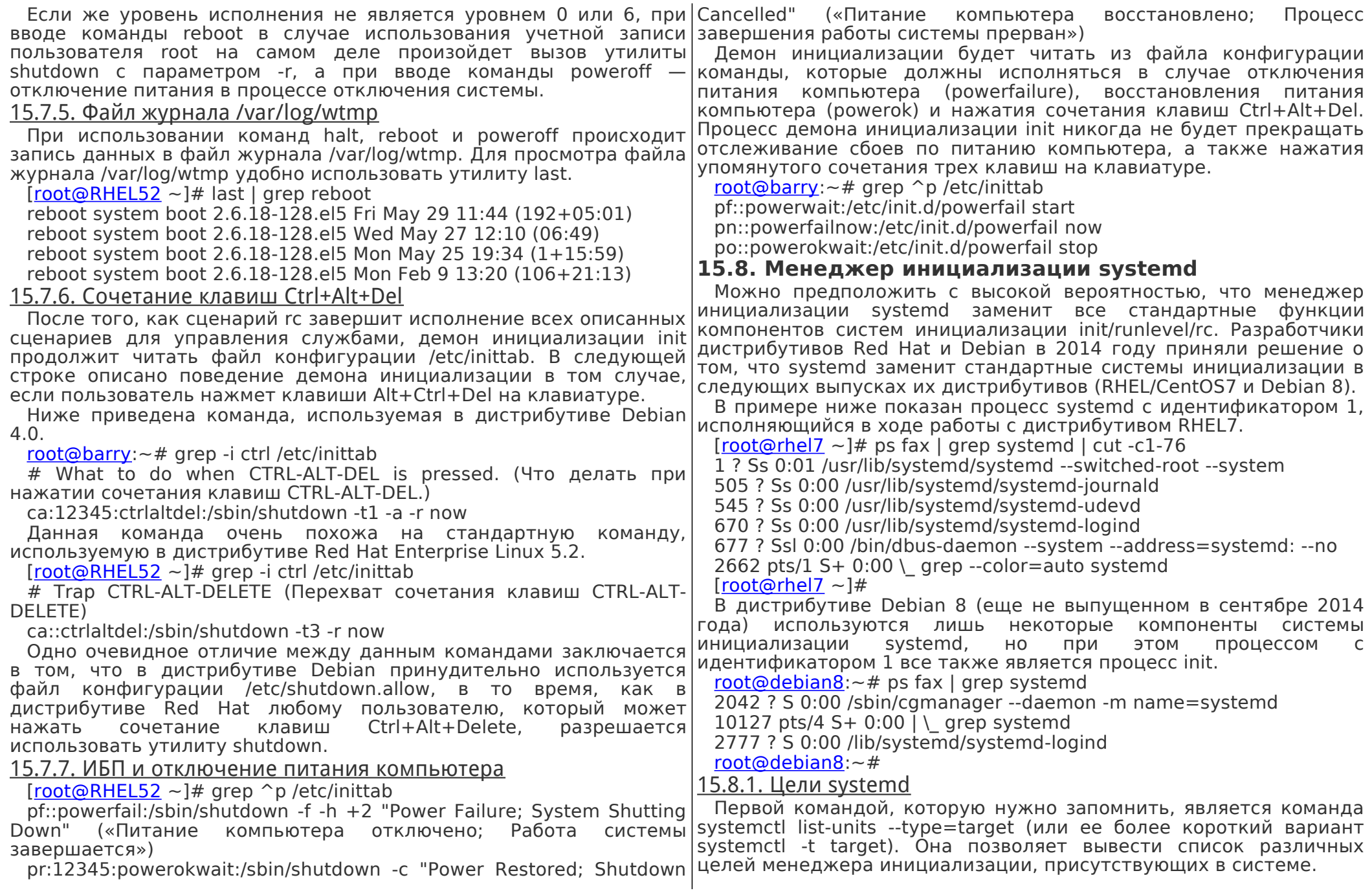

 $[root@rho17 \sim ]$ # systemctl list-units --type=target UNIT LOAD ACTIVE SUB DESCRIPTION basic.target loaded active active Basic System cryptsetup.target loaded active active Encrypted Volumes getty.target loaded active active Login Prompts graphical.target loaded active active Graphical Interface local-fs-pre.target loaded active active Local File Systems (Pre) local-fs.target loaded active active Local File Systems multi-user.target loaded active active Multi-User System network.target loaded active active Network nfs.target loaded active active Network File System Server paths.target loaded active active Paths remote-fs.target loaded active active Remote File Systems slices.target loaded active active Slices sockets.target loaded active active Sockets swap.target loaded active active Swap sysinit.target loaded active active System Initialization timers.target loaded active active Timers LOAD = Reflects whether the unit definition was properly loaded. Последовательности сценариев, отсортированной в алфавитном (Отражает корректность загрузки описания элемента.)  $ACTIVE = The high-level unit activation state, i.e., generalization of the system is given by:\n $\begin{bmatrix}\n a_{11} & b_{12} \\
c_{21} & c_{22}\n \end{bmatrix}$$ SUB. (Состояние активации элемента верхнего уровня, т.е., обобщение данных из столбца SUB.)  $SUB = The low-level unit activation state, values depend on unit type.$ (Состояние активации элемента нижнего уровня, значения зависят от типа элемента.) 16 loaded units listed. Pass --all to see loaded but inactive units, too. (выведена информация о 16 элементах. Передайте параметр --all для вывода информации также и о неактивных элементах.) To show all installed unit files use systemctl list-unit-files. (Для показа всех установленных файлов элементов используйте команду systemctl list-unit-files.)  $[root@rho]$  ~  $]\#$ Цели введены в качестве замены уровней исполнения и описывают определенные точки, которые должны быть достигнуты при загрузке системы. К примеру, цель graphical.target достигается тогда, когда вы получаете возможность работы с графическим интерфейсом, а цель nfs.target требует наличия функционирующего сервера nfs. Для перехода к цели (к примеру, к цели multi-user.target) мы должны использовать команду systemctl isolate (вместо эквивалентной команды init 3, предназначенной для изменения уровня исполнения).  $[root@rhel7 - ]# ps fax | wc -]$  $[root@rhel7 - ]# ps fax | wc -]$ 169  $[root@rhel7 ~1#$  $[root@rhel7 ~1#$  systemctl isolate multi-user.target  $[root@rhel7 - 1# ps fax | wc - 1]$  $[root@rhel7 - 1# ps fax | wc - 1]$ 129  $[root@rho]$  ~  $]\#$ Для изменения цели, установленной по умолчанию, мы должны снова использовать команду systemctl (вместо редактирования файла /etc/inittab). [\[root@rhel7](mailto:root@rhel7) ~]# systemctl enable multi-user.target --force rm /etc/systemd/system/default.target ln -s /usr/lib/systemd/system/multi-user.target '/etc/systemd/system/default\ target'  $[root@rhe]$  ~  $]\#$ Данная команда удаляет файл /etc/systemd/system/default.target и заменяет его на символьную ссылку на файл цели multiuser.target. 15.8.2. Зависимости systemd Зависимости больше не описываются с помощью порядке, а задаются с помощью ссылок на файлы служб, расположенные в директории /etc/systemd/system/. К примеру, ниже приведен список файлов служб, которые должны быть активированы для достижения цели multi-user.target в дистрибутиве Red Hat Enterprise Linux 7. [\[root@rhel7](mailto:root@rhel7) ~]# ls /etc/systemd/system/multi-user.target.wants/ abrt-ccpp.service hypervkvpd.service postfix.service abrtd.service hypervvssd.service remote-fs.target abrt-oops.service irqbalance.service rhsmcertd.service abrt-vmcore.service ksm.service rngd.service abrt-xorg.service ksmtuned.service rpcbind.service atd.service libstoragemgmt.service rsyslog.service auditd.service libvirtd.service smartd.service avahi-daemon.service mdmonitor.service sshd.service chronyd.service ModemManager.service sysstat.service crond.service NetworkManager.service tuned.service cups.path nfs.target vmtoolsd.service [\[root@rhel7](mailto:root@rhel7) ~]# Дистрибутив Debian 8 пока не полностью мигрировал на systemd. [root@debian8:](mailto:root@debian8)~# ls /etc/systemd/system/multi-user.target.wants/ anacron.service binfmt-support.service pppd-dns.service ssh.service atd.service fancontrol.service remote-fs.target avahi-daemon.service lm-sensors.service rsyslog.service Обычные сценарии инициализации из директории rc заменены на файлы служб. Используйте команду systemctl list-units -t service

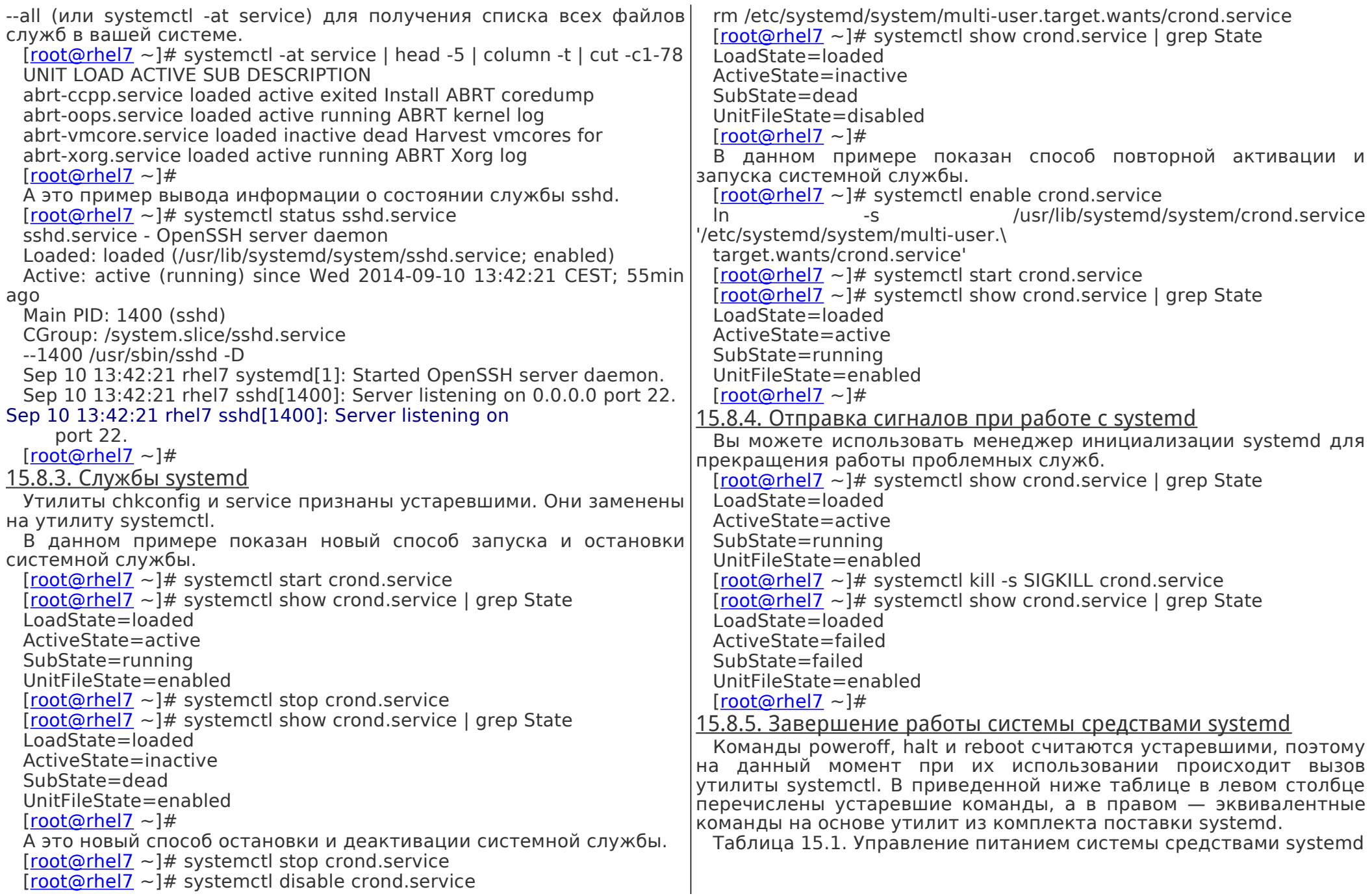

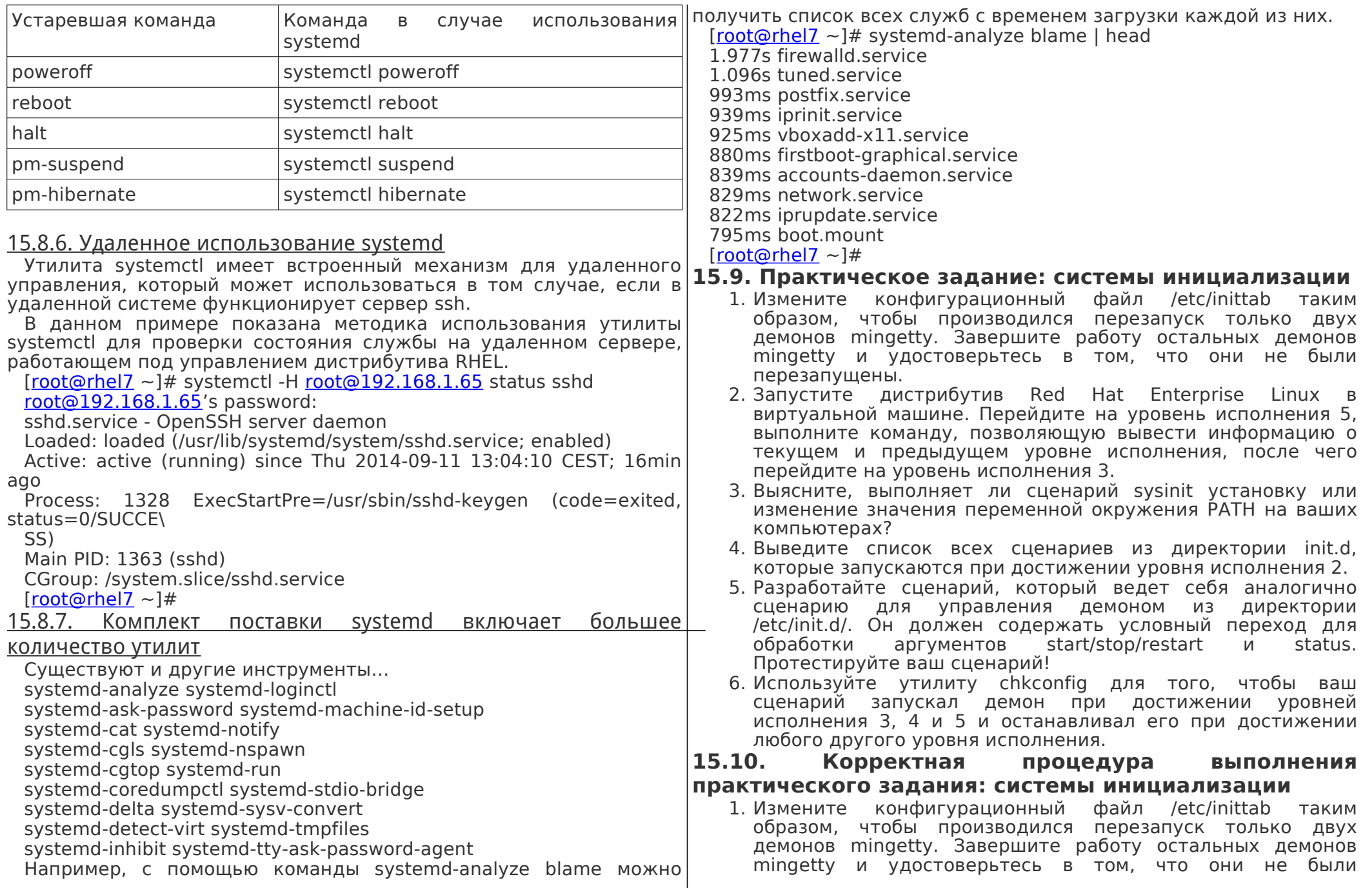

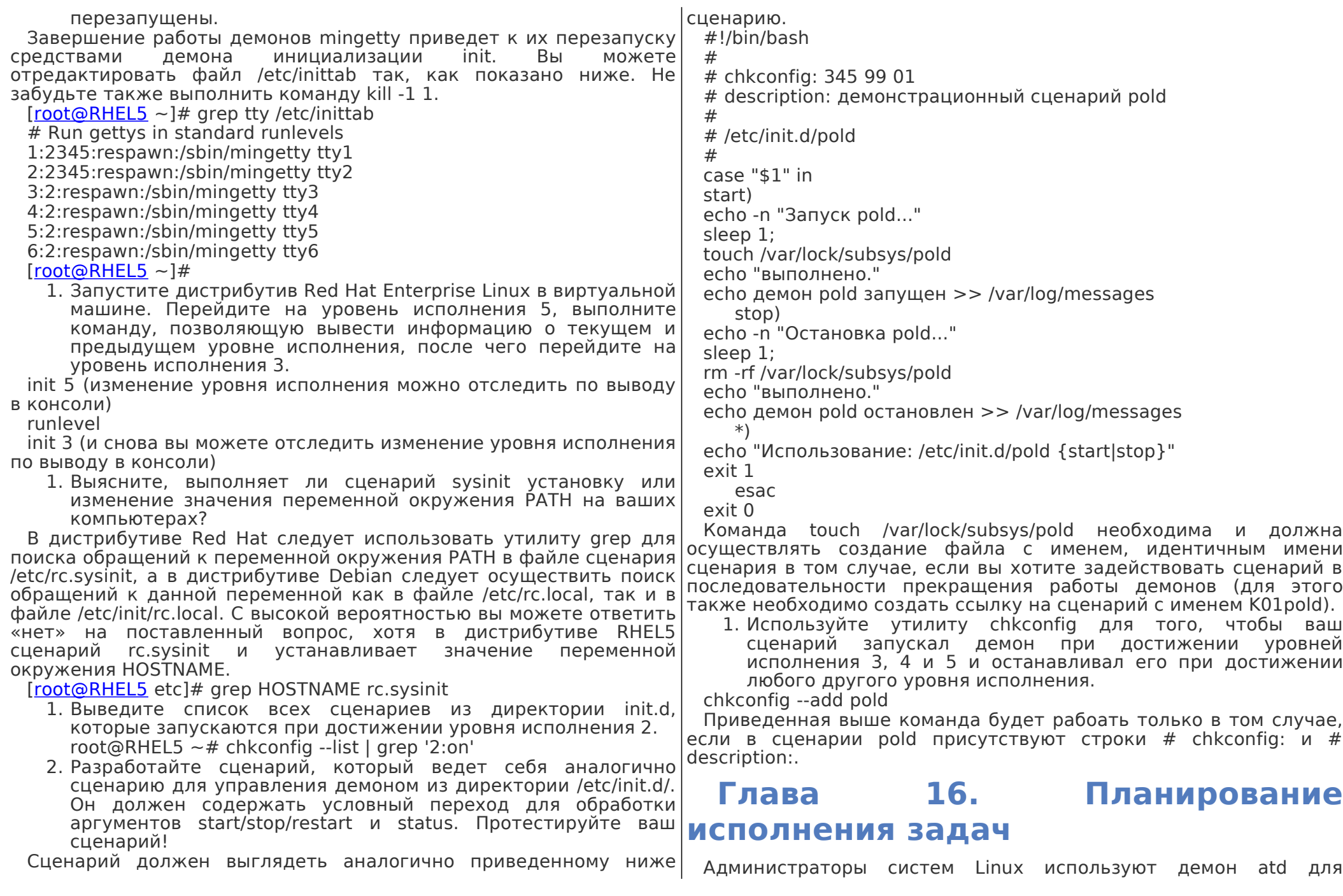

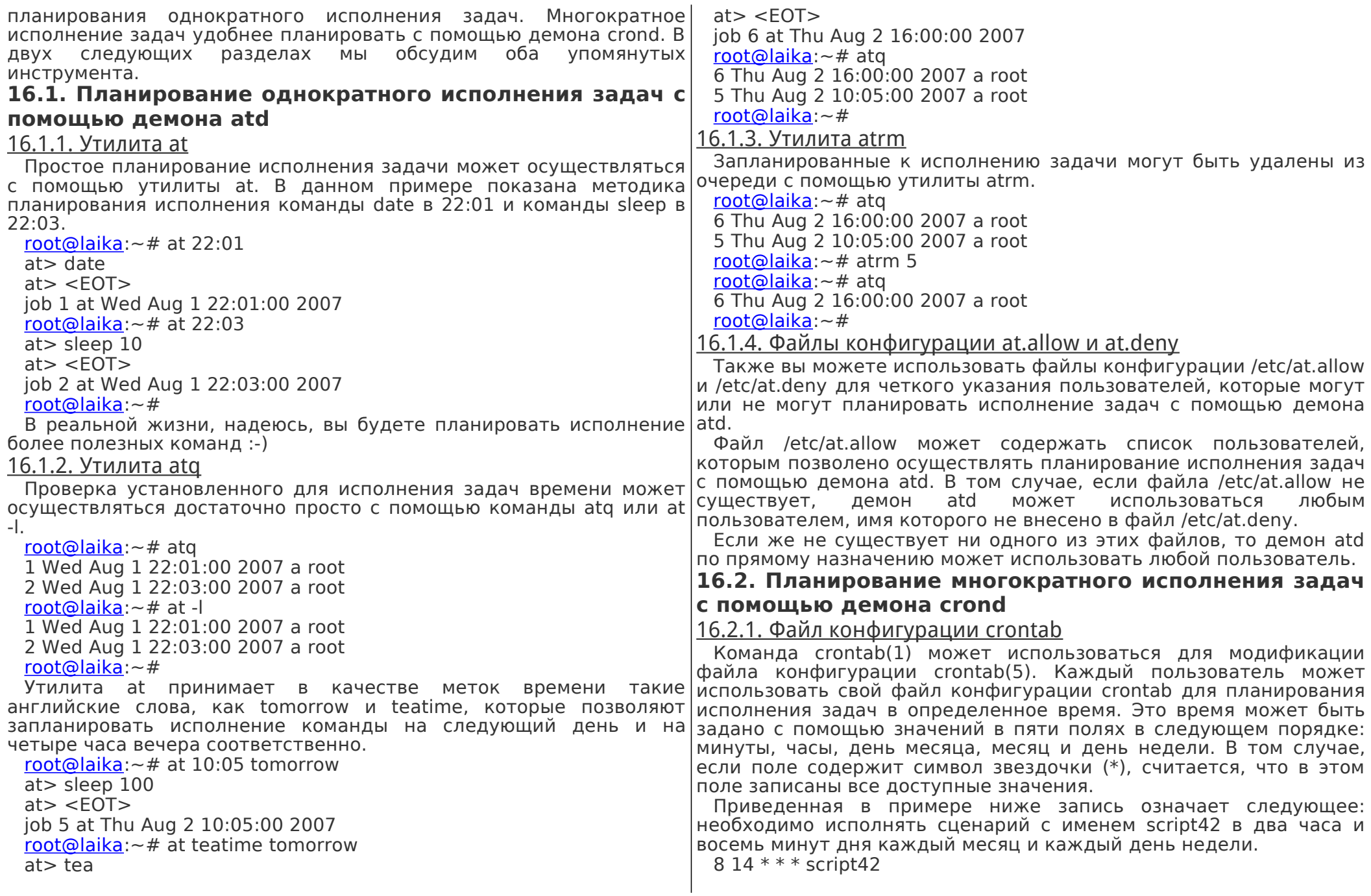

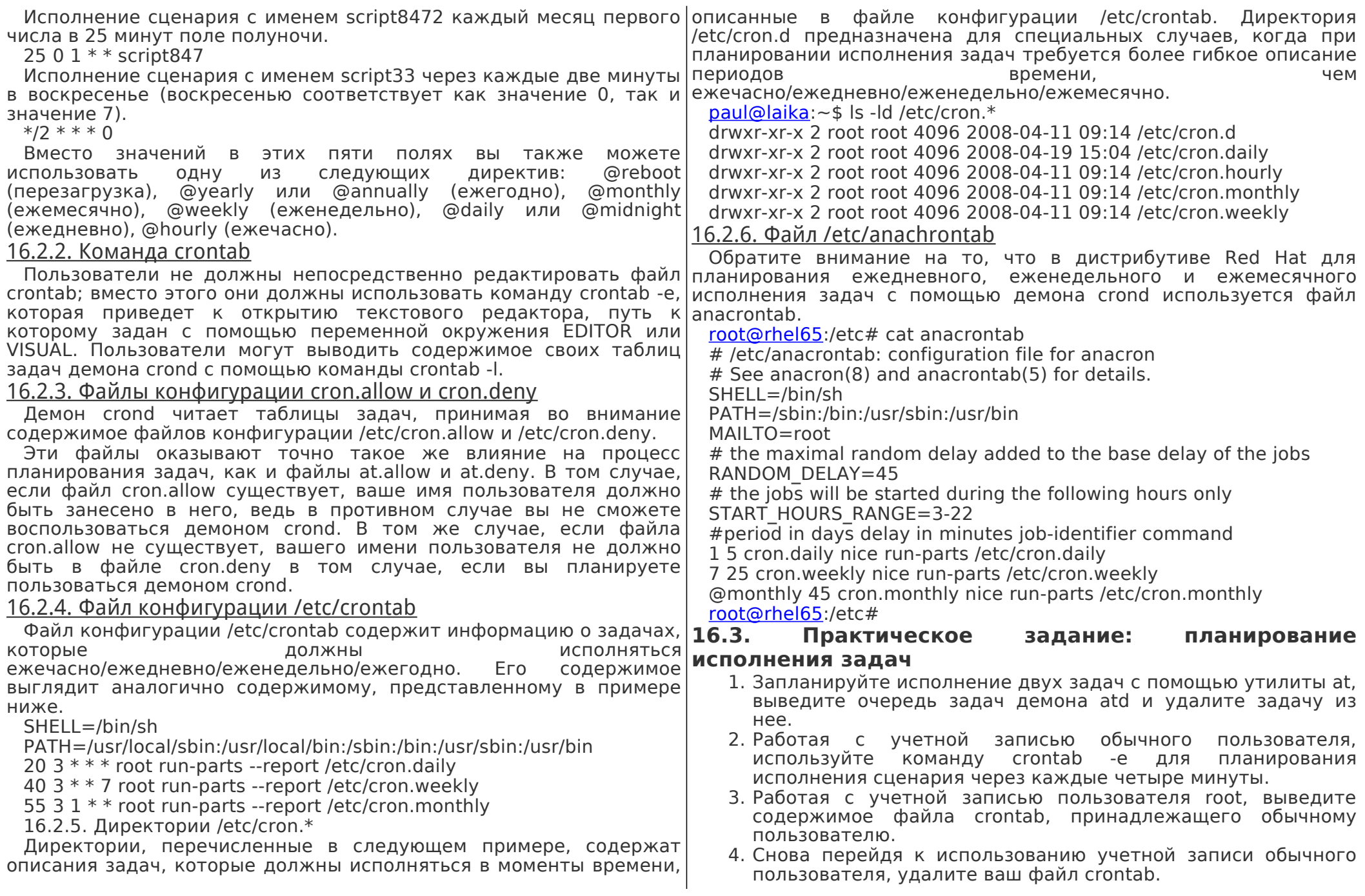

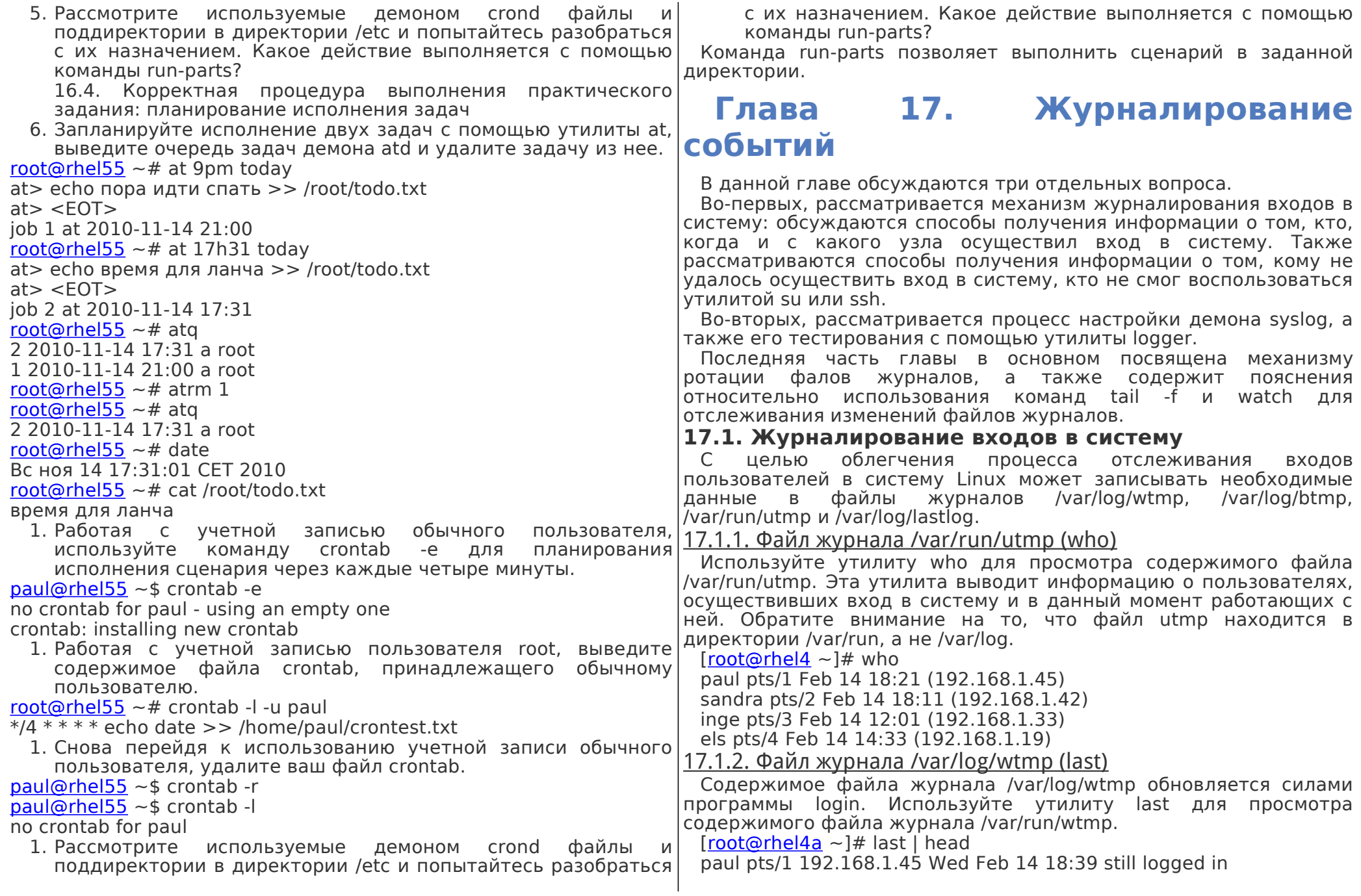

reboot system boot 2.6.9-42.0.8.ELs Wed Feb 14 18:21 (01:15) nicolas pts/5 pc-dss.telematic Wed Feb 14 12:32 - 13:06 (00:33) stefaan pts/3 pc-sde.telematic Wed Feb 14 12:28 - 12:40 (00:12) nicolas pts/3 pc-nae.telematic Wed Feb 14 11:36 - 12:21 (00:45) nicolas pts/3 pc-nae.telematic Wed Feb 14 11:34 - 11:36 (00:01) dirk pts/5 pc-dss.telematic Wed Feb 14 10:03 - 12:31 (02:28) nicolas pts/3 pc-nae.telematic Wed Feb 14 09:45 - 11:34 (01:48) dimitri pts/5 rhel4 Wed Feb 14 07:57 - 08:38 (00:40) stefaan pts/4 pc-sde.telematic Wed Feb 14 07:16 - down (05:50)  $[root@rhe4a \sim 1#$ Утилита last также может использоваться и для получения информации о последних перезагрузках. [\[paul@rekkie](mailto:paul@rekkie) ~]\$ last reboot reboot system boot 2.6.16-rekkie Mon Jul 30 05:13 (370+08:42) wtmp begins Tue May 30 23:11:45 2006 17.1.3. Файл журнала /var/log/lastlog (lastlog) Используйте утилиту lastlog для просмотра содержимого файла /var/log/lastlog. [\[root@rhel4a](mailto:root@rhel4a) ~]# lastlog | tail tim pts/5 10.170.1.122 Вт фев 13 09:36:54 +0100 2007 rm pts/6 rhel4 Вт фев 13 10:06:56 +0100 2007 henk Никогда не входил в систему stefaan pts/3 pc-sde.telematic Ср фев 14 12:28:38 +0100 2007 dirk pts/5 pc-dss.telematic Ср фев 14 10:03:11 +0100 2007 arsene Никогда не входил в систему nicolas pts/5 pc-dss.telematic Ср фев 14 12:32:18 +0100 2007 dimitri pts/5 rhel4 Ср фев 14 07:57:19 +0100 2007 bashuserrm pts/7 rhel4 Чт фев 13 10:35:40 +0100 2007 kornuserrm pts/5 rhel4 Чт фев 13 10:06:17 +0100 2007  $[root@rhe4a ~ 1#$ 17.1.4. Файл журнала /var/log/btmp (lastb) Также существует утилита lastb, предназначенная для вывода содержимого файла /var/log/btmp. Содержимое этого файла обновляется программой login при вводе некорректного пароля, следовательно, он содержит информацию о неудачных попытках входа в систему. В файловых системах множества компьютеров данный файл может отсутствовать, в результате чего неудачные попытки входа в систему не будут журналироваться.  $[root@RHEL4b \sim 4#$  $[root@RHEL4b \sim 4#$  lastb lastb: невозможно открыть /var/log/btmp: Нет такого файла или каталога  $[root@RHEL4b \sim 4]$  $[root@RHEL4b \sim 4]$ Обычно данный файл удаляют по той причине, что пользователи иногда по ошибке вводят свой пароль вместо имени учетной записи, следовательно, читаемый всеми файл является потенциальной угрозой безопасности системы. Вы можете активировать механизм журналирования неудачных попыток входа в систему, просто создав файл с упомянутым именем. В этом случае исполнение команды chmod o-r /var/log/btmp позволит повысить защищенность системы. [\[root@RHEL4b](mailto:root@RHEL4b) ~]# touch /var/log/btmp [\[root@RHEL4b](mailto:root@RHEL4b) ~]# ll /var/log/btmp -rw-r—r-- 1 root root 0 июл 30 06:12 /var/log/btmp  $[root@RHEL4b \sim ]$  $[root@RHEL4b \sim ]$ # chmod o-r /var/log/btmp  $[root@RHEL4b \sim 1#$  $[root@RHEL4b \sim 1#$  lastb btmp begins Пн июл 30 06:12:19 2007  $[root@RHEL4b \sim 4]$  $[root@RHEL4b \sim 4]$ Информация о попытках ввода некорректных паролей при использовании утилит ssh, rlogin или su не сохраняется в файле /var/log/btmp. В нем сохраняется исключительно информация о попытках ввода некорректного пароля при работе с терминалами. [\[root@RHEL4b](mailto:root@RHEL4b) ~]# lastb HalvarFl tty3 Mon Jul 30 07:10 - 07:10 (00:00) Maria tty1 Mon Jul 30 07:09 - 07:09 (00:00) Roberto tty1 Mon Jul 30 07:09 - 07:09 (00:00) btmp begins Mon Jul 30 07:09:32 2007  $[root@RHEL4b \sim 1#$  $[root@RHEL4b \sim 1#$ 17.1.5. Журналирование входов в систему с использованием утилит su и ssh В зависимости от дистрибутива в файловой системе вашего компьютера вы также можете обнаружить файл /var/log/secure, который заполнен сообщениями от вспомогательных модулей auth и/или authpriv демона syslog. Этот файл журнала должен содержать информацию о неудачных попытках входа в систему с использованием утилиты su и/или ssh. В некоторых дистрибутивах данная информация сохраняется в файле /var/log/auth.log, поэтому следует проверить конфигурацию демона syslog.  $[root@RHEL4b \sim ]$  $[root@RHEL4b \sim ]$ # cat /var/log/secure Jul 30 07:09:03 sshd[4387]: Accepted publickey for paul from ::ffff:19\ 2.168.1.52 port 33188 ssh2 Jul 30 05:09:03 sshd[4388]: Accepted publickey for paul from ::ffff:19\ 2.168.1.52 port 33188 ssh2 Jul 30 07:22:27 sshd[4655]: Failed password for Hermione from :: $\mathsf{ffff:1}\setminus$ 92.168.1.52 port 38752 ssh2 Jul 30 05:22:27 sshd[4656]: Failed password for Hermione from :: $\mathsf{ffff:1}\setminus$ 92.168.1.52 port 38752 ssh2

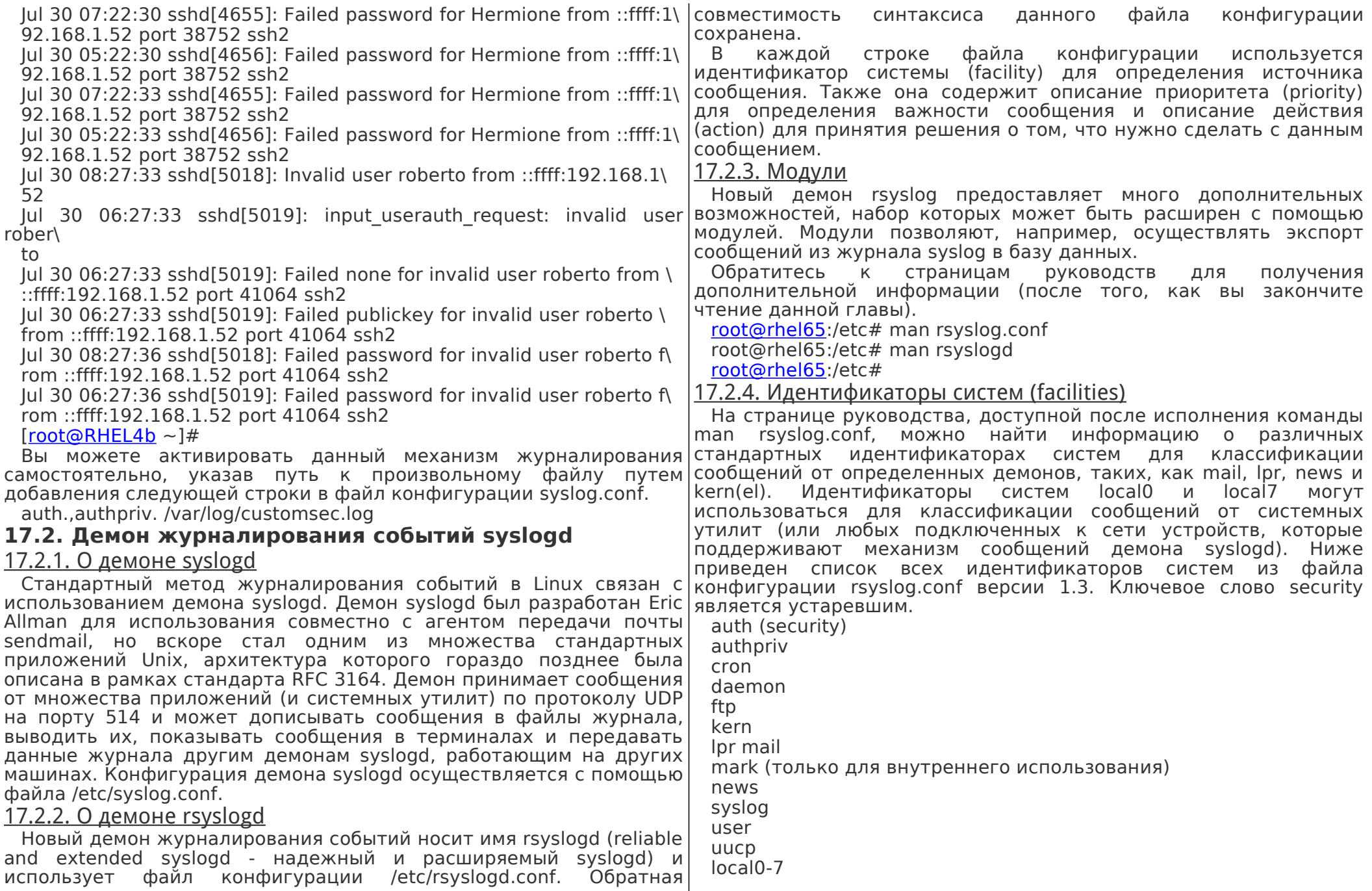

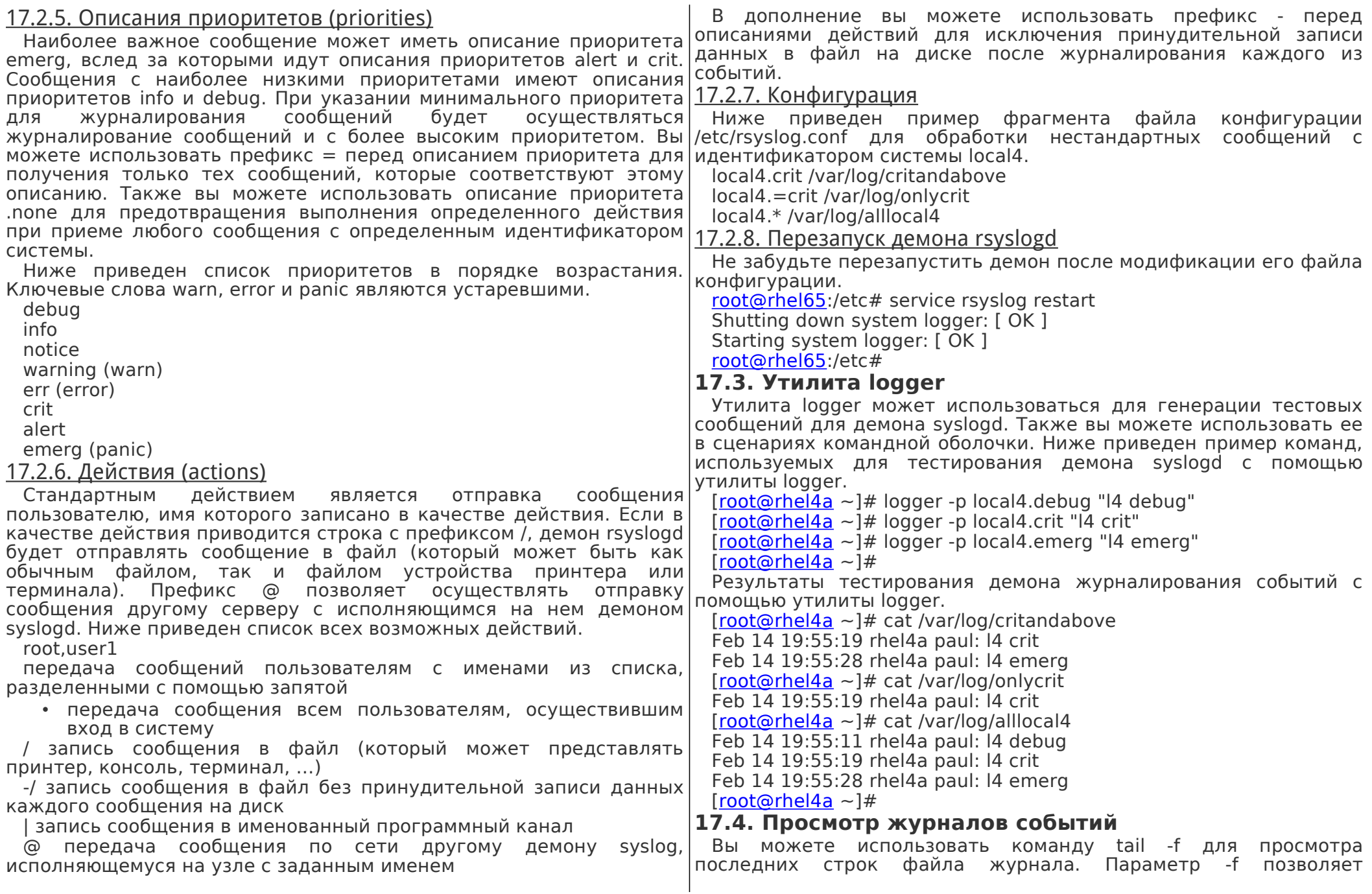

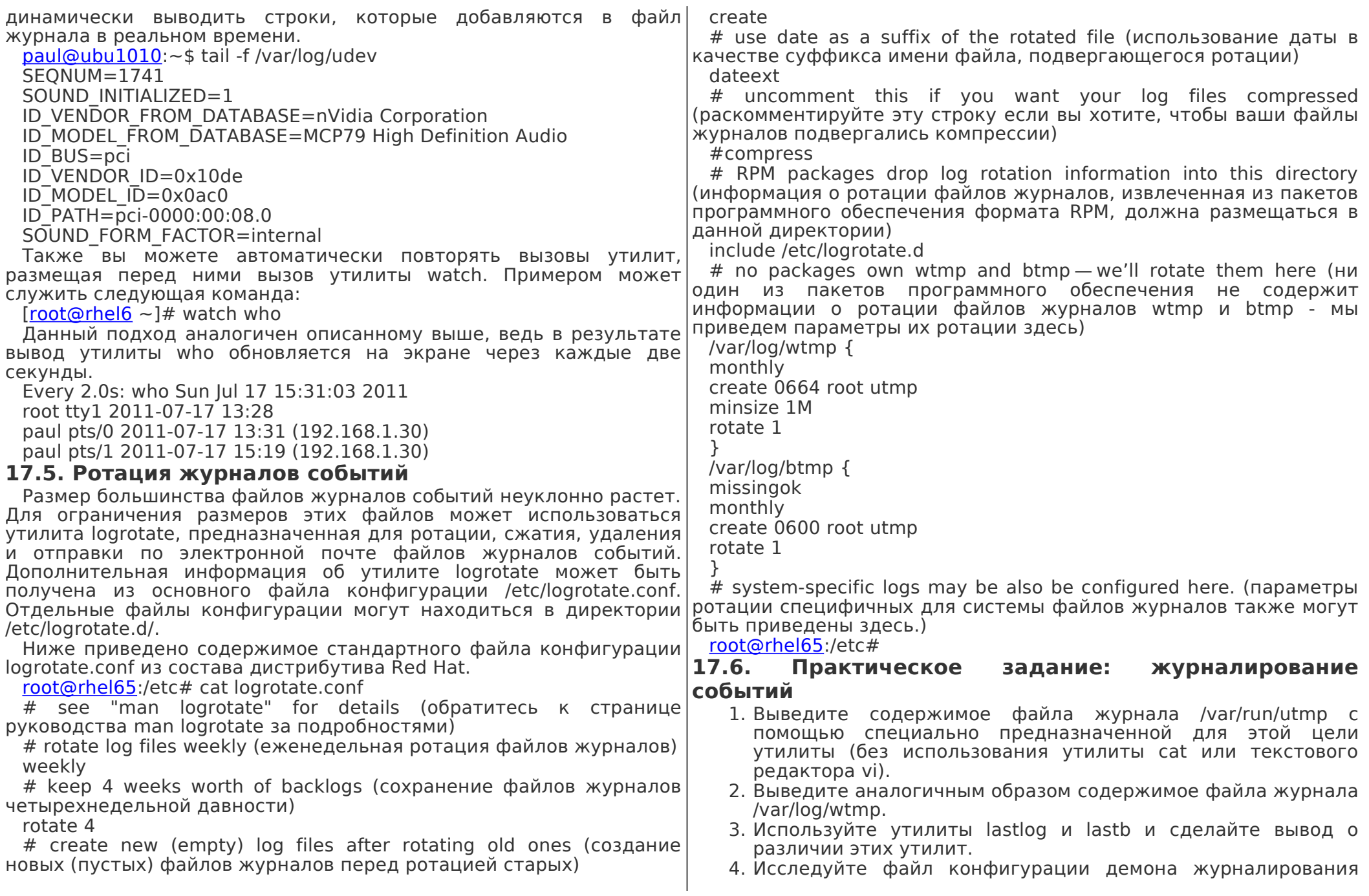

coбытий syslogd с целью выяснения пути к к файлу журнала событий, который содержит информацию о неудачных попытках удаленного входа в систему с помощью клиента ssh.

- 5. Настройте демон журналирования событий syslogd таким образом, чтобы сообшения с идентификатором системы и приоритетом local4.error и сообщения с более высокими приоритетами и этим же идентификатором системы размещались в файле журнала /var/log/l4e.log, а сообщения с идентификатором системы и исключительным приоритетом  $local4.info - B$  файле журнала /var/log/l4i.log. Проверьте корректность настройки с помощью утилиты logger!
- 6. Настройте демон журналирования событий syslogd таким образом, чтобы в файле журнала /var/log/Mysu.log размешались все сообщения, сгенерированные утилитой su в ходе получения привилегий пользователя root. Проверьте корректность настройки!
- 7. Настройте отправку сообщений с идентификатором системы local5 на сервер вашего соседа, на котором исполняется демон syslogd. Проверьте корректность настройки.
- 8. Разработайте сценарий, который будет вызывать утилиту logger для отправки сообщений с идентификатором системы local4 демону журналирования событий через каждые 15 секунд (текст сообщений должен отличаться). Используйте команду tail -f для отслеживания изменений ваших локальных файлов журналов событий.

#### $17.7.$ **Корректная** процедура **ВЫПОЛНЕНИЯ** практического задания: журналирование событий

- 1. Выведите содержимое файла журнала /var/run/utmp с помощью специально предназначенной для этой цели утилиты (без использования утилиты cat или текстового редактора vi). who
- 2. Выведите аналогичным образом содержимое **файла** журнала /var/log/wtmp.
- last
	- 1. Используйте утилиты lastlog и lastb и сделайте вывод о различии этих утилит.

lastlog: выводит информацию о последних входах пользователей в систему

lastb: выводит информацию о неудачных попытках входа в удаленных узлов. систему

дистрибутиве RHEL7 следует раскомментировать две 1. Исследуйте файл конфигурации демона журналирования|следующие строки файла /etc/rsyslog.conf для приема сообщений событий syslogd с целью выяснения пути к к файлу журнала syslog с использованием протокола UDP. событий, который содержит информацию о неудачных # Provides UDP syslog reception

B

попытках удаленного входа в систему с помощью клиента ssh.

RHEL: root@rhel53  $\sim$ # grep authpriv /etc/syslog.conf authoriv.\* /var/log/secure

Debian/Ubuntu: /var/log/auth.log

Дистрибутивы Ubuntu 9.10 и Debian Lenny переведены на использование демона журналирования событий rsyslog.

root@ubuntu910:~# grep authoriv /etc/rsyslog.d/50-default.conf auth, authpriv.\*/var/log/auth.log

root@deb503: $\sim$ # arep authoriv /etc/rsyslog.conf

auth, authpriv. \* /var/log/auth.log

1. Настройте демон журналирования событий syslogd таким образом, чтобы сообщения с идентификатором системы и приоритетом local4.error и сообщения с более высокими приоритетами и этим же идентификатором системы размещались в файле журнала /var/log/l4e.log, а сообщения с идентификатором системы и исключительным приоритетом local4.info - в файле журнала /var/log/l4i.log. Проверьте корректность настройки с помощью утилиты logger! echo local4.error /var/log/l4e.log >> /etc/syslog.conf

echo local4.=info /var/log/l4i.log >> /etc/syslog.conf

/etc/init.d/syslog restart

logger -p local4.error "I4 error test"

logger -p local4.alert "14 alert test"

logger -p local4.info "I4 info test"

cat /var/log/l4e.log

cat /var/log/l4i.log

1. Настройте демон журналирования событий syslogd таким образом, чтобы в файле журнала /var/log/Mysu.log размещались все сообщения, сгенерированные утилитой su в ходе получения привилегий пользователя root. Проверьте корректность настройки!

echo authpriv.\*/var/log/Mysu.log >> /etc/syslog.conf

Данная директива позволит записывать в файл журнала событий не только данные, касающиеся использования утилиты su.

/etc/sysconfig/syslog для активации режима приема сообщений от

1. Настройте отправку сообщений с идентификатором системы local5 на сервер вашего соседа, на котором исполняется демон syslogd. Проверьте корректность настройки. дистрибутиве RHEL5 следует отредактировать <sub>B</sub> файл

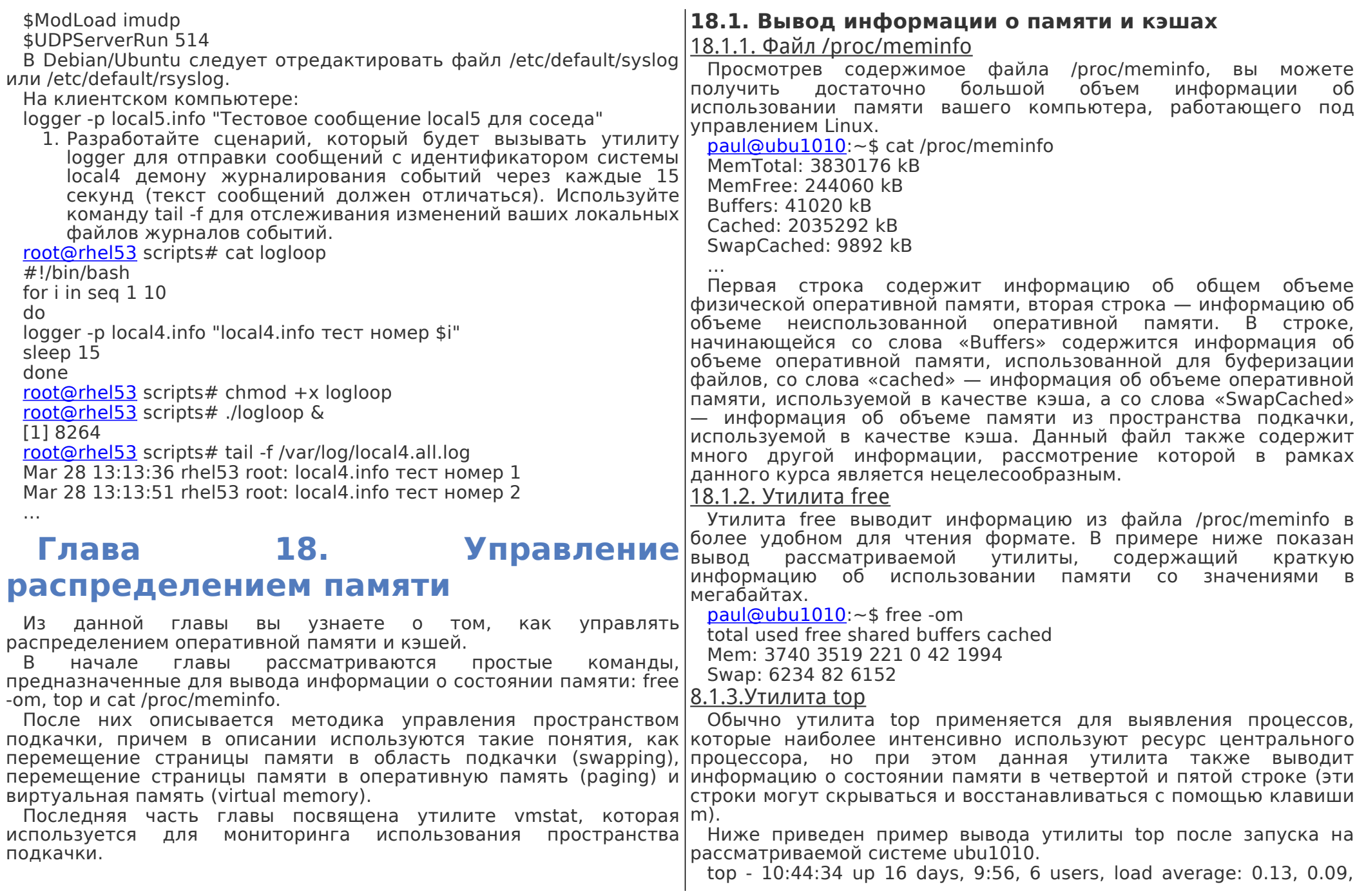

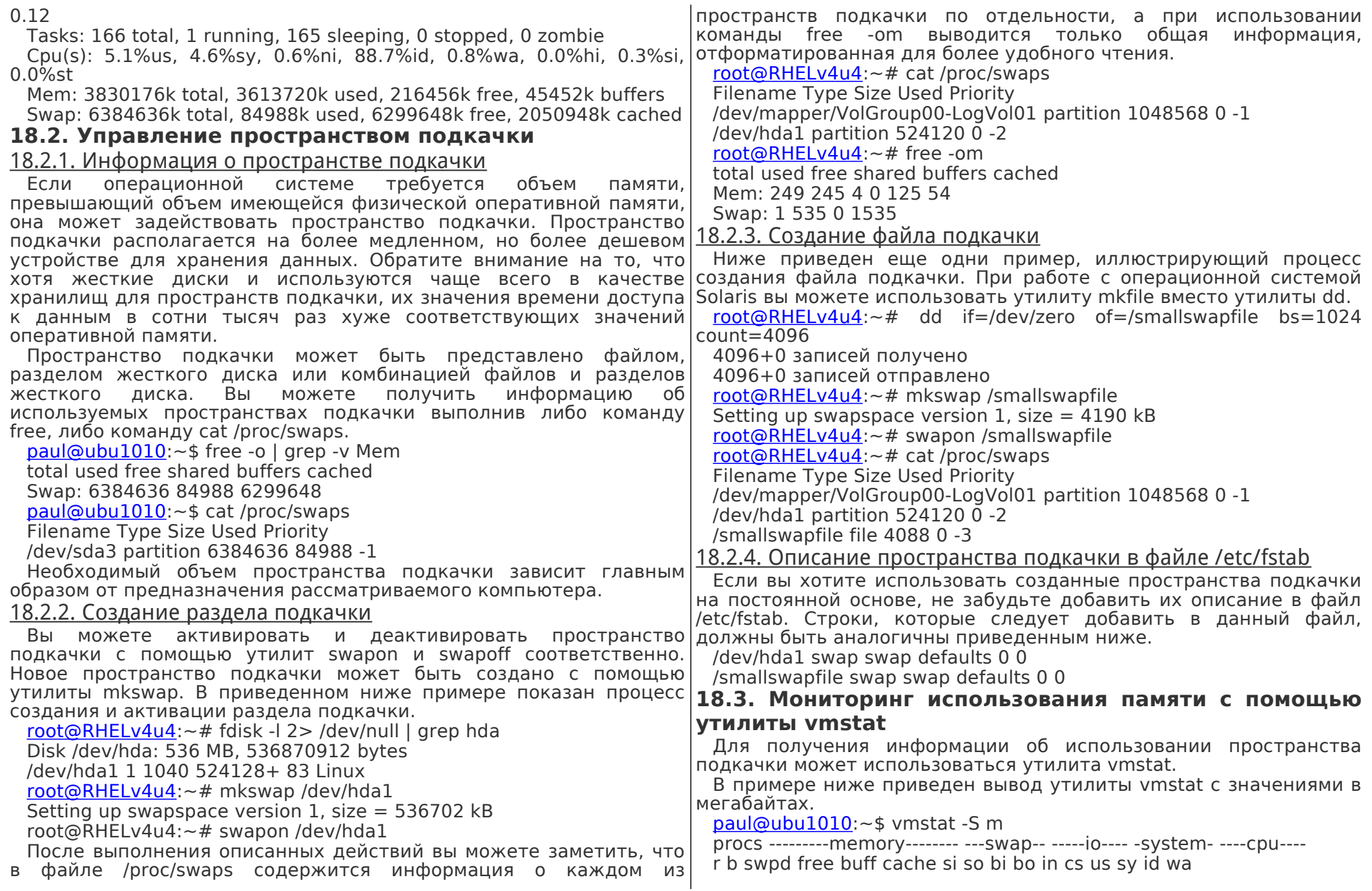

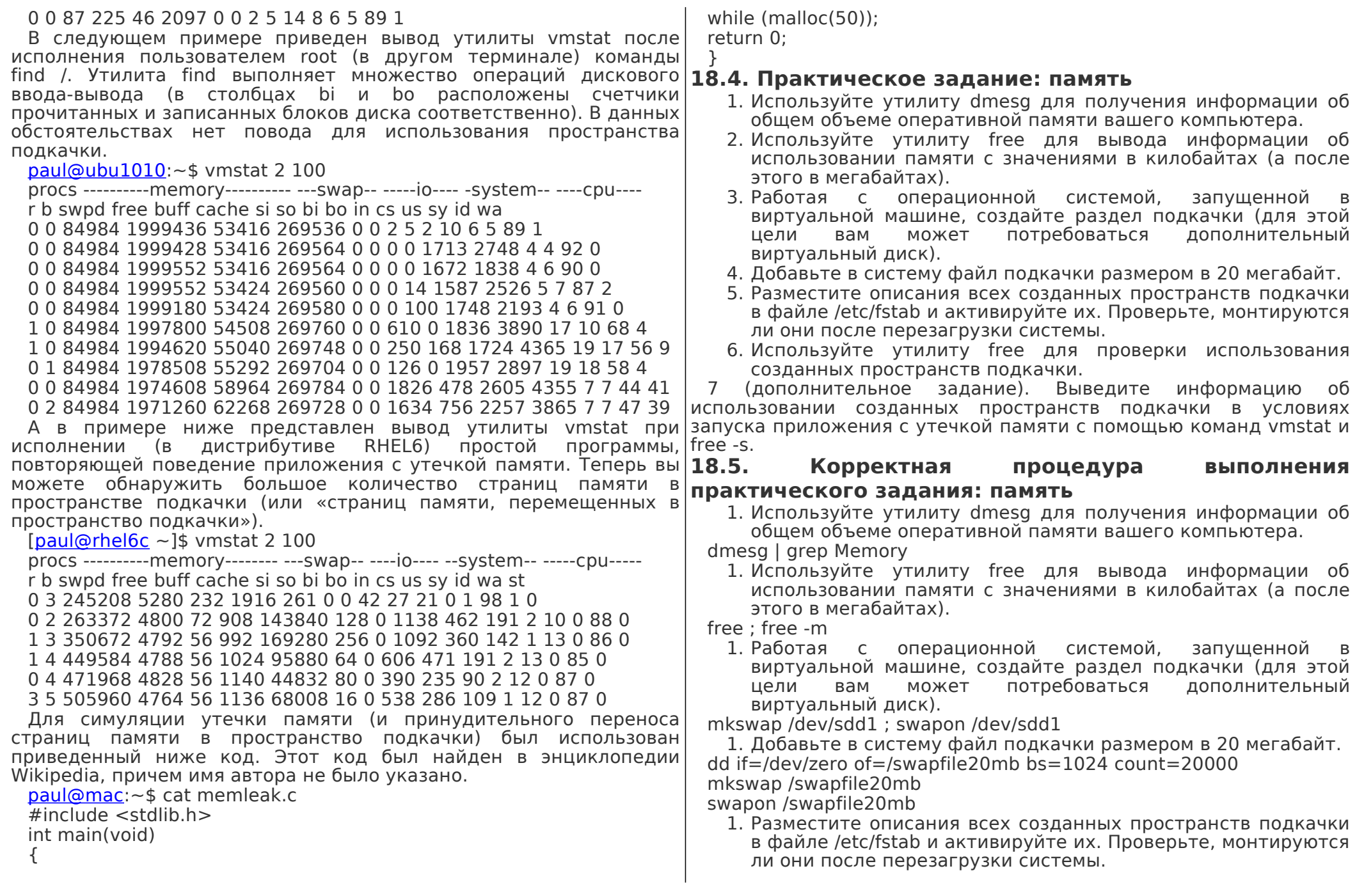

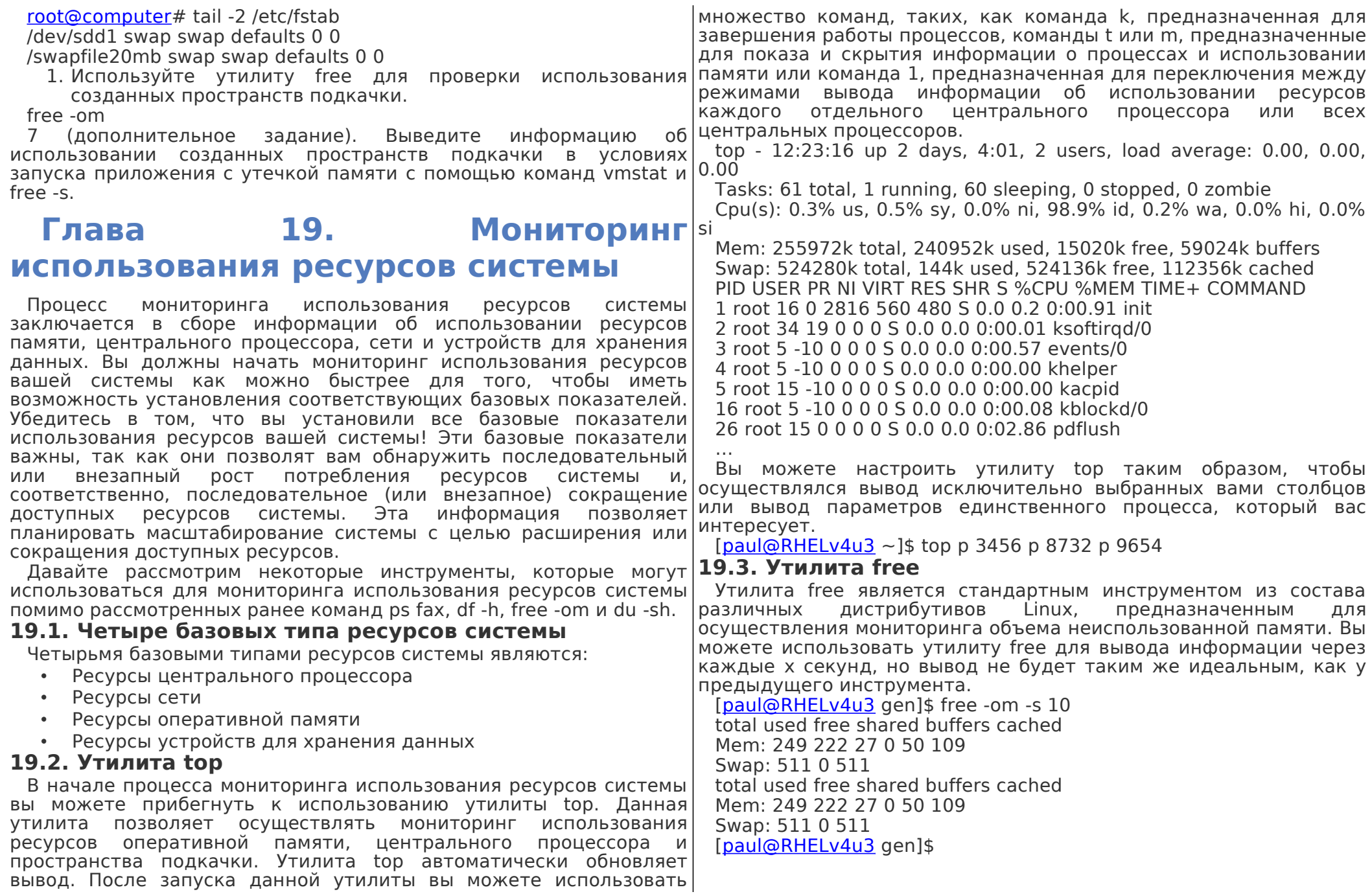

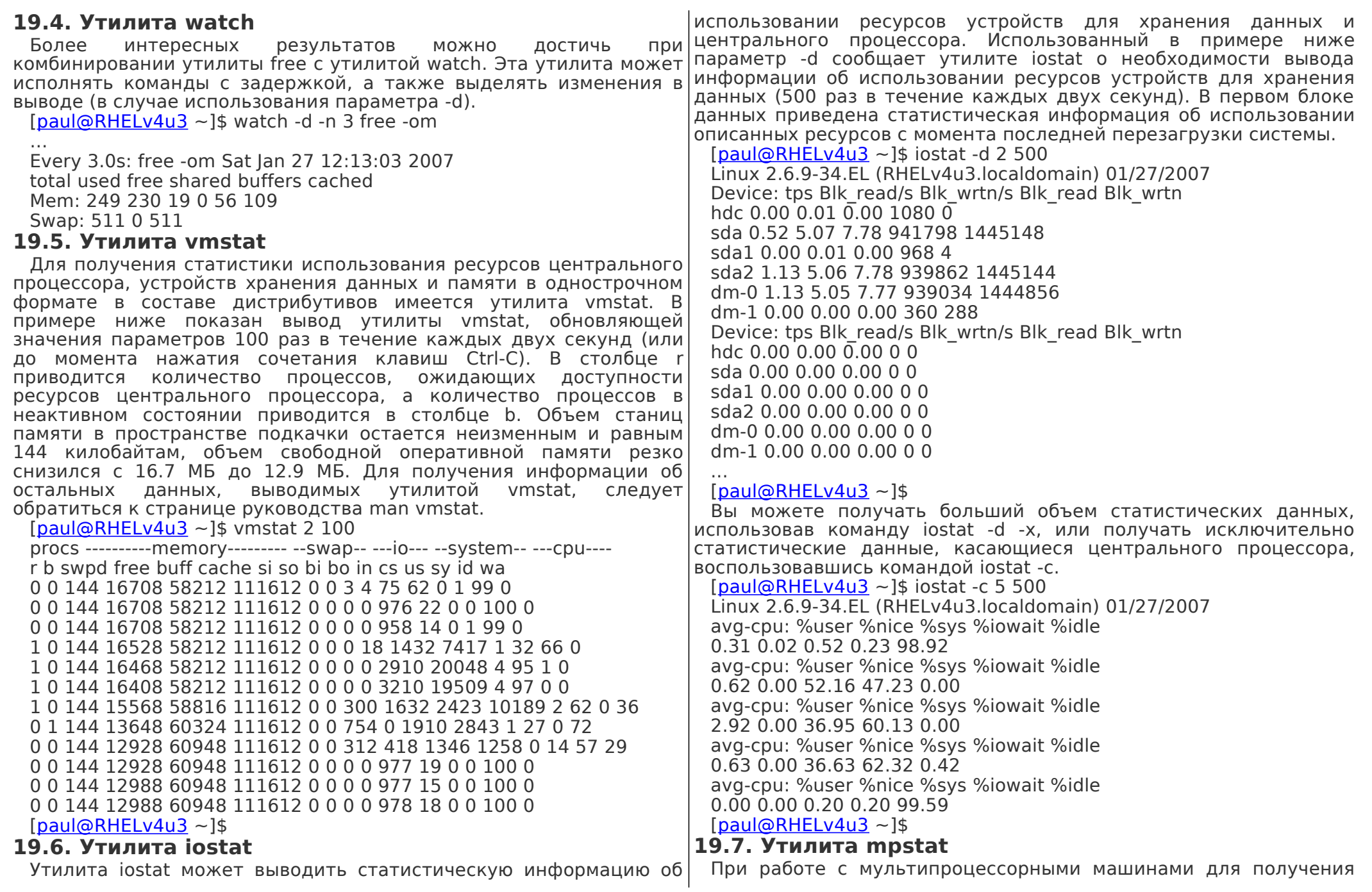

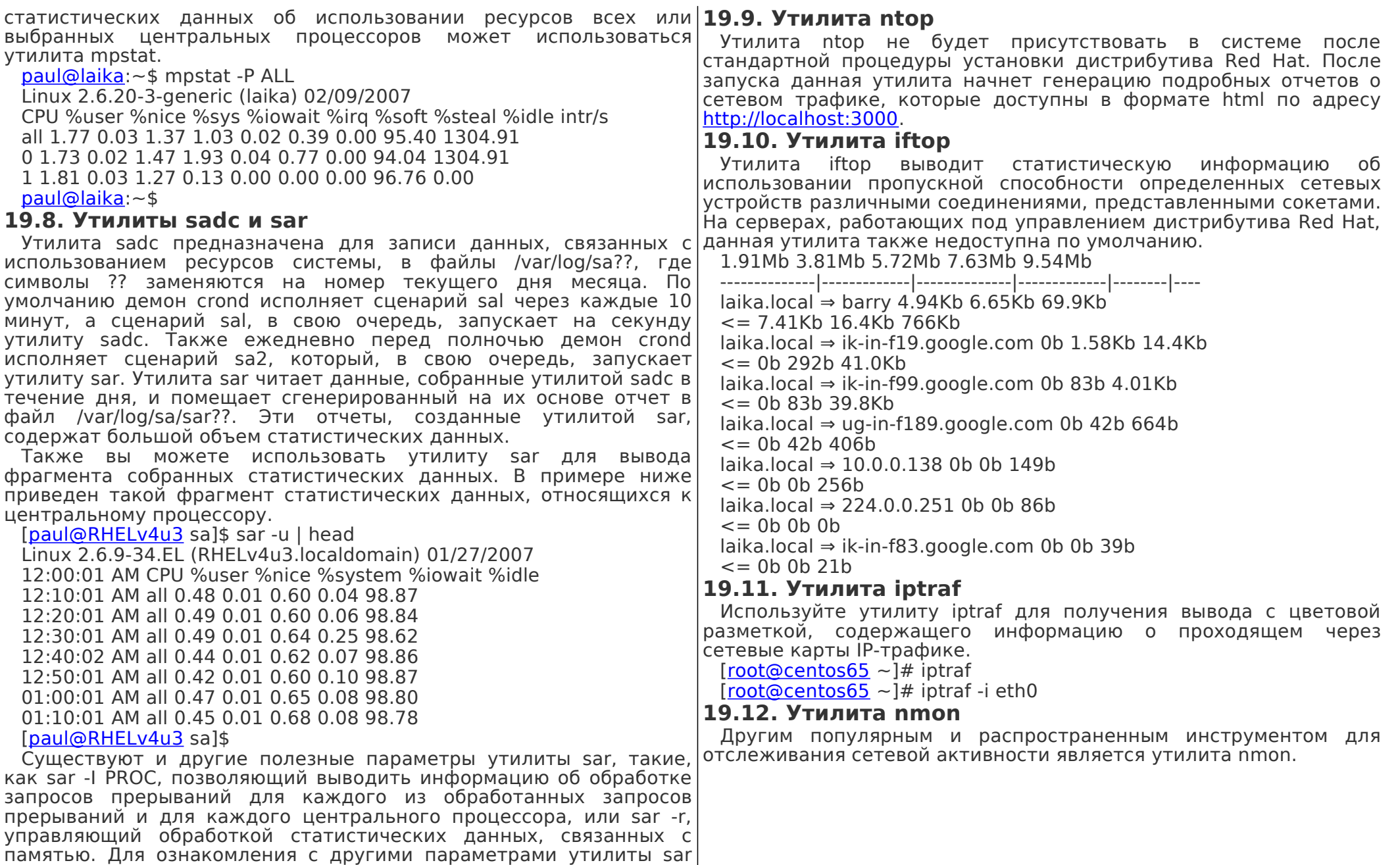

обратитесь к странице руководства man sar.

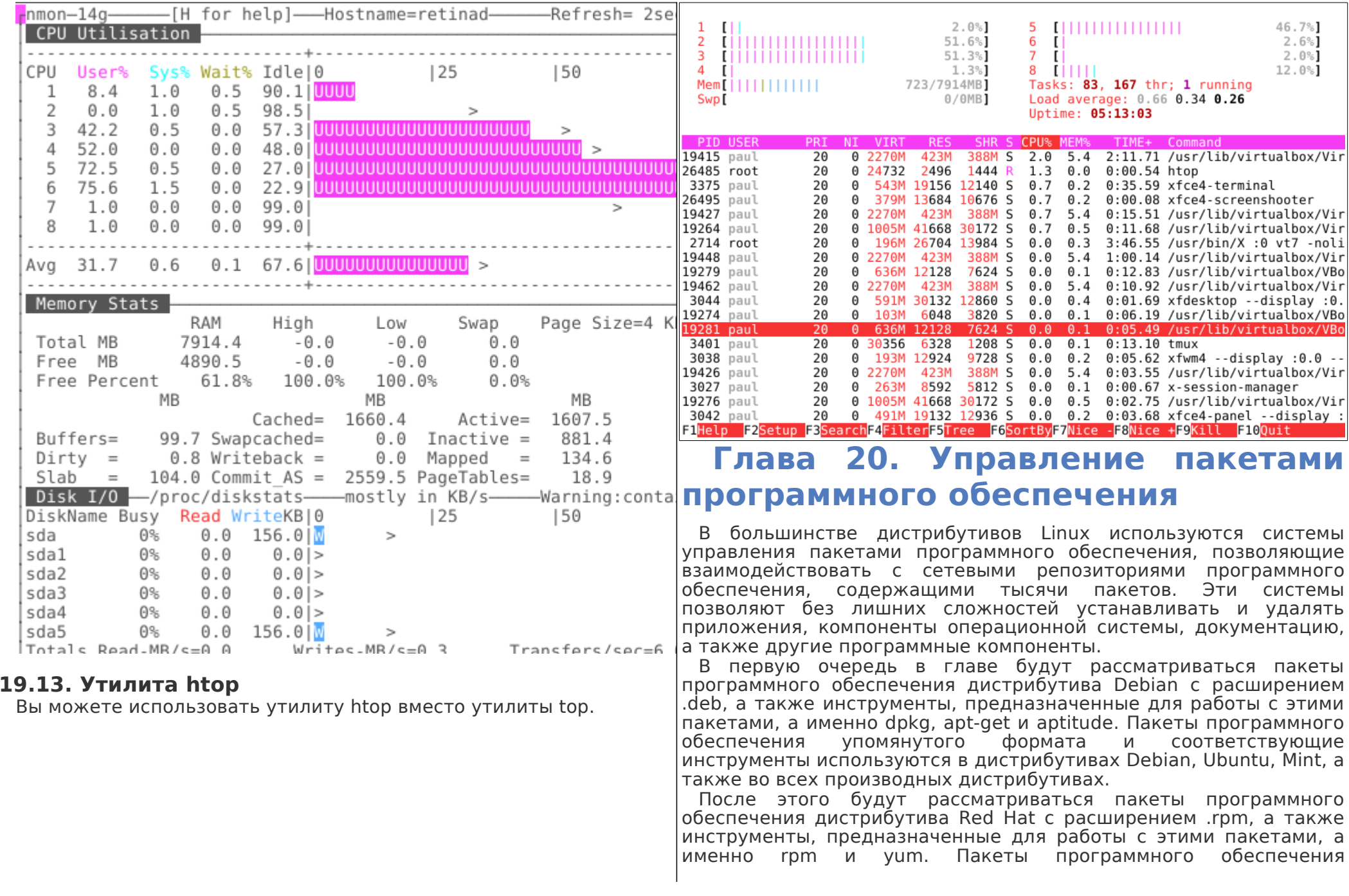

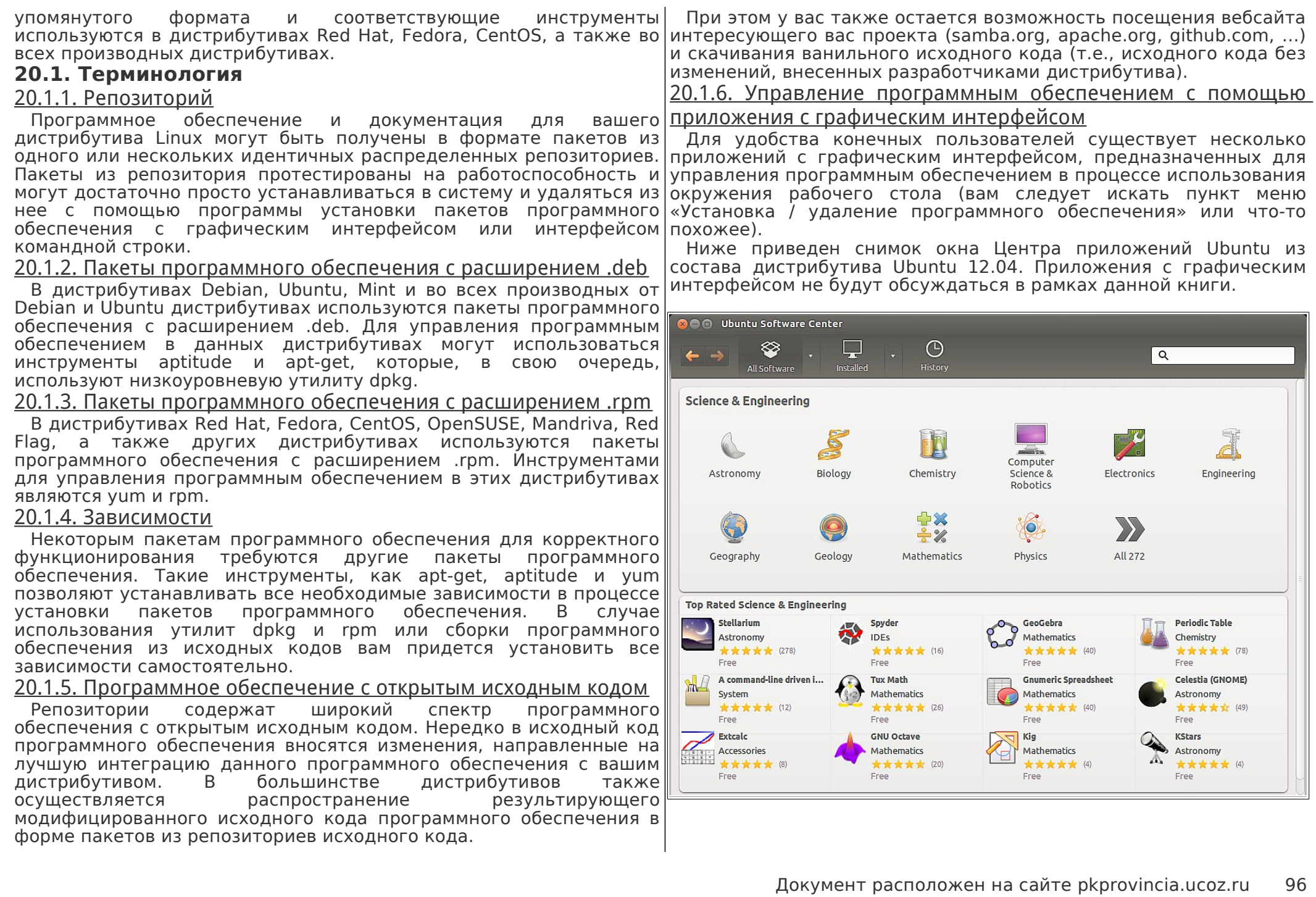

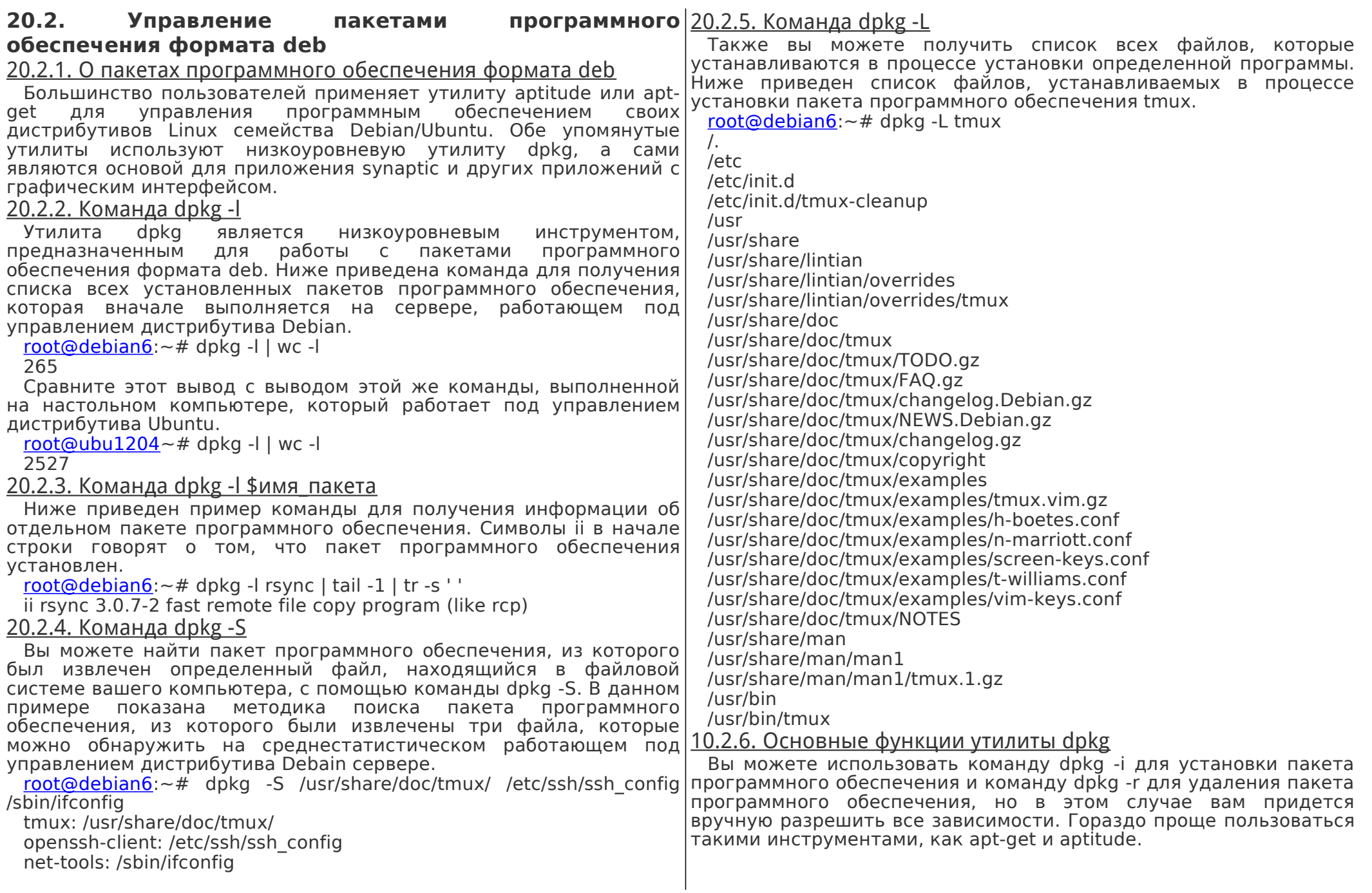

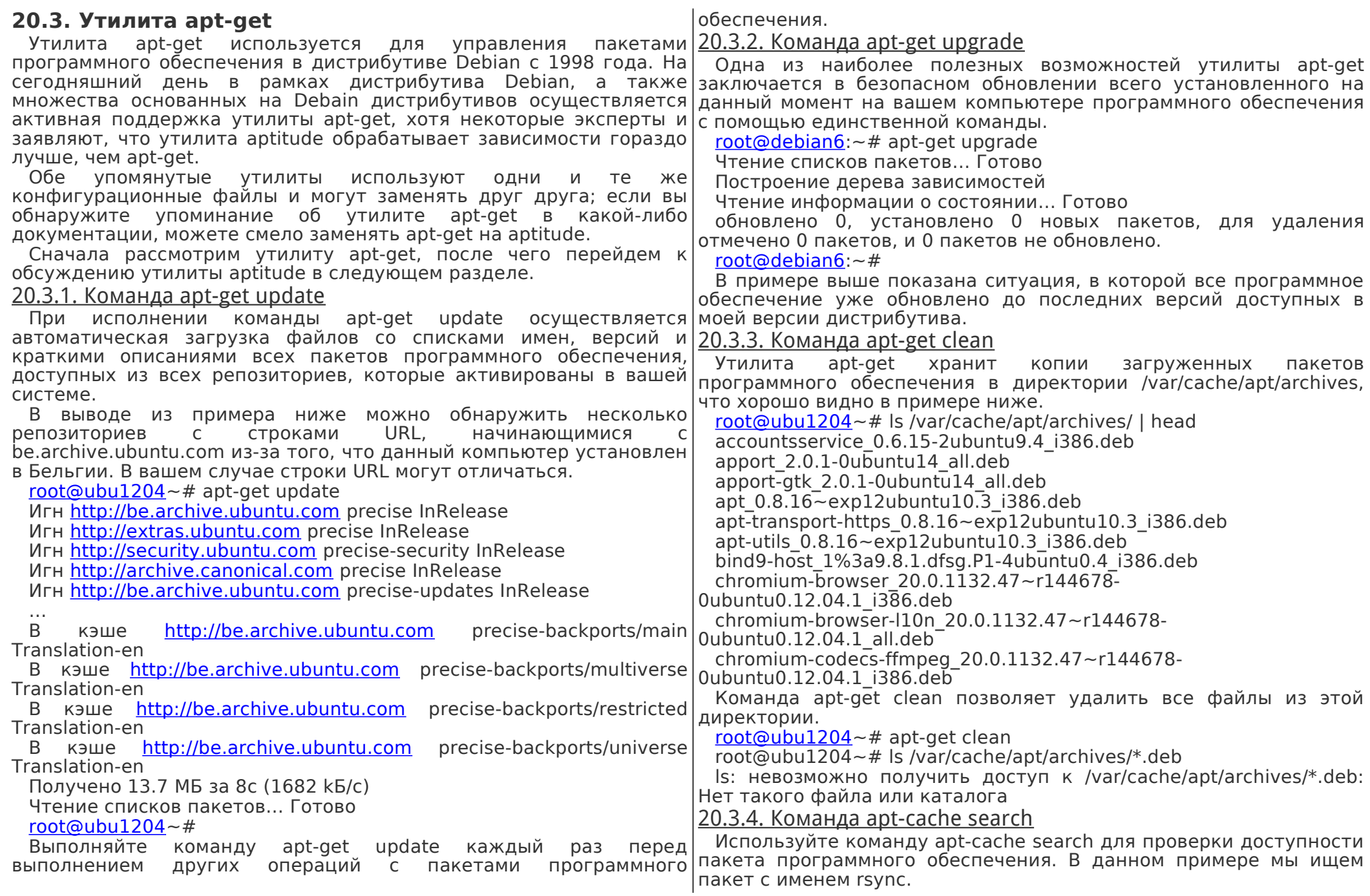

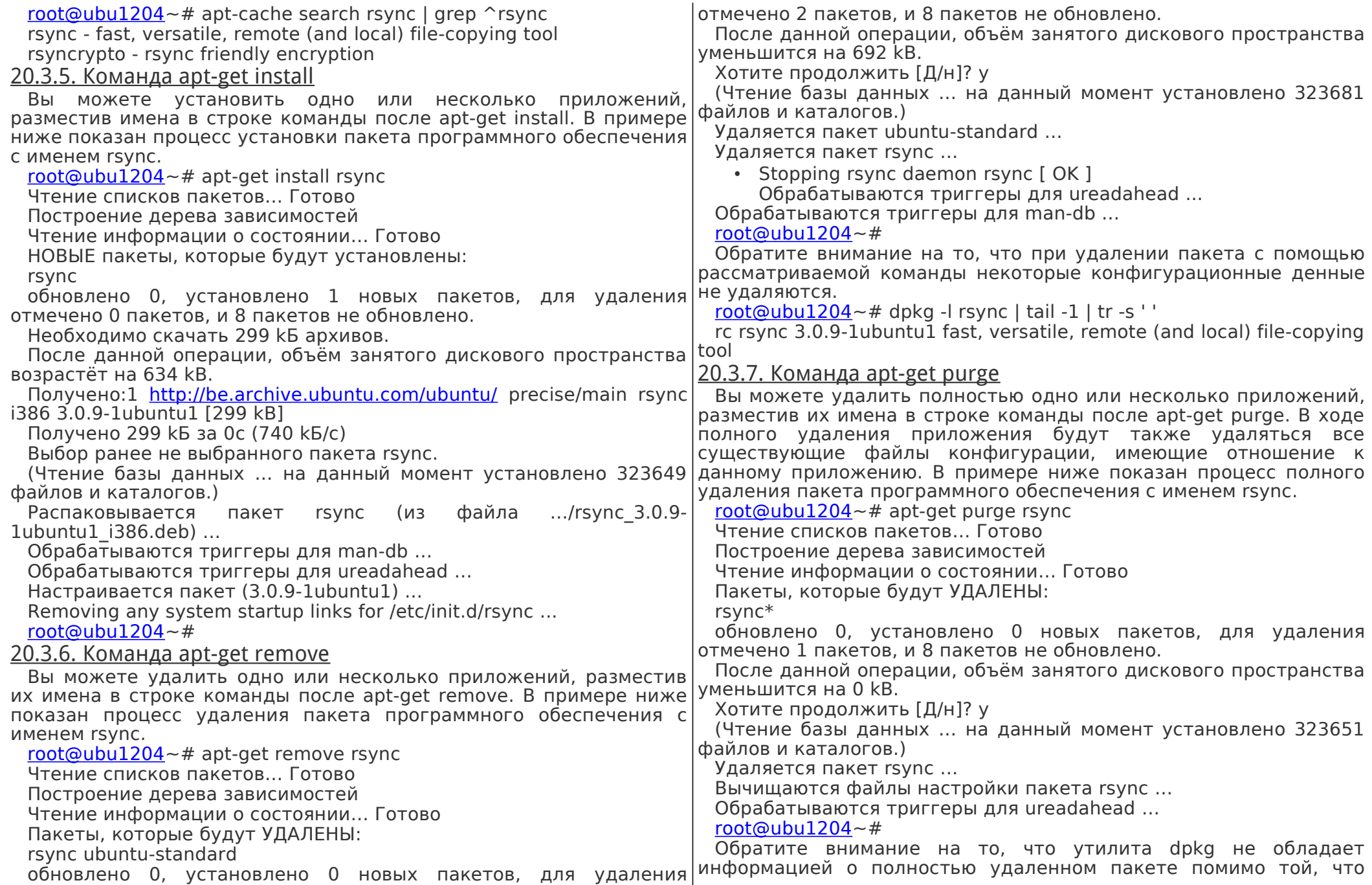

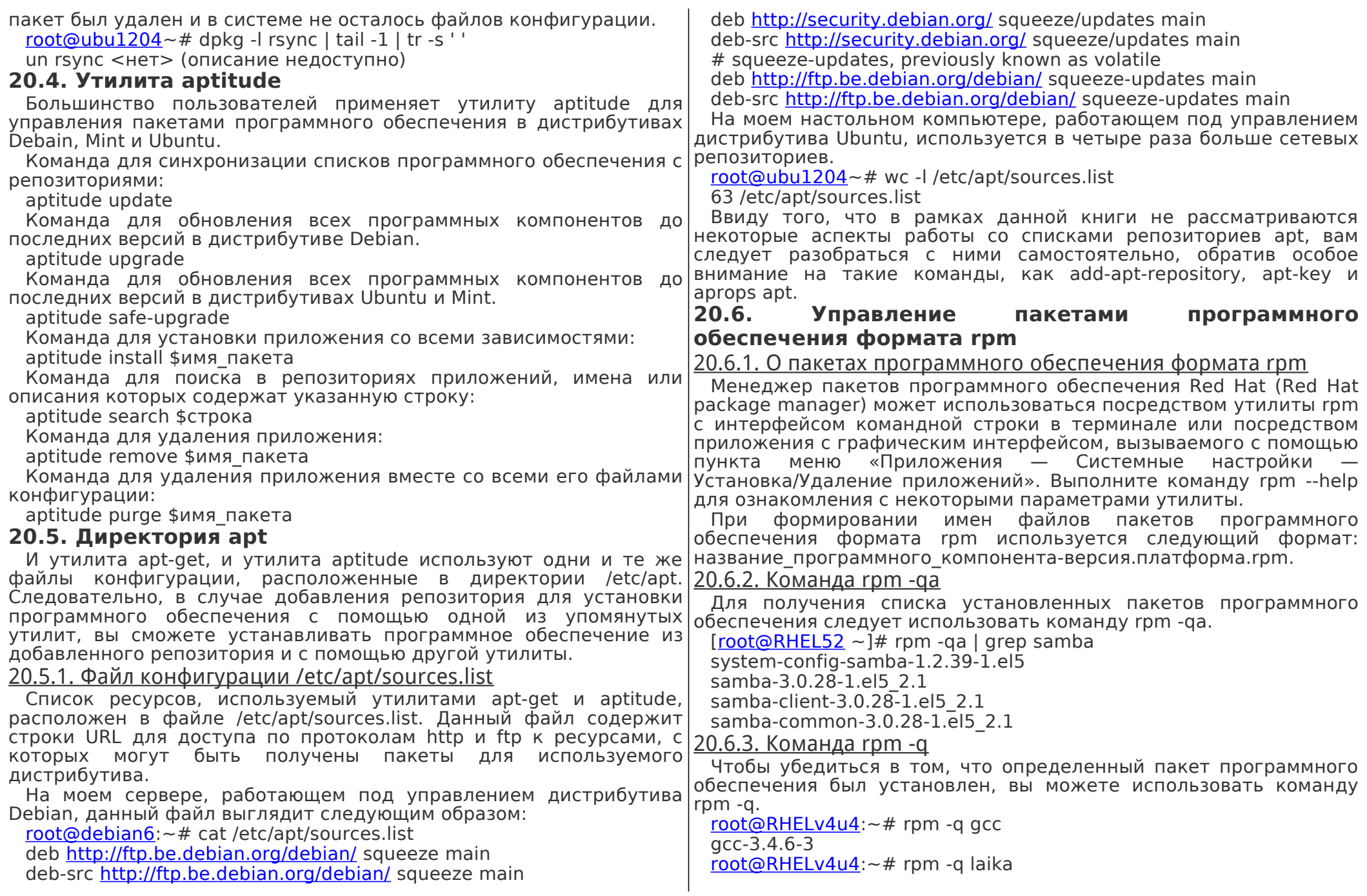

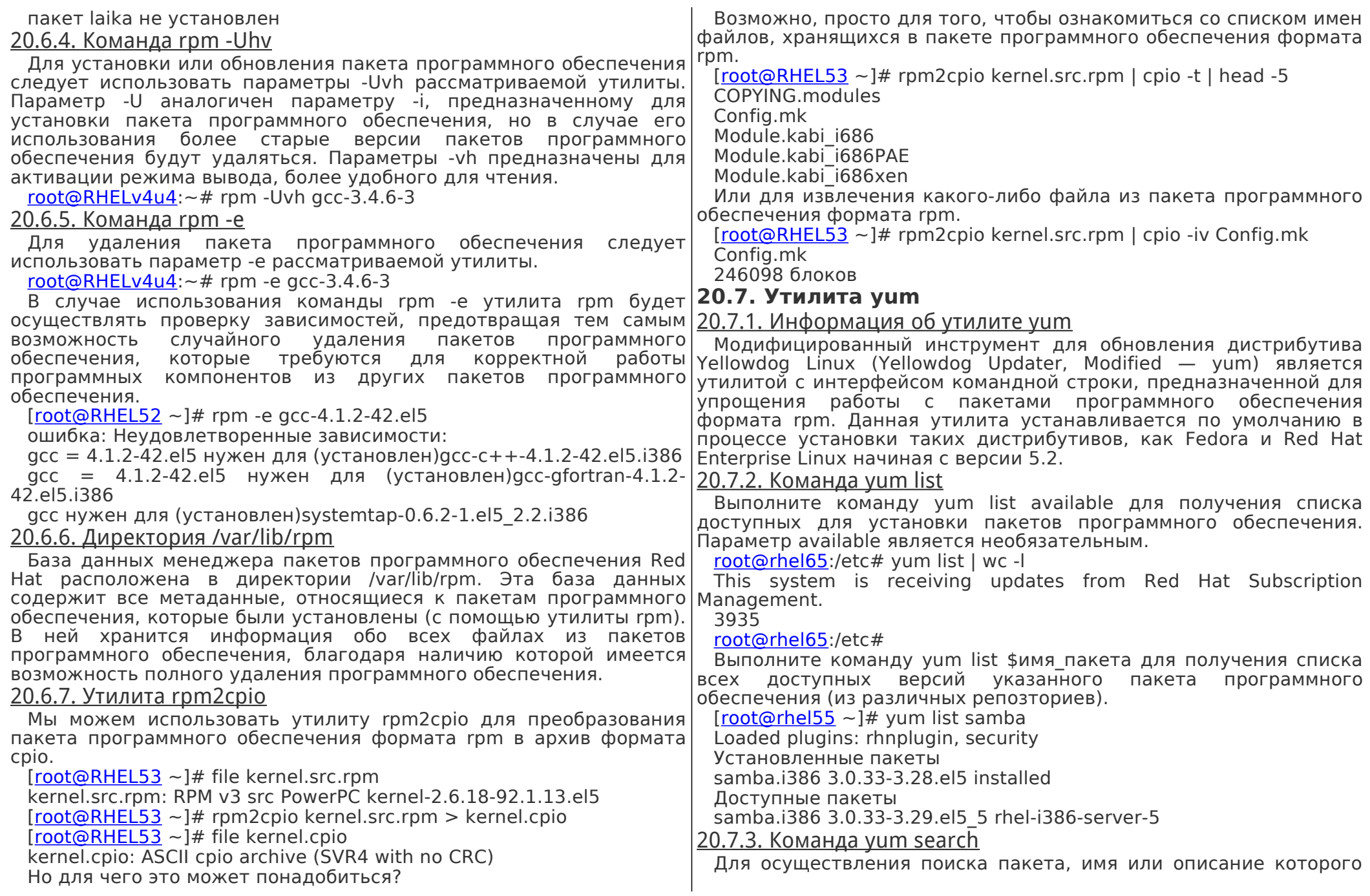

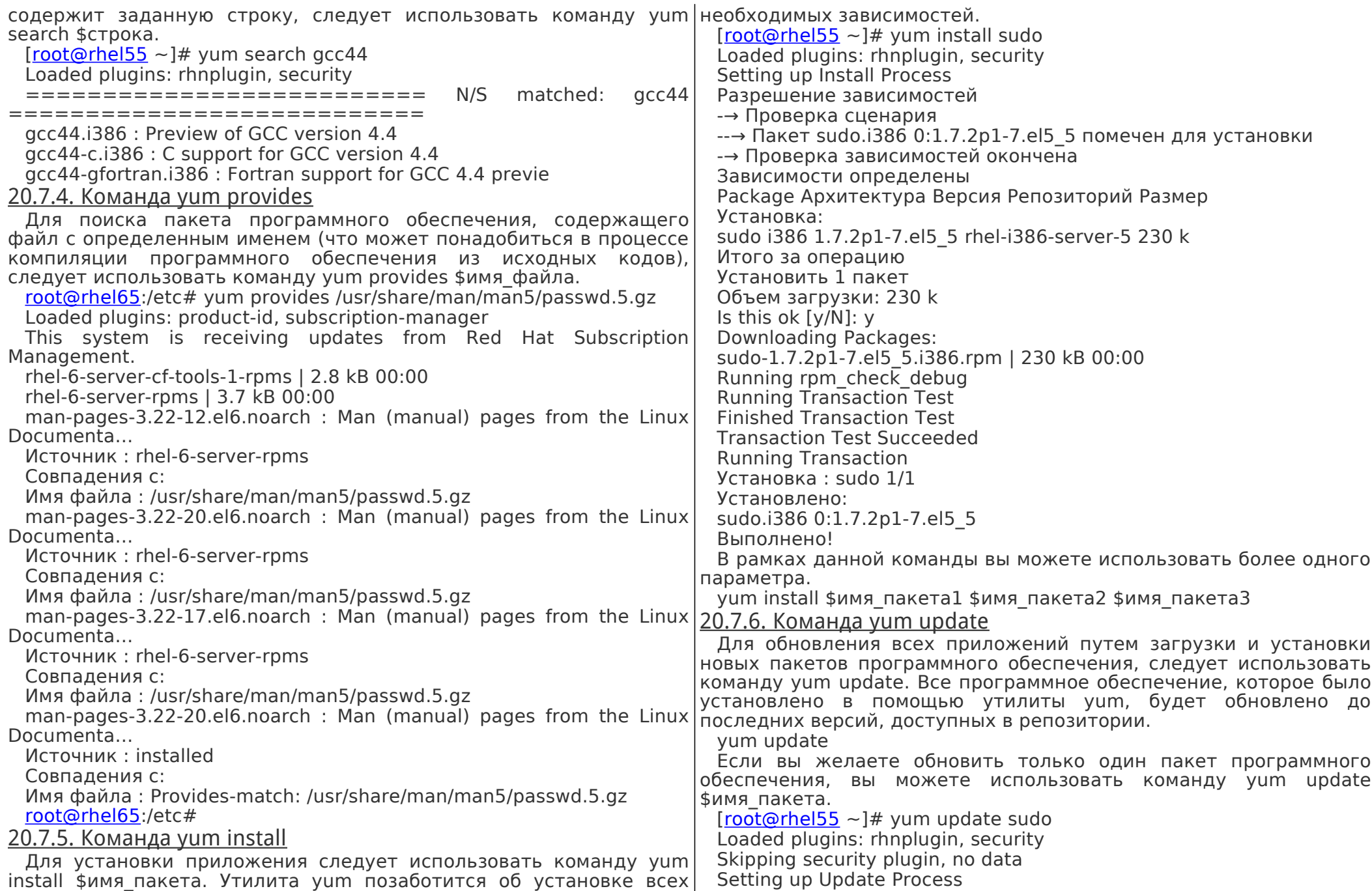

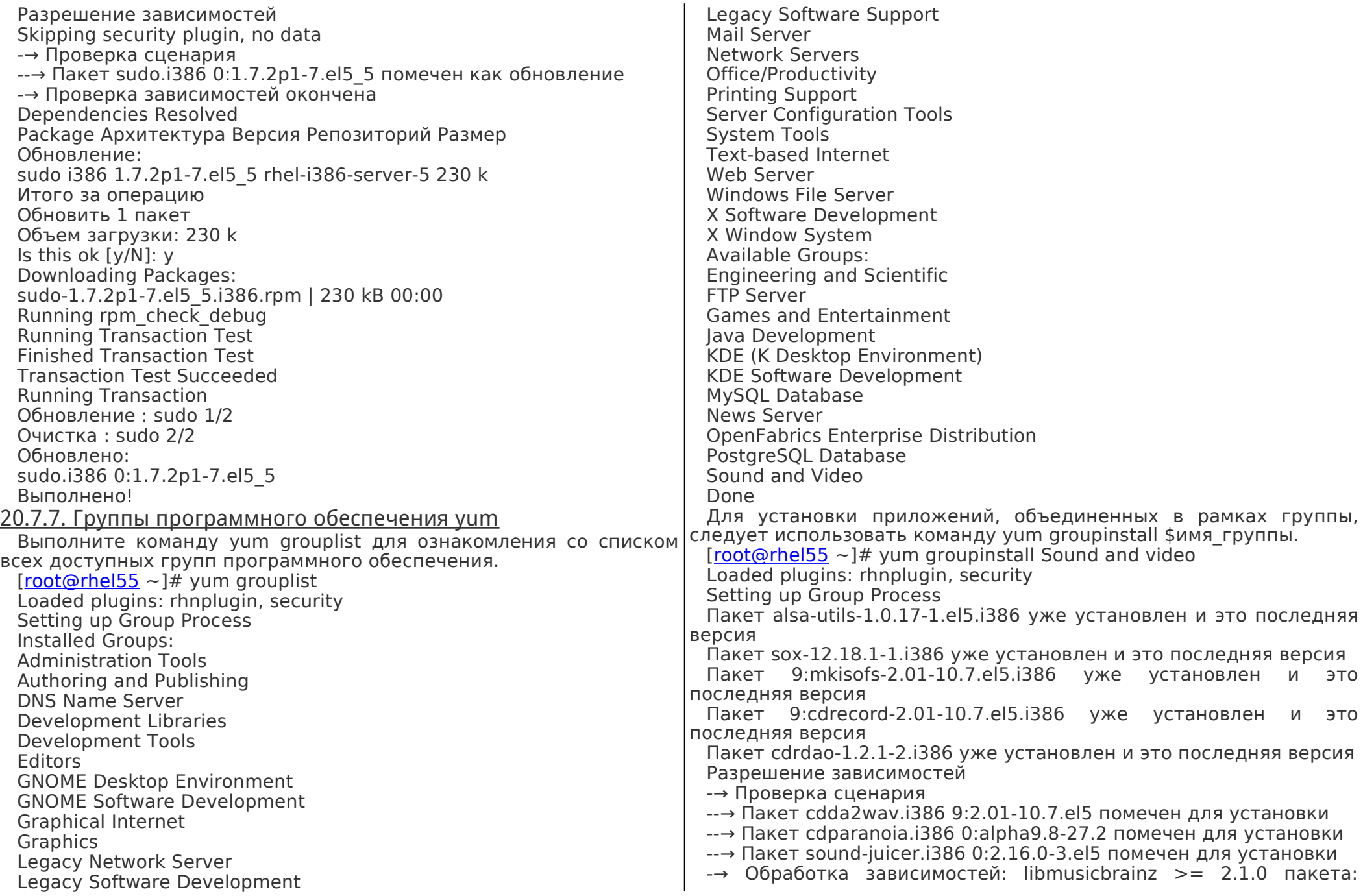

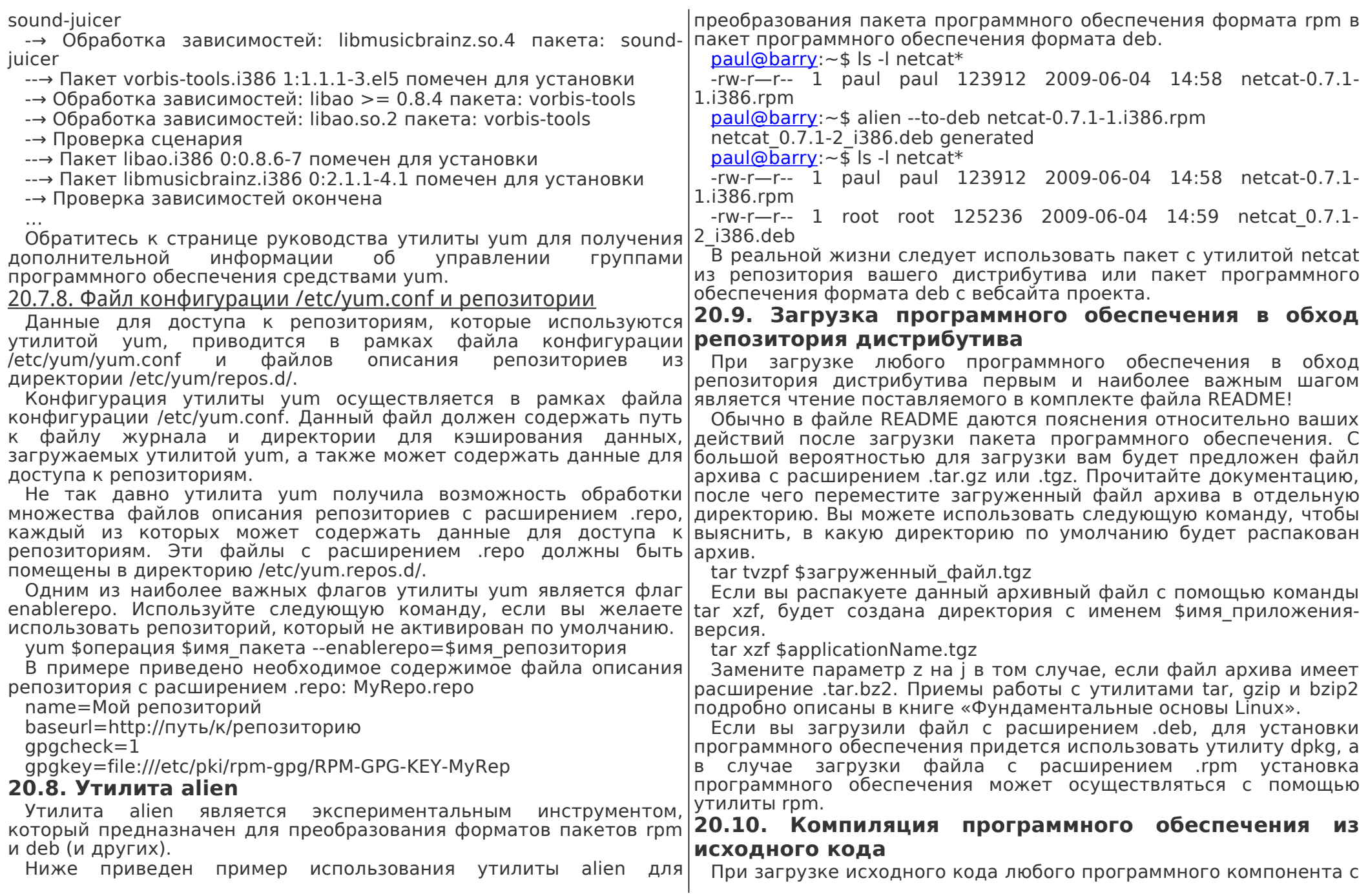

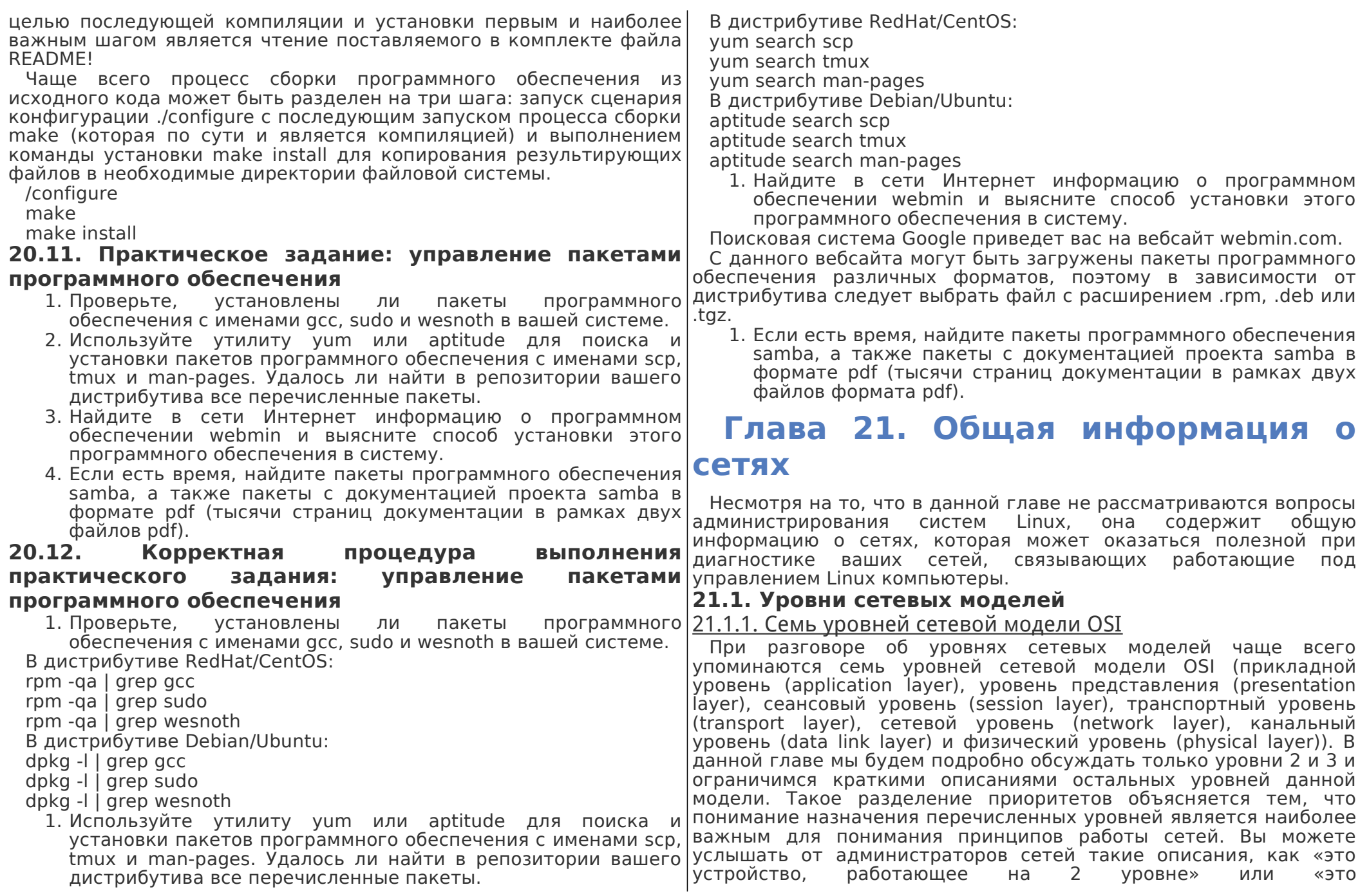

широковещательная передача данных на 3 уровне» и вы должны 21.1.3. Краткое описание физического уровня сетевой модели понимать, о чем идет речь. OSI 21.1.2. Четыре уровня сетевой модели DoD

Сетевая модель DoD (или сетевая модель TCP/IP) состоит всего из четырех уровней и, грубо говоря, ее уровень сетевого доступа (network access layer) может быть поставлен в соответствие уровням 1 и 2 сетевой модели OSI (физическому и канальному уровням), межсетевой уровень (internet layer, IP) - сетевому уровню сетевой модели OSI, транспортный уровень (host-to-host layer, TCP/UDP) - уровню 4 сетевой модели OSI (транспортному уровню), а уровень приложений (application layer) — уровням 5, 6 и 7 сетевой модели OSI.

Ниже приведена таблица соответствия уровней сетевых моделей OSI и DoD с примерами некоторых сетевых протоколов и приложений/устройств.

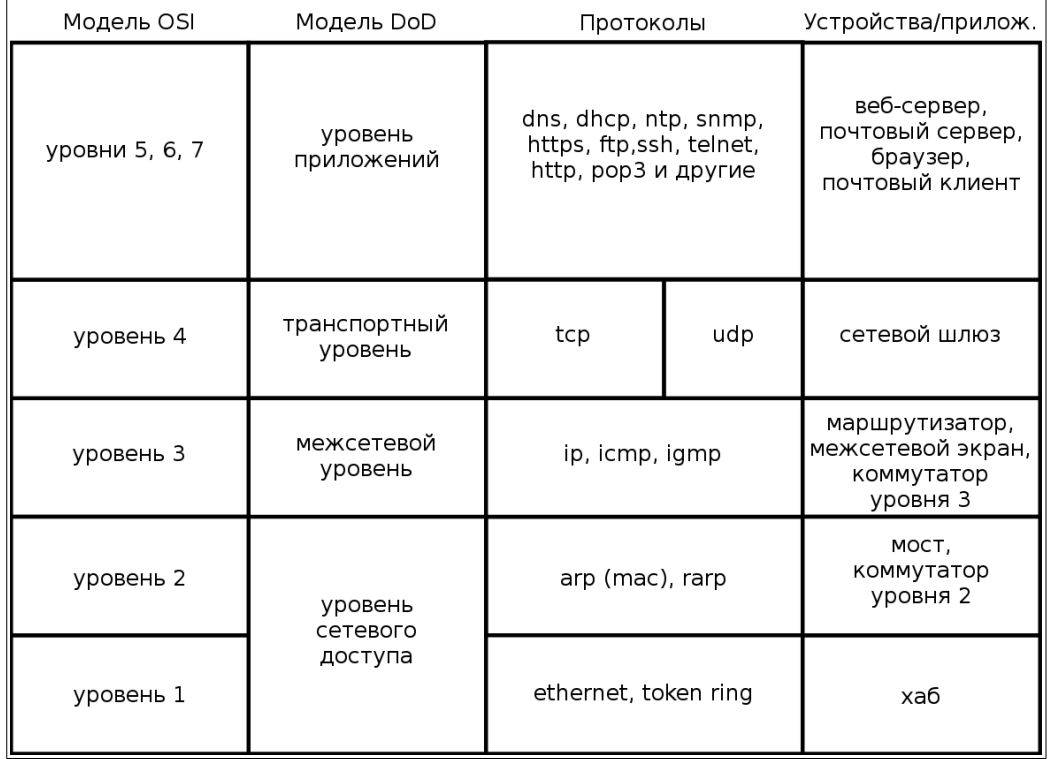

На физическом уровне или уровне 1 сетевой модели OSI рассматриваются напряжения, электрические сигналы и механические соединения. Для построения некоторых сетей все еще могут использоваться коаксиальные кабели, но большая часть сетей переведена на использование кабелей UTP (категории 5 и выше) с коннекторами RJ45.

На данном уровне сетевой модели рассматриваются такие устройства, как повторители и хабы. У вас нет возможности бобнаружения в сети повторителя или хаба с помощью специального программного обеспечения. Единственной задачей упомянутых устройств является усиление электрических сигналов, проходящих по кабелям. Пассивные хабы являются усилителями с множеством портов, которые усиливают входящий электрический сигнал и передают его через все соединенные с выходными портами кабели. Активные хабы выполняют аналогичную задачу путем приема битов данных и их повторной передачи без какойлибо интерпретации этих битов.

На данном уровне рассматриваются такие сетевые технологии, как CSMA/CD и Token ring.

Это все, что следует сказать об уровне 1 сетевой модели OSI в рамках данной книги.

21.1.4. Краткое описание канального уровня сетевой модели OSI

На канальном уровне или уровне 2 сетевой модели OSI рассматриваются фреймы данных. Каждый фрейм данных содержит поле CRC (cyclic redundancy check - циклический избыточный код). В рамках протокола Ethernet (802.3) каждая сетевая карта идентифицируется с помощью уникального 48битного MAC-адреса (media access control address - адрес доступа к среде).

На данном уровне мы можем обнаружить упоминания о таких устройствах, как мосты и коммутаторы. Мост является более сложным устройством, чем хаб, ведь он может принимать решения на основе МАС-адресов компьютеров из сети. Коммутатор также обрабатывает МАС-адреса.

В данной книге с целью более подробного исследования данного уровня сетевой модели мы будем обсуждать такие утилиты, как arp и ifconfig.

21.1.5. Краткое описание сетевого уровня сетевой модели OSI

На уровне 3 сетевой модели OSI рассматриваются пакеты IP. На данном уровне сетевой модели каждому устройству выдается уникальный 32-битный IP-адрес. Но протокол IP не является единственным протоколом данного уровня сетевой модели, ведь существуют и такие протоколы данного уровня, как ICMP, IGMP, IPv6 и другие. Полный список протоколов находится в файле /etc/protocols.

На данном уровне мы можем обнаружить упоминания о таких устройствах, как маршрутизаторы и коммутаторы уровня 3 сетевой модели, причем данные устройства обрабатывают (и имеют) IPадреса.

В случае использования стека протоколов TCP/IP данный уровень обычно называют межсетевым уровнем (intenet layer).

21.1.6. Краткое описание транспортного уровня сетевой модели OSI

Мы будем обсуждать протоколы TCP и UDP в контексте уровня 4 сетевой модели OSI. В рамках сетевой модели DoD данный уровень называется транспортным уровнем.

## 21.1.7. Об уровнях 5, 6 и 7 сетевой модели OSI

Приложение, работающее со стеком протоколов TCP/IP, работает на уровнях 5, 6 и 7 сетевой модели OSI. Описание различий между этими уровнями сетевой модели выходит за рамки данного курса. 21.1.8. Уровни сетевой модели OSI в рамках данной книги

Описание наложения уровней сетевой модели OSI в рамках данной книги базируется на описании протоколов фрейма (protocols in frame) сниффера wireshark. При захвате пакета DHCP мы увидим следующую информацию в окне сниффера.

При захвате пакетов NTP (Network Time Protocol — сетевой протокол для синхронизации часов) мы получим следующую строку, на основе которой можно сделать вывод о том, что протокол NTP должен быть размещен рядом с протоколом BOOTP на приведенной ниже схеме.

После захвата пакетов ARP, распространяемых с помощью широковещательной передачи, можно сделать вывод о том, что протокол ARP должен быть размещен рядом с протоколом IP на приведенной ниже схеме. Все упомянутые протоколы будут рассматриваться более подробно в рамках данной главы.

Ниже приведена схема распределения сетевых протоколов, составленная на основе анализа данных, предоставленных|доставкиооднихитехжеданныхтруппекомпьютеров. сниффером wireshark. Она содержит некоторые чрезвычайно часто используемые протоколы, которые будут обсуждаться в рамках данной книги. Разумеется, на данной схеме не представлены все существующие сетевые протоколы.

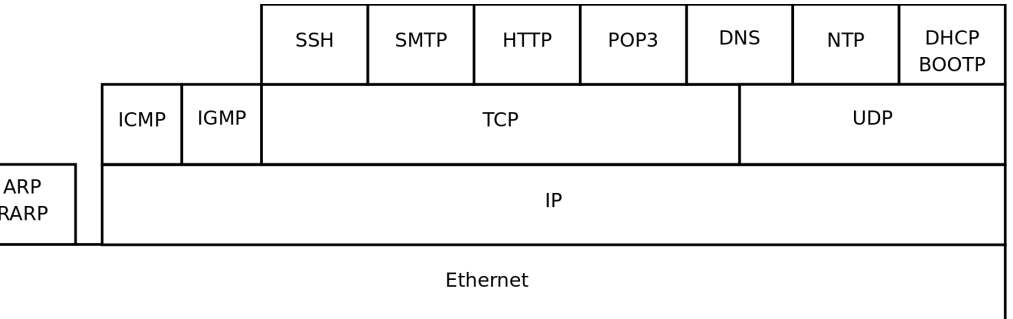

# **21.2. Одноадресная, многоадресная, широковещательная и произвольная передача данных**

### 21.2.1. Одноадресная передача данных

Одноадресная передача данных (unicast) осуществляется компьютером в том случае, если требуется передать данные только одному другому компьютеру (или узлу). Нередко компьютеры осуществляют большое количество одноадресных передач данных одновременно.

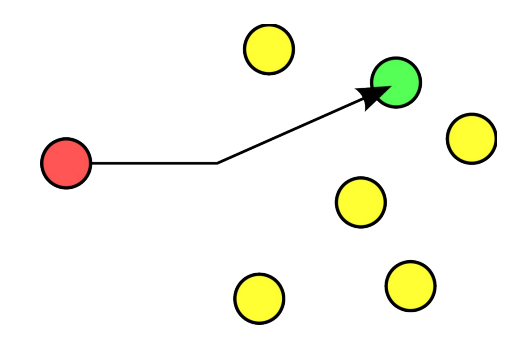

### 21.2.2. Многоадресная передача данных

Многоадресная передача данных (multicast) предназначена для

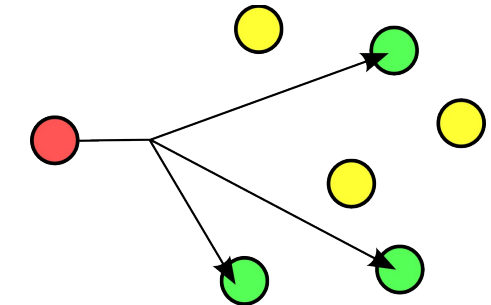

### В качестве

примеров использования многоадресной передачи данных можно привести приложение Realpalyer (работающее с файлами с расширением .sdp) и протокол RIPv2 (протокол маршрутизации).

# 21.2.3. Широковещательная передача данных

Широковещательная передача данных (broadcast) предназначена для доставки данных всем устройствам в сети.

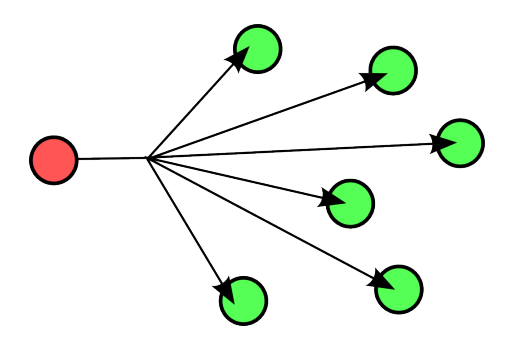

В качестве примера использования данного типа передачи данных можно привести общедоступные трансляции BBC (British Broadcasting Corporation — Британская вещательная корпорация). Широковещательная передача данных чаще всего осуществляется в рамках локальной сети.

Следует помнить о том, что описание механизма широковещательной передачи данных на уровне 2 сетевой модели OSI кардинально отличается от описания этого же механизма на уровне 3 сетевой модели OSI. На уровне 2 благодаря широковещательной передаче данные доставляются всем сетевым картам в одном сегменте сети (который не распространяется за рамки маршрутизаторов), в то время, как на уровне 3 данные принимаются всеми узлами, расположенными в одной подсети.

### 21.2.4. Произвольная передача данных

Корневые серверы имен сети Интернет используют механизм

произвольной передачи данных (anycast). В случае произвольной передачи данных данные доставляются наиболее близко расположенному (географически) узлу из четко установленной группы узлов.

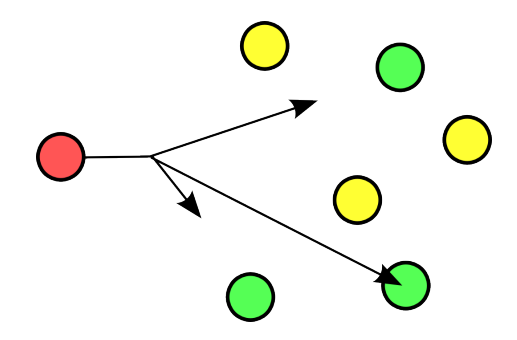

Благодарю анонимного пользователя энциклопедии Wikipedia, который создал приведенные выше иллюстрации и опубликовал их как публичное достояние.

### **21.3. Локальные, глобальные и региональные сети**

Аббревиатура LAN используется для обозначения локальных сетей (local area networks) в противоположность аббревиатуре WAN, используемой для обозначения глобальных сетей (wide area networks). Разница между двумя упомянутыми типами сетей заключается в дистанции между подключенными к ним компьютерами, а не в их количестве. Некоторые протоколы, такие, как ATM разработаны специально для глобальных сетей, другие, такие, как Ethernet — для локальных сетей.

### 21.3.1. Локальная сеть

Аббревиатура LAN (Local Area Network) используется для обозначения локальных сетей. Сеть данного типа может быть развернута в рамках одной комнаты, одного этажа здания или даже одного большого здания. Мы говорим о локальной сети тогда, когда подключенные к сети компьютеры расположены близко друг к другу. Также вы можете считать локальной сетью сеть, в которой все компьютеры соединены друг с другом по протоколу Ethernet.

Локальная сеть может состоять из множества локальных сетей меньших размеров. На рисунке ниже изображены три малых локальных сети, которые образуют одну большую локальную сеть.
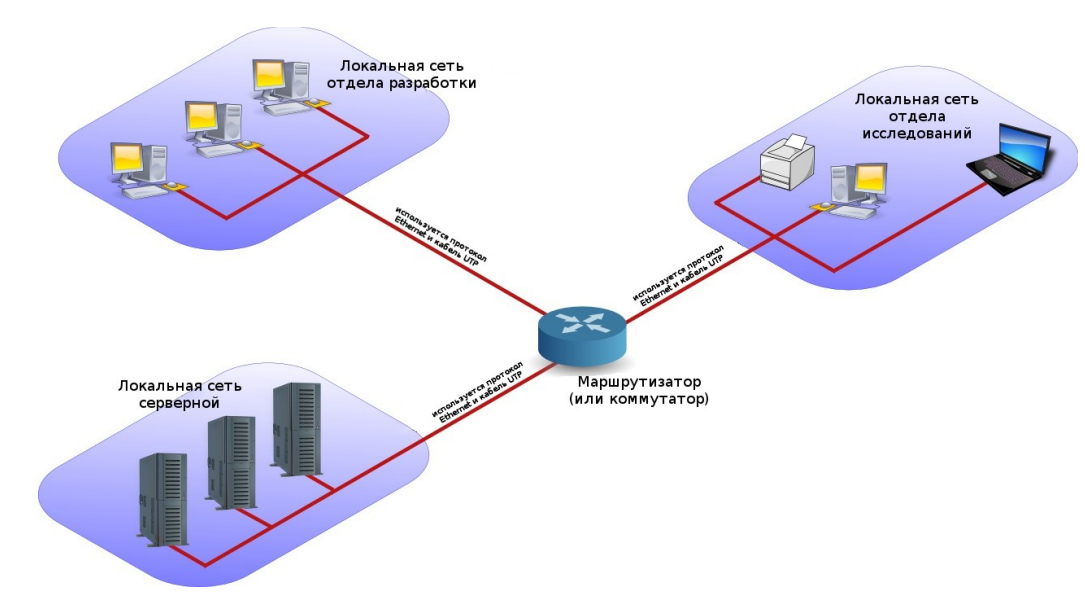

#### 21.3.2. Региональная сеть

Обозначаемая с помощью аббревиатуры MAN (Metropolitan Area Network) региональная сеть является промежуточным вариантом между локальной и глобальной сетями и обычно охватывает несколько зданий в одном и том же кампусе или городе. Для организации региональной сети могут использоваться протоколы FDDI, Ethernet или другие протоколы.

#### 21.3.3. Глобальная сеть

Обозначаемая с помощью аббревиатуры WAN (Wide Area Network) глобальная сеть является сетью с большими дистанциями между компьютерами (или узлами). Эти узлы обычно соединяются с помощью выделенных каналов для передачи данных. При организации глобальной сети для соединения компьютеров (и сетей) используется не протокол Ethernet, а такие протоколы, как FDDI, Frame Relay, ATM и X.25.

На рисунке ниже показана локальная сеть регионального офиса, которая соединена по протоколу Frame Relay с основным офисом организации.

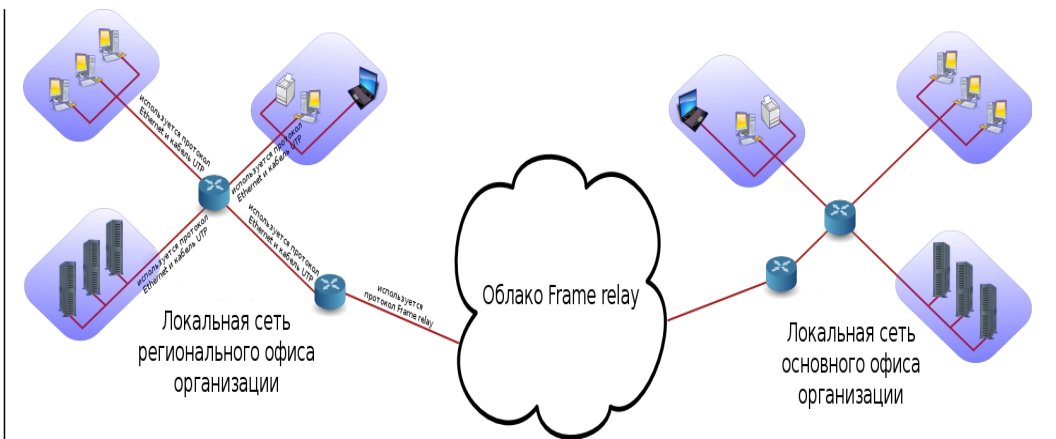

#### Акроним WAN также используется для

обозначения таких сетей со значительной областью покрытия, как сеть Интернет.

Также широко известна технология WAN, разработанная компанией Cisco. Эта компания выпускает маршрутизаторы, которые объединяют множество локальных сетей по протоколу WAN.

#### 21.3.4. Персональная сеть

Для обозначения вашей домашней сети используется аббревиатура PAN (Personal Area Network). Персональная беспроводная сеть обозначается с помощью аббревиатуры WPAN.

#### **21.4. Интернет, интранет и экстранет**

Интернет является глобальной сетью. Эта сеть объединяет множество сетей, использующих стек протоколов TCP/IP.

Основой сети Интернет являлась сеть Arpanet. Сеть Arpanet была создана в 1969 году, причем в этом году к сети были подключены всего четыре компьютера. В 1971 году посредством сети Arpanet было отправлено первое сообщение электронной почты. Трафик сообщений электронной почты составлял 75 процентов от всего трафика сети Arpanet в 1973 году. Кроме того, в 1973 году был представлен протокол FTP, а также осуществлено подключение к сети первых европейских стран (Норвегии и Великобритании). По информации на 2009 год возможностью доступа к сети Интернет обладают 25 процентов населения планеты Земля. По оценкам в 2011 году Английский язык использовался всего на четверти всех страниц сети Интернет.

Сеть интранет является частной сетью, использующей стек протоколов TCP/IP. Интранет использует те же протоколы, что и Интернет, но доступ к сети имеет лишь персонал одной организации.

Сеть экстранет аналогична сети интеранет за исключением того, что к сети также имеет доступ и персонал некоторых доверенных организаций (партнеры/клиенты/поставщики/...).

#### 21.5. Стек протоколов ТСР/IР

#### 21.5.1. История разработки стека протоколов ТСР/IР

Разработка стека протоколов ТСР/IР была начата в шестидесятых годах прошлого века специалистами из министерства обороны США. В восьмидесятых годах многие коммерческие организации http, ssh, telnet и ftp используют фиксированные номера портов. разрабатывали свои стеки протоколов: в компании IBM был создан стек протоколов SNA, в компании Novell разрабатывался стек протоколов IPX/SPX, специалисты компании Microsoft разработали стек протоколов NetBeui, а компания Apple внедрила стек протоколов Appletalk. Все технологии из восьмидесятых годов прекратили свое существование в девяностых годах. К концу девяностых годов практически все компьютеры мира могли работать со стеком протоколов ТСР/IР.

По моему мнению, главной причиной успеха стека протоколов **ИНТЕРОФЕЙСОВ** ТСР/IР, в отличие от всех других протоколов, стала его открытость. Каждый разработчик имеет возможность создать и использовать свою собственную реализацию набора протоколов ТСР/IР.

#### 21.5.2. Стандарты RFC (Request For Comment)

Протоколы, которые используются для реализации сети Интернет описаны в стандартах RFC. Стандарт RFC или Request For Comment (Рабочие предложения) описывает низкоуровневые принципы работы всех протоколов, используемых для реализации сети приложения с графическим интерфейсом, предназначенные для Интернет. Организация IETF (Internet Engineering Task Force -Инженерный совет Интернета) публикует информацию о данных жалуются на то, что данные приложения нарушают настройки протоколах начиная с 1986 года.

Официальный вебсайт стандартов RFC находится по адресу одновременно с инструментами с интерфейсом командной строки. http://www.rfc-editor.org. Данный вебсайт содержит все стандартны Наиболее известными примерами приложений, которые никоим RFC в текстовом формате, к примеру, стандарт RFC 2132 (описывающий принцип работы протоколов dhcp и bootp) доступен сделанные с помощью инструментов с интерфейсом командной по адресу http://

#### www.rfc-editor.org/rfc/rfc2132.txt.

#### 21.5.3. Многообразие протоколов

Для установки надежных соединений используется протокол ТСР при этом протокол UDP не предусматривает возможности установки соединений, но работает гораздо быстрее. Сообщения об ошибках, доставляемые по протоколу ICMP, используются утилитой ping.  $\mathsf{a}$ управление группами многоадресной передачи осуществляется с помощью протокола IGMP.

Все эти протоколы можно идентифицировать с помощью значения поля протокола заголовка IP, причем список всех допустимых значений находится в файле /etc/protocols.

 $paul@debian5:~$$  grep tcp /etc/protocols tcp 6 TCP # transmission control protocol

#### 21.5.3. Многообразие сетевых служб

Сетевые карты идентифицируются уникальным образом с помощью своих МАС-адресов, узлы — с помощью IP-адресов, а приложения - с помошью номеров портов.

Стандартные протоколы уровня приложений, такие, как smtp, Список стандартных номеров портов для различных протоколов приведен в файле /etc/services.

paul@ubu1010:~\$ grep ssh /etc/services ssh 22/tcp # SSH Remote Login Protocol ssh 22/udp

# Глава 22. Настройка сетевых

В данной главе описывается процесс настройки сетевых интерфейсов. СООТВЕТСТВУЮЩИХ сетевым картам. ДЛЯ последующего использования стека протоколов ТСР/IР.

#### 22.1. Следует ли использовать для настройки инструменты с графическим интерфейсом

В состав современных дистрибутивов Linux часто включаются настройки параметров сетевых соединений. Некоторые люди сетевых соединений в том случае, если они используются |образом не обрабатывают настройки сетевых соединений, строки, являются демон Network Manager (который нередко заменяется на демон wicd), а также приложение для настройки системы vast.

Так как целью данного курса является изучение приемов будем считать, администрирования серверов, МЫ **YTO** администрирование серверов Linux всегда осуществляется с помощью приложений с интерфейсом командной строки.

В данной главе рассматриваются исключительно вопросы использования инструментов с интерфейсом командной строки для настройки сетевых интерфейсов системы!

К сожалению, не существует единого набора команд и файлов конфигурации в директории /etc, которые МОГЛИ бы использоваться во всех дистрибутивах Linux. Мы рассмотрим

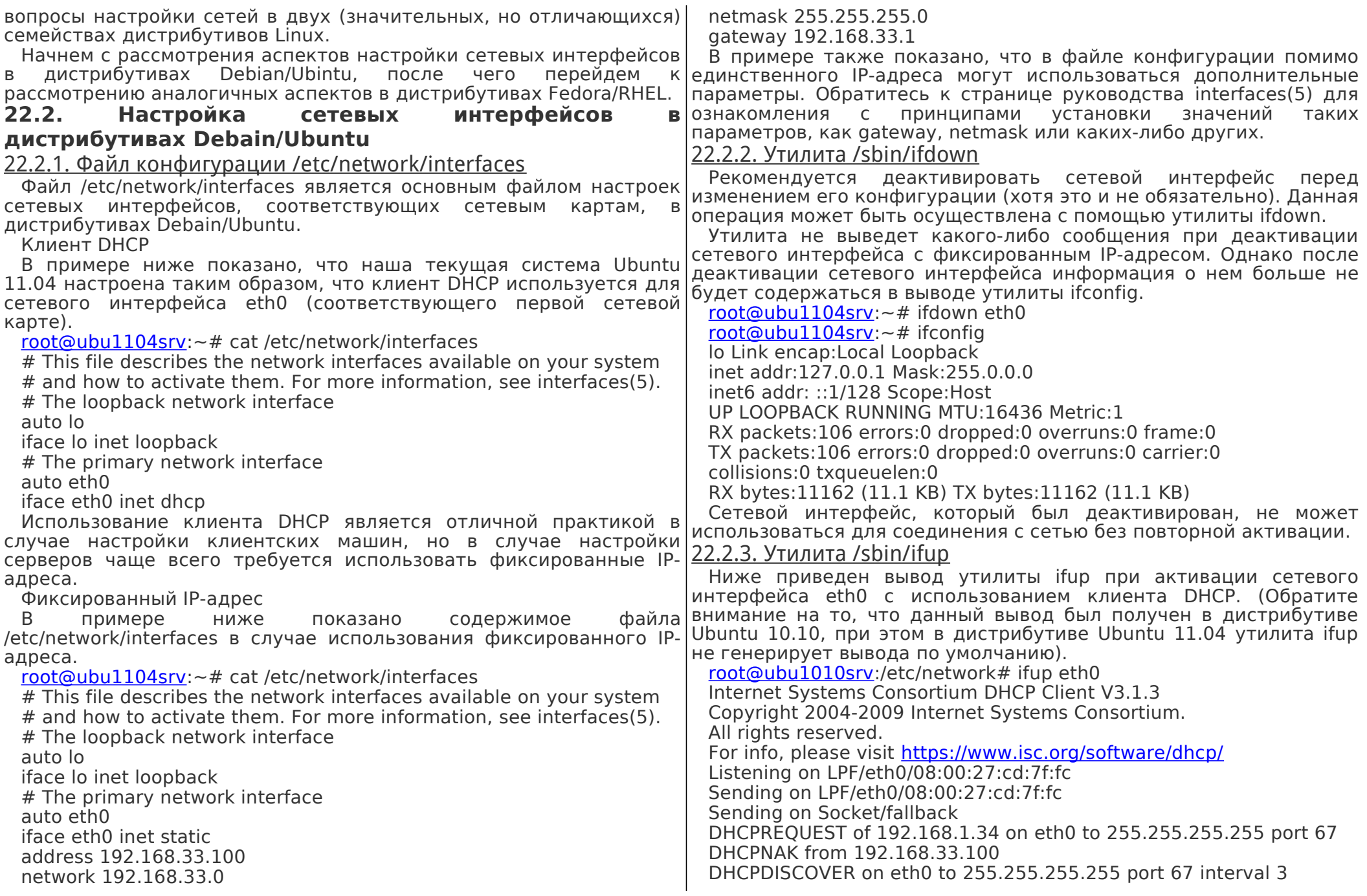

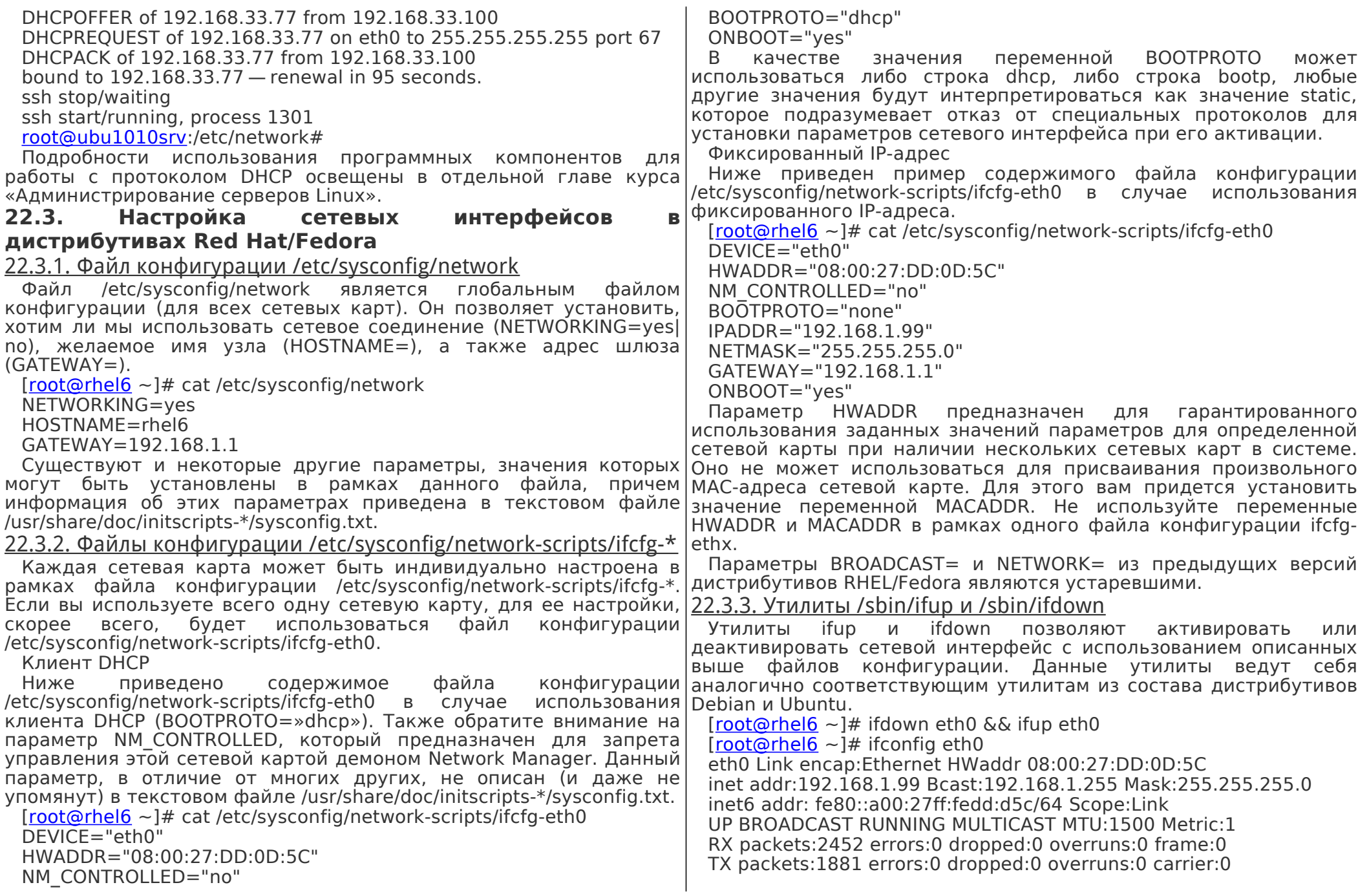

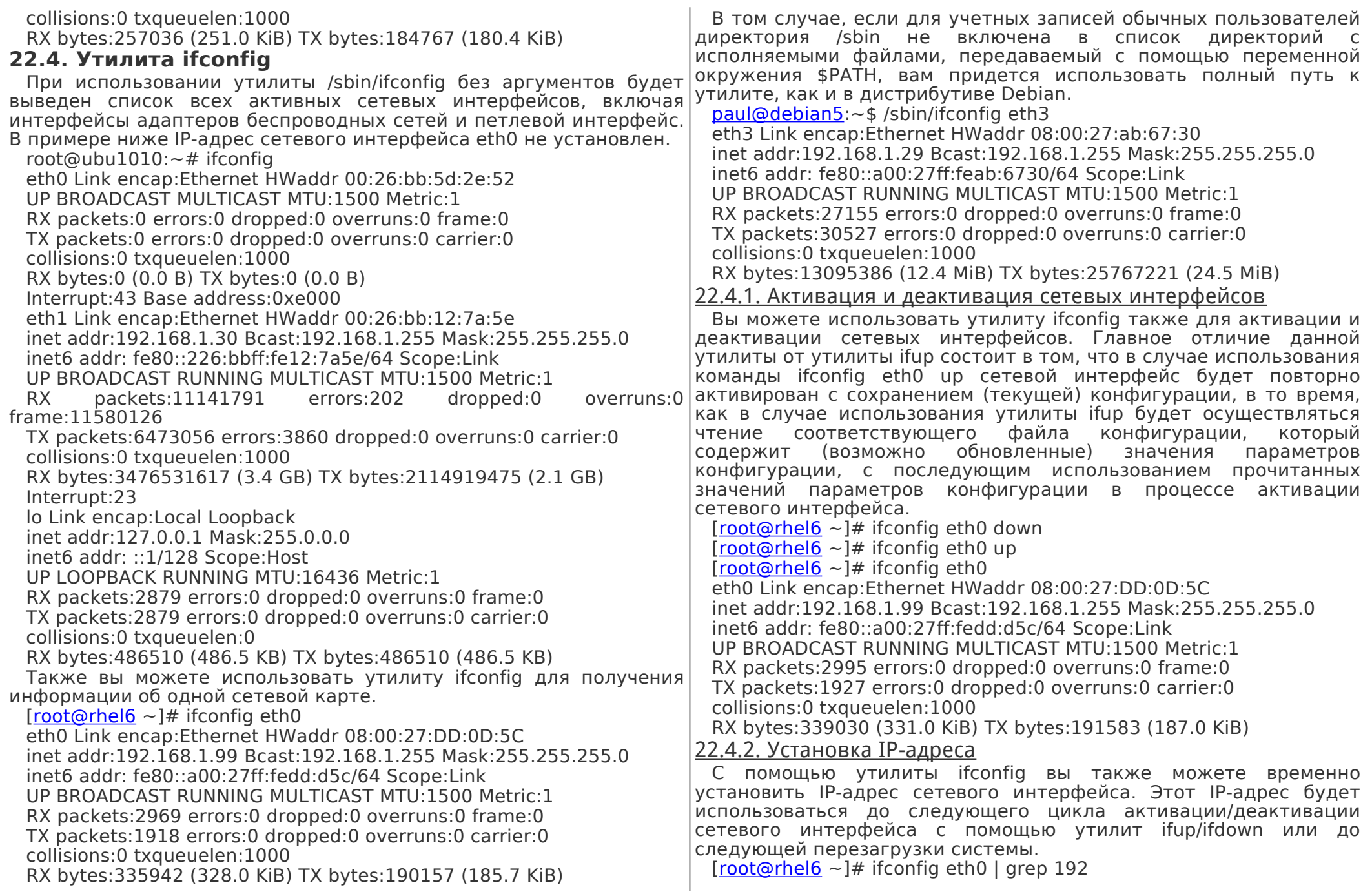

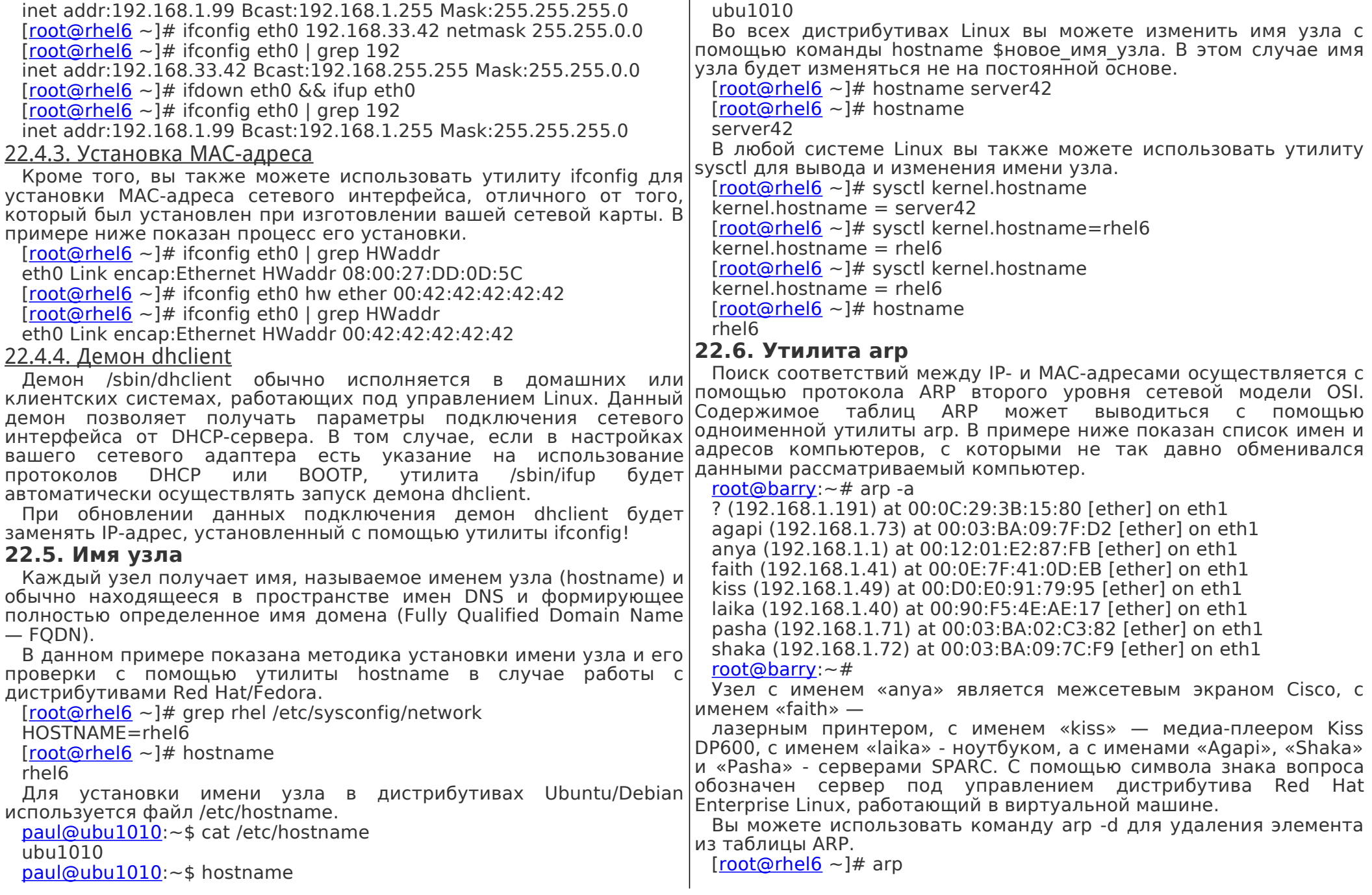

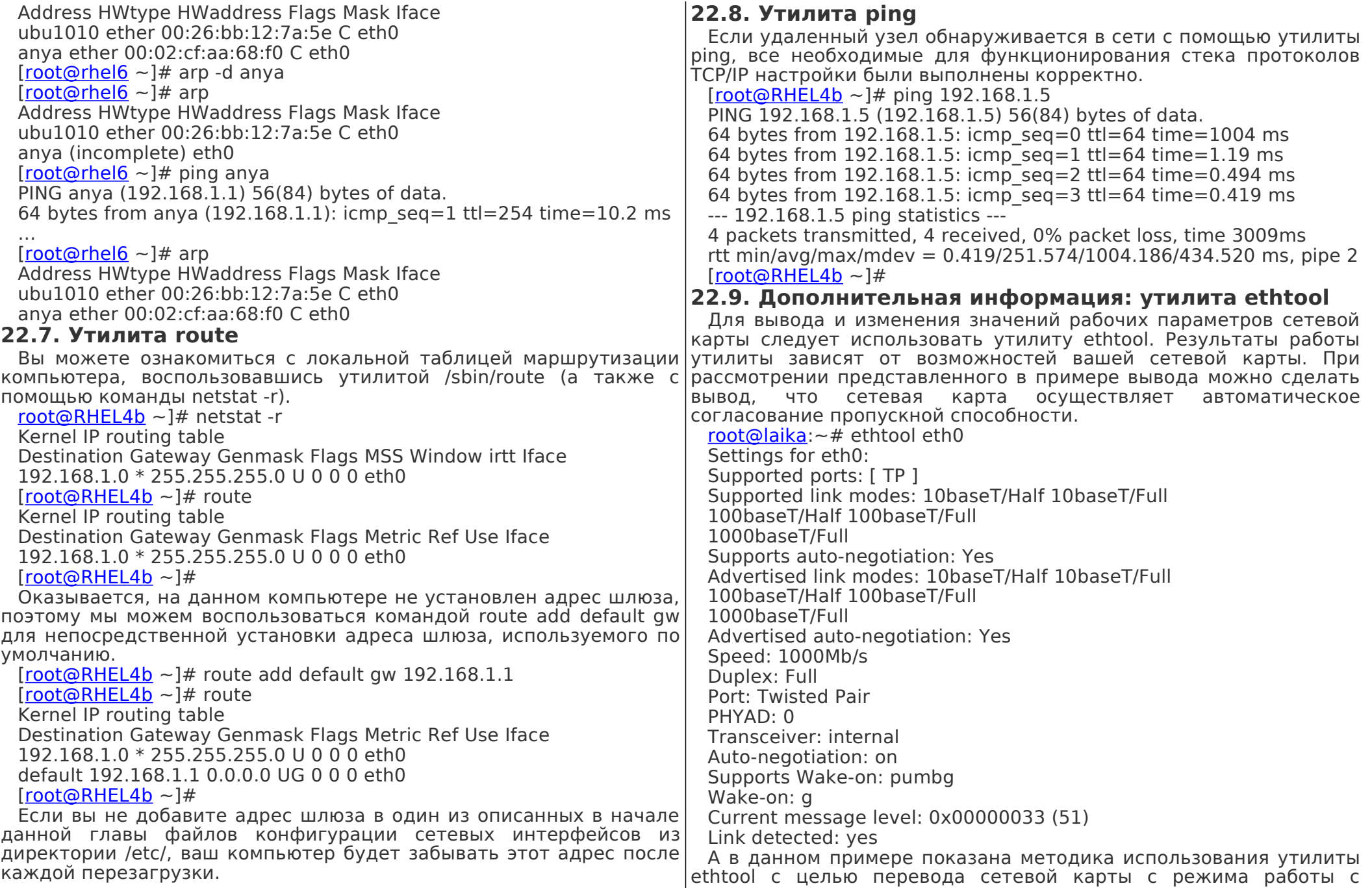

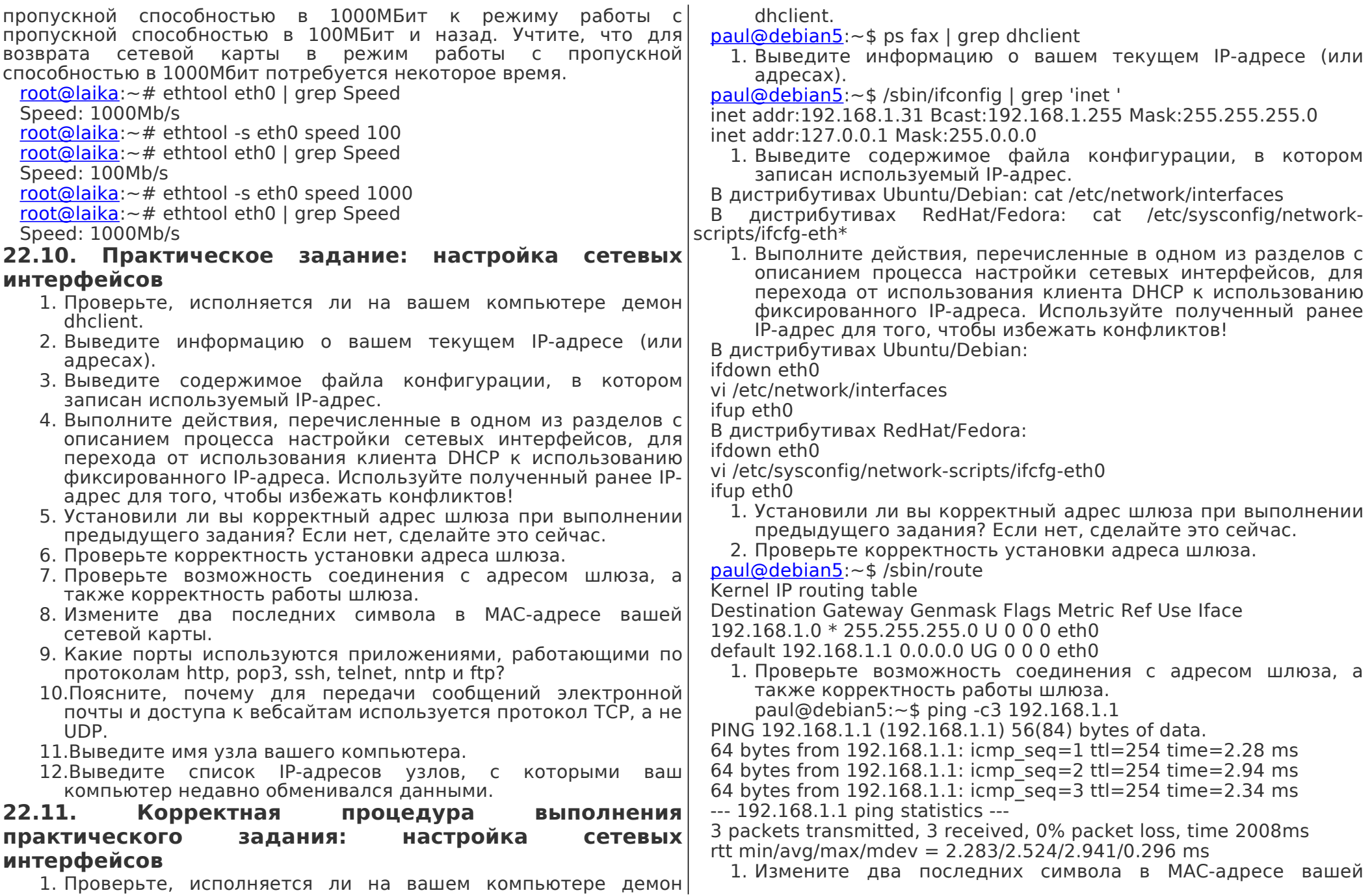

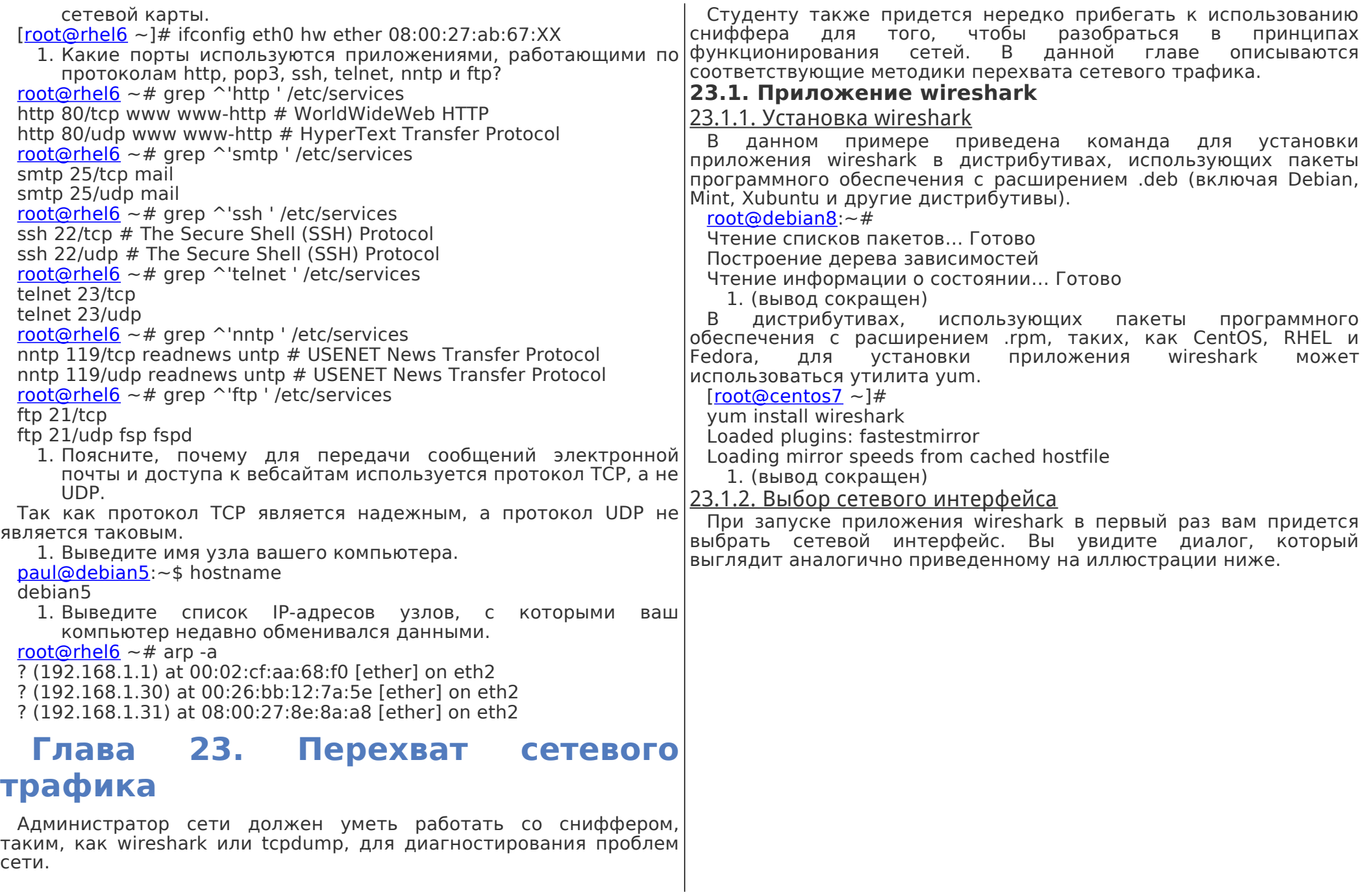

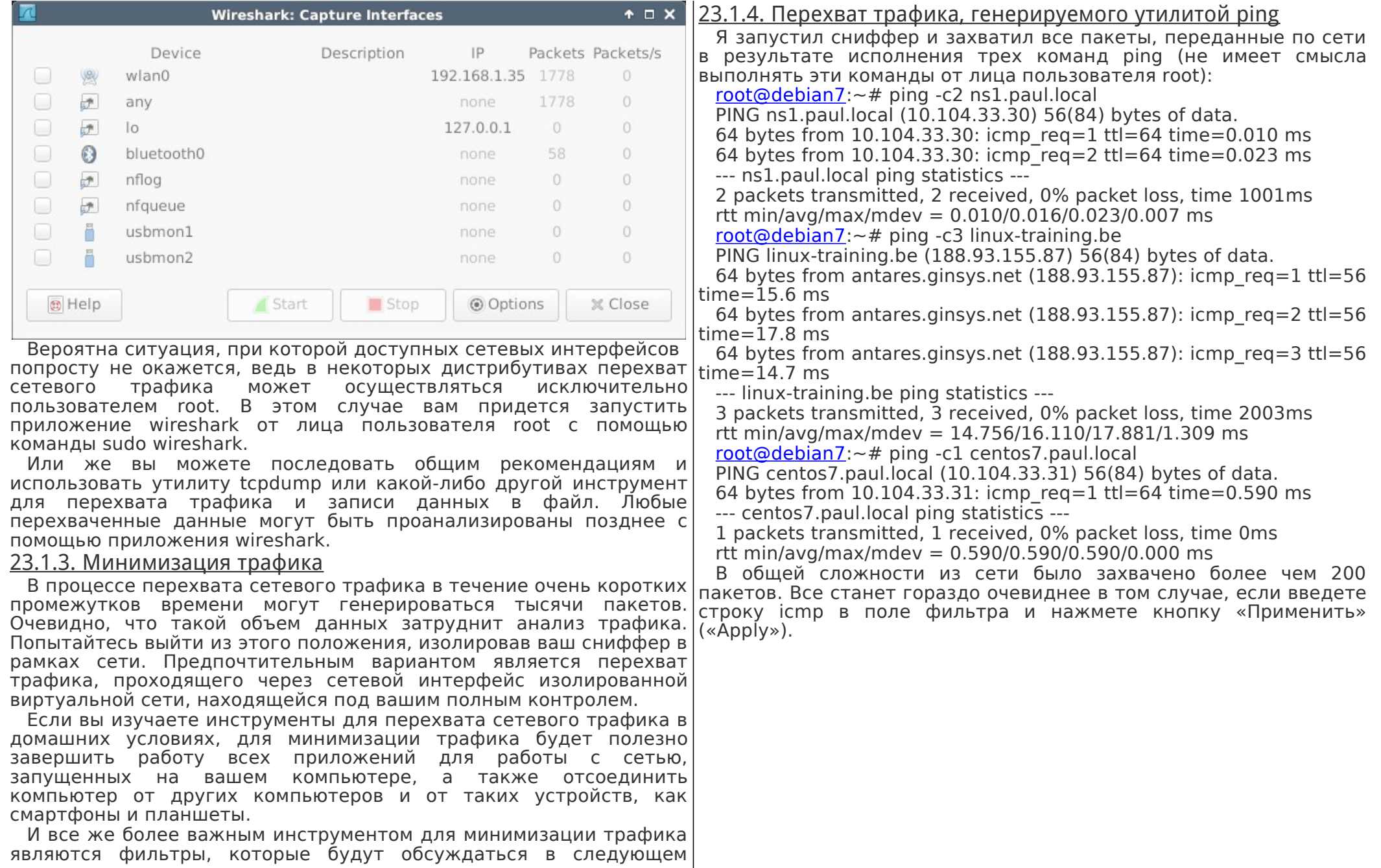

разделе.

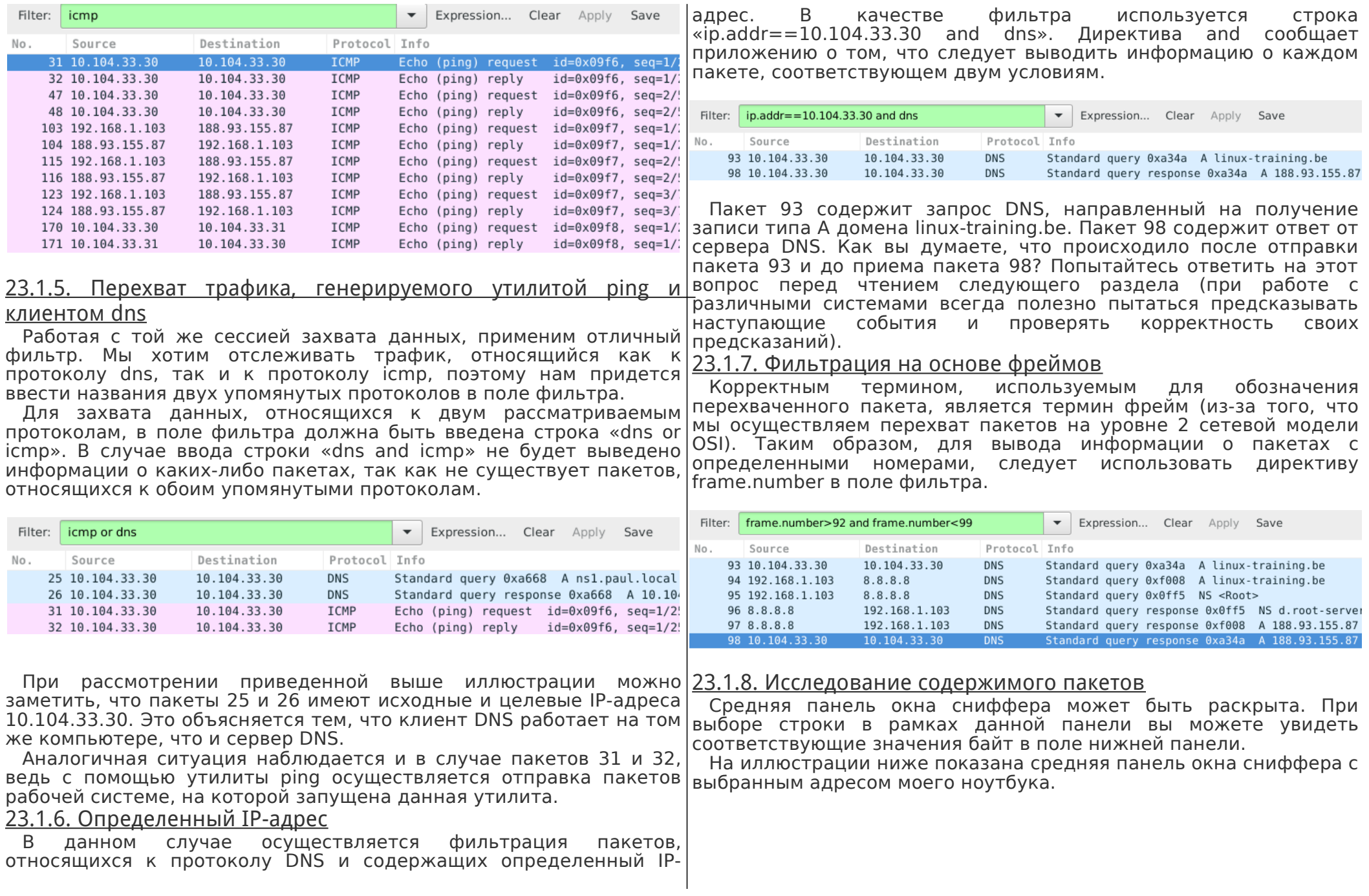

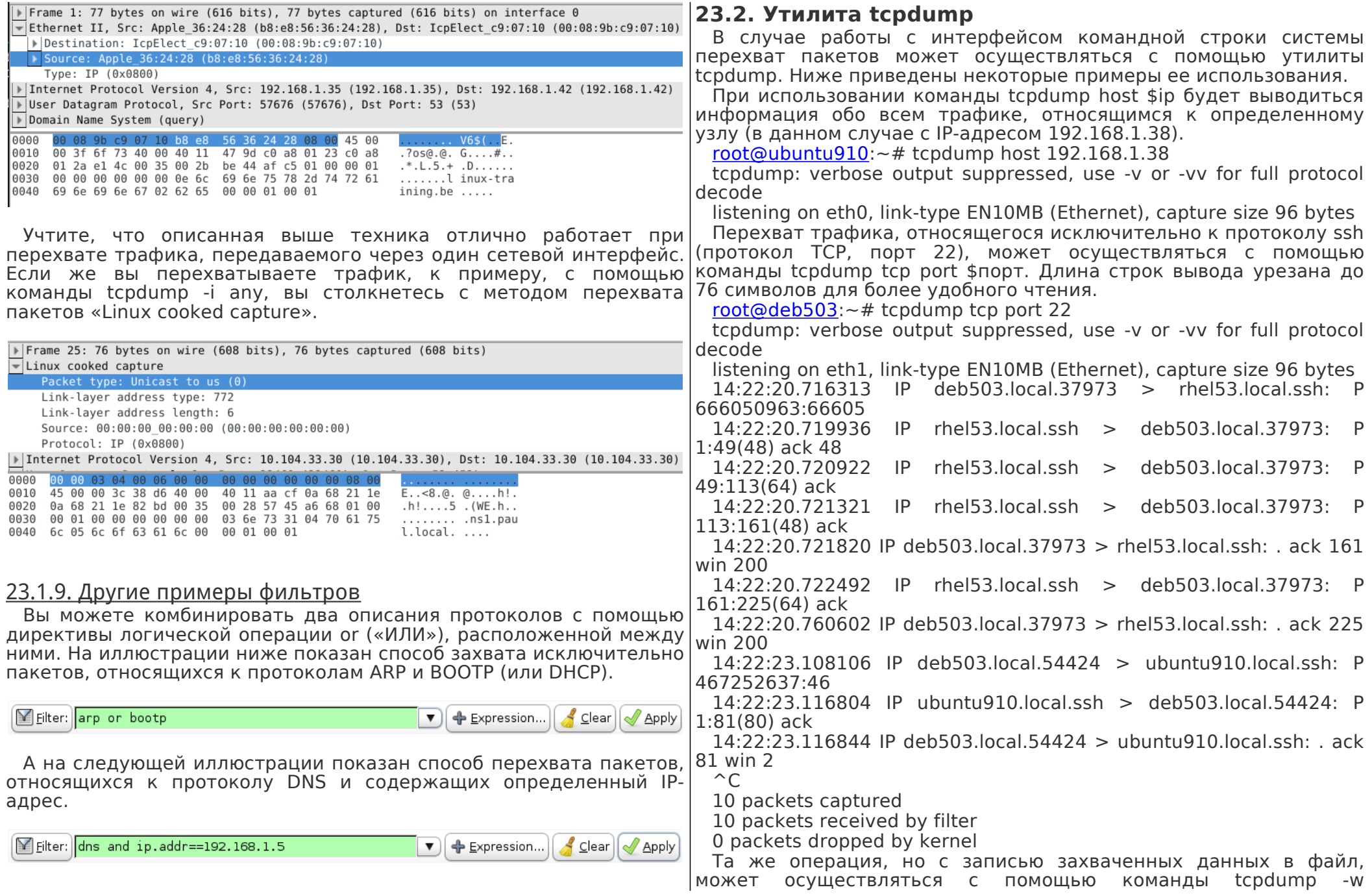

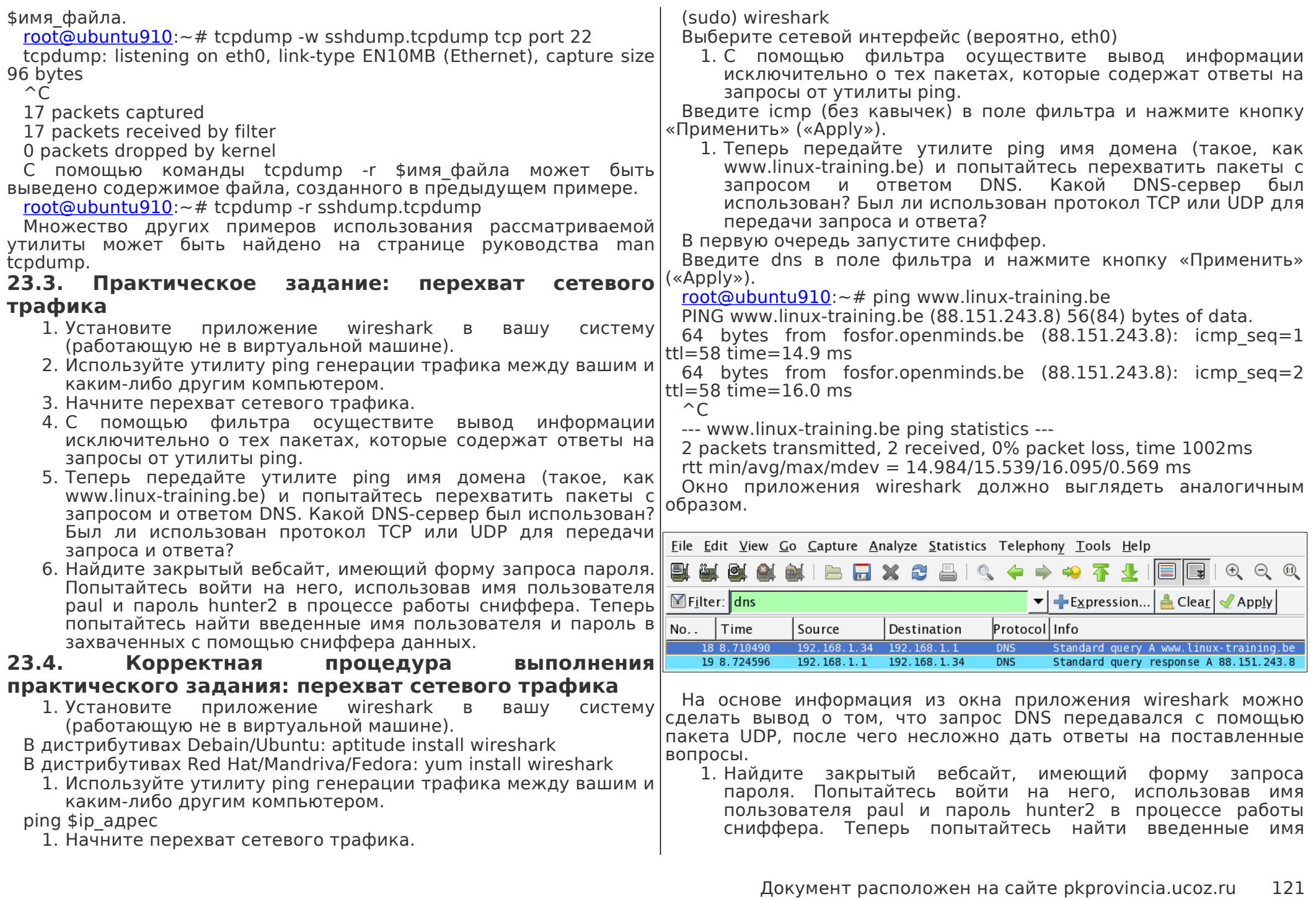

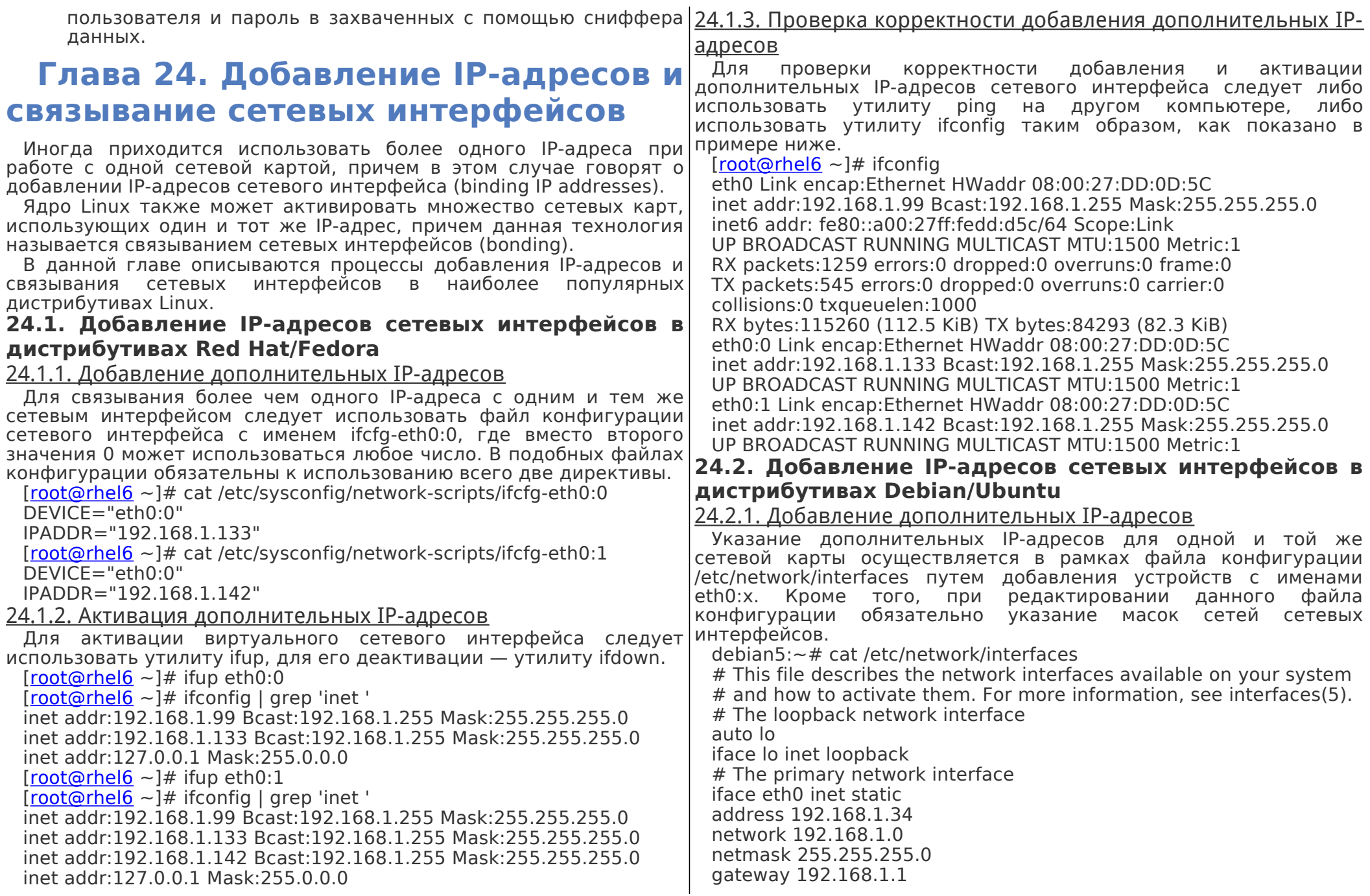

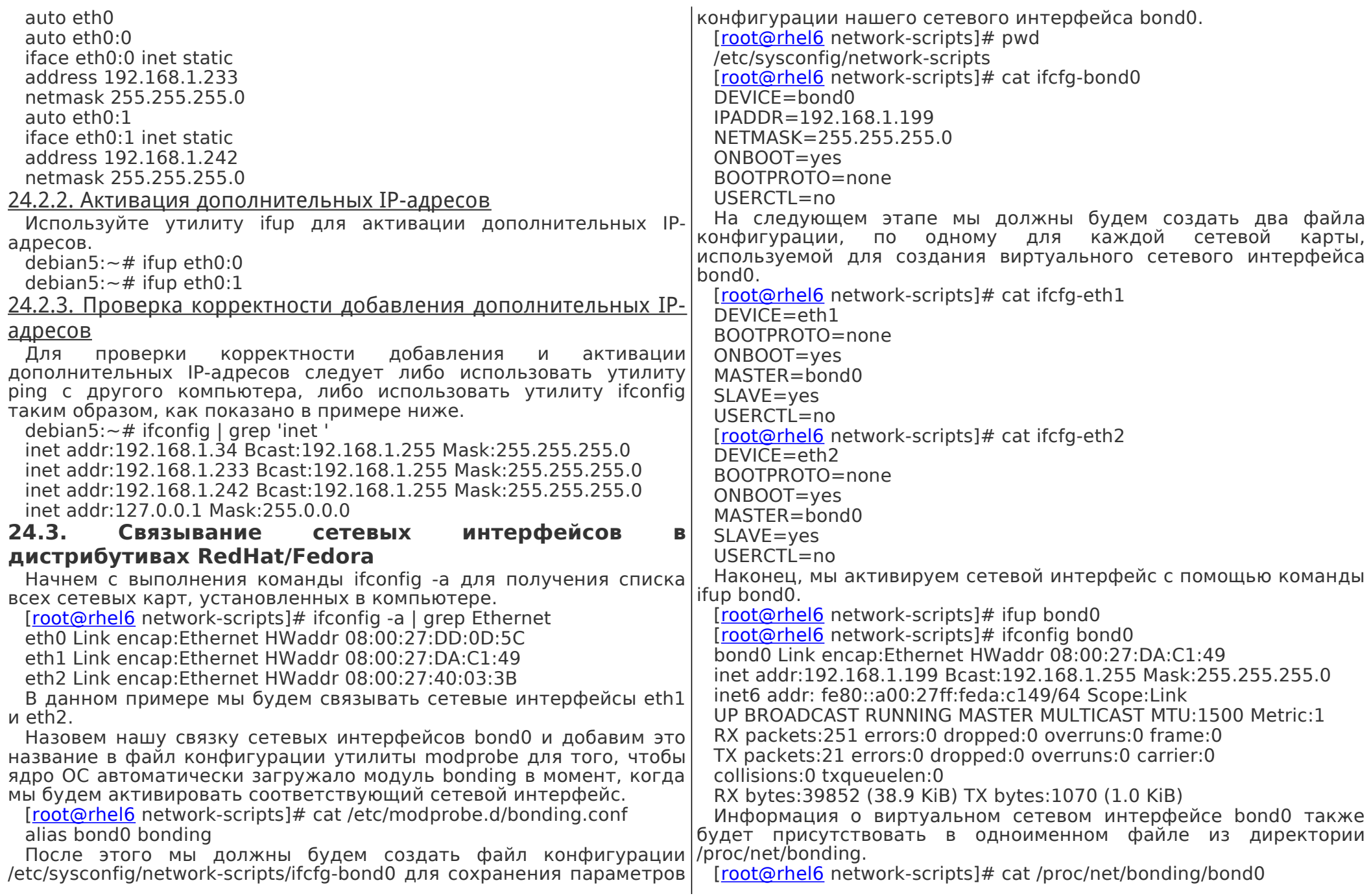

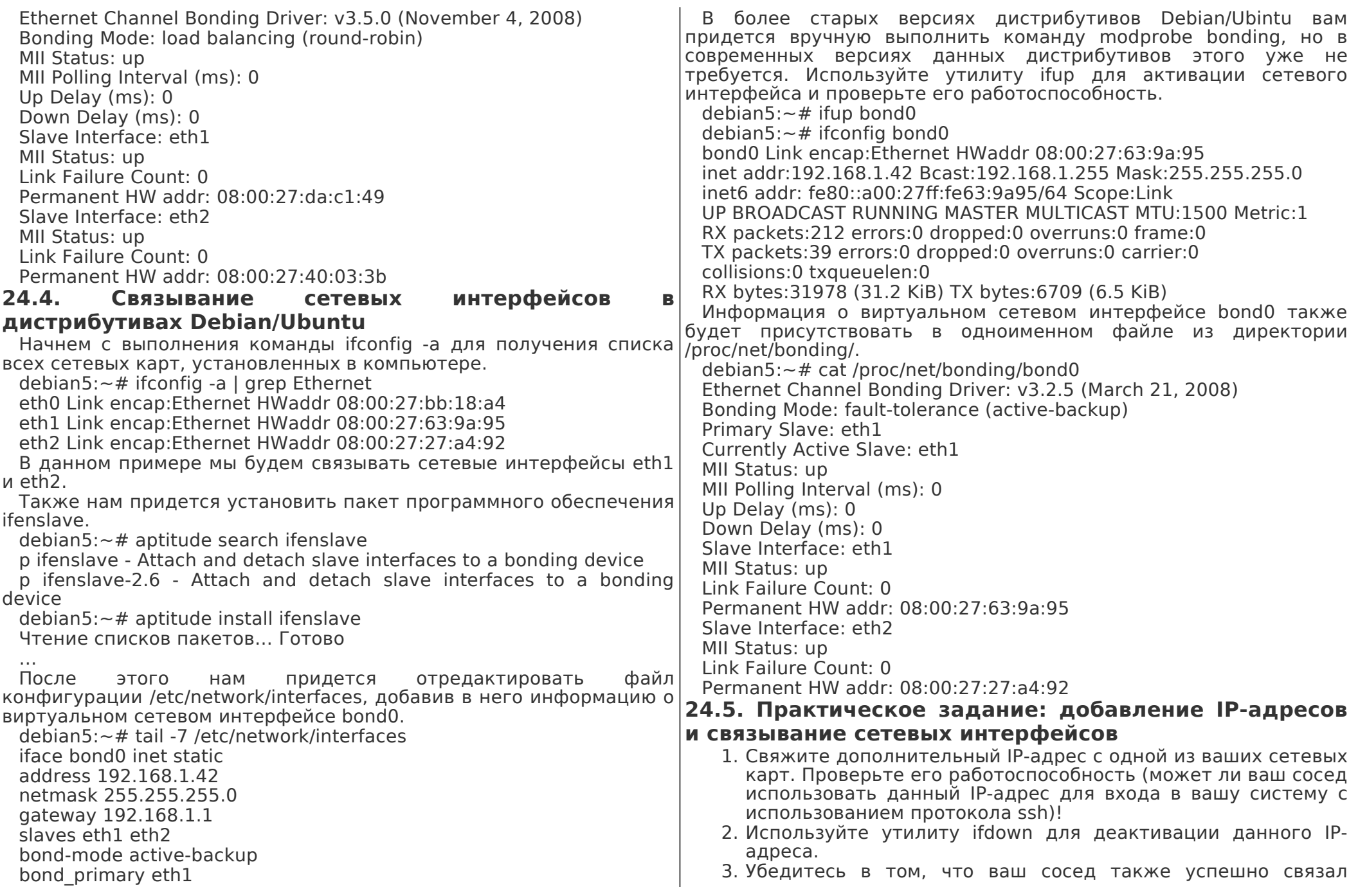

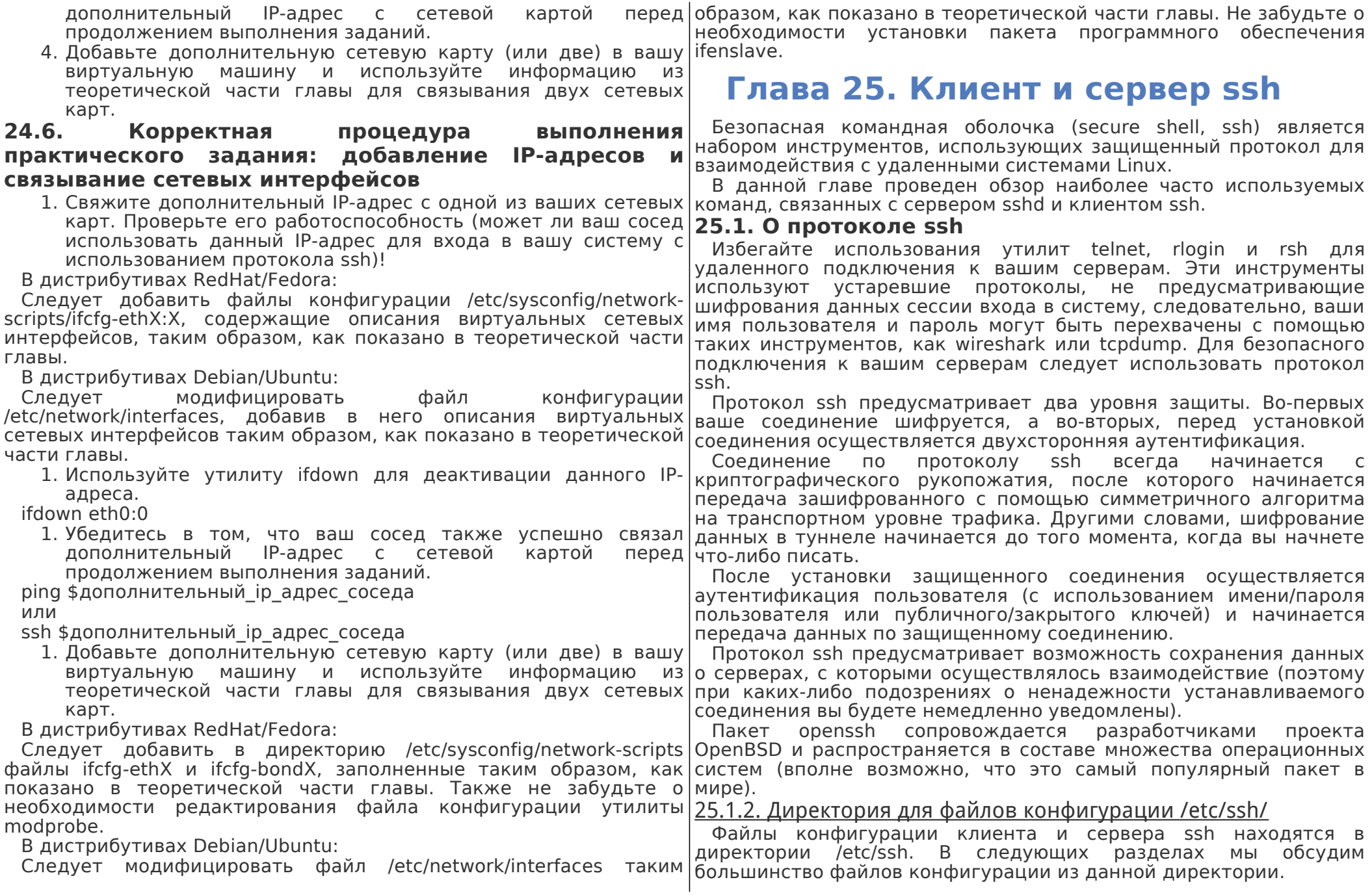

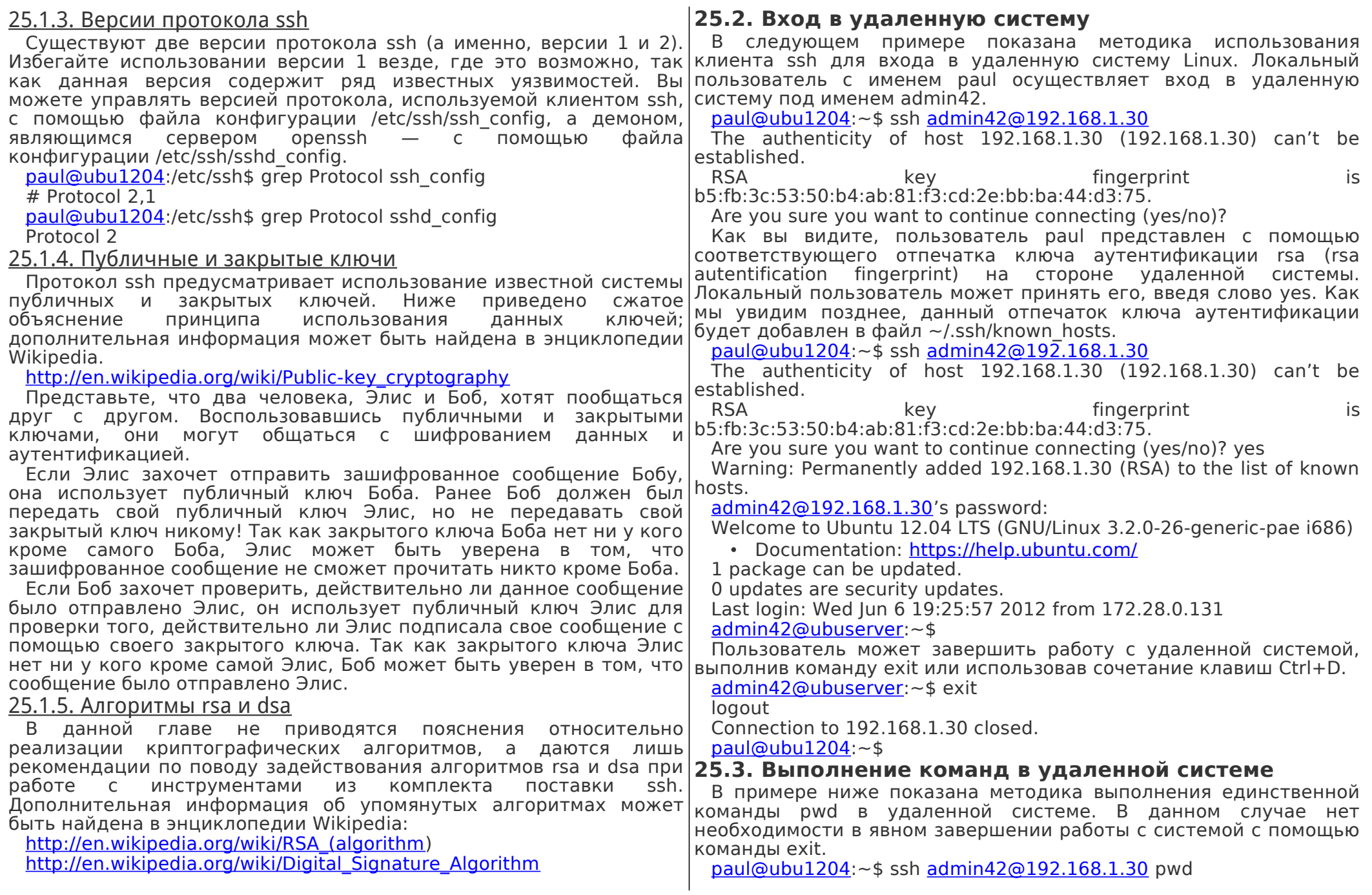

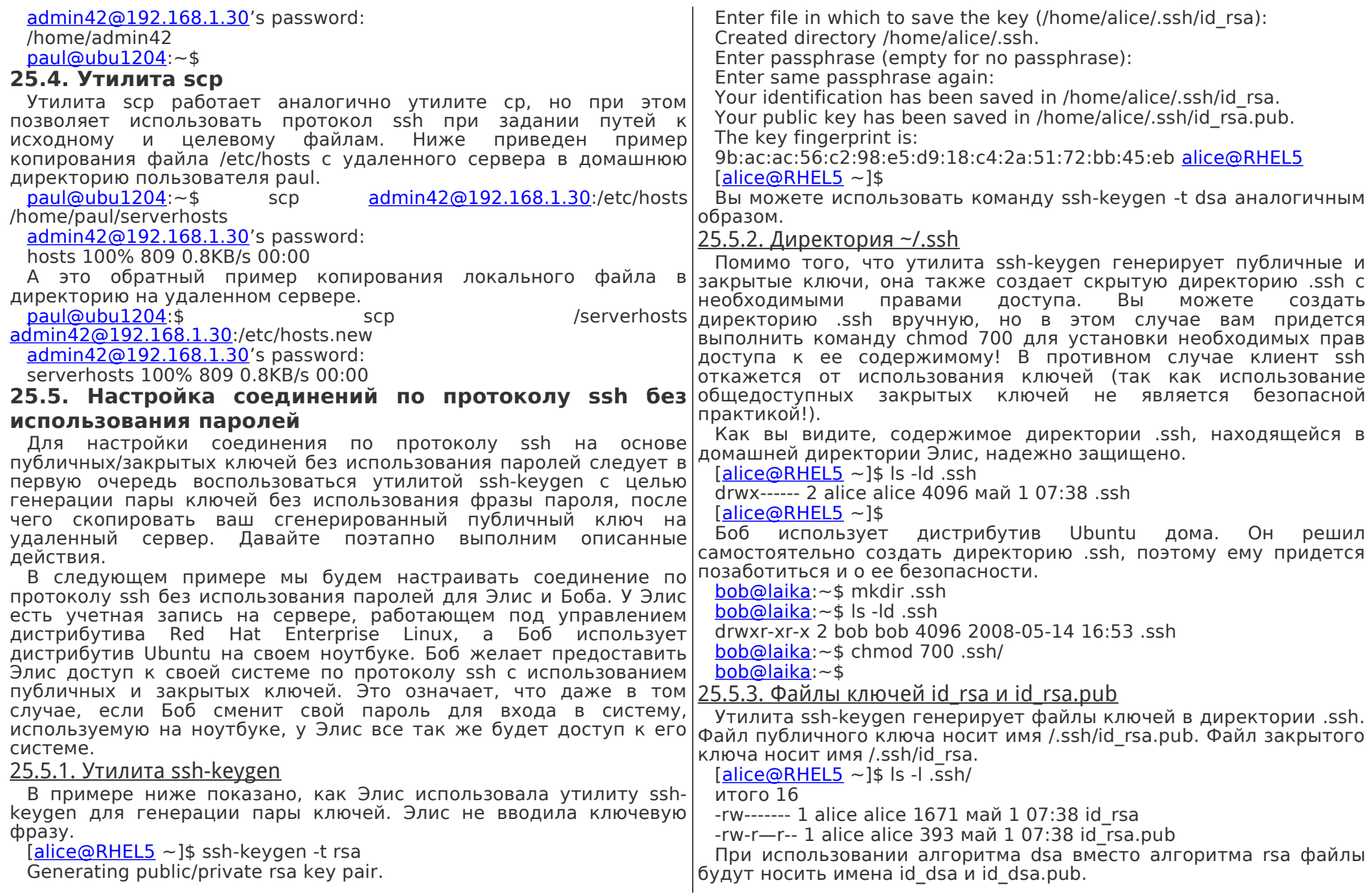

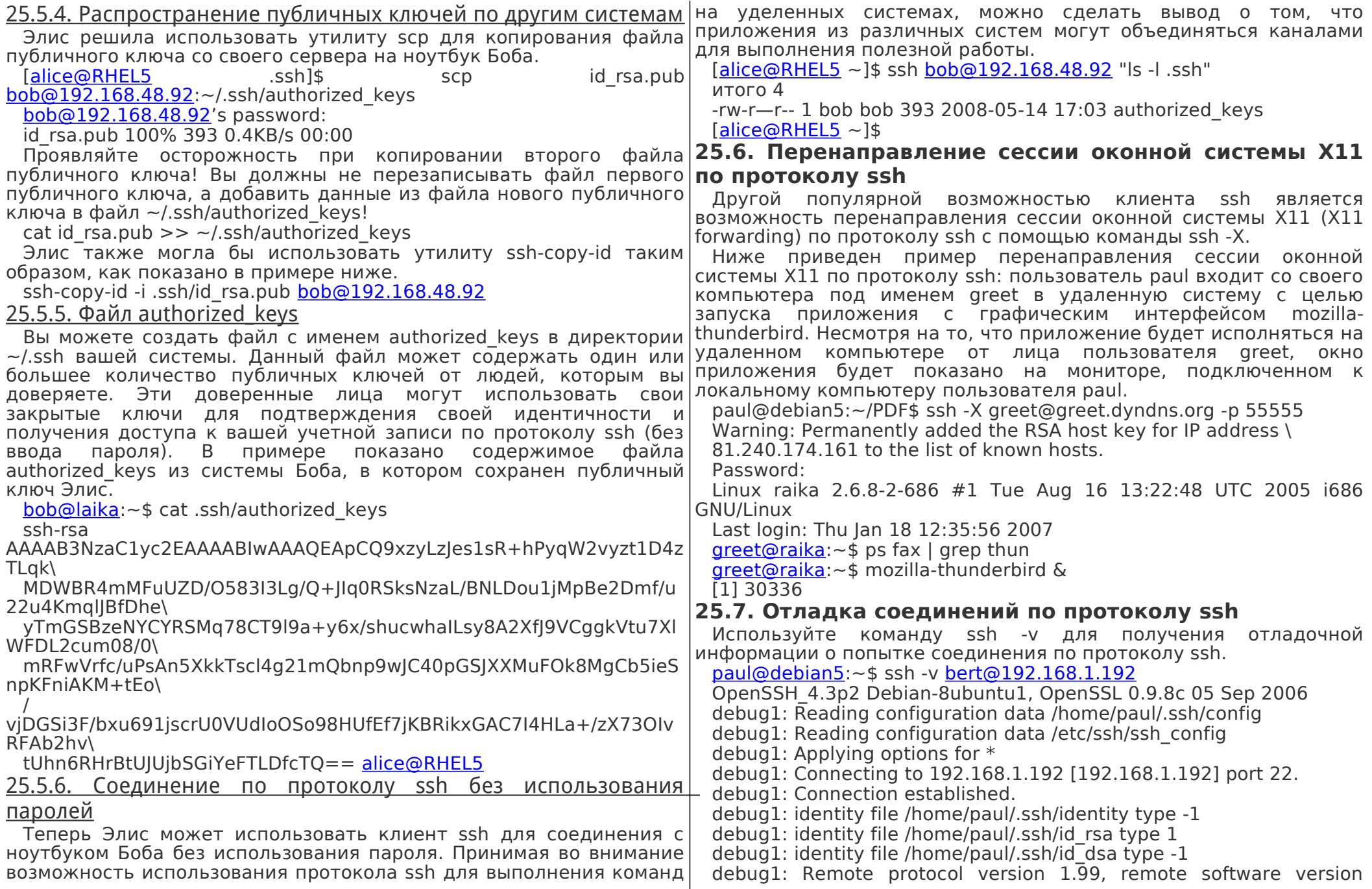

OpenSSH 3

debug1: match: OpenSSH 3.9p1 pat OpenSSH 3.\* debug1: Enabling compatibility mode for protocol 2.0

## 25.8. Cepsep sshd

Исполняемый файл сервера ssh носит имя sshd и содержится в пакете программного обеспечения openssh-server.

root@ubu1204 $\sim$ # dpkg -| openssh-server | tail -1

ij openssh-server 1:5.9p1-5ubuntu1 secure shell (SSH) server....

#### 25.9. Ключи сервера sshd

Файлы публичных ключей, используемые Cepbepom sshd. располагаются в директории /etc/ssh и могут читаться всеми пользователями. Файлы закрытых ключей могут читаться исключительно пользователем root.

root@ubu1204~# ls -l /etc/ssh/ssh host  $*$ 

-rw------- 1 root root 668 июн 7 2011 /etc/ssh/ssh host dsa key

-rw-r--r-- 1 root root 598 июн 7 2011 /etc/ssh/ssh host dsa key.pub

-rw------- 1 root root 1679 июн 7 2011 /etc/ssh/ssh host rsa key

-rw-r--r-- 1 root root 390 июн 7 2011 /etc/ssh/ssh host rsa key.pub

### 25.10. Демон ssh-agent

При генерации ключей с помощью утилиты ssh-keygen у вас имеется возможность ввести ключевую фразу для ограничения доступа к этим ключам. Для того, чтобы не вводить ключевую фразу каждый раз при использовании файлов закрытых ключей, вы можете добавить закрытый ключ в базу данных демона ssh-agent с помощью утилиты ssh-add.

В большинстве дистрибутивов Linux демон ssh-agent запускается автоматически после входа пользователя в систему.

root@ubu1204 $\sim$ # ps -ef | grep ssh-agent

paul 2405 2365 0 08:13 ? 00:00:00 /usr/bin/ssh-agent...

В данном примере показана методика использования утилиты ssh-add для вывода списка открытых ключей, которые соответствуют закрытым ключам, добавленным в базу данных демона ssh-agent.

 $paul@debian5:~$$ sh-add -L

ssh-rsa

AAAAB3NzaC1yc2EAAAABIwAAAQEAvgI+Vx5UrIsusZPl8da8URHGsxG7yiv  $v3/$ 

wMGqa48Kelwom8TGb4Sqcwpp/VO/ldA5m+BGCw== paul@deb503 25.11. Практическое задание: ssh

1. Убедитесь в том, что у вас есть доступ к двум компьютерам, работающим под управлением Linux, или объединитесь с соседом для выполнения этого практического задания. В

этом практическом задании мы будем называть один из используемых компьютеров сервером.

- 2. Установите сервер sshd на компьютере, выступающем в роли сервера.
- 3. Проверьте файлы конфигурации на наличие директив, позволяющих использовать исключительно версию 2 протокола ssh.
- 4. Используйте клиент ssh для входа в используемую на сервере систему, вывода информации о вашей текущей директории и завершения работы с системой.
- 5. Используйте утилиту scp для копирования файла с вашего компьютера на сервер.
- 6. Используйте утилиту scp для копирования файла с сервера на ваш компьютер.
- 7. (Необязательное задание, которое может быть выполнено только в том случае, если у вас установлены дистрибутивы Linux с программными компонентами для реализации графических интерфейсов.) Установите пакет программного обеспечения хеуез на сервере и используйте клиент ssh для запуска утилиты хеуеѕ на сервере с показом окна утилиты на мониторе клиентского компьютера.
- 8. (Необязательное задание, которое может быть выполнено при тех же условиях, что и предыдущее.) Создайте закладку в запущенном на сервере браузере Firefox, после чего завершите работу браузера на клиентском компьютере и сервере. Используйте команду ssh -Х для запуска браузера Firefox на компьютере вашего соседа с показом окна на мониторе вашего компьютера. Видите ли вы закладку, созданную вашим соседом?
- 9. Используйте утилиту ssh-keygen для создания пары ключей без использования ключевой фразы. Настройте соединение по протоколу ssh без использования паролей между вашим компьютером и компьютером вашего соседа (или между клиентом и сервером).
- 10. Проверьте корректность прав доступа к файлам ключей сервера sshd; файлы публичных ключей должны читаться любым пользователем, а файлы закрытых ключей — только пользователем root.
- 11. Проверьте, исполняется ли демон ssh-agent.
- 12. (Необязательное задание) Защитите доступ к паре ваших файлов ключей с помощью ключевой фразы, после чего добавьте эти ключи в базу данных демона ssh-agent и проверьте работоспособность вашего соединения по протоколу ssh без использования пароля.

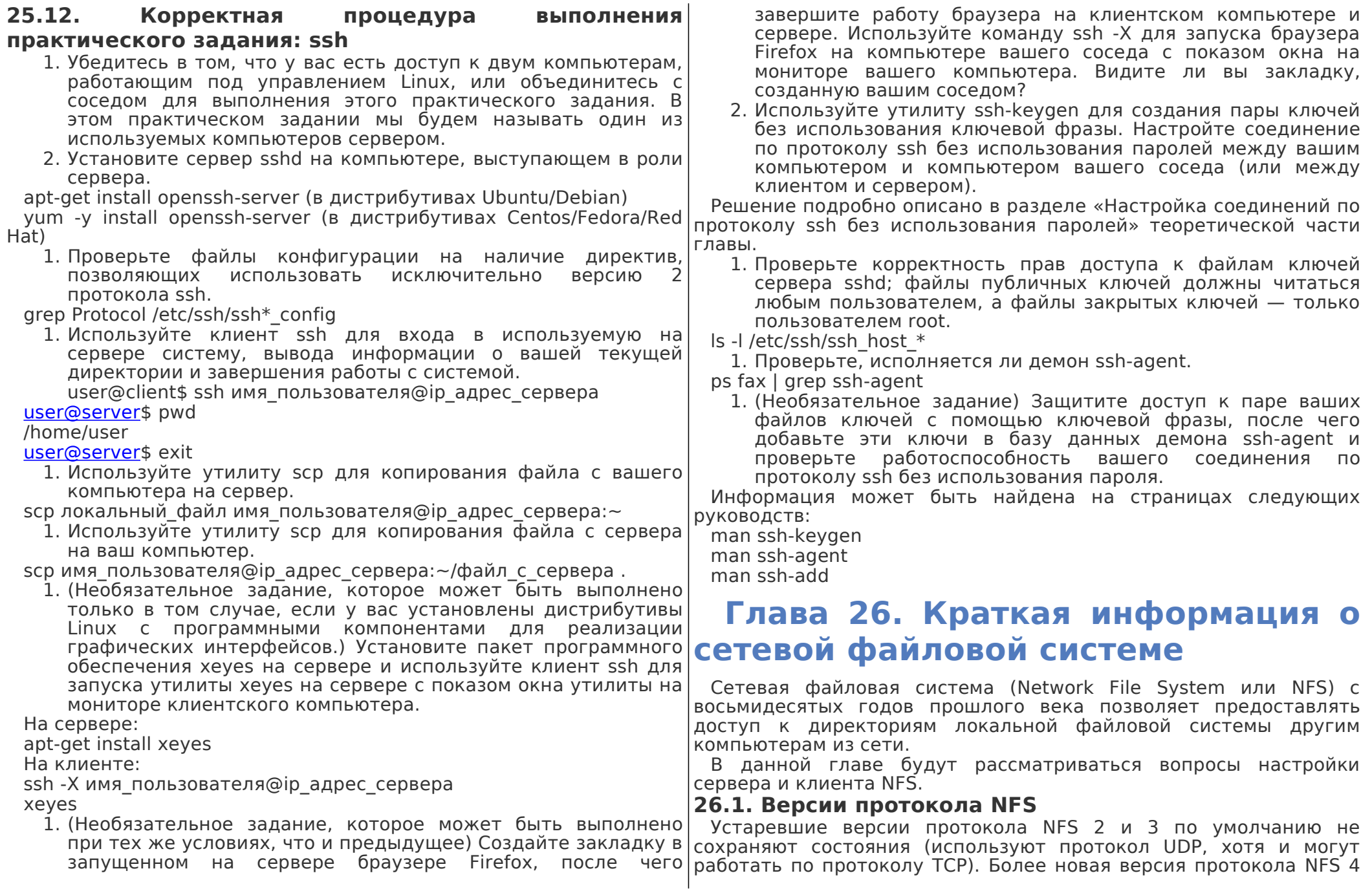

поддерживает возможность сохранения состояния, имеет лучшую производительность и более надежную защиту.

Версия 4 протокола NFS была описана в стандартах RFC 3010 в 2000 году и RFC 3530 в 2003 году, а также требует использования протокола TCP (на порту 2049). Кроме того, она поддерживает механизм аутентификации пользователей Kerberos в качестве варианта системы контроля доступа к монтируемой файловой системе. Аутентификация в версиях протокола NFS 2 и 3 происходила исключительно на уровне узлов.

#### **26.2. Утилита rpcinfo**

Клиенты соединяются с сервером с помощью технологии удаленного вызова процедур (в Linux для этих целей задействуется демон portmap). Рассмотрите вывод утилиты rpcinfo, чтобы убедиться в том, что обработчики запросов NFS и соответствующие службы исполняются.

[root@RHELv4u2:](mailto:root@RHELv4u2)~# /etc/init.d/portmap status portmap (pid 1920) is running… [root@RHELv4u2:](mailto:root@RHELv4u2)~# rpcinfo -p program vers proto port 100000 2 tcp 111 portmapper 100000 2 udp 111 portmapper 100024 1 udp 32768 status 100024 1 tcp 32769 status [root@RHELv4u2:](mailto:root@RHELv4u2)~# service nfs start Starting NFS services: [ OK ] Starting NFS quotas: [ OK ] Starting NFS daemon: [ OK ] Starting NFS mountd: [ OK ] Вывод той же утилиты rpcinfo после запуска служб, ответственных за работу с сетевой файловой системой. [root@RHELv4u2:](mailto:root@RHELv4u2)~# rpcinfo -p program vers proto port 100000 2 tcp 111 portmapper 100000 2 udp 111 portmapper 100024 1 udp 32768 status 100024 1 tcp 32769 status 100011 1 udp 985 rquotad 100011 2 udp 985 rquotad 100011 1 tcp 988 rquotad 100011 2 tcp 988 rquotad 100003 2 udp 2049 nfs 100003 3 udp 2049 nfs 100003 4 udp 2049 nfs 100003 2 tcp 2049 nfs

100003 3 tcp 2049 nfs 100003 4 tcp 2049 nfs 100021 1 udp 32770 nlockmgr 100021 3 udp 32770 nlockmar 100021 4 udp 32770 nlockmgr 100021 1 tcp 32789 nlockmgr 100021 3 tcp 32789 nlockmgr 100021 4 tcp 32789 nlockmgr 100005 1 udp 1004 mountd 100005 1 tcp 1007 mountd 100005 2 udp 1004 mountd 100005 2 tcp 1007 mountd 100005 3 udp 1004 mountd 100005 3 tcp 1007 mountd

#### **26.3. Настройка сервера**

Сервер NFS настраивается с помощью файла конфигурации /etc/exports. Также вам может понадобиться какой-либо механизм синхронизации идентификаторов пользователей между компьютерами в случае масштабного использования сетевой файловой системы (возможно, таким механизмом является LDAP).

Параметр rootsquash позволяет заменять идентификатор пользователя root (0) на идентификатор пользователя nobody (или аналогичного пользователя). Параметр sync позволяет активировать механизм принудительной записи данных на диск перед завершением выполнения запроса от клиента.

#### **26.4. Файл конфигурации /etc/exports**

Ниже приведен пример файла конфигурации /etc/exports с пояснениями относительно синтаксиса.

#### [paul@laika:](mailto:paul@laika)~\$ cat /etc/exports

# Everyone can read this share (Каждый пользователь имеет возможность чтения данных из файлов разделяемой файловой системы)

#### /mnt/data/iso \*(ro)

# Only the computers named pasha and barry can readwrite this one (Читать и записывать данные в файлы экспортируемой файловой системы и могут исключительно пользователи компьютеров pasha и barry)

#### /var/www pasha(rw) barry(rw)

# same, but without root squashing for barry (Аналогично, но пользователю root компьютера barry разрешается работать с файловой системой без изменения идентификатора пользователя) /var/ftp pasha(rw) barry(rw,no\_root\_squash)

# everyone from the netsec.local domain gets access (Каждый пользователь узла с доменом netsec.local получает полный доступ

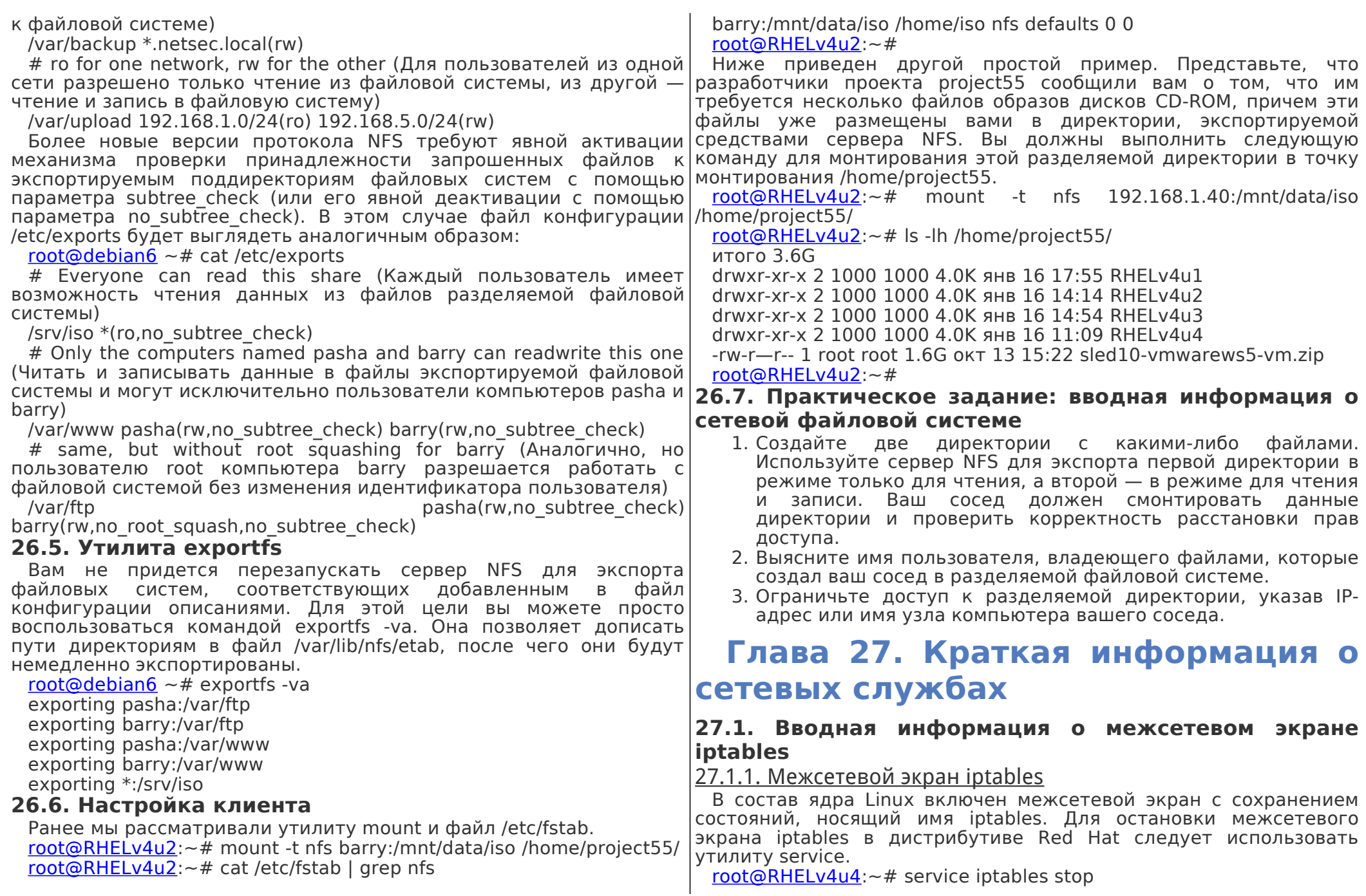

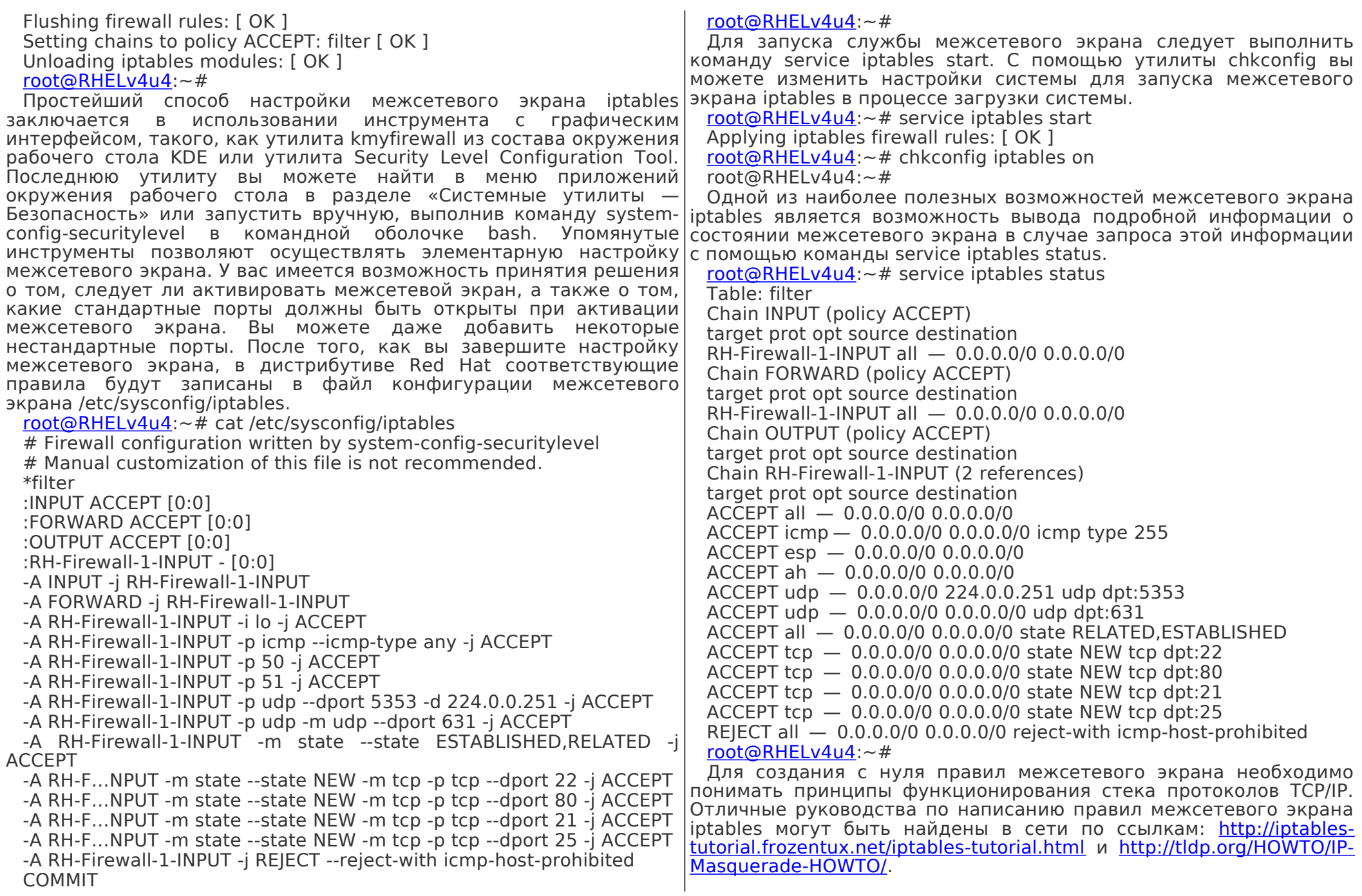

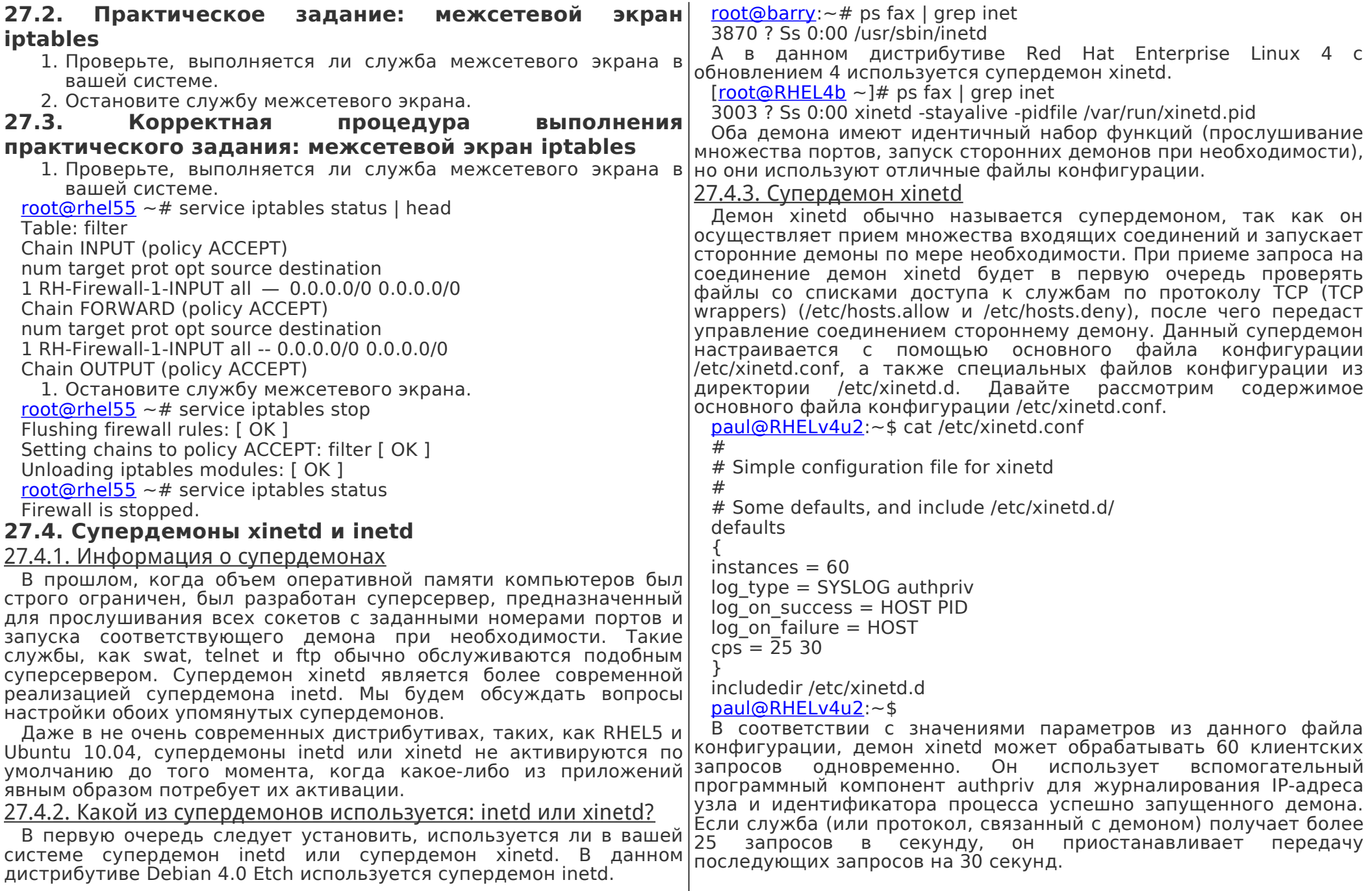

содержит Директория /etc/xinetd.d более специфичные конфигурационные файлы. Давайте также рассмотрим один из них. paul@RHELv4u2:~\$ ls /etc/xinetd.d amanda chargen-udp echo klogin rexec talk amandaidx cups-lpd echo-udp krb5-telnet rlogin telnet amidxtape davtime eklogin kshell rsh tftp auth daytime-udp finger ktalk rsync time chargen dbskkd-cdb gssftp ntalk swat time-udp paul@RHELy4u2:~\$ cat /etc/xinetd.d/swat  $#$  default: off # description: SWAT is the Samba Web Admin Tool. Use swat \ # to configure your Samba server. To use SWAT. \ # connect to port 901 with your favorite web browser. service swat  $\{$ port =  $901$ socket type  $=$  stream wait  $=$  no only from  $= 127.0.0.1$  $user = root$  $server = /usr/sbin/swat$  $log$  on failure  $+=$  USERID  $disable = ves$ **}**  $paul@RHELv4u2:-$$ 

Параметры служб должны быть приведены в файле /etc/services. Параметр port соответствует порту службы, причем его значение должно совпадать с соответствующим значение порта службы из файла /etc/services. Параметр socket type должен иметь значение stream в случае служб, работающих с протоколом TCP (и значение dgram в случае служб, работающих с протоколом UDP). Параметр добавлять log on failure  $+=$ позволяет идентификатор пользователя в запись журнала, формат которой описывается в файле конфигурации /etc/xinetd.conf. Значением последнего 28.1. О ядре Linux параметра disable может быть строка yes или no. Установка 28.1.1. Версии ядра значения по приведет к активации службы!

Обратитесь к страницам руководств man xinetd и man xinetd.conf для ознакомления с другими параметрами конфигурации рассматриваемого супердемона.

#### 27.4.4. Супердемон inetd

Данный супердемон использует всего один конфигурационный файл /etc/inetd.conf. Каждый протокол или демон, запросы к которому принимаются, описывается с помощью одной строки в нечетные номера. Ранее существовало разделение версий, в данном файле.

root@barry: $\sim$ # grep ftp /etc/inetd.conf

tftp daram udp wait nobody /usr/sbin/tcpd /usr/sbin/in.tftpd /boot/tftp root@barry: $\sim$ #

Вы можете деактивировать службу в рамках описанного выше файла конфигурации inetd.conf, добавив символ  $#$  в начале соответствующей строки. Ниже приведен пример деактивированного веб-интерфейса vmware (в данном случае принимались соединения на порту 902 по протоколу ТСР).

paul@laika:~\$ grep vmware /etc/inetd.conf

#902 stream tcp nowait root /usr/sbin/vmware-authd vmware-authd

#### 27.5. Практическое задание: супердемоны inetd и xinetd

- 1. Проверьте все находящиеся в вашем распоряжении системы и установите, используются ли в этих системах супердемон xinetd или супердемон inetd.
- 2. Изучите файлы конфигурации супердемонов.
- 3. (В том случае, если у вас имеется возможность установки пакета программного обеспечения службы telnet, замените все упоминания службы swat на telnet в следующих заданиях.) Установлены ли файлы, относящиеся к службе swat.  $B$ вашей системе? Если нет установите соответствующие пакеты программного обеспечения и обратите внимание на изменения, внесенные в файлы конфигурации супердемона (x)inetd. Активирована ли по умолчанию служба swat?
- 4. Деактивируйте службу swat и попытайтесь проверить ее работоспособность, установив соединение соответствующим портом. Снова активируйте службу swat и попытайтесь проверить ее работоспособность, установив соединение с соответствующим портом.

## **Глава 28. Ядро Linux**

В 1991 году Linus Torvalds разработал первую версию ядра Linux. Он выложил исходный код ядра в открытый доступ, после чего другие люди начали вносить свой вклад в его развитие. В разработке одной из версий ядра (а именно, версии 2.6.27, выпущенной в ноябре 2008 года) поучаствовало более 4000 |разработчиков.

Для основных версий ядра Linux используются четные и соответствии с которым версии 2.0, 2.2, 2.4 и 2.6 считались

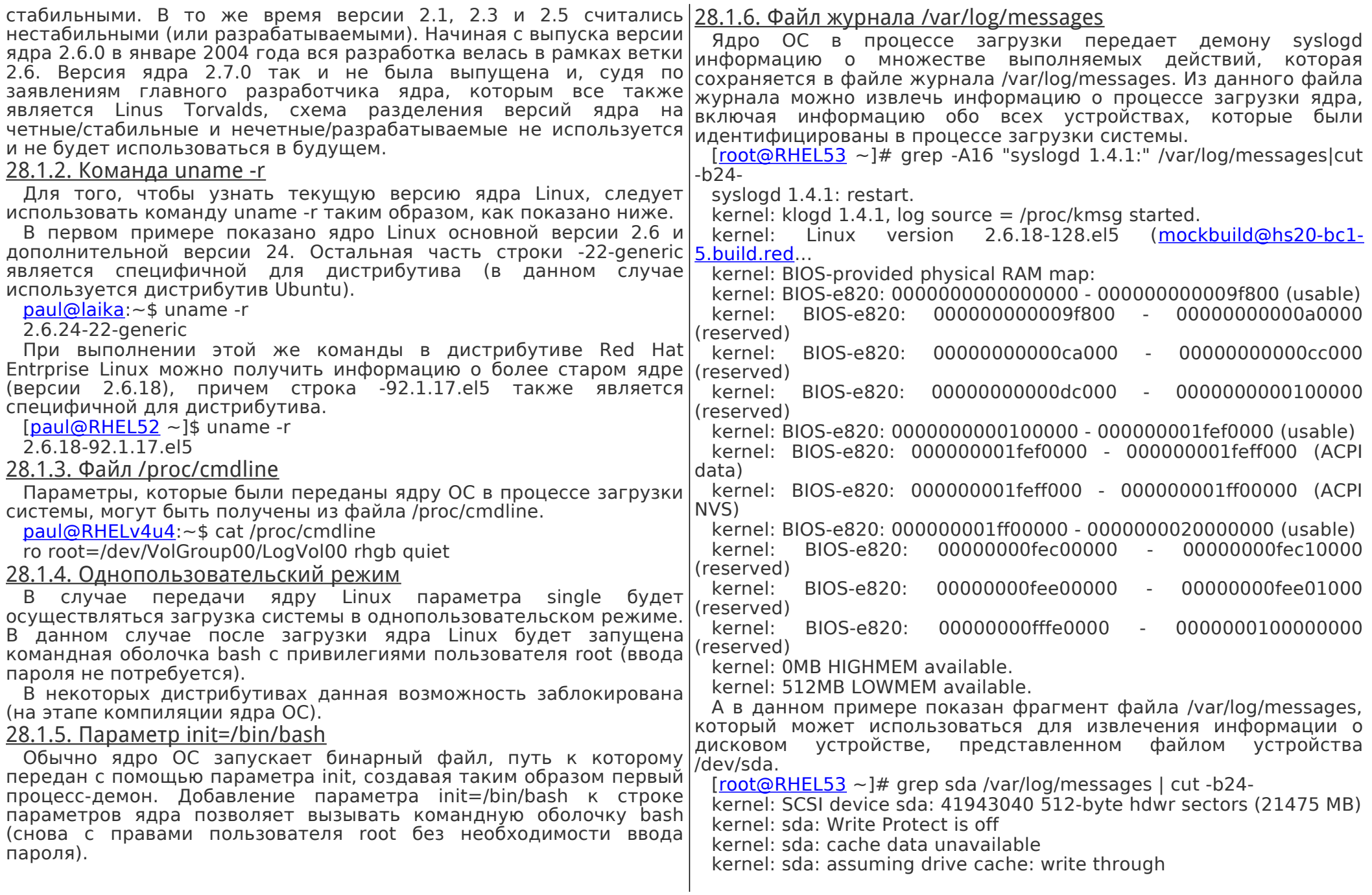

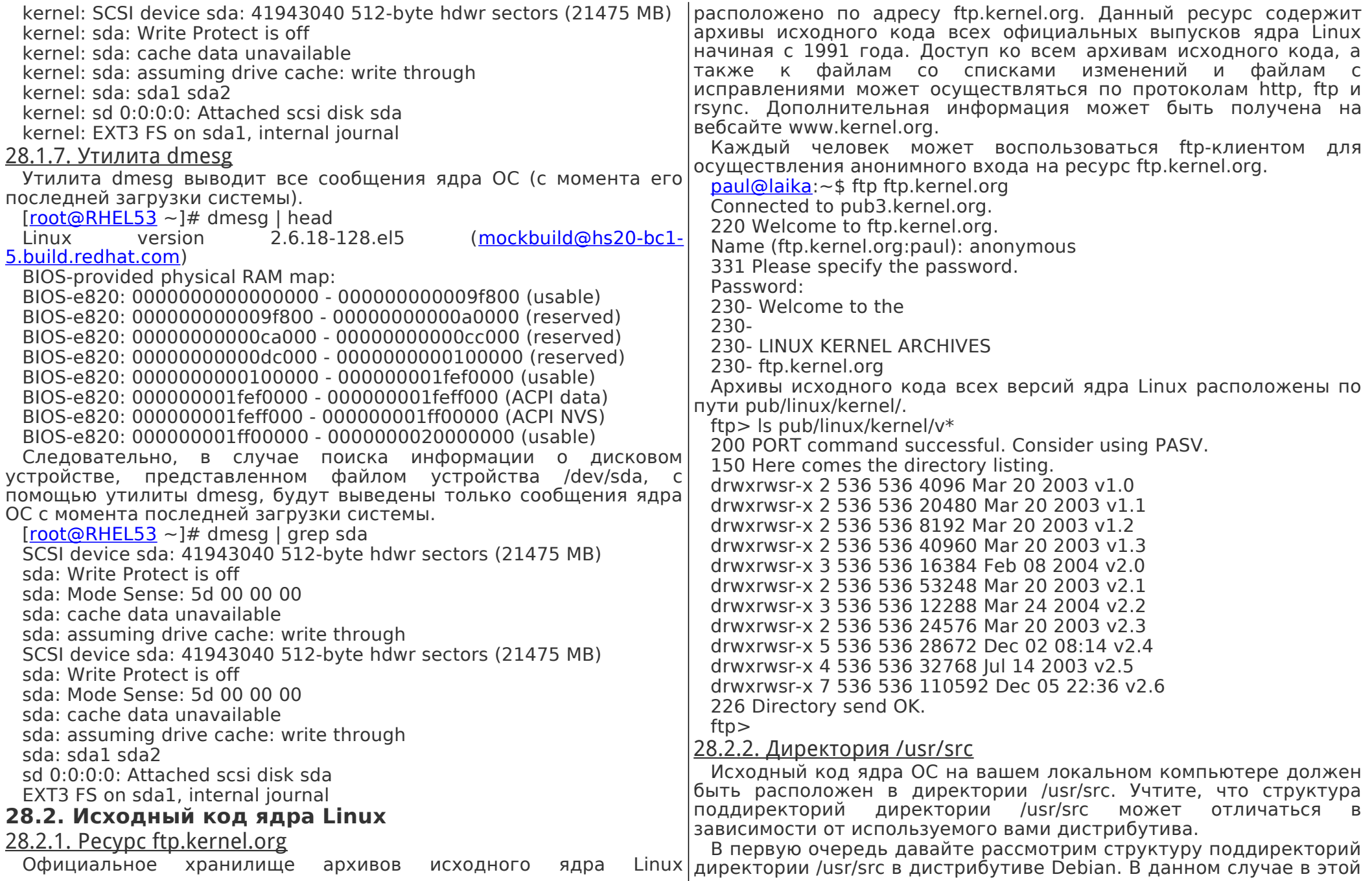

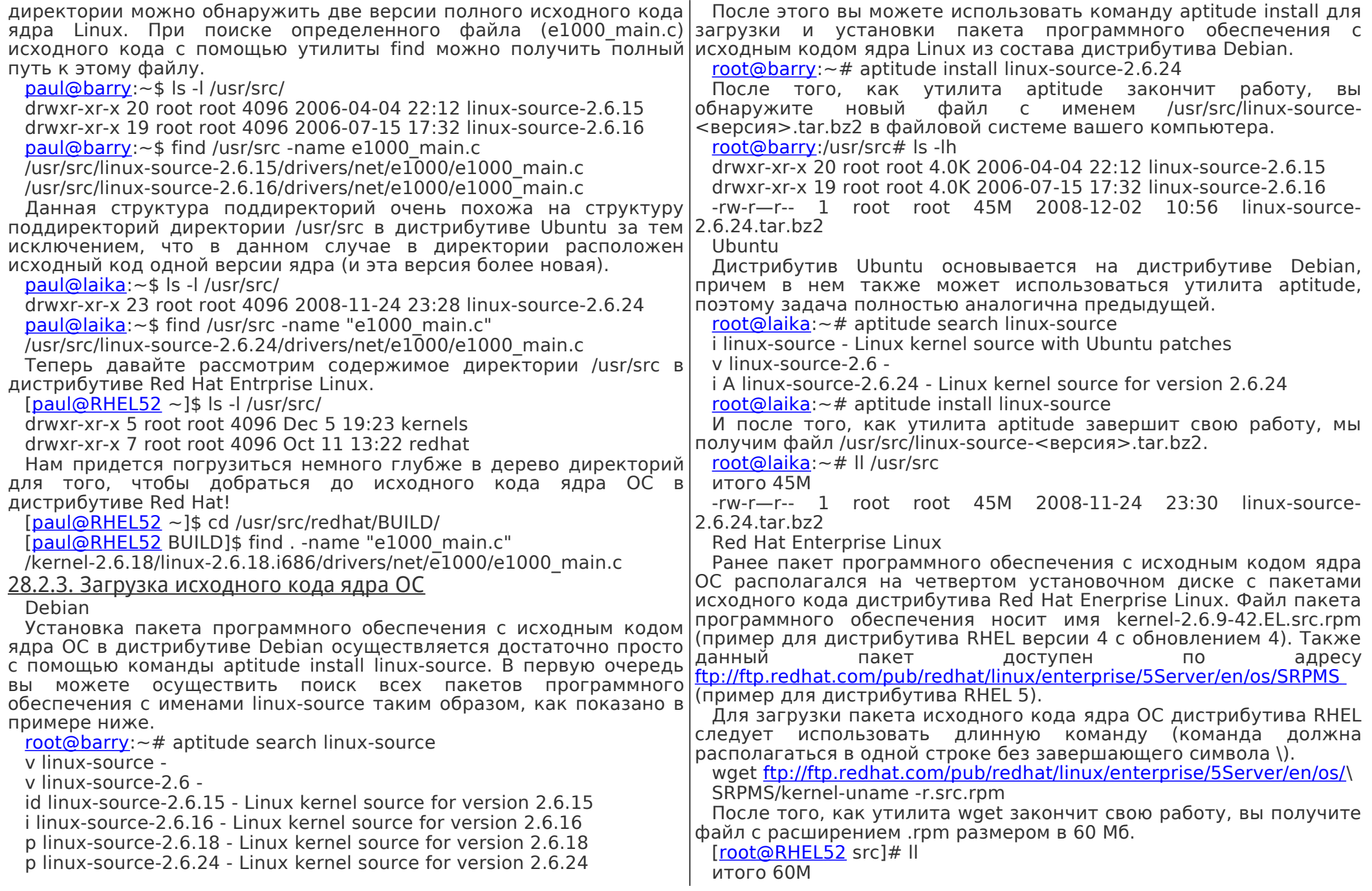

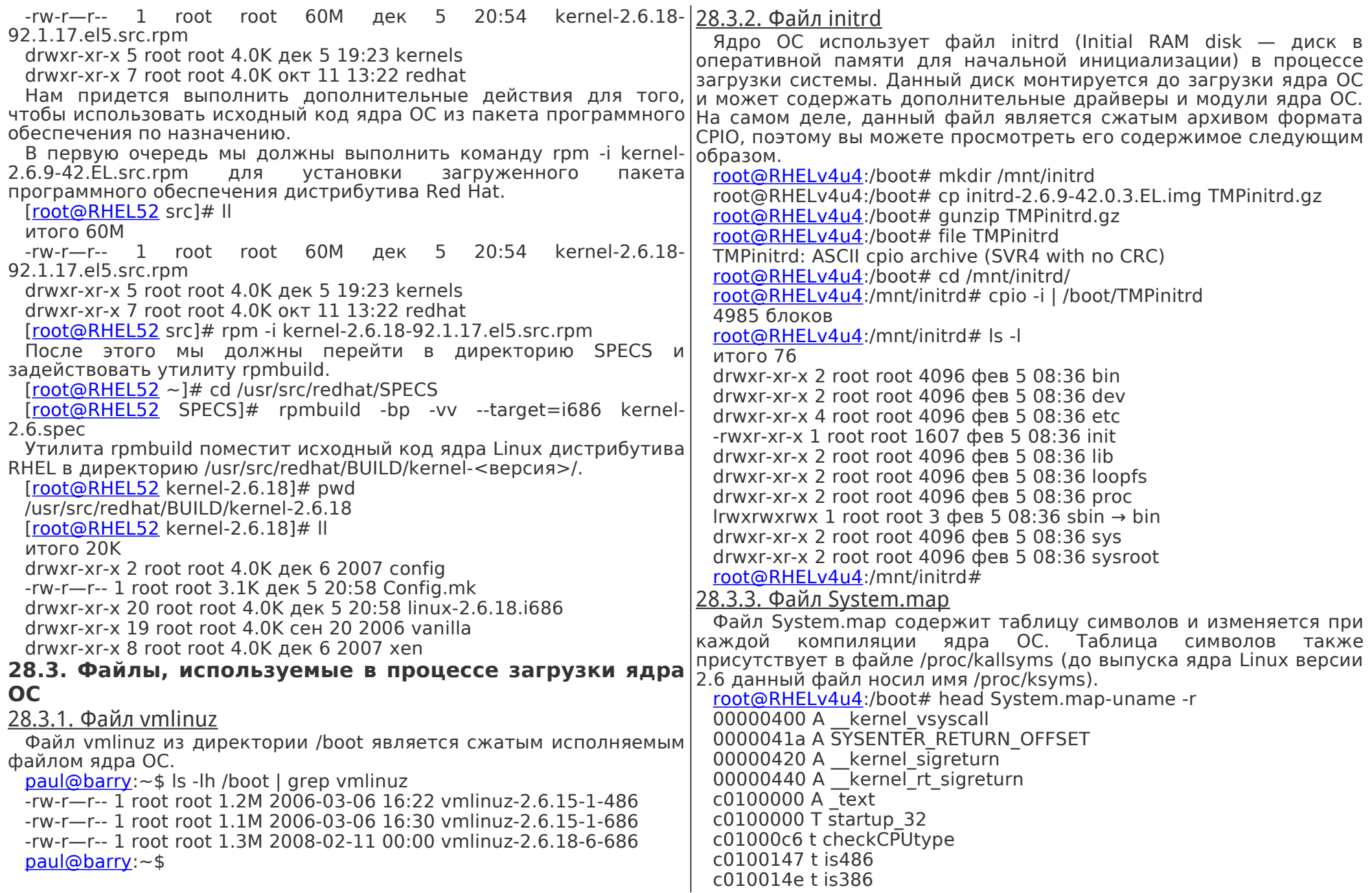

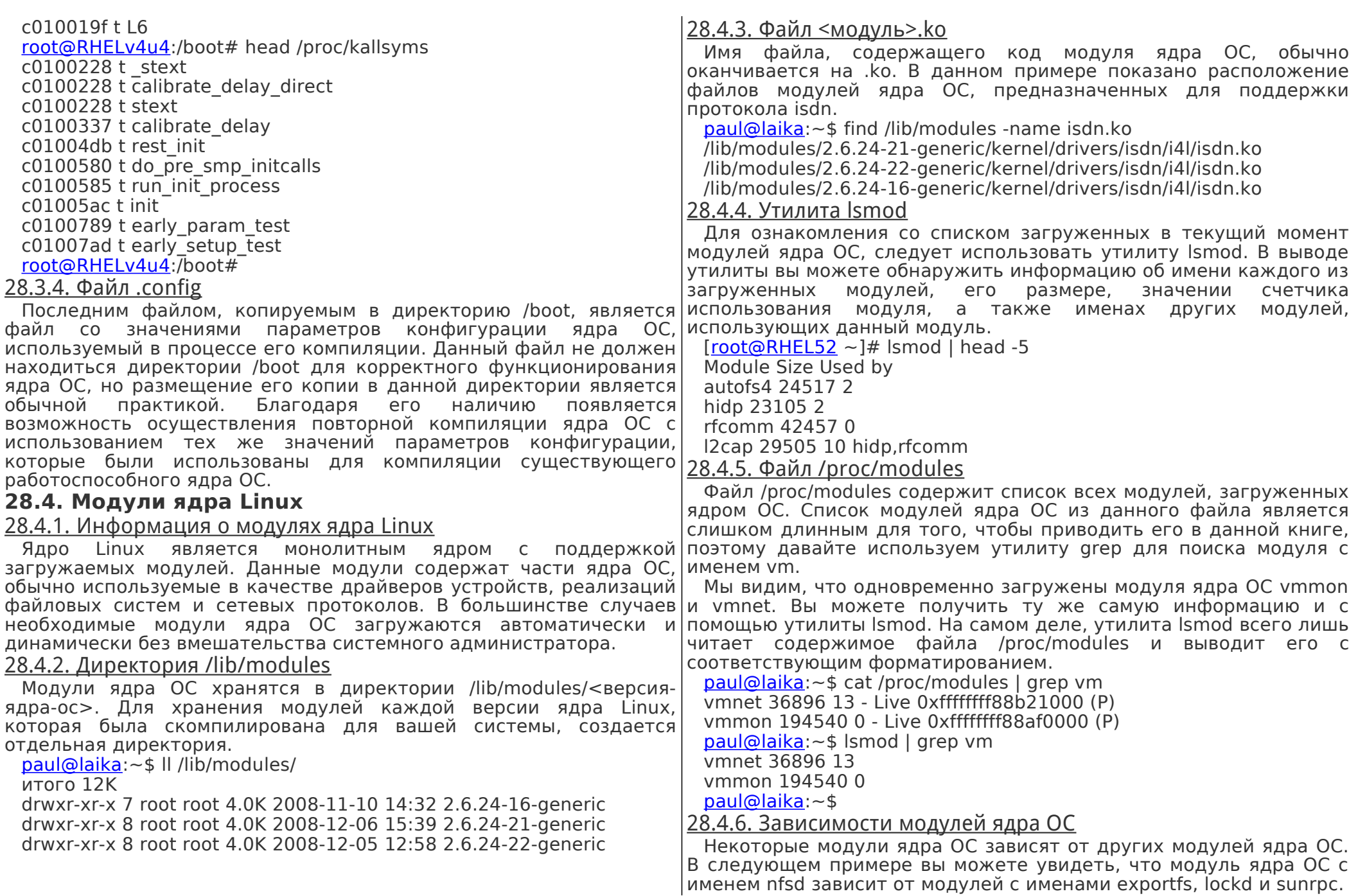

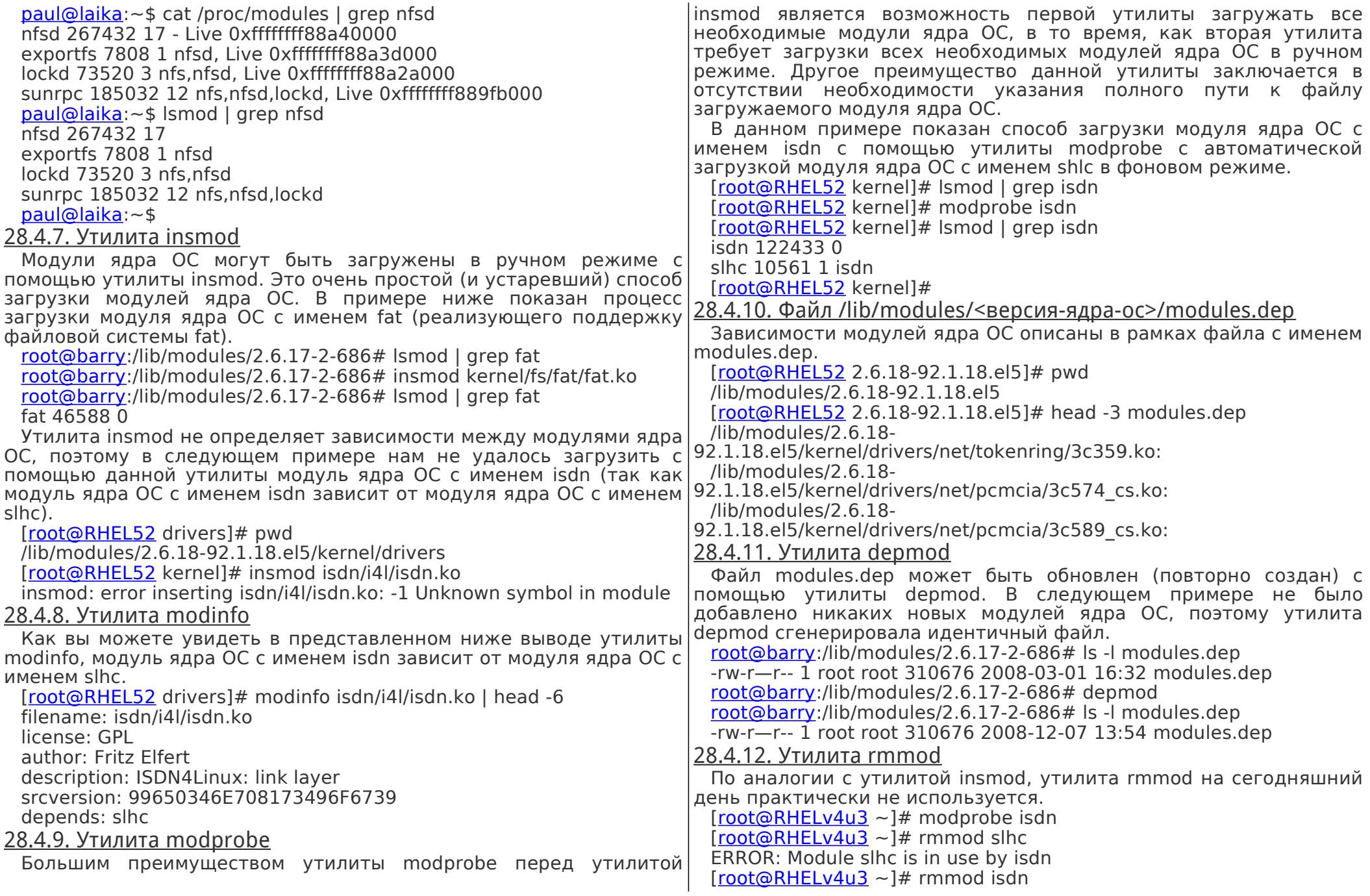

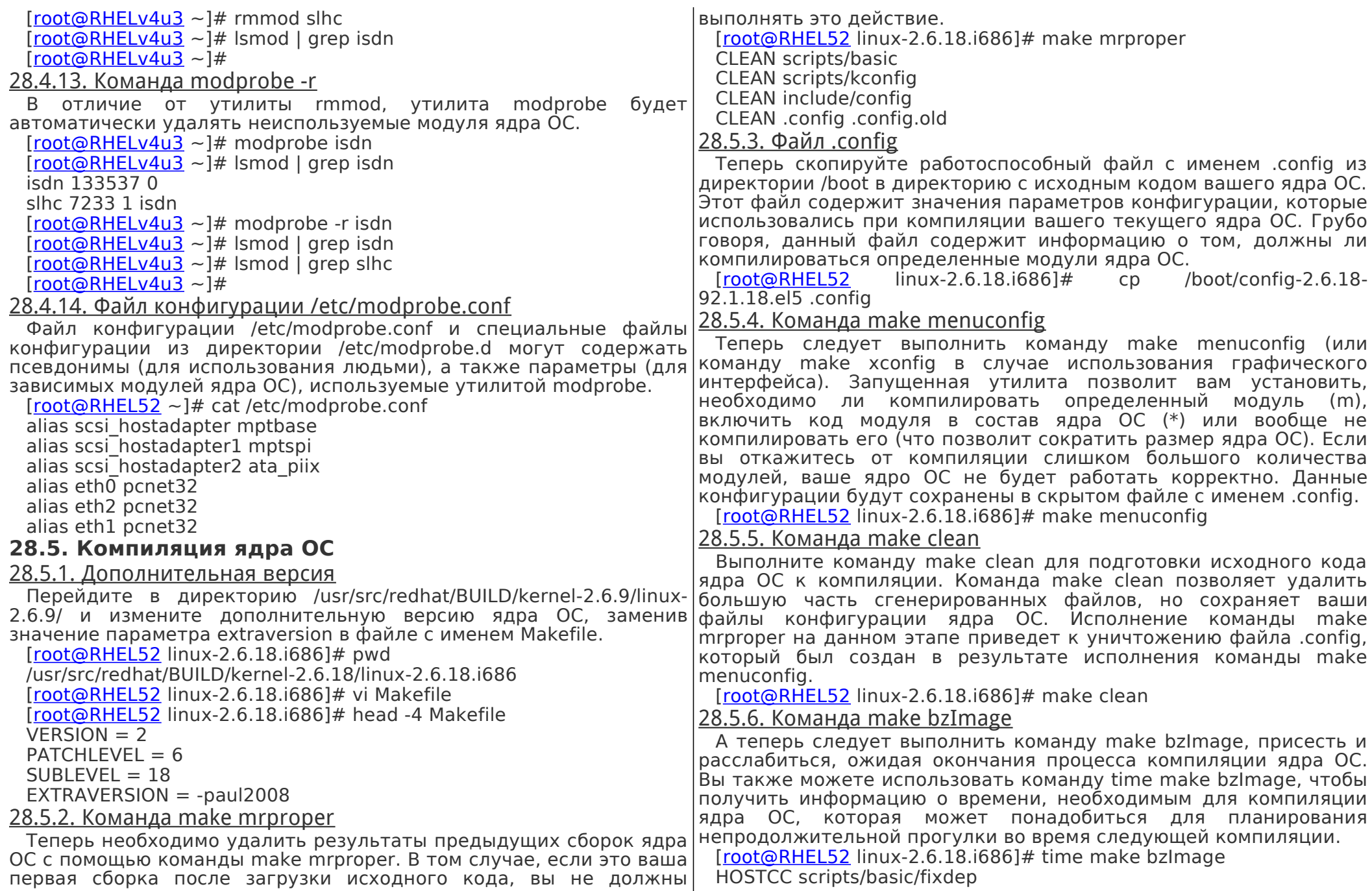

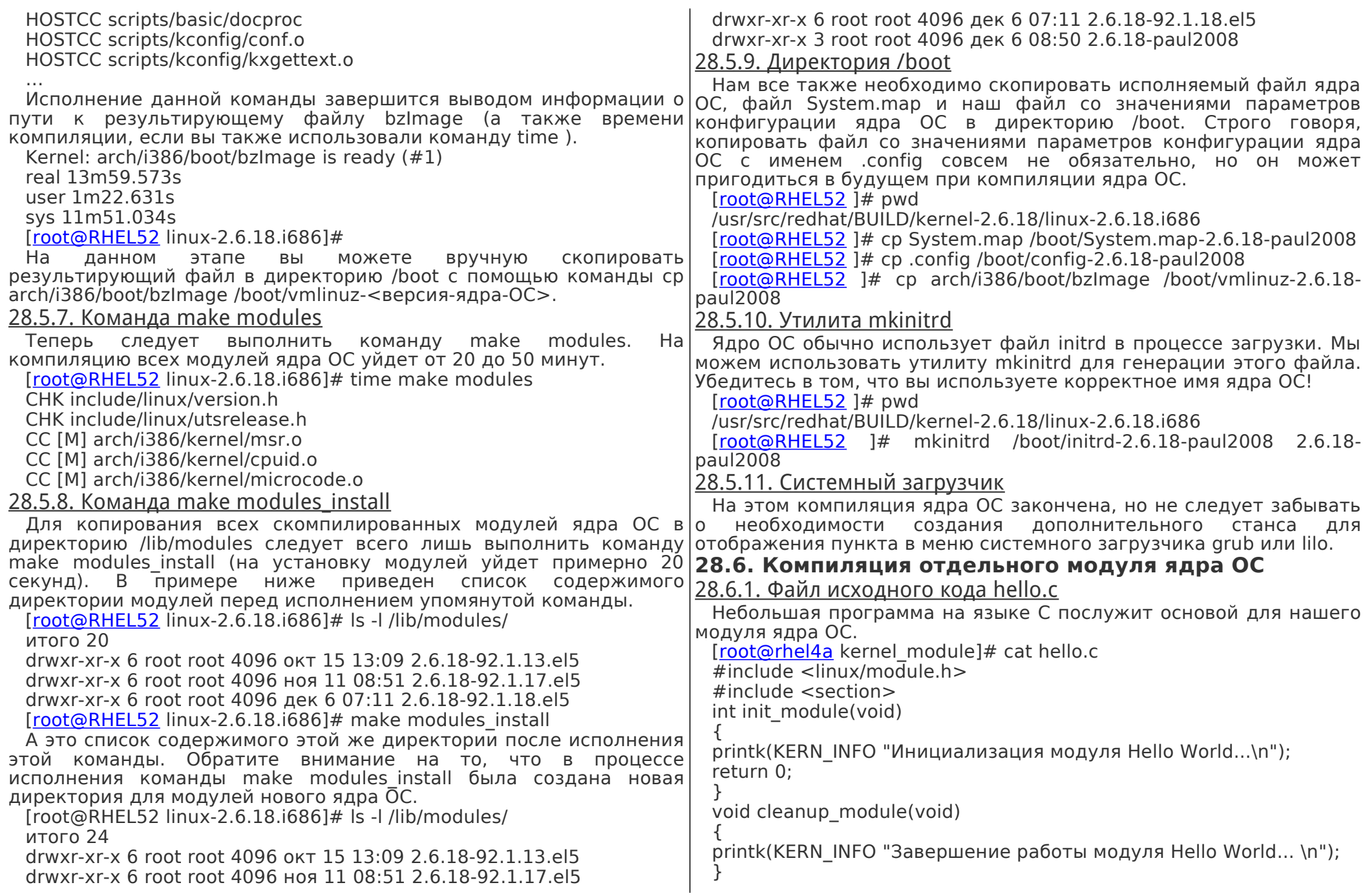

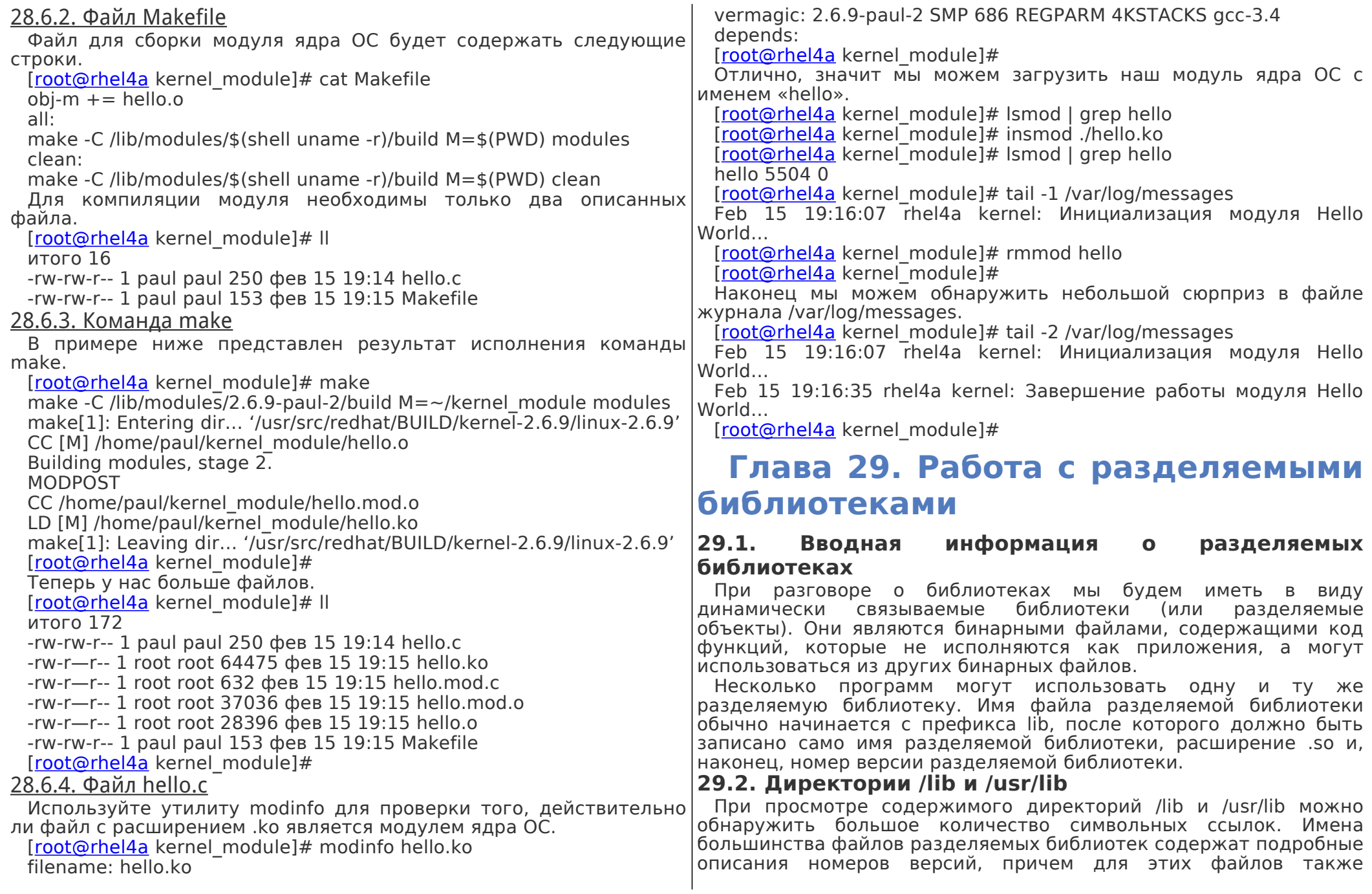
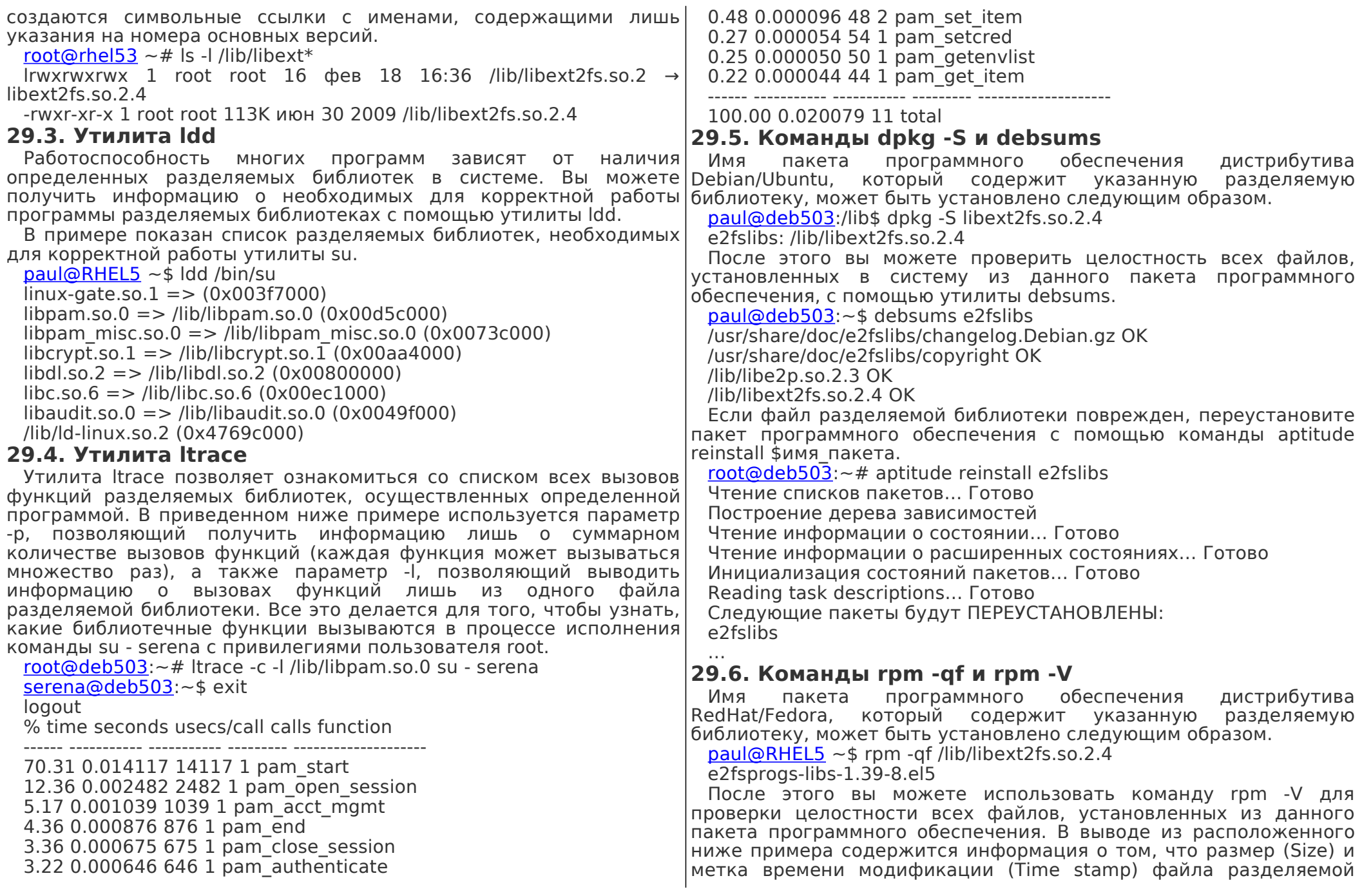

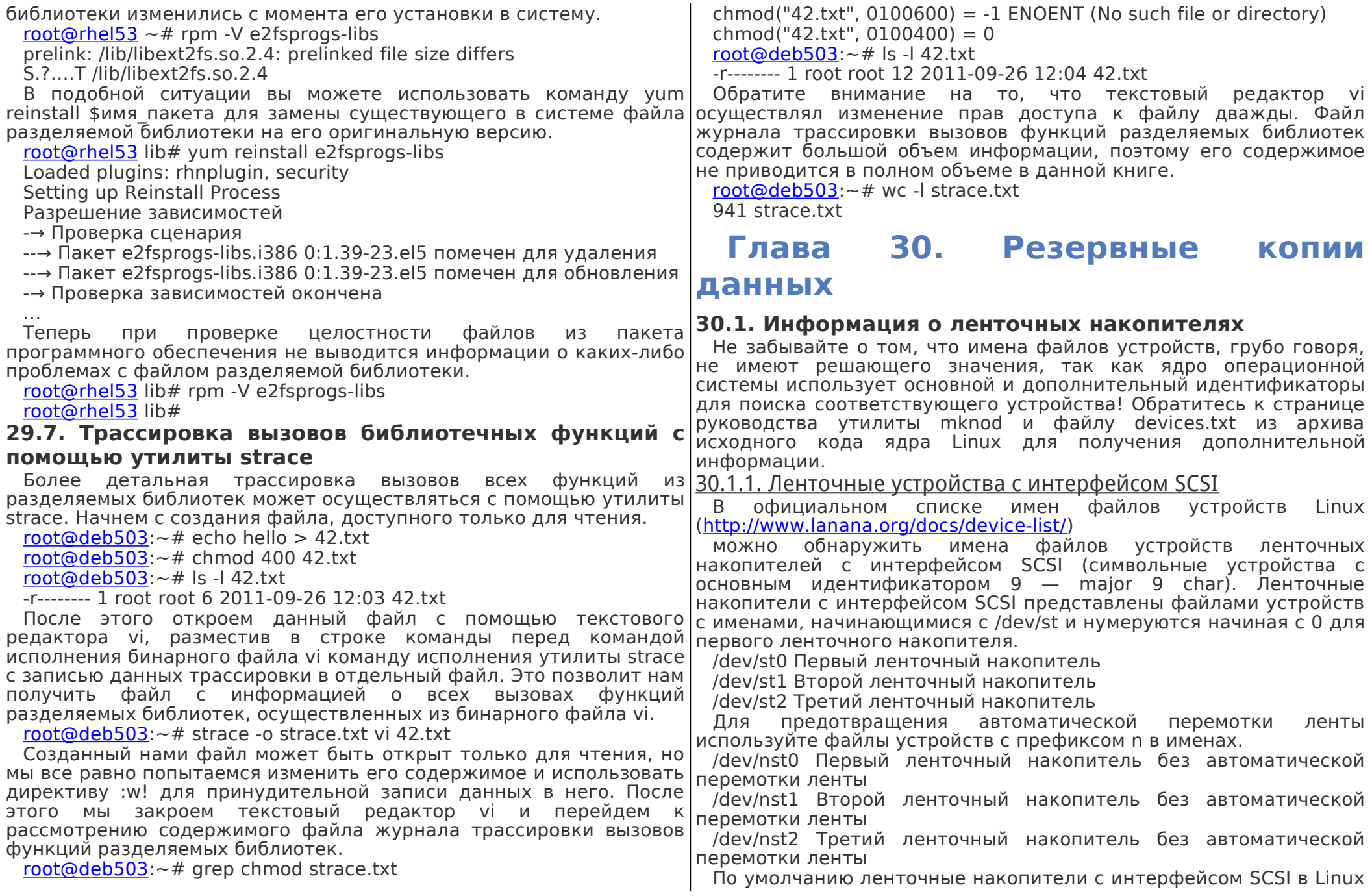

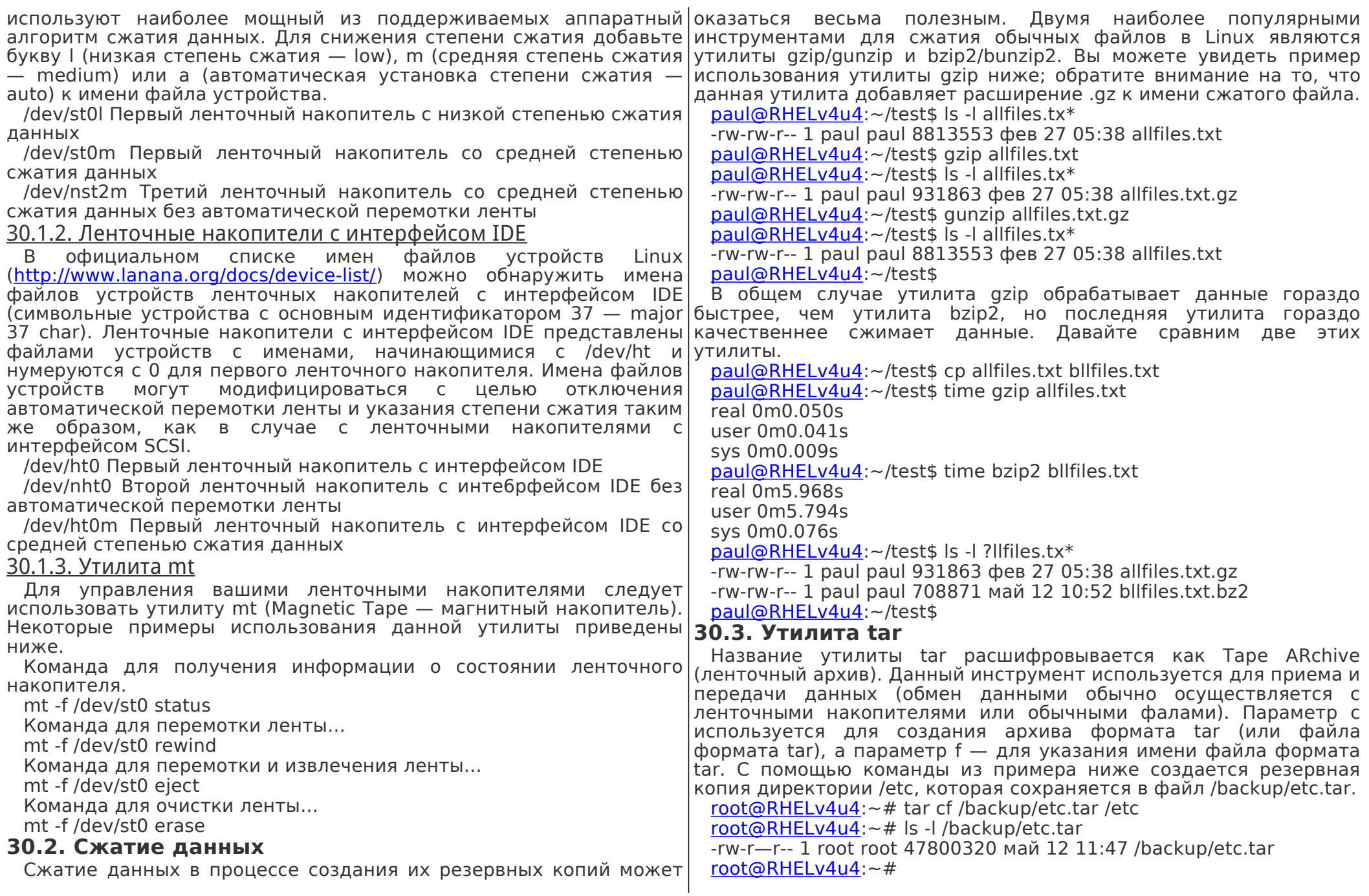

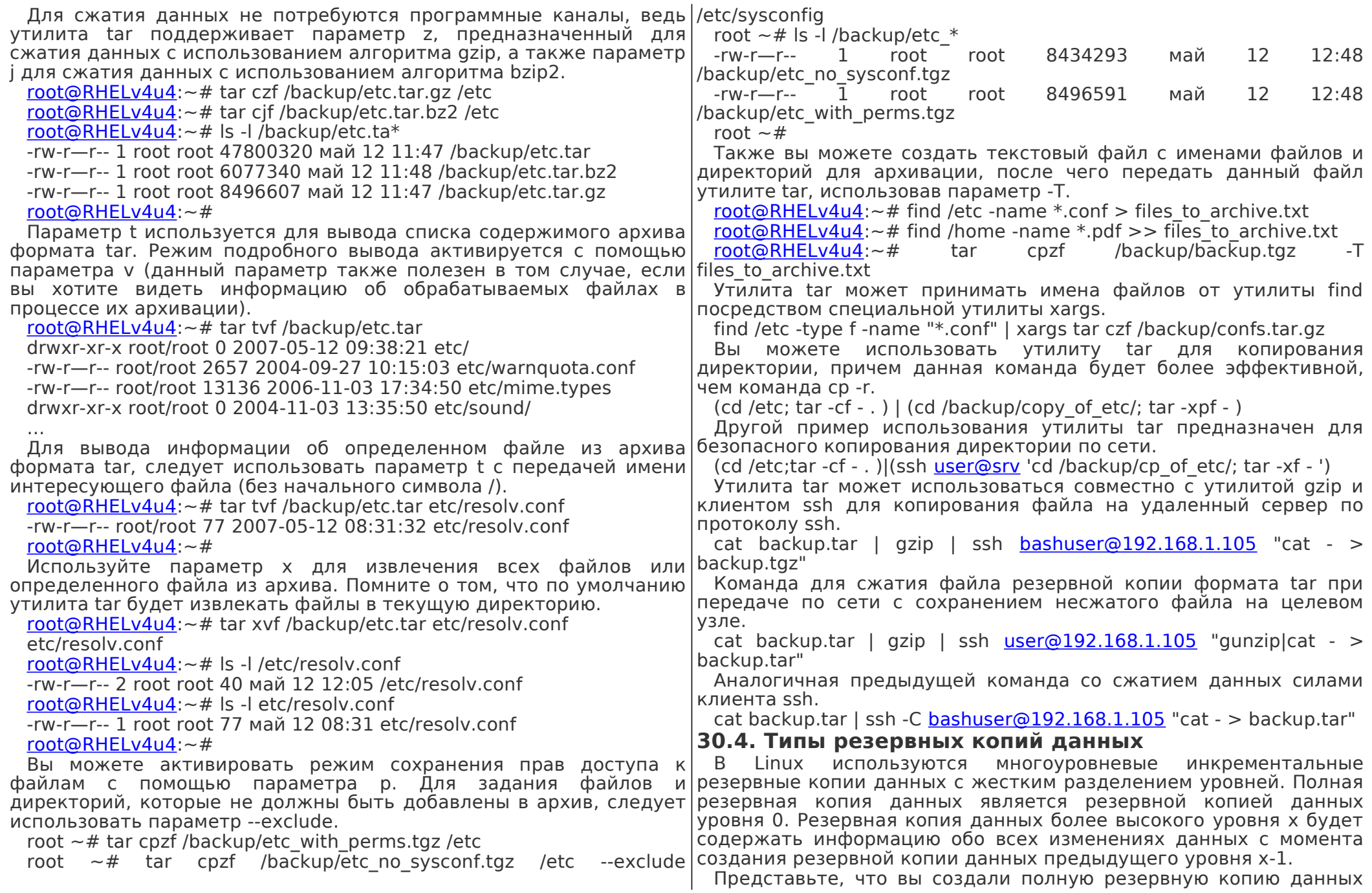

вторник, следовательно, созданная во вторник резервная копия|копии файловой системы. В следующем примере приведена данных будет содержать информацию обо всех изменениях данных начиная с понедельника. Созданная в среду резервная копия копирования файла /etc/hosts. данных уровня 2 будет содержать информацию обо всех изменениях данных начиная со вторника (предыдущий уровень резервной копии данных 2-1). Резервная копия данных уровня 3, утилиты restore следует использовать параметр -r. Такой подход созданная в четверг, будет содержать информацию обо всех изменениях данных начиная со среды (предыдущий уровень резервной копии данных 3-1). Другая резервная копия данных уровня 3, созданная в пятницу, будет также содержать информацию обо всех изменениях данных начиная со среды. Резервная копия данных уровня 2, созданная в субботу, будет содержать информацию обо всех изменениях данных с момента создания резервной копии данных предыдущего уровня 1, то есть, ниже. со вторника.

## **30.5. Утилиты dump и restore**

Хотя утилита dump и похожа на утилиту tar, она значительно отличается от нее тем, что работает с данными на уровне файловой системы. В то время, как утилита tar принимает списки файлов для создания резервной копии, утилита dump самостоятельно директории используйте параметр -x. осуществляет поиск файлов для создания резервной копии, исследуя файловую систему ext2. Файлы, обнаруженные утилитой **30.6. Утилита cpio** dump, будут копироваться на ленточный накопитель или в обычный файл. В том случае, если на целевом устройстве не хватает свободного места для сохранения резервной копии данных (заканчивается лента), она разделяется на множество томов.

Извлечение файлов из созданной с помощью утилиты dump резервной копии осуществляется с помощью утилиты restore. В примере ниже полная резервная копия уровня 0 двух разделов жесткого диска сохраняется на ленточный носитель с помощью ленточного накопителя с интерфейсом SCSI. Необходимо использовать файл устройства ленточного накопителя без автоматической перемотки ленты для того, чтобы резервные копии разделов жесткого диска записывались на ленту друг за другом.

dump 0f /dev/nst0 /boot

dump 0f /dev/nst0 /

Вывод списка файлов архива, созданного с помощью утилиты dump, осуществляется с помощью команды dump -t, причем вы также можете осуществлять сравнение файлов с помощью команды dump -C.

Вы можете предотвратить резервное копирование произвольных файлов, изменив значения соответствующих атрибутов этих файлов с помощью утилиты chattr. Атрибут файла d в файловых системах семейства ext сообщает утилите dump о необходимости

(уровня 0) в понедельник, а резервную копию уровня 1 — во пропуска данного файла даже при создании полной резервной используемая для предотвращения резервного

chattr +d /etc/hosts

Для полного восстановления файловой системы с помощью оказаться полезным в случае возникновения необходимости в изменении размера файловой системы или изменения размера блока файловой системы. Перед восстановлением данных из резервной копии вы должны создать новую файловую систему, смонтировать ее в определенную директорию и перейти в эту директорию. Следует выполнять действия в такой последовательности, как показано в примере

mke2fs /dev/hda3

mount /dev/hda3 /mnt/data

cd /mnt/data

restore rf /dev/nst0

Для извлечения из резервной копии одного файла или

restore -xf /dev/st0 /etc

Утилита cpio (Copy Input and Output) значительно отличается от утилит tar и dump. Она может принимать список имен файлов от сторонней утилиты, но при этом осуществляет последовательное копирование оригиналов этих файлов. Это обстоятельство позволяет достаточно просто использовать данную утилиту в сочетании с утилитой find! Некоторые примеры ее использования приведены ниже.

Утилита find передает имена файлов утилите cpio, которая, в свою очередь, помещает файлы в архив.

find /etc -depth -print | cpio -oaV -O archive.cpio

Аналогичная команда со сжатием результирующего архива с помощью утилиты gzip.

find /etc -depth -print | cpio -oaV | gzip -c > archive.cpio.gz

Теперь данные архива передаются по протоколу ssh (осуществляется резервное копирование файлов в сжатый архив на другой машине).

find /etc -depth -printlcpio -oaVlgzip -clssh server "cat -  $>$ etc.cpio.gz"

Утилита find передает имена файлов утилите cpio | утилита cpio передает файлы в архиве клиенту ssh | клиент ssh передает файлы в архиве утилите cpio утилита cpio извлекает файлы из архива.

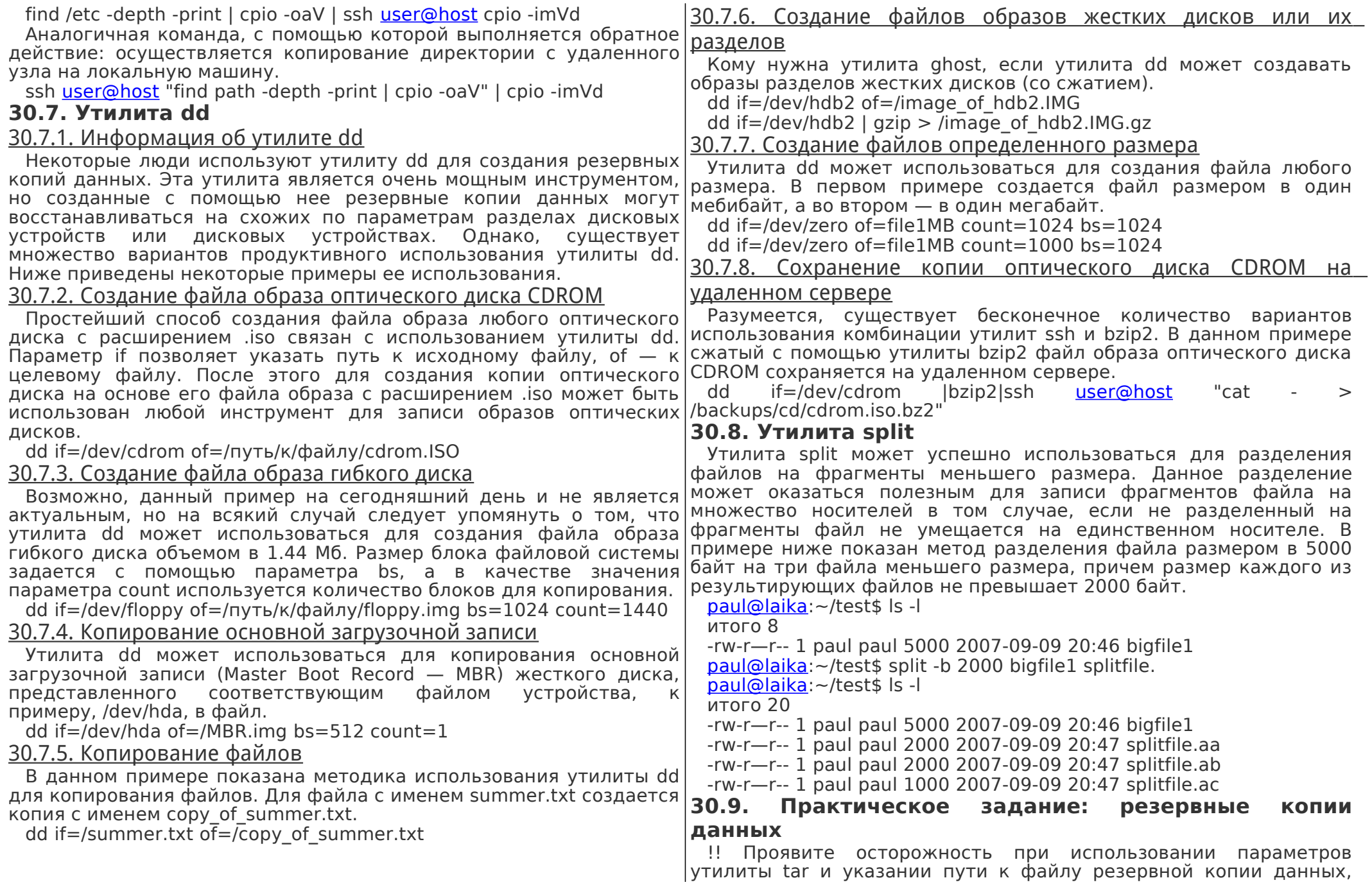

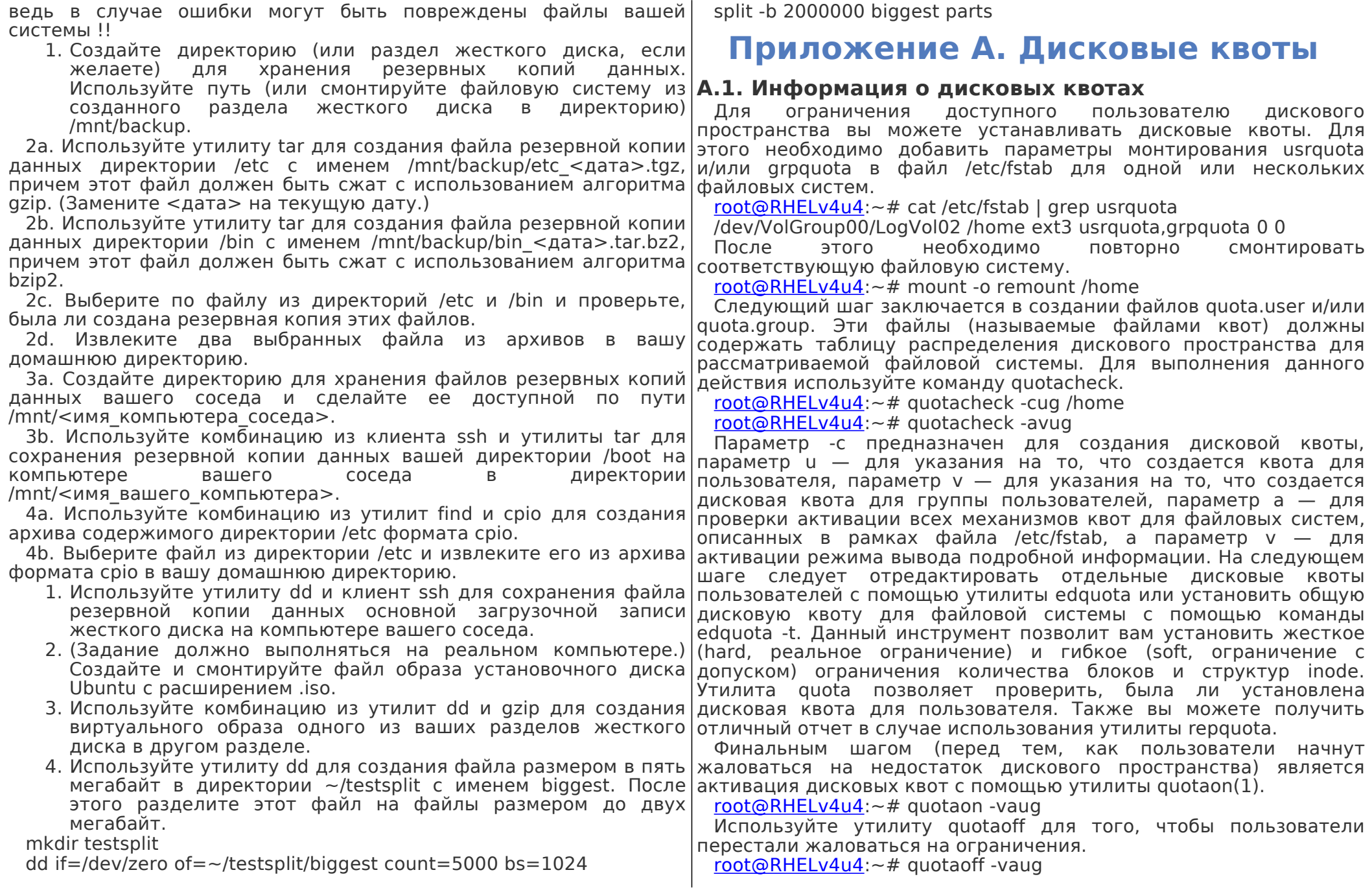

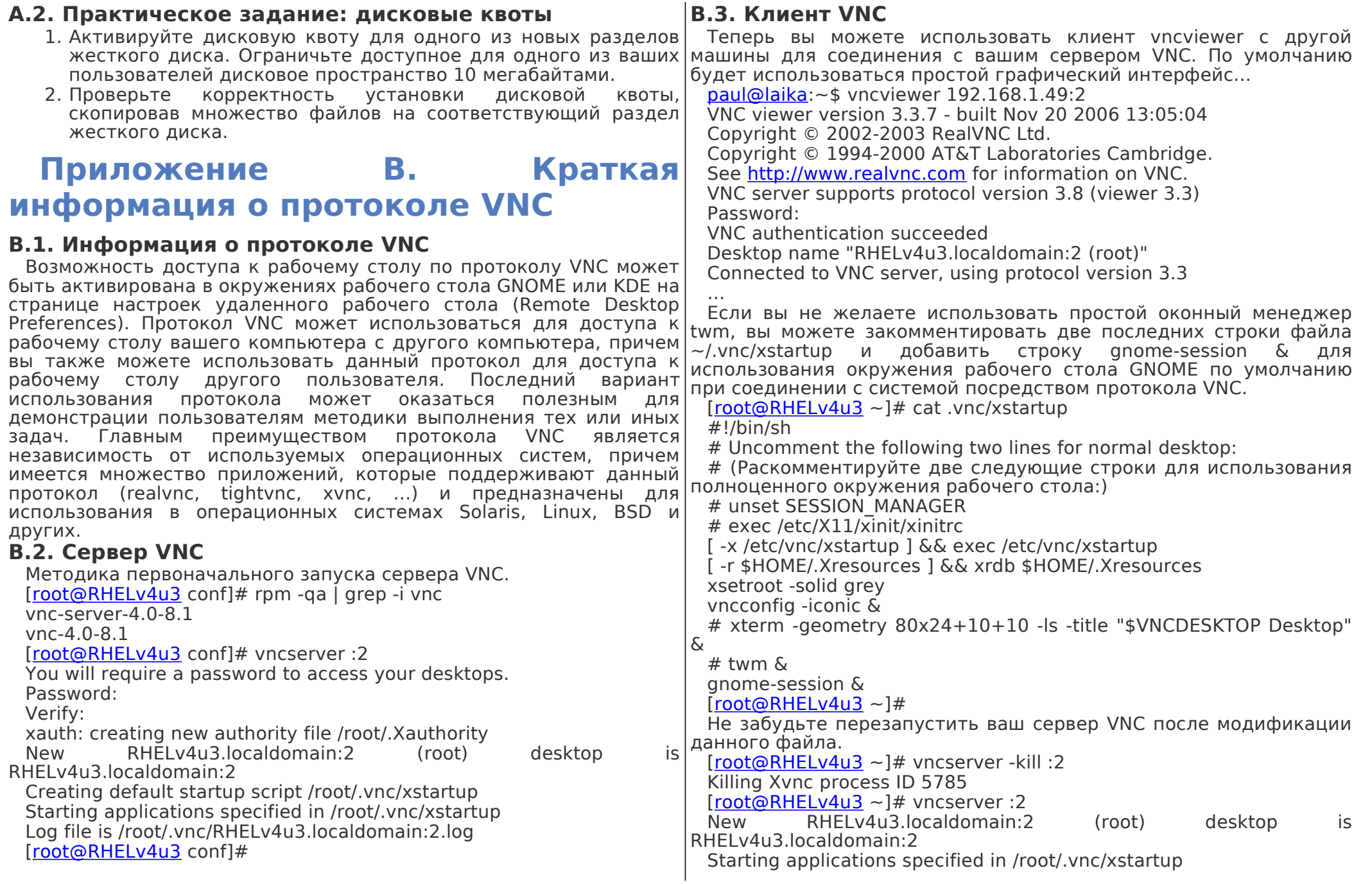

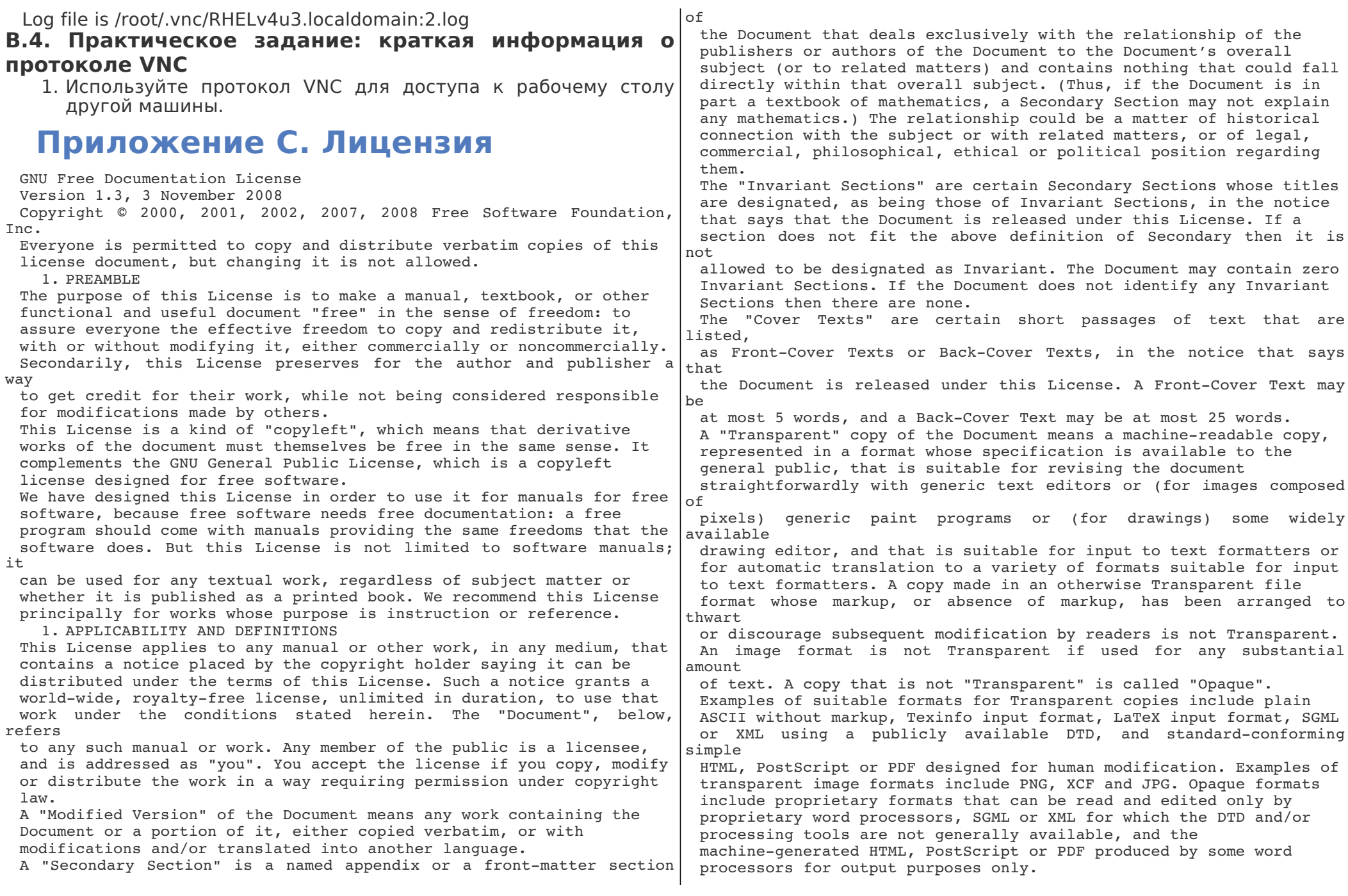

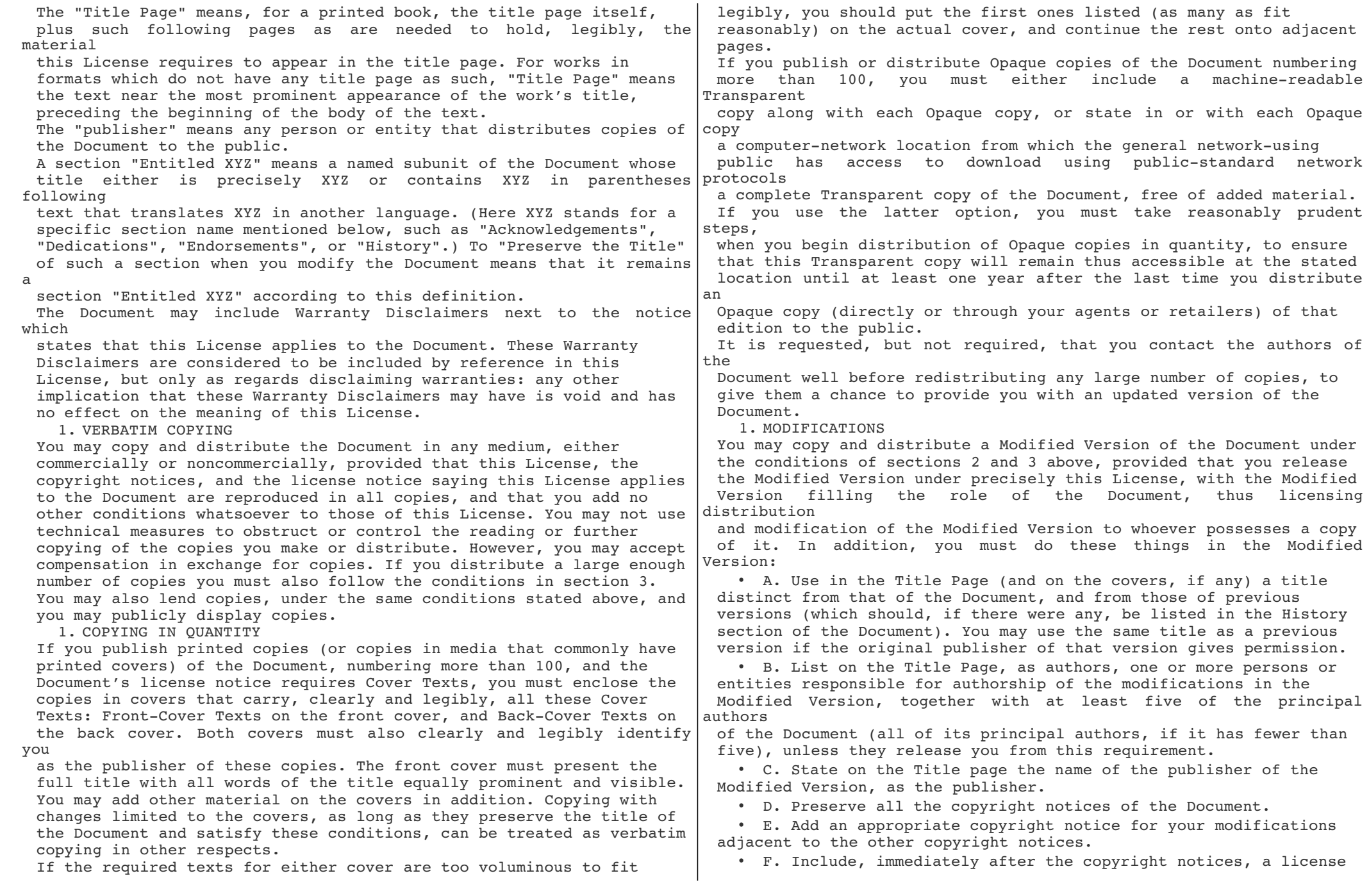

notice giving the public permission to use the Modified Version under the terms of this License, in the form shown in the Addendum below. • G. Preserve in that license notice the full lists of Invariant Sections and required Cover Texts given in the Document's license notice. • H. Include an unaltered copy of this License. • I. Preserve the section Entitled "History", Preserve its Title, and add to it an item stating at least the title, year, new authors, and publisher of the Modified Version as given on the Title Page. If there is no section Entitled "History" in the Document, create one stating the title, year, authors, and publisher of the Document as given on its Title Page, then add an item describing the Modified Version as stated in the previous sentence. • J. Preserve the network location, if any, given in the Document for public access to a Transparent copy of the Document, and likewise the network locations given in the Document for previous versions it was based on. These may be placed in the "History" section. You may omit a network location for a work that was published at least four years before the Document itself, or if the original publisher of the version it refers to gives permission. • K. For any section Entitled "Acknowledgements" or "Dedications", Preserve the Title of the section, and preserve in the section all the substance and tone of each of the contributor acknowledgements and/or dedications given therein. • L. Preserve all the Invariant Sections of the Document, unaltered in their text and in their titles. Section numbers or the equivalent are not considered part of the section titles. • M. Delete any section Entitled "Endorsements". Such a section may not be included in the Modified Version. • N. Do not retitle any existing section to be Entitled "Endorsements" or to conflict in title with any Invariant Section. • O. Preserve any Warranty Disclaimers. If the Modified Version includes new front-matter sections or appendices that qualify as Secondary Sections and contain no material copied from the Document, you may at your option designate some or all of these sections as invariant. To do this, add their titles to the list of Invariant Sections in the Modified Version's license notice. These titles must be distinct from any other section titles. You may add a section Entitled "Endorsements", provided it contains nothing but endorsements of your Modified Version by various parties—for example, statements of peer review or that the text has been approved by an organization as the authoritative definition of a standard. You may add a passage of up to five words as a Front-Cover Text, and a passage of up to 25 words as a Back-Cover Text, to the end of the list of Cover Texts in the Modified Version. Only one passage of Front-Cover Text and one of Back-Cover Text may be added by (or through arrangements made by) any one entity. If the Document already includes a cover text for the same cover, previously added by you or by arrangement made by the same entity you are acting on behalf of, you may not add another: but you may replace the old one, on explicit permission from the previous publisher that added the old one. The  $author(s)$  and  $public(s)$  of the Document do not by this License give permission to use their names for publicity for or to assert or imply endorsement of any Modified Version. 1. COMBINING DOCUMENTS You may combine the Document with other documents released under this License, under the terms defined in section 4 above for modified versions, provided that you include in the combination all of the Invariant Sections of all of the original documents, unmodified, and list them all as Invariant Sections of your combined work in its license notice, and that vou preserve all their Warranty Disclaimers. The combined work need only contain one copy of this License, and multiple identical Invariant Sections may be replaced with a single copy. If there are multiple Invariant Sections with the same name but different contents, make the title of each such section unique by adding at the end of it, in parentheses, the name of the original author or publisher of that section if known, or else a unique number. Make the same adjustment to the section titles in the list of Invariant Sections in the license notice of the combined work. In the combination, you must combine any sections Entitled "History" in the various original documents, forming one section Entitled likewise "Acknowledgements", and any sections Entitled "Dedications". You must delete all sections Entitled "Endorsements". 1. COLLECTIONS OF DOCUMENTS You may make a collection consisting of the Document and other documents released under this License, and replace the individual copies of this License in the various documents with a single copy that is included in the collection, provided that you follow the rules of this License for verbatim copying of each of the documents in all other respects. You may extract a single document from such a collection, and distribute it individually under this License, provided you insert a copy of this License into the extracted document, and follow this License in all other respects regarding verbatim copying of that document.

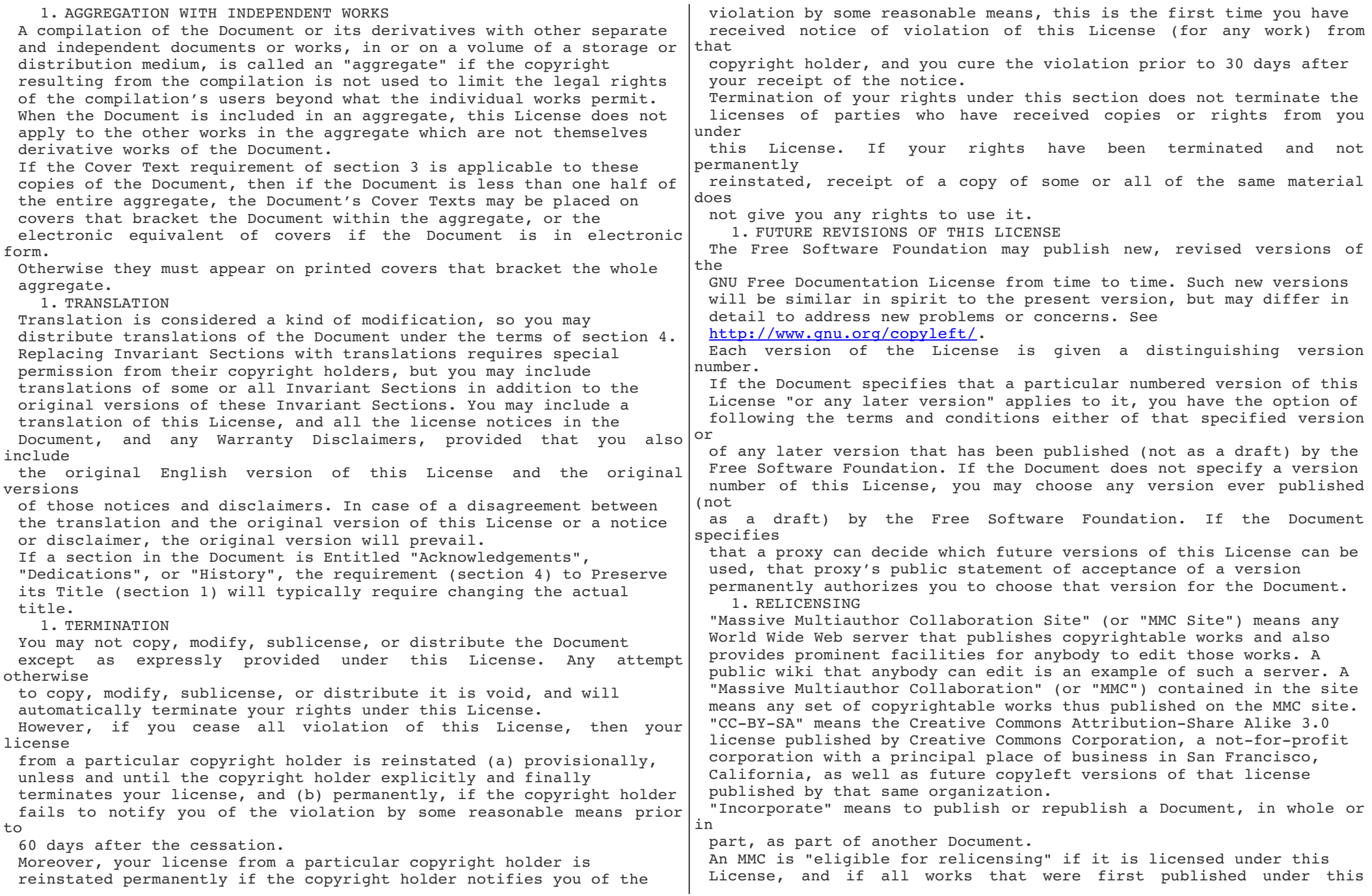

License

somewhere other than this MMC, and subsequently incorporated in whole or in part into the  $MMC$ , (1) had no cover texts or invariant sections,

and (2) were thus incorporated prior to November 1, 2008.

The operator of an MMC Site may republish an MMC contained in the site

under  $CC-BY-SA$  on the same site at any time before August 1, 2009, provided the MMC is eligible for relicensing.